## Using the Multi-Extensible Debugger (Mxdb for DG/UX $^{m}$  and INTERACTIVE UNIX® Systems)

093-000710-03

For the latest enhancements, cautions, documentation changes, and other information on this product, please see the Release Notice (085-series) and  $\sigma$  Update Notice (078–series) supplied with the software.

Copyright ©Data General Corporation, 1992 All Rights Reserved Unpublished — all rights reserved under the copyright laws of the United States. Printed in the United States of America Rev. 03, April 1992 Licensed Material — Property of Data General Corporation Ordering No. 093—000710

## **Notice**

DATA GENERAL CORPORATION (DGC) HAS PREPARED THIS DOCUMENT FOR USE BY DGC PERSONNEL, DATA GENERAL CORPORATION (DGC) HAS PREPARED THIS DOCUMENT FOR USE BY DGC PERSONNEL,<br>LICENSEES, AND CUSTOMERS. THE INFORMATION CONTAINED HEREIN IS THE PROPERTY OF DGC; AND<br>THE CONTENTS OF THIS MANUAL SHALL NOT BE REPRODUCED THAN AS ALLOWED IN THE DGC LICENSE AGREEMENT.

DGC reserves the right to make changes in specifications and other information contained in this document without prior notice, and the reader should in all cases consult DGC to determine whether any such changes have been made.

THE TERMS AND CONDITIONS GOVERNING THE SALE OF DGC HARDWARE PRODUCTS AND THE<br>LICENSING OF DGC SOFTWARE CONSIST SOLELY OF THOSE SET FORTH IN THE WRITTEN CONTRACTS<br>BETWEEN DGC AND ITS CUSTOMERS. NO REPRESENTATION OR OTHER AF CONTAINED IN THIS DOCUMENT INCLUDING BUT NOT LIMITED TO STATEMENTS REGARDING CAPACITY,<br>RESPONSE-TIME PERFORMANCE, SUITABILITY FOR USE OR PERFORMANCE OF PRODUCTS DESCRIBED<br>HEREIN SHALL BE DEEMED TO BE A WARRANTY BY DGC FOR **NOTICE**<br>
DATA GENERAL CORPORATION (DGC) HAS PREPARED THICENSEES, AND CUSTOMERS. THE INFORMATION CONTATHE CONTENTS OF THIS MANUAL SHALL NOT BE REPRODUCT THE TERMS ALLOWED IN THE DGC LICENSE AGREEMENT.<br>
DGC reserves the rig

This software is made available solely pursuant to the terms of a DGC license agreement, which governs its use.

Restricted Rights Legend: Use, duplication, or disclosure by the U.S. Government is subject to restrictions as set forth in subparagraph (c)(1)(ii) of the Rights in Technical Data and Computer Software clause at [DFARS] 252.227—7013 (October 1988).

> Data General Corporation 4400 Computer Drive

AViiON, CEO, DASHER, DATAPREP, DESKTOP GENERATION, ECLIPSE, ECLIPSE MV/4000, ECLIPSE MV/6000, ECLIPSE MV/8000, GENAP, INFOS, microNOVA, NOVA, PRESENT, PROXI, SWAT, TRENDVIEW, and WALKABOUT are U.S. registered trademarks of Data General Corporation; and AOSMAGIC, AOS/VSMAGIC, AROSE/PC, ArrayPlus, AV Object Office, AV Office, BaseLink, BusiGEN, BusiPEN, BusiTEXT, CEO Connection, CEO Connection/LAN, CEO Drawing Board, CEO DXA, CEO Light, CEO MAILI, CEO Object Office, CEO PXA, CEO Wordview, CEOwrite, COBOL/SMART, COMPUCALC, CSMAGIC, DASHER/One, DASHER/286, DASHER/286-12c, DASHER/286-12j, DASHER/386, DASHER/386-16c, DASHER/386-25, DASHER/386-25k, DASHER/386SX, DASHER/386SX-16, DASHER/386SX-20, DASHER/486-25, DASHER I1/486-33TE, DASHER/LN, DATA GENERAL/One, DESKTOP/UX, DG/500, DG/AROSE, DGConnect, DG/DBUS, DG/Fontstyles, DG/GATE, DG/GEO, DG/HEO, DG/L, DG/LIBRARY, DG/UX, DG/XAP, ECLIPSE MV/1000, ECLIPSE MV/1400, ECLIPSE MV/2000, ECLIPSE MV/2500, ECLIPSE MV/3500, ECLIPSE MV/5000, ECLIPSE MV/5500, ECLIPSE MV/5600, ECLIPSE MV/7800, ECLIPSE MV/9300, ECLIPSE MV/9500, ECLIPSE MV/9600, ECLIPSE MV/10000, ECLIPSE MV/15000, ECLIPSE MV/18000, ECLIPSE MV/20000, ECLIPSE MV/30000, ECLIPSE MV/35000, ECLIPSE MV/40000, ECLIPSE MV/60000, FORMA-TEXT, GATEKEEPER, GDC/1000, GDC/2400, Intellibook, microECLIPSE, microMV, MV/UX, OpenMAC, PC Liaison, RASS, REV-UP, SLATE, SPARE MAIL, SUPPORT MANAGER, TEO, TEO/3D, TEO/Electronics, TURBO/4, UNITE, and XODIAC are trademarks of Data General Corporation.  $\begin{array}{c} 4400\text{ Computer Drive} \\ 4400\text{ Computer Drive} \\ \text{ReLUIN}, CEO, DASHIER, DATAPREF, DESTOERBER, MA 01580 \\ \text{ECLIPSE MV/6000, ECLIPSE MV/8000, GENAR, INPOS, microNOVA, NOV, SWA, TRENDV, and WALKABOUT are U.S. registered trademarks of Dat and RAGSE/PC, ArrayI, and OMEL, OMOENAC, MOV, and OMUL, CEO Onnetation, CEO Onnetation, LCA, OCE, CO, V.A. (EGO 0) (GEN CLO MUL), CEO, OMA, CEO, V.A. (EGO 0) (GEN CLO MUL), CEO, OMA, CEO$ 

UNIX is a U.S. registered trademark of Unix System Laboratories, Inc. NFS is a U.S. registered trademark and ONC is a trademark of Sun Microsystems, Inc. X Window System is a trademark of the Massachusetts Institute of Technology.

> Using the Multi-Extensible Debugger (Mxdb for  $DG/UX^{\pi M}$  and INTERACTIVE UNIX® Systems) 093—000710-03

Original Release — December, 1989 First Revision -— June, 1990 Second Revision — July, 1991 Third Revision — April 1992 First Revision – June, 1990<br>Second Revision – July, 1991<br>Third Revision – April 1992<br>Addendum 086–000203–00 – September, 1992 Mxdb, Rev. 2.11

> A vertical bar in the margin of a replacement page indicates substantive technical change from the previous revision.

## Addendum to Using the Multi-extensible Debugger (Mxdb for DG/UX $^{TM}$  and INTERACTIVE UNIX® Systems)

086—000203-—00

This addendum updates manual 093-000710-03 See Updating Instructions on the reverse.

Copyright ©Data General Corporation, 1992 All Rights Reserved Unpublished — all rights reserved under the copyright laws of the United States. Printed in the United States of America Copyright ©Data General Corporat<br>All Rights Reserved<br>Unpublished – all rights reserved ı<br>Printed in the United States of Am<br>Rev. 00. September 1992 Rev. 00, September 1992<br>Licensed Material – Property of Data General Corporation Ordering No. 086—000203

## **Notice**

DATA GENERAL CORPORATION (DGC) HAS PREPARED THIS DOCUMENT FOR USE BY DGC PERSONNEL, DATA GENERAL CORPORATION (DGC) HAS PREPARED THIS DOCUMENT FOR USE BY DGC PERSONNEL,<br>LICENSEES, AND CUSTOMERS. THE INFORMATION CONTAINED HEREIN IS THE PROPERTY OF DGC; AND<br>THE CONTENTS OF THIS MANUAL SHALL NOT BE REPRODUCED THE CONTENTS OF THIS MANUAL SHALL NOT BE REPRO<br>THAN AS ALLOWED IN THE DGC LICENSE AGREEMENT

DGC reserves the right to make changesin specifications and other information containedin this document without prior notice, and the reader should in all cases consult DGC to determine whether any such changes have been made.

THE TERMS AND CONDITIONS GOVERNING THE SALE OF DGC HARDWARE PRODUCTS AND THE THE TERMS AND CONDITIONS GOVERNING THE SALE OF DGC HARDWARE PRODUCTS AND THE<br>LICENSING OF DGC SOFTWARE CONSIST SOLELY OF THOSE SET FORTH IN THE WRITTEN CONTRACTS<br>BETWEEN DGC AND ITS CUSTOMERS. NO REPRESENTATION OR OTHER AF CONTAINED IN THIS DOCUMENT INCLUDING BUT NOT LIMITED TO STATEMENTS REGARDING CAPACITY,<br>RESPONSE-TIME PERFORMANCE, SUITABILITY FOR USE OR PERFORMANCE OF PRODUCTS DESCRIBED<br>HEREIN SHALL BE DEEMED TO BE A WARRANTY BY DGC FOR HEREIN SHALL BE DEEMED TO J<br>LIABILITY OF DGC WHATSOEVER. **NOTICE**<br> **NOTICE**<br>
DATA GENSES, AND CUSTOMERS. THE INFORMATION CONTAIN<br>
THE CONTENSES, AND CUSTOMERS. THE INFORMATION CONTAIN<br>
THAN AS ALLOWED IN THE DGC LICENSE AGREEMENT.<br>
DGC reserves the right to make changes in speci **MOTIC**<br>
DATA GENERAL CORPORATION (DGC) HAS PREPARED T<br>
LICENSEES, AND CUSTOMERS. THE INFORMATION CONTRENT<br>
THE CONTENTS OF THIS MANUAL SHALL NOT BE REPROP.<br>
THAN AS ALLOWED IN THE DGC LICENSE AGREEMENT.<br>
DGC reserves the

This software is made available solely pursuant to the terms of a DGC license agreement, which governs its use.

Restricted Rights Legend: Use, duplication, or disclosure by the U.S. Government is subject to restrictions as set forth in | subparagraph (c)(1)(ii) of the Rights in Technical Data and Computer Software clause at [DFARS] 252.227—7013 (October 1988). Westboro, MA 01580

AViiON, CEO, DASHER, DATAPREP, DESKTOP GENERATION, ECLIPSE, ECLIPSE MV/4000, ECLIPSE MV/6000, ECLIPSE MV/8000, GENAP, INFOS, microNOVA, NOVA, PRESENT, PROXI, SWAT, TRENDVIEW, and WALKABOUT are U.S. registered trademarks of Data General Corporation; and AOSMAGIC, AOS/VSMAGIC, AROSE/PC, ArrayPlus, AV Object Office, AV Office, BaseLink, BusiGEN, BusiPEN, BusiTEXT, CEO Connection, CEO Connection/LAN, CEO Drawing Board, CEO DXA, CEO Light, CEO MAILI, CEO Object Office, CEO PXA, CEO Wordview, CEOwrite, COBOL/SMART, COMPUCALC, CSMAGIC, DASHER/One, DASHER/286, DASHER/286-12c, DASHER/286-12j, DASHER/386, DASHER/386-16c, DASHER/386-25, DASHER/386-25k, DASHER/386SX, DASHER/386SX-16, DASHER/386SX-20, DASHER/486-25, DASHER I1/486-33TE, DASHER/LN, DATA GENERAL/One, DESKTOP/UX, DG/500, DG/AROSE, DGConnect, DG/DBUS, DG/Fontstyles, DG/GATE, DG/GEO, DG/HEO, DG/L, DG/LIBRARY, DG/UX, DG/XAP, ECLIPSE MV/1000, ECLIPSE MV/1400, ECLIPSE MV/2000, ECLIPSE MV/2500, ECLIPSE MV/3500, ECLIPSE MV/5000, ECLIPSE MV/5500, ECLIPSE MV/5600, ECLIPSE MV/7800, ECLIPSE MV/9300, ECLIPSE MV/9500, ECLIPSE MV/9600, ECLIPSE MV/10000, ECLIPSE MV/15000, ECLIPSE MV/18000, ECLIPSE MV/20000, ECLIPSE MV/30000, ECLIPSE MV/35000, ECLIPSE MV/40000, ECLIPSE MV/60000, FORMA-TEXT, GATEKEEPER, GDC/1000, GDC/2400, Intellibook, microECLIPSE, microMV, MV/UX, OpenMAC, PC Liaison, RASS, REV-UP, SLATE, SPARE MAIL, SUPPORT MANAGER, TEO, TEO/3D, TEO/Electronics, TURBO/4, UNITE, and XODIAC are trademarks of Data General Corporation. U.S. registered trademarks of Data General Corporation; and AOSMAGIC, AROSEPC, ArrayPlus, BaseLink, BasiGEN, BasiERN, BasiERN, CEO Onection, CEO Onection/LAICEO Drawing Board, CEO DXA, CEO Light, CEO MAILI, CEO Object Off DASHER38832-20, DASHER MAYAGA-23, DASHER II/496-33TE, DASHERIAN, DATA GENERAL/One, DESKTOP/UX, DG/AGAPECLIPSE MV1000, ECLIPSE MV2000, ECLIPSE MV2500, ECLIPSE MV2000, ECLIPSE MV2000, ECLIPSE MV2000, ECLIPSE MV2000, ECLIPSE COBOLSMART, COMPUCALC, CSMAGIC, DASHER/266, DASHER/286, DASHER/286-12c, DASHER/286-13;<br>
DASHER/288-13;<br>
DASHER/288-25, DASHER/286-25, DASHER/286-25, DASHER/286-25, DASHER/2868X-16,<br>
DASHER/2885X-26, DASHER/486-25, DASHER/ DASHER3986X-20, DASHER498-25, DASHER 11498-33TE, DASHERAL/One, DESKTOP/UX, DGCAROSE, DGCAROSE, DGCAROSE, DGCAROSE, DGCAROSE, DGCAROSE, DGCAROSECUPSE MV1000, ECLIPSE MV1000, ECLIPSE MV2000, ECLIPSE MV2800, ECLIPSE MV2800, BECLIPSE MV1000, ECLIPSE MV1000, ECLIPSE MV2000, ECLIPSE MV2600, ECLIPSE MV2600, ECLIPSE MV2600, ECLIPSE MV2600, ECLIPSE MV2600, ECLIPSE MV2600, ECLIPSE MV3500, ECLIPSE MV3500, ECLIPSE MV3500, ECLIPSE MV3500, ECLIPSE MV3

#### Addendum to Using the Multi-extensible Debugger (Mxdb for  $DG/UX^m$  and INTERACTIVE UNIX<sup>®</sup> Systems) 086—000203—00

To update your copy of 093-000710-03, please remove manual pages and insert addendum as follows:

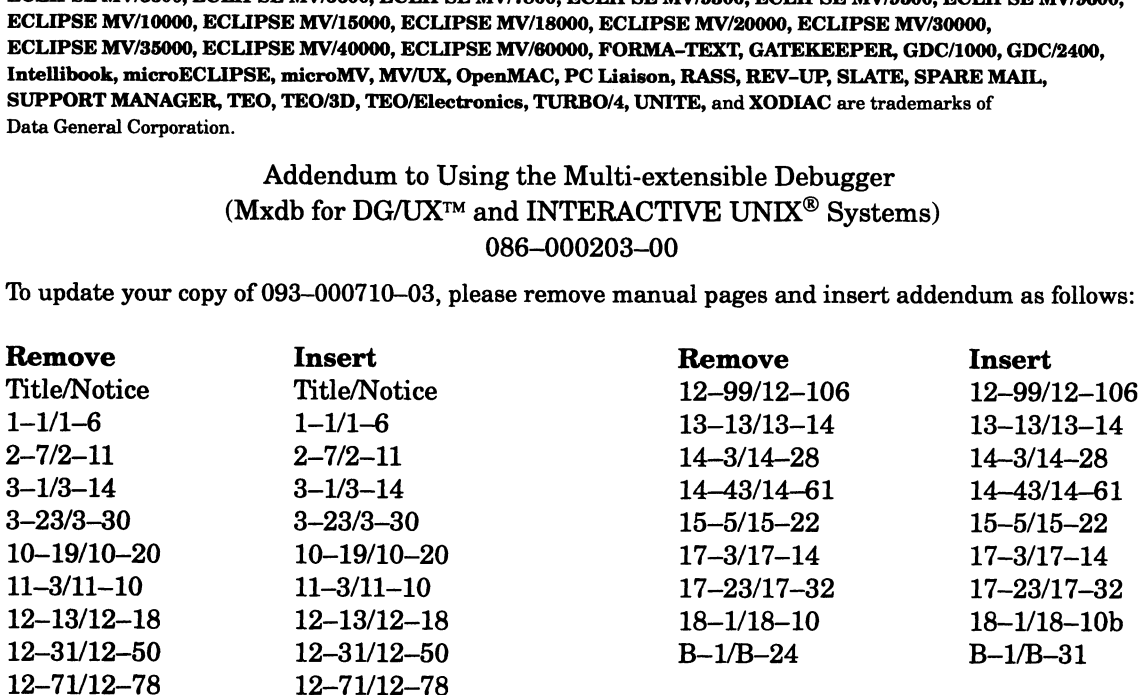

Insert this sheet immediately behind the new Title/Notice page.

A vertical bar in the margin of a page indicates substantive technical change from the previous revision.

## Chapter 1 Introduction to the Mxdb Debugger

The Multi-extensible debugger (Mxdb) is a high-level debugger that runs on AViiON® computers with the DG/UX<sup> $<sub>m</sub>$ </sup> operating system and on INTERACTIVE UNIX<sup>®</sup> systems</sup></sub> (Interactive COBOL only); you can debug executable files, core files, and running processes. This debugger supports the C, C++, FORTRAN, Pascal, and Interactive COBOL programming languages, and is well-suited for both technical and commercial applications. Mxdb provides an on-line help system, easy-to-remember command names, consistent command syntax, expression parsing and description in the syntax of the supported languages, and macro and alias capabilities.

This chapter shows how to do the following tasks:

- Invoke and exit from the debugger.
- @ Use the help system.
- Compile programs to be debugged.
- @ Identify debugging situations.
- @ Load for execution the program to be debugged.
- @ Seta breakpoint.
- @ Resume executing the program being debugged.
- View source code.
- @ Display a variable's value.
- Reset a variable's value.
- @ Use language expressions.

## Invoking and Exiting from Mxdb

To invoke the debugger, issue the mxdb command from a DG/UX or INTERACTIVE UNIX shell:

```
\sin x \sinh \thetaMxdb Version x.x (month day, year) for AViiON Systems
Type "help" for further information.
(debug)
```
If you are using an INTERACTIVE UNIX system, the message above will say "INTERACTIVE UNIX." The (debug) prompt means that you are in the debugger realm; if you are using Interactive COBOL, you will see the (icobol) prompt instead. Mxdb organizes commands into groups called realms; see Chapter 2 for more information.

To exit from Mxdb, type quit:

 $(debug)$  quit  $)$  $\mathsf{S}$ 

You can initialize each debugging session with a set of commands. Mxdb looks fora file named .mxdb\_init, first in the working directory, then in your home directory. Whichever file the debugger finds first, it executes.

## Getting Help

Mxdb offers three ways to use its help system: a help command, an xhelp command, and command prompting.

## The help Command

The help command displays information about a command, argument, realm, or topic. To use this command, type help after invoking Mxdb. Then, if you want general information, press the New Line key. If you want information about a specific command, argument, realm, or topic, type that name after help and press the New Line key. For example, if you type the following:

```
(debug) help event-status )
```
Mxdb displays the summary portion of the event-status command's help message, which defines the command and its arguments, and shows examples.

To get a more detailed message, add a , verbosity argument. For example, type this command:

(debug) help event-status,  $v \nightharpoonup$ 

Mxdb then displays the entire event-status help message, which also elaborates the definitions and examples.

## The xhelp Command

If you are using Mxdb on an X window display, you can use the xhelp command to browse through this manual and the "Using the Command Processor" manual online in a separate window, with hypertext capabilities.

## Command Prompting

The command prompting facility helps you to enter commands interactively. Any Mxdb command will prompt you for input if you type the command followed by a comma and no argument. The directory-list command sets or displays your source directory search path; to be prompted for the arguments to this command, type the following: **Command Prompting**<br>
The command prompting facility helps you to enter commands interactively. Any Mxdb<br>
command will prompt you for input if you type the command followed by a comma and no<br>
argument. The **directory-list**

```
(debug) directory-list, \lambda
```
Mxdb responds with

```
.<br>Type ",help" for help
Type ",help" for<br>directories () =
```
If you want directory d to be on your search path, reply

```
dirs () = d)
Execute? (Yes) =
```
Enter New Line to accept the default answer. To verify that directory d is now on your search path, type

```
(debug) directory-list )
```
Mxdb will display the following:

d (debug)

## Compiling Programs to Be Debugged

The Mxdb debugger handles programs written in C, C++, FORTRAN, Interactive COBOL, and Pascal.

#### interactive COBOL

When compiling Interactive COBOL programs, use the "-d" option.

#### DG/UX

Compile your programs from a UNIX<sup>®</sup> shell. The ease of producing Mxdb debugging information varies according to the operating system revision that is being used.

#### LEGENDS Environment Variable

A LEGENDS environment variable can be used to modify the behavior of the debugging information generation utility. It contains a list (separated by blanks) of options, among which the most notable are "-external" and "-compress." LEGENDS Environment Variable<br>
A LEGENDS environment variable can be used to modify the behavior of the debugging<br>
information generation utility. It contains a list (separated by blanks) of options, among<br>
which the most n

It is recommended that the "—external" option be used because it significantly saves disk space as well as increasing linker performance by avoiding duplication and unnecessary copying of the debugging information.

The "—compress" option produces a very compact form of the debugging information. At debug time, this causes the debugger to take more time when a particular module's information is being read in. (Mxdb never reads in information until it is necessary.) See the legend(5) man page for complete details.

When you compile a program to be debugged, use one of the options described below, which provide Mxdb debugging information.<br> **a** DG/UX 5.4x

Porting and Developing Applications on the DG/UX System discusses the multiple development environment strategy employed in this version of the operating system. Refer to it for complete details.

In the ELF environment (m88kdgux / m88kdguxelf), Mxdb debugging information is the default. This means that the only option needed to compile for debugging is " $-q$ ".

In the COFF environment (m88kdguxcoff), the LEGENDS environment must be defined in order to have " $-g$ " produce Mxdb debugging information.

The "+legend" and "+external-legend" switches must be supplied to the Cfront  $C++$ compiler so the compiler can produce Mxdb debugging information. Also, for improved  $C++$  debugging, use the Cfront switch "+a1." The Cfront switch "+d" improves Mxdb's descriptive behavior, but may degrade program performance.

The standard Mxdb debugging options documented in the next section will always work as well. They avoid any dependencies on environment variables but do not offer all of the metric and the UEGENDS environment variable. Also, these options do not preclude the use (or usefulness) of a LEGENDS environment variable. One example of this is that a LEGENDS variable can be used to specify a "compressi preclude the use (or usefulness) of a LEGENDS environment variable. One example of this is that a LEGENDS variable can be used to specify a "compression" environmental option even if command line options are used to cause the information to be generated. C++ debugging, use the Cfront switch "+a1." T<br>C++ debugging, use the Cfront switch "+a1." T<br>descriptive behavior, but may degrade program p<br>The standard Mxdb debugging options documen<br>well. They avoid any dependencies on The "+legend" and "+external-legend" switch<br>
C++ debugging, use the Cfront switch "+a1." T<br>
descriptive behavior, but may degrade program p<br>
The standard Mxdb debugging options documer<br>
well. They avoid any dependencies o

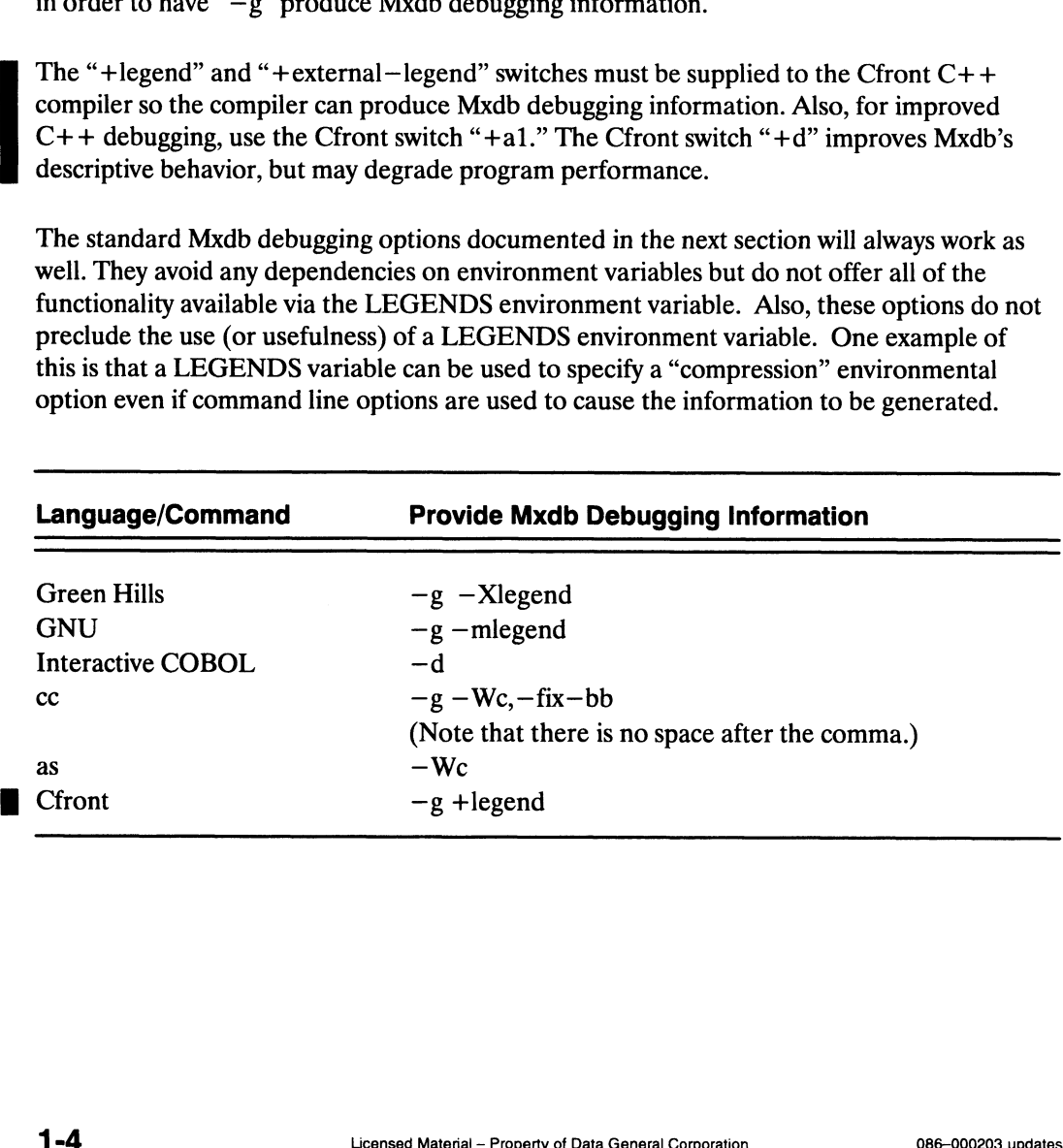

On AViiON computers with the DG/UX operating system, Mxdb supports the debugging of both ELF and COFF executable files. You can use Mxdb with any COFF-generating compiler (Common Object File Format). For COFF-generating compilers not listed above, you must use the ctl (COFF-to-Legend) translation utility provided with Mxdb. This can be invoked as an assembler option to the compiler; see the appropriate assembler man page and the ctl man page. On AVHON computers with the DG/OX operating system.<br>
both ELF and COFF executable files. You can use Mx<br>
compiler (Common Object File Format). For COFF-g<br>
you must use the ctl (COFF-to-Legend) translation uti<br>
invoked as a On AViiON computers with the DG/UX operating system of AVIION computers with the DG/UX operating system both ELF and COFF executable files. You can use Mx compiler (Common Object File Format). For COFF-gyou must use the c

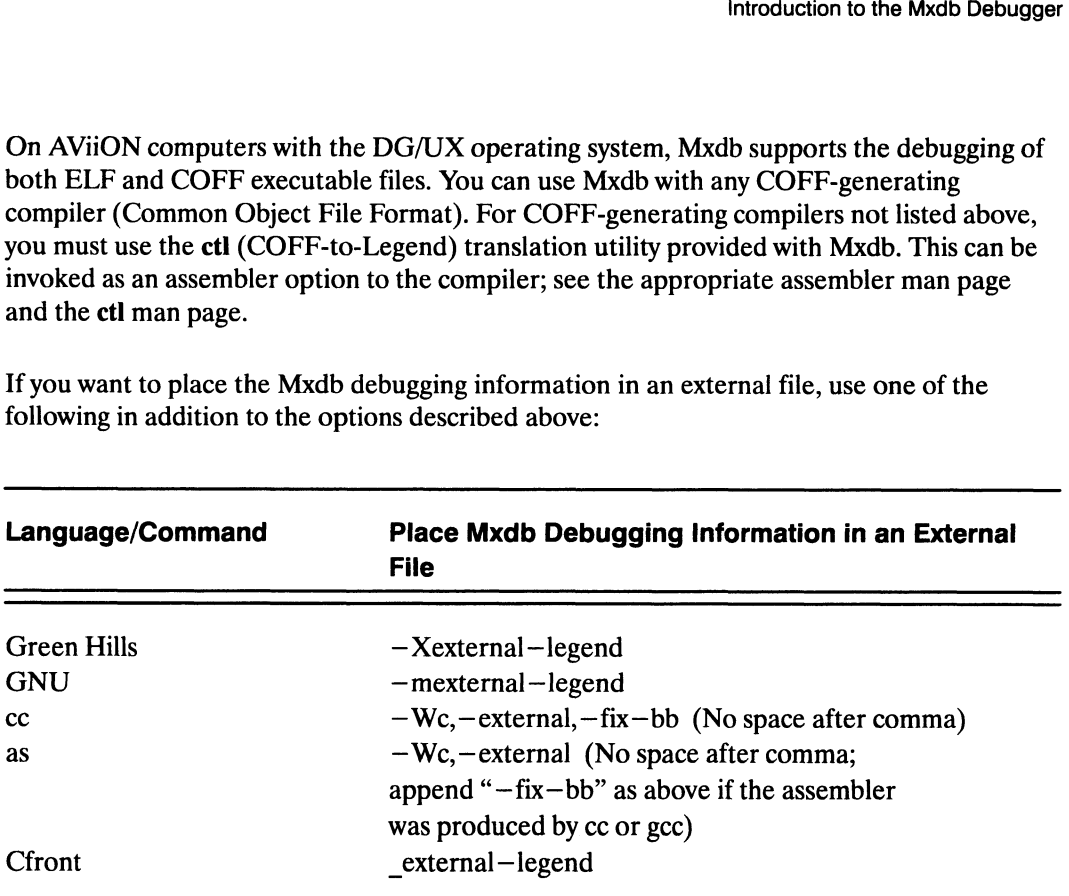

If you want to place the Mxdb debugging information in an external file, use one of the following in addition to the options described above: If you want to place the Mxdb debugging information in an external file, use one of the<br>following in addition to the options described above:<br>**Language/Command** Place Mxdb Debugging Information in an External

An external legend file will save disk space and link time; instead of the debugging information being duplicated in the object file, executable file, any incrementally-linked objects, and libraries, all the information is stored in one file, which has a .lg suffix.

If you want to keep COFF debugging symbol table information (so you can also debug with  $s$ db or dbx), use one of the following in addition to the options for providing Mxdb debugging information: If you want to keep COFF debugging symbol table information (so you can<br>sdb or dbx), use one of the following in addition to the options for providing<br>debugging information:<br><br>**Language/Command** Keep COFF Symbol Table Infor

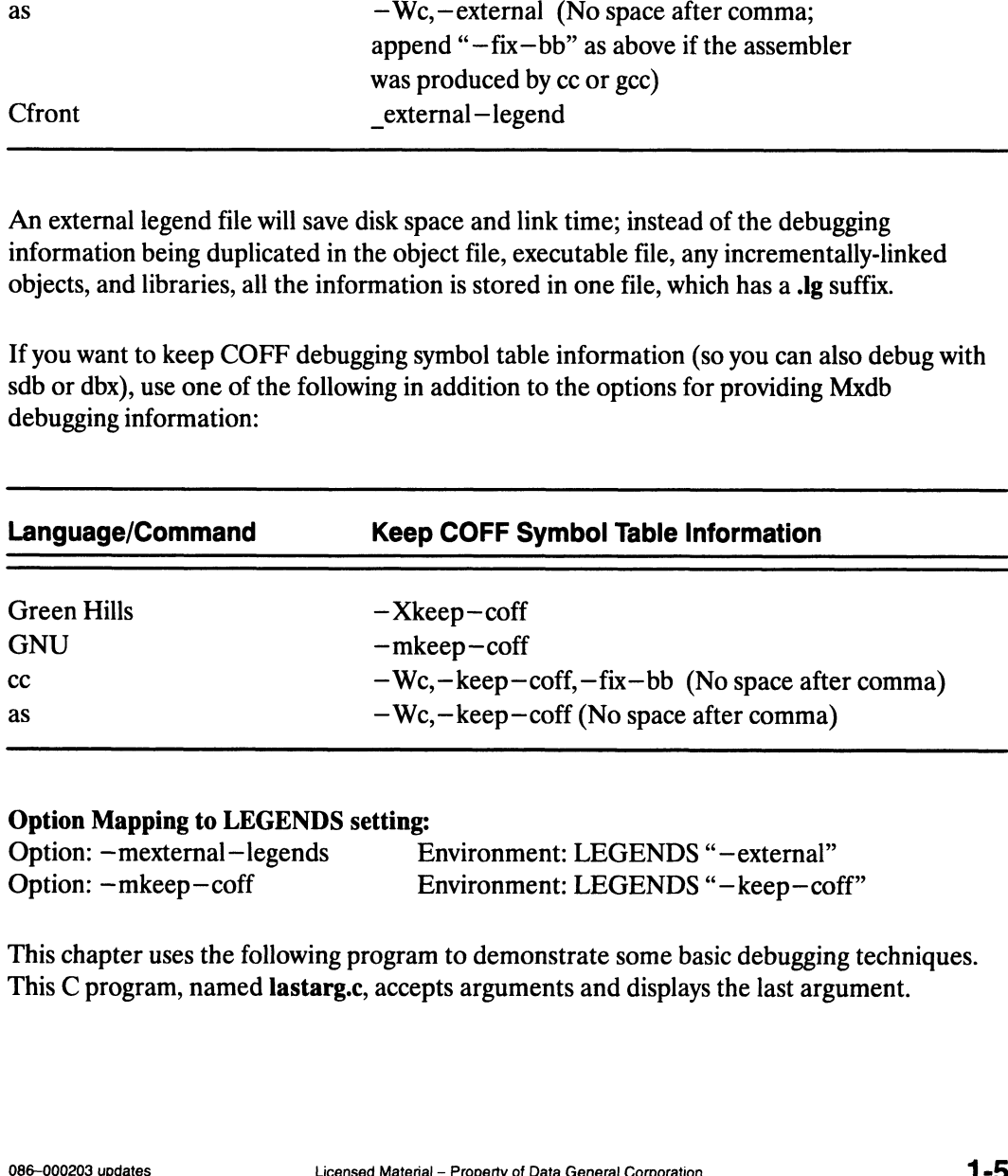

#### Option Mapping to LEGENDS setting:

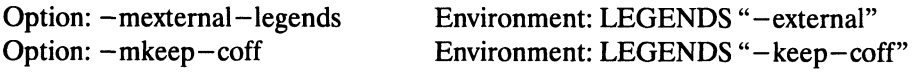

This chapter uses the following program to demonstrate some basic debugging techniques. This C program, named lastarg.c, accepts arguments and displays the last argument.

```
/* Sample program: lastarg */
/* Display last argument on command line */
#include <stdio.h>
int i;
main( argc, argv )
int argc;
char *argv[];
{
     (void) printf( "The last argument is s.\n^n, argv[i] );
     return 0;
\mathcal{E}
```
To compile this program and name the output file lastarg, type this command:

```
\sin \theta gcc –g –mlegend –o lastarg lastarg.c \sin \thetaS
```
## Identifying Debugging Situations

This section discusses how to identify two kinds of debugging situations: program core dumps and erroneous program output.

#### Program Core Dumps

Debugging a core dump requires a strategy different from that of fixing erroneous program output. You need to find out what caused the core dump; core dumps are discussed in Chapter 8. Note that you cannot debug core dumps (since none are produced) if you are using Interactive COBOL.

#### Erroneous Program Behavior

Once you successfully compile and link your program, it still may not work the way it should; some bugs do not appear until execution time.

The sample program has such a bug. If you type these arguments:

```
\sinh s lastargabc)
```
the program displays the following instead of displaying the last argument, which is "c":

The last argument is lastarg.

'To systematically locate and fix a program's bugs, you may want to look at the values of certain variables and reset those values to see what happens, as in the sample debugging session for the lastarg program in the following sections. the program displays the following instead of displaying the last argument, which is "c":<br>
The last argument is last arg.<br>
To systematically locate and fix a program's bugs, you may want to look at the values of<br>
certain v

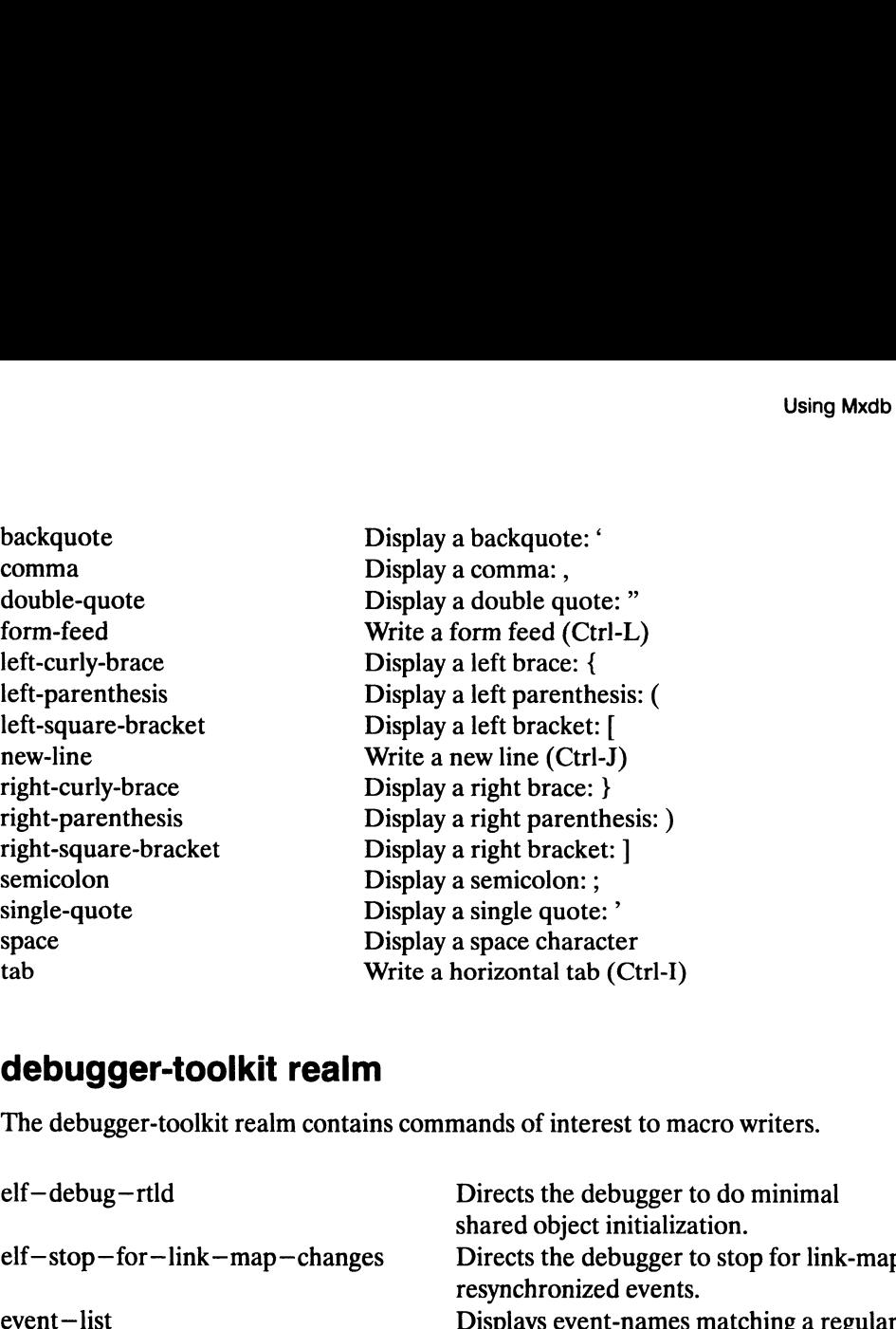

## debugger-toolkit realm

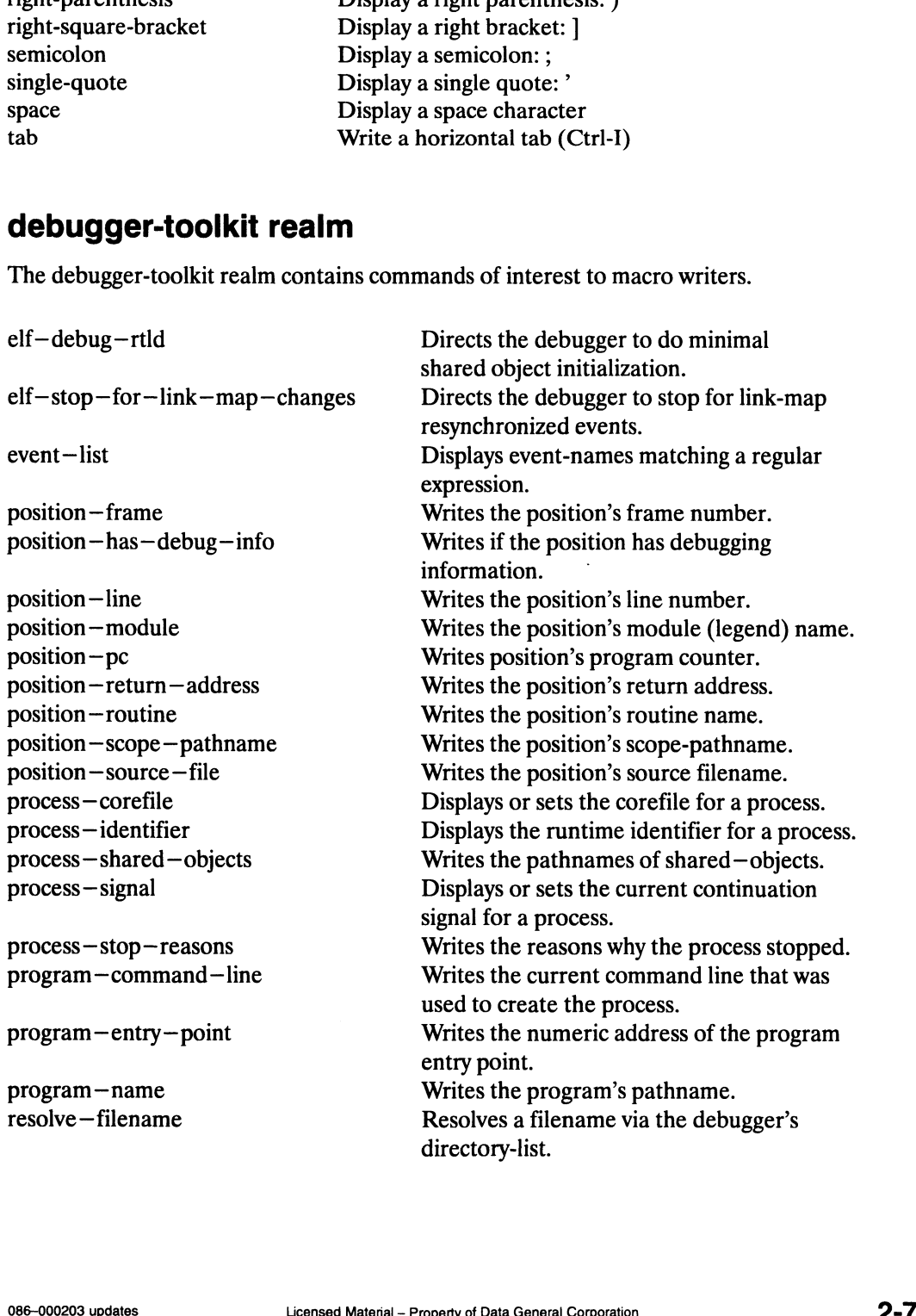

I

 $\blacksquare$ 

## icobol realm

The icobol realm is the default realm for Interactive COBOL users. With the commands in this realm, you can debug your Interactive COBOL programs, dynamically create debugger variables, and modify commands.

#### Execution

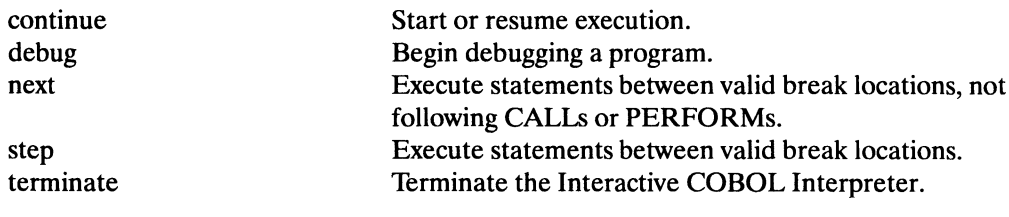

#### Flow

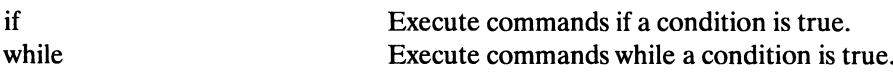

#### Event

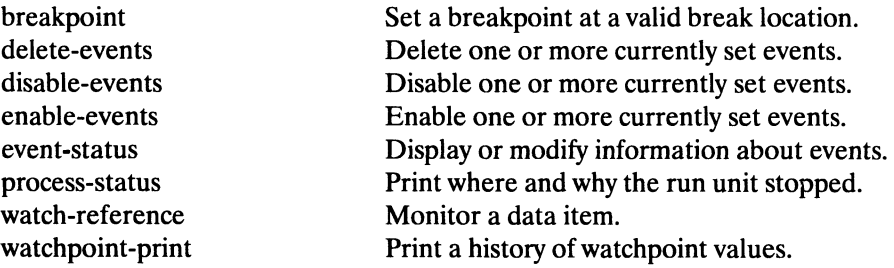

#### Language

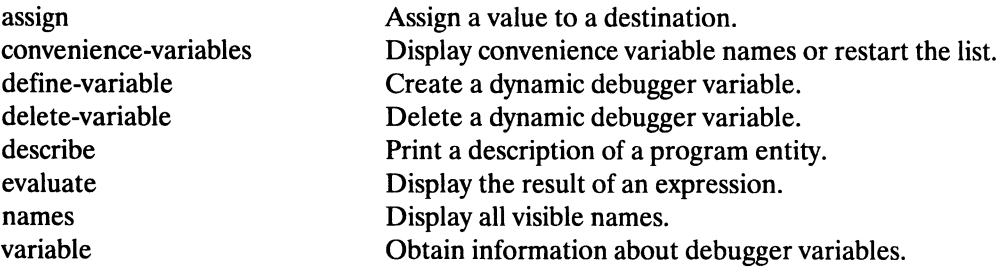

#### Source

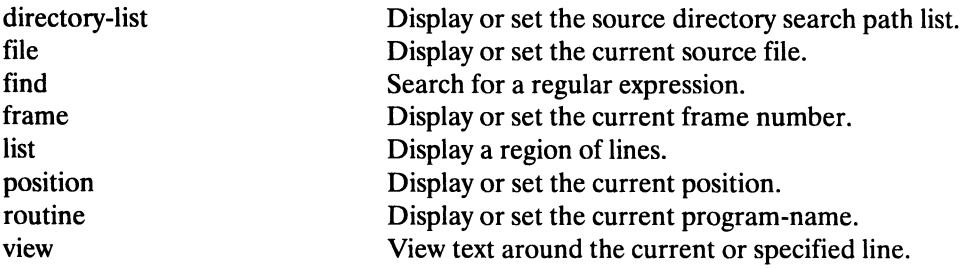

#### Misc.

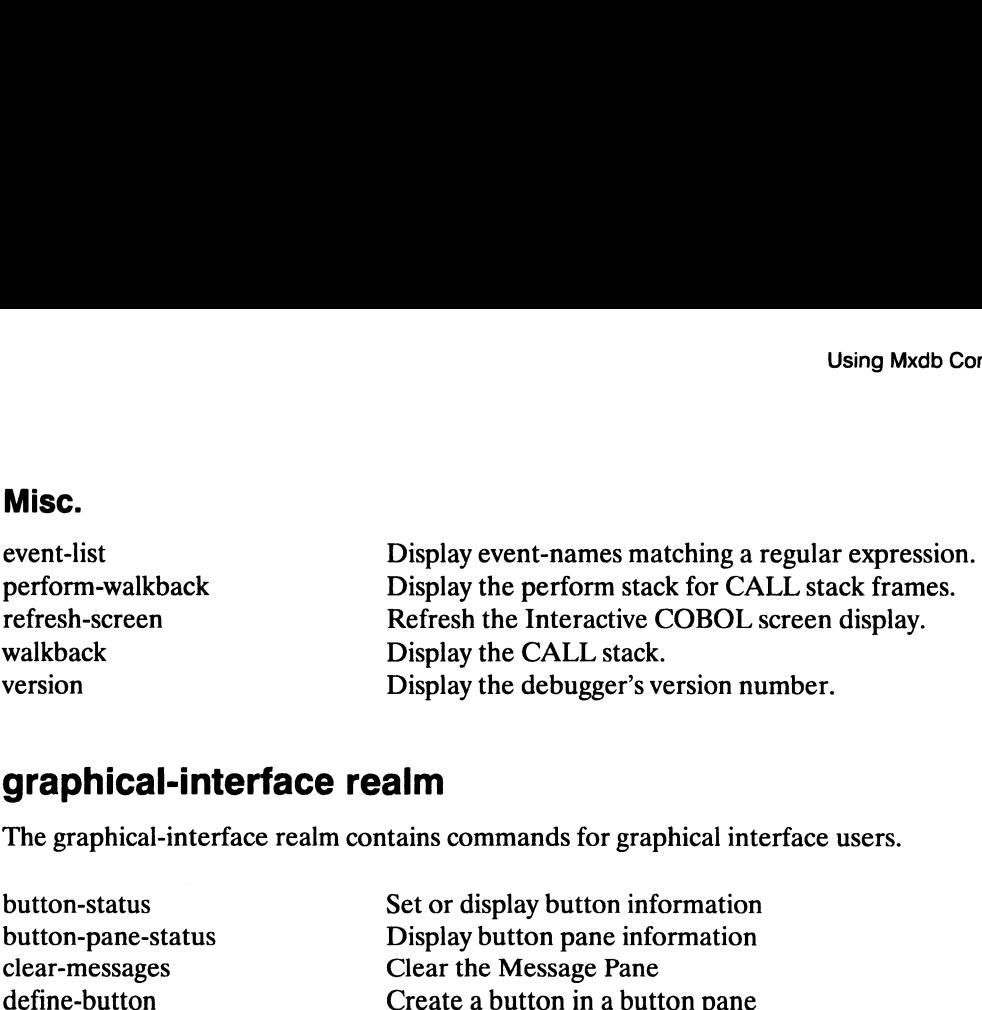

#### graphical-interface realm

The graphical-interface realm contains commands for graphical interface users.

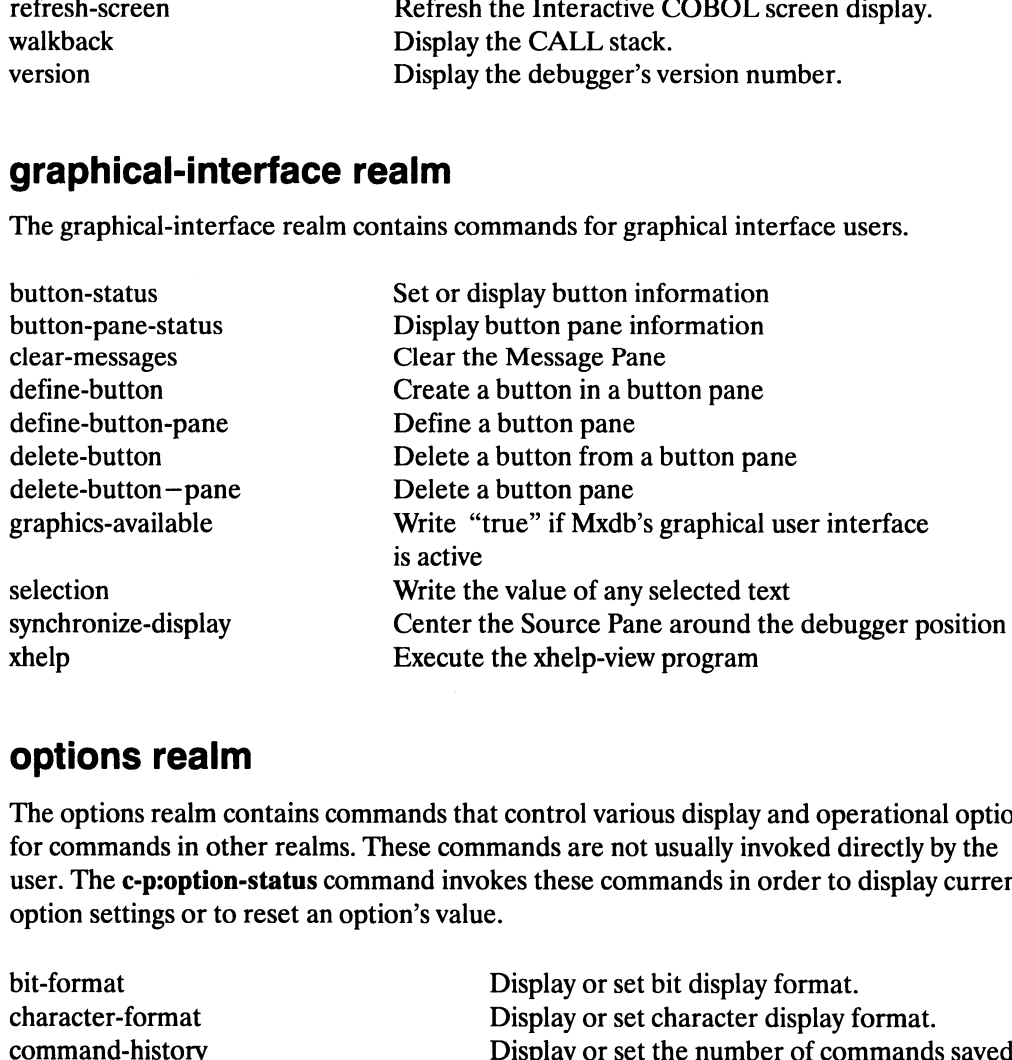

#### options realm

The options realm contains commands that control various display and operational options for commands in other realms. These commands are not usually invoked directly by the user. The c-p:option-status command invokes these commands in order to display current option settings or to reset an option's value.

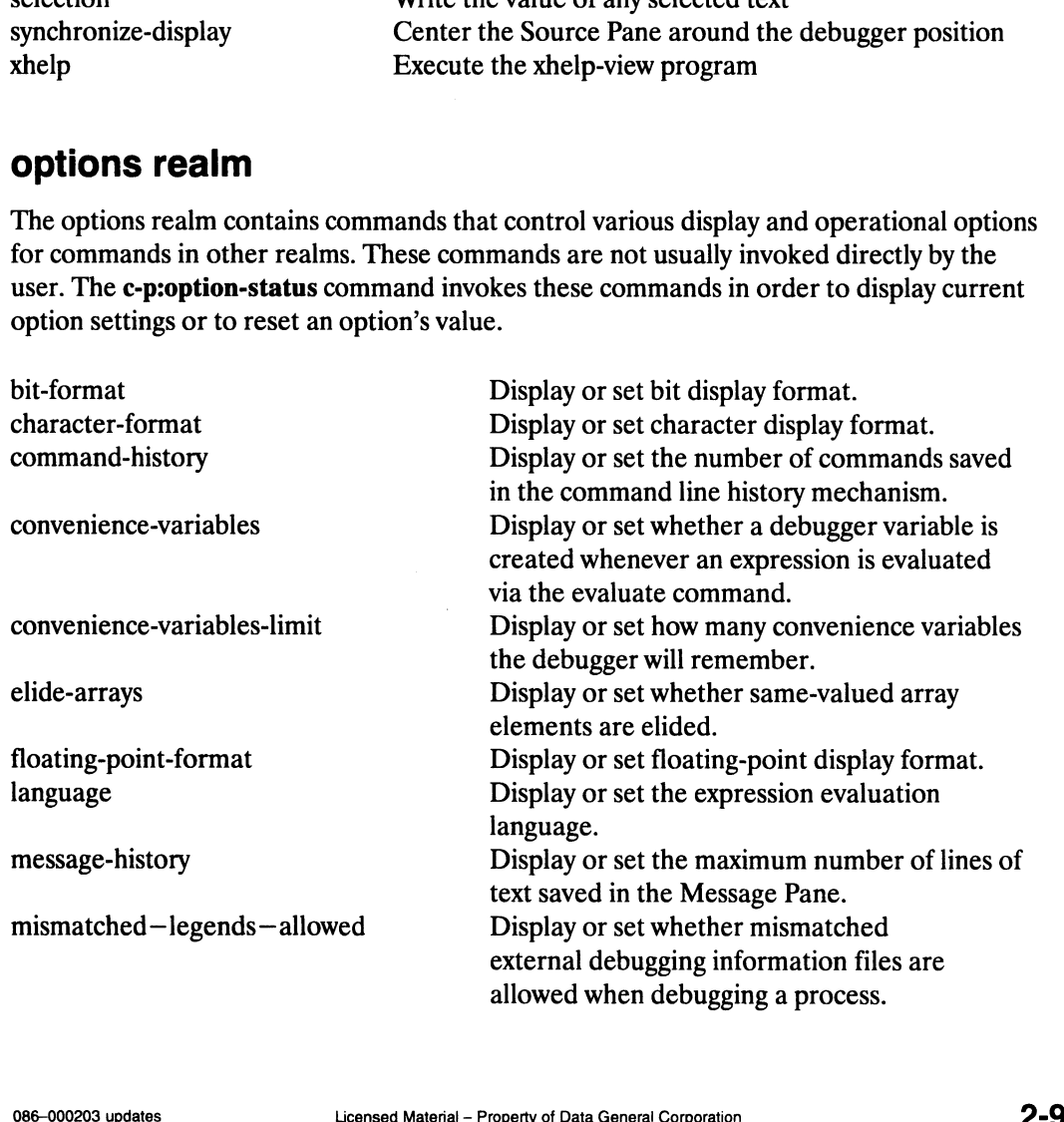

 $\bar{\tau}$ 

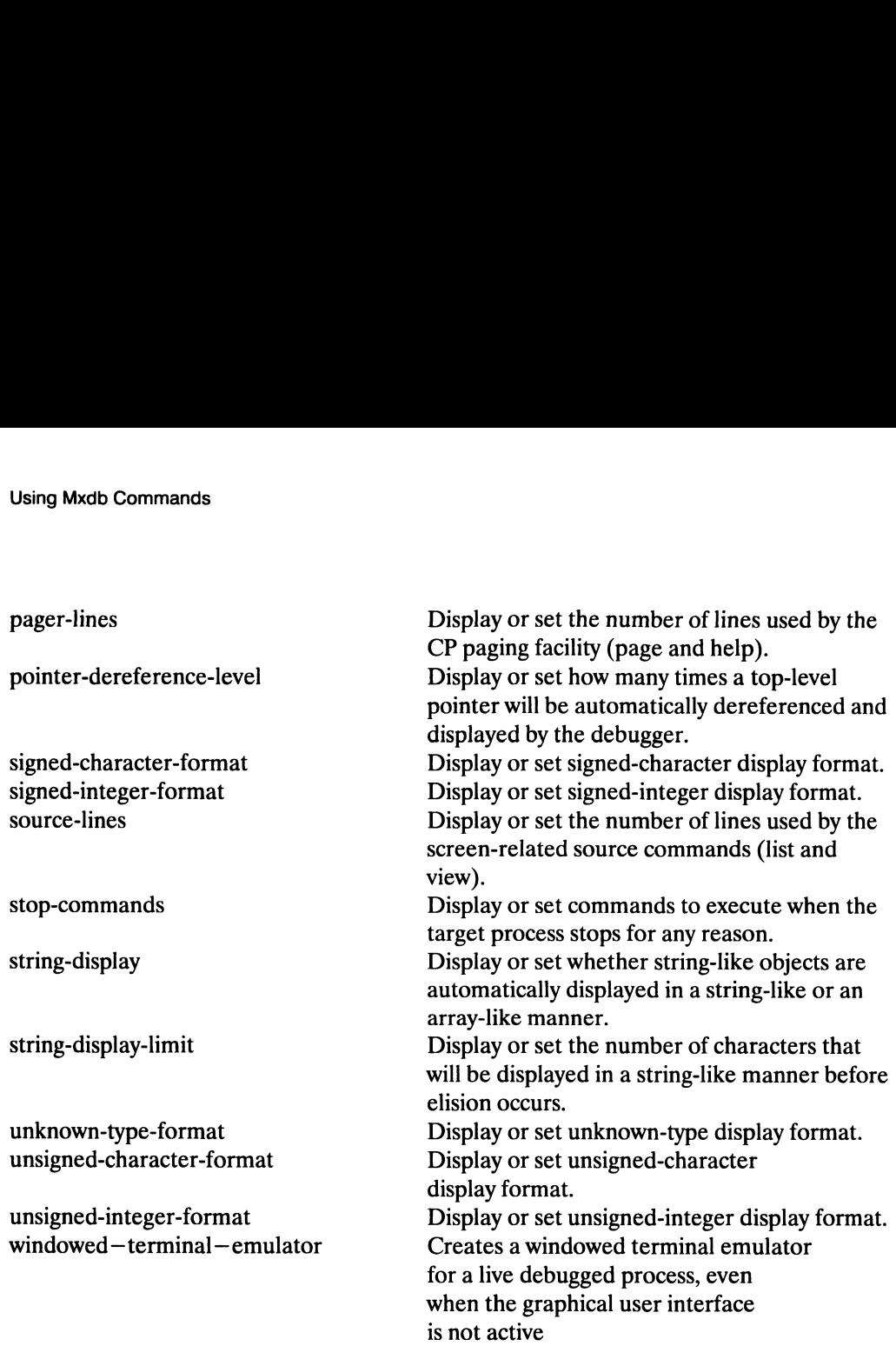

## Comparing Mxdb with sdb and dbx

The Mxdb debugger's simple syntax and semantics contrast with those of sdb, dbx, and many other debuggers. In an Mxdb command line, the command name is always the first element on the command line. is not active<br>
Somparing Mxdb with sdb and dbx<br>
The Mxdb debugger's simple syntax and semantics contrast with those of sdb, dbx, and<br>
many other debuggers. In an Mxdb command line, the command name is always the first<br>
ele

The sdb debugger uses single-character commands that must be at the beginning, middle, or end of the command line, depending on the command and upon what arguments you are specifying. Table 2-2 compares sdb and Mxdb commands:

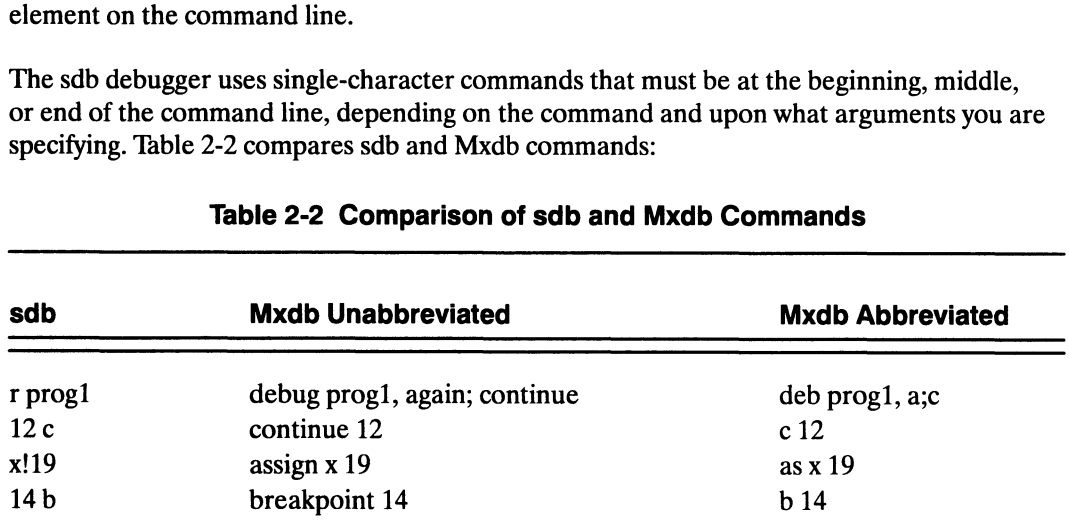

#### Table 2-2 Comparison of sdb and Mxdb Commands

The dbx debugger uses longer command names, each of which is a word, an abbreviation of a word, a modification of a word, or two words. Table 2-3 compares dbx and Mxdb commands: 2-1 0<br>2.19 assign x 19<br>2.19 assign x 19<br>2.10 breakpoint 14<br>2.10 Licensed Material – Property of Data General Corporation 086–00203 updates<br>2.10 Licensed Material – Property of Data General Corporation 086–00203 updates

 $\blacksquare$ 

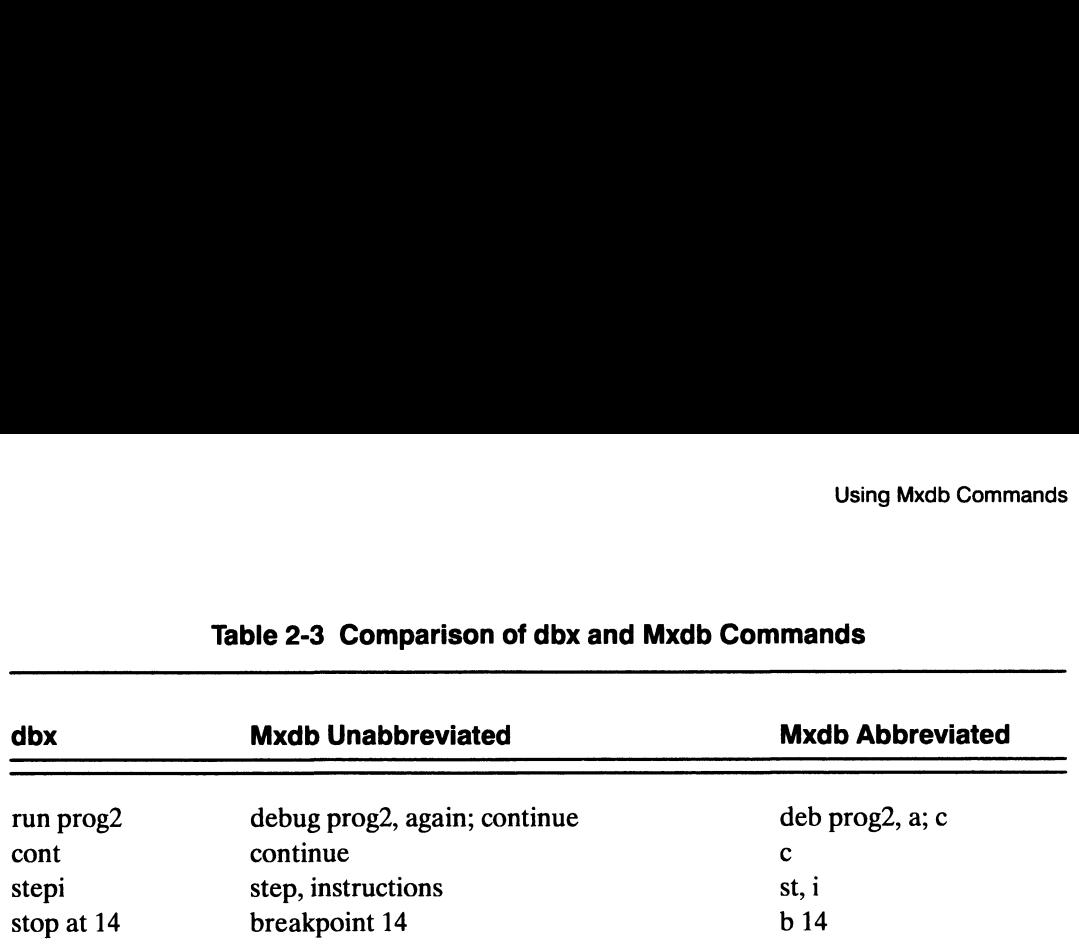

#### Table 2-3 Comparison of dbx and Mxdb Commands

Mxdb can debug more than one executable file in a single session, while sdb cannot. The Mxdb debugger's debug command can specify a new executable file, while the sdb debugger's r command cannot.

End of Chapter

 $\label{eq:2.1} \frac{1}{\sqrt{2}}\int_{\mathbb{R}^3}\frac{1}{\sqrt{2}}\left(\frac{1}{\sqrt{2}}\right)^2\frac{1}{\sqrt{2}}\left(\frac{1}{\sqrt{2}}\right)^2\frac{1}{\sqrt{2}}\left(\frac{1}{\sqrt{2}}\right)^2\frac{1}{\sqrt{2}}\left(\frac{1}{\sqrt{2}}\right)^2.$ 

 $\label{eq:2.1} \mathcal{L}(\mathcal{L}^{\text{max}}_{\mathcal{L}}(\mathcal{L}^{\text{max}}_{\mathcal{L}})) \leq \mathcal{L}(\mathcal{L}^{\text{max}}_{\mathcal{L}}(\mathcal{L}^{\text{max}}_{\mathcal{L}}))$ 

# Chapter 3 Using the Graphical Interface (DG/UX Systems on AViiON Computers)

Mxdb for AViiON computers with the DG/UX operating system has an option,  $-g$ , that provides a graphical user interface. To use the graphical interface, you must have an X Window System<sup> $M$ </sup> server running on the display machine; see the X man page for more information. Use this option when you invoke Mxdb:

 $\sin x$ db –g  $\sin x$ 

The Mxdb graphical interface uses both the keyboard and the mouse as input devices. All of the command line Mxdb functionality is still available using the keyboard.

When using the graphical user interface, you can use the following X Toolkit switches (see the X man page for more information):

- —name name —display display — geometry geometry —bg color or —background color —fg color or —foreground color —iconic — selectionTimeout — synchronous +synchronous —title string
- —xrm resourcestring

These switches are ignored by the graphical user interface:  $-\mathbf{bd} \, \mathbf{color}$ ,  $-\mathbf{border} \, \mathbf{color}$ -bw width, -borderwidth width, -fn font, -font font, -rv, +rv, and -reverse.

If you are debugging an X application and wish to use X Toolkit switches on the Mxdb command line, place any X Toolkit options for Mxdb before the program name, and any X Toolkit options for the program after the program name. The following command line starts Mxdb with a blue foreground and the application test program with a gray foreground: These switches are ignored by the graphical user interface:  $-\mathbf{bd} \cdot \mathbf{color}$ ,  $-\mathbf{b} \cdot \mathbf{b}$  and  $-\mathbf{b} \cdot \mathbf{c}$  and  $-\mathbf{b} \cdot \mathbf{c}$  and  $-\mathbf{c} \cdot \mathbf{c}$  and  $-\mathbf{c} \cdot \mathbf{c}$  and  $-\mathbf{c} \cdot \mathbf{c}$  and  $-\mathbf{c} \cdot \mathbf{c}$ 

#### $\sin x$  mxdb  $-g$  –fg blue test program –fg gray )

Chapter 15 describes the graphical-interface realm commands.

## Main Window

The main window is made up of these areas:

@ Menu Bar

 $\blacksquare$ 

- Source Pane
- @ Message Pane
- ® Command Line Pane @ Several Button Panes
- 

Figure 3-1 shows the layout of the window.

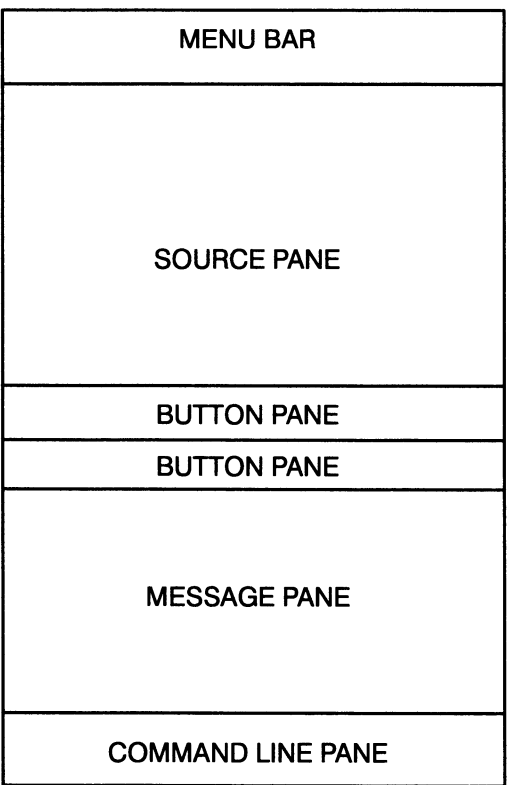

Figure 3-1 The Main Window Layout

The Menu Bar provides access to a row of pull-down menus. The Source Pane displays the source file containing the current debugging position. The Message Pane and the Command Line Pane work together to provide a method of entering commands to, and receiving output from, the debugger. In effect, the Message and Command Line Panes behave as the graphical equivalent of a conventional terminal screen.

The Button Panes provide an alternate method of command entry. These panes contain sets of buttons that, when selected with the mouse, behave as short cuts to the keyboard entry of commands. You can access several of the most commonly used commands by using button panes.

The Source Pane and the Message Pane are resizable. The other panes are fixed in height. You can resize the panes by dragging the square sash with your mouse to the desired new location. The sash is present on the borderline between the panes.

Note that some buttons can be hidden by making the window too narrow.

A more detailed description of each pane is presented below.

#### Menu Bar

The Menu Bar is a horizontal strip of menu titles. When you select the menu title with the mouse, the corresponding pull-down menu becomes visible. Currently, four menus are available: File, Edit, View, and Help. The File menu contains options that are related to processes. The Edit menu contains the options for manipulating text within the window.

The View menu is used to show or hide button panes and to show or raise viewers for specialized data in the debugger. Currently, there are six options: Stack Frames, Modules, Names, Symbols, Registers, and Button Panes. These will each be explained in detail later.

The Help menu contains various help options, including information about the help system itself, "On Help." For more information about the graphical interface help system, see Appendix A.

#### File Menu

This menu contains options that manipulate processes. The menu mnemonic is "F."

#### Exit

This option terminates the application. Selecting this option causes a dialog box to appear, requesting confirmation. Within the dialog are two buttons: "OK" and "Cancel"; the default button is "OK." If you select the "OK" button, the application terminates; otherwise, if you select the "Cancel" button, the application continues execution. The option mnemonic is "x"; no accelerator is available.

#### Edit Menu

This menu contains options that modify text within the application window. This includes copying, cutting, pasting, and deleting text from pane to pane, as well as from window to window. The menu mnemonic is "E."

#### Cut

This option removes any selected text in the Command Line Pane and places it in the clipboard. If no text is selected in the Command Line Pane, this option is disabled. The option mnemonic is "t";the accelerator is "Shift+Del."

#### Copy

This option copies any selected text from any X window that permits text selection into the clipboard; this includes all the panes within the Mxdb window. If no text is selected anywhere, this option is disabled. The option mnemonic is " $C$ "; the accelerator is "Ctrl+Ins."

#### Paste

This option pastes the clipboard text, if available, into the current text location of the destination cursor in the Command Line Pane. The destination cursor shows the last place that text was inserted, edited, or selected; it is shown as a caret when separate from the insertion cursor. If no text has been placed in the clipboard, this option is disabled. The option mnemonic is "P"; the accelerator is "Shift+Ins."

#### Delete

This option deletes any selected text in the Command Line Pane without first placing the text in the clipboard. If no text is selected in the Command Line Pane, this option is disabled. The option mnemonic is "D"; no accelerator is available with this option. **Delete**<br>
This option deletes any selected text in the Command Line Pane without first placing the<br>
text in the clipboard. If no text is selected in the Command Line Pane, this option is<br>
disabled. The option mnemonic is "

#### View Menu

The View menu is used to show or raise viewers for specialized data in the debugger and to show or hide button panes.

#### Viewer Menu Entries

The first five entries in the View menu are used to create different viewers. Each viewer is in its own window, and can be moved, resized, and iconified just like the main Mxdb window. To remove a viewer window, use the window manager's Close action.

The core of every viewer is its display area. The format and contents of the display depend on the type of data displayed in that viewer. The right mouse button accesses a popup for debugger operations on that data. Some viewers have a display format button pane with radio buttons (diamond shaped toggle buttons, only one of which can be selected at a time) to control the display format of the data. Some viewers have a regular button pane for debugger command shortcuts related to the displayed data.

There is some performance penalty for using the viewers since they are kept consistent with the debugger and debugged process. The amount of delay depends on the viewer, how large a data set it needs to redisplay, and how often it needs to be updated.

Since the viewers depend on the debugger for information, if you ask for a new viewer or a reformat while the debugger is busy, the redisplay will not occur until after the debugger gets to the request.

#### Names

This option creates a Names viewer. It displays identifiers defined in the debugged program at the current debugger position. See the debugger realm command names for more information.

The popup performs its actions on the name whose line the menu is popped up from. So selecting 'evaluate' from the popup menu (after bringing it up using button 3) anywhere on the third line will evaluate the third name displayed. If an entry in the popup is insensitive, then that means the data on that line is inappropriate for that operation.

The buttons at the bottom of the viewer select the type of names displayed: Routines, Variables, Types, Enumeration Constants, or all of these together. The option mnemonic is "N."

#### Modules

This option creates a Modules viewer. It displays the module names of all the debuggable compilation unit source files in the target process. See the modules command for more information.

The column to the left of the module names is very similar to the first column of the source pane. It contains an arrow pointing to the module containing the current debugger position. Similarly, the process position is indicated by the bold module name. You can position the debugger to any module by clicking with the left mouse button in the first (debugger position arrow) column.

The popup performs its actions on the module whose line the menu is popped up from. So selecting "break all" from the popup menu after bringing it up using button 3 anywhere on the third line will set breakpoints at all the routines in the module named on that line. If an entry in the popup is insensitive, that means the data on that line is inappropriate for that operation. The option mnemonic is "M." This option creates a Modules viewer. It displays the module names of all the debuggable<br>compilation unit source files in the target process. See the **modules** command for more<br>information.<br>The column to the left of the mo

#### Symbols

This option creates a Symbols viewer. It displays linker symbols from the debugged program. See the debugger realm command symbols for more information.

The popup performs its actions on the symbol whose line the menu is popped up from. So selecting 'breakpoint' from the popup menu after bringing it up using button 3 anywhere on the third line will set a breakpoint at the address of the third symbol displayed. If an entry in the popup is insensitive, that means the data on that line is inappropriate for that operation.

The buttons at the bottom of the viewer select how to sort the symbols and whether to display their addresses with them. The option mnemonic is "S."

#### Stack Frames

This option creates a Stack Frames viewer. It displays the program stack of the debugged process. It is updated whenever the process stops. See the walkback command for more information.

The column to the left of the module names is very similar to the first column of the source pane. It contains an arrow pointing to the frame containing the current debugger position. Similarly, the process position is indication by the bold frame description (this is always frame 0). You can position the debugger to any frame by clicking with the left mouse button in the first (debugger position arrow) column.

The popup performs its actions on the frame whose line the menu is popped up from. So selecting 'arguments' from the popup menu (after bringing it up using button 3) anywhere on the third line will send an appropriate command to Mxdb to display frame 2 with its arguments in the Message Pane. The option mnemonic is "F."

#### Registers

This option creates a Registers viewer. It displays the names and values of the entire register set. See the debugger realm machine—state command for more information.

The popup actions operate on the selection. If an entry in the popup is insensitive, then that means there is currently no selection.

The buttons at the bottom perform register-specific debugger operations, and allow you to toggle serialization of the processor. (See the watchpoints—(88k) topic for more information). The option mnemonic is "R." toggle serialization of the processor. (See the watchpoints  $-(88k)$  topic for more<br>information). The option mnemonic is "R."<br> $\blacksquare$ 

#### Button Panes Cascade Menu

The Button Panes menu is used to show or hide panes in the Mxdb main window. User defined button panes will appear on this menu in addition to the predefined entries below.

#### Process Buttons (P)

This option toggles the visibility of the Process Buttons button pane. The continue, next, step, debug again, terminate, detach, and event status buttons are shortcuts to the commands of those names. This button pane is displayed by default.

The interrupt button can be used to interrupt Mxdb or the target process. It is only sensitive when Mxdb is busy processing a command or the target process is executing. If the target process is running, the interrupt button will interrupt it; otherwise, the interrupt button will only interrupt whatever command Mxdb is running. All pending commands that have been typed (or button-pressed) ahead will be flushed by the interrupt. The option mnemonic is "P."

#### Machine Buttons (M)

This option toggles the visibility of the Machine Buttons button pane. The next i, step i, disassemble, machine state, address—map, and symbols buttons are shortcuts to the commands of those names. This button pane is not displayed by default. The option mnemonic is "M."

#### Stack Buttons (S)

This option teggles the visibility of the Stack Buttons button pane. The walkback, finish, frame  $+1$ , frame  $-1$ , and top frame buttons are shortcuts to the commands of those names. This button pane is displayed by default. The option mnemonic is "S."

#### Help Menu

This menu contains various reference options that start the graphical interface help system or reposition the help system if it is already started. For more information about the graphical interface help system, see Appendix A. Selecting an option causes a non—modal window (a window that does not need to be closed before further interaction can occur in the Mxdb window) to appear with scrollable (if applicable) help text within it. You can close the window by selecting the "Close" button at the bottom left corner of the help window. The menu mnemonic is "H."

#### On Help

This option positions the graphical interface help system to a description of the help system. The option mnemonic is "H."

#### On GUI

This option positions the graphical interface help system to a description of Mxdb's graphical user interface. The option mnemonic is "G."

#### On Mxdb

This option positions the graphical interface help system to the information contained in Using the Multi-extensible Debugger. The option mnemonic is "M."

#### On CP

This option positions the graphical interface help system to the information contained in Using the Command Processor. The option mnemonic is "C."

#### Tutorial

This option positions the graphical interface help system to graphical interface demos, which show you how to use Mxdb's major features. The option mnemonic is "T."

#### Table of Contents

This option opens the graphical interface help system Table of Contents dialog. You can browse through the online manual contents and select a topic if you would like more information about it. The option mnemonic is "b."

#### Source Pane

The Source Pane provides a constant display of the source file you are debugging and provides a visual means of setting or removing breakpoints. The pane is composed of a filename label, which shows the name of the source file being displayed, and a horizontally and vertically scrolled display area below the filename label. The display area shows numbered lines of the source code in which the current debugger position is located. The source file associated with the current debugger position is always visible in the display if the source file is available. 3-8 Licensed Material — Property of Data General Corporation 086—000203 updates An arrow icon  $(-)$  to the left of the line number denotes the debugger position (the static position). A single click in the first column of the Source Pane (where the arrow icon is displayed) repositions the debugger to that line.

A bold source line indicates the program position (the point at which program execution is pending). An enabled breakpoint is denoted by a solid stop sign icon, while a disabled breakpoint is denoted by a hollow stop sign icon. Two or more breakpoints (all enabled) on a line are shown with two solid stop signs, side by side. Two or more breakpoints (all disabled) on a line are shown with two hollow stop signs, side by side. If you have two or more breakpoints ona line, at least one of which is enabled and one of which is disabled, you will see one solid stop sign and one hollow stop sign, side by side. displayed) repositions the debugger to that line.<br>A bold source line indicates the program position (the p<br>pending). An enabled breakpoint is denoted by a solid s<br>breakpoint is denoted by a hollow stop sign icon. Two c<br>a l A bold source line indicates the program position (the point at which program exect<br>pending). An enabled breakpoint is denoted by a solid stop sign icon, while a disable<br>breakpoint is denoted by a hollow stop sign icon. T A bold source line indicates the program position (the point at which programending). An enabled breakpoint is denoted by a solid stop sign icon, while breakpoint is denoted by a hollow stop sign icon. Two or more breakpoi

When breakpoints are added, deleted, disabled, or enabled with the event-status, delete-events, enable-events, and disable-events commands, the icons change accordingly.

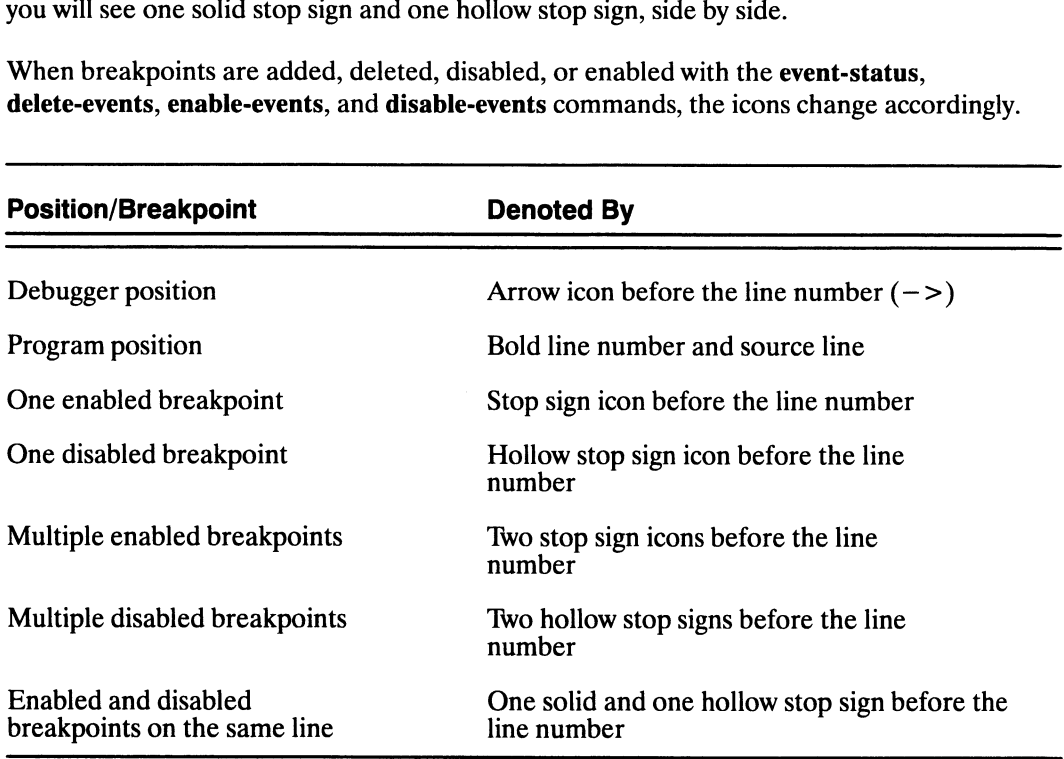

The Source Pane provides a short cut to setting and clearing breakpoints. You can single-click the mouse on the line number of the line where you want to set or clear a breakpoint. When you are on a line number, the cursor will be an arrow pointing to the upper right of the screen. Single-clicking on a line without a breakpoint causes a breakpoint to be set on that line; conversely, single-clicking on a line with a breakpoint causes the breakpoints on the line to be cleared. 086–000203 updates<br>
UPS -000203 updates<br>
UPS -000203 updates<br>
UPS -000203 updates<br>
UPS -000203 updates<br>
UPS -000203 updates<br>
UPS -000203 updates<br>
UPS -000203 updates<br>
UPS -000203 updates<br>
2.006 Any portion of the displayed source text may be selected with the mouse. The Source Pane is read-only, however, so you cannot cut from or paste into the displayed source.

#### Source Pane Popup

The actions in the popup menu for the Source Pane operate on the current selection. The 'source pane' cascade contains search..., edit, sync pane, and dir list options. The search option raises a dialog that performs regular expression searches on the contents of the Source Pane. See the debugger:edit, g—i:synchronize—display, and debugger:directory—list for more information on the other options.

#### Message Pane

The Message Pane serves as a display area for previous command line interactions. The commands you have entered, as well as the debugger outputs and error messages, are displayed in a scrolled sub-window with horizontal and vertical scroll bars. A specified number of lines are stored by the Message Pane to serve as a partial session history. You can specify this number of lines with the option-status command's message-history option.

The graphical interface uses different fonts to differentiate input and output visually. By default, prompts and user inputs are displayed in a bold font, non-error outputs are displayed in a regular font, and error messages are displayed in an italic font. You can change these default settings to suit your preferences (see the section "Resources" later in this chapter).

Any portion of the displayed text may be selected with the mouse. The Message Pane is read-only. The actions in the popup menu for the Message Pane operate on the current selection.

#### Message Pane Popup

#### Message Pane Popup Cascade Menu

The message pane and all of the viewer display panes share a popup cascade of common useful functions. It is accessed through the cascade button in the last position of their popup menus.

The "message pane' cascade contains search..., sync pane, and clear options. The search option raises a dialog that performs regular expression searches on the contents of the Message Pane. If there is an arrow column on the left of this message pane (or viewer), and there is an arrow displayed somewhere, the sync pane option scrolls the window to make it visible. The clear option just clears the contents of the message pane. 3-10 Licensed Material – Property of Data General Corporation 086–000203 updates

#### Search Dialog

The Search Dialog is available by selecting the "Search..." item from the 'source pane' cascade menu, or any 'message pane' cascade. It performs searches in the pane it was popped up from. It takes a regular expression pattern to search for, and optionally can search backward or wrap at the end of the pane contents. After it is popped up, the first time it searches it will start at the beginning of the visible text. Subsequently, it searches from the previously found text. Found text is selected, and the pane scrolls to make it visible. If the search fails, the dialog will beep. See the command-processor's regular expression topic for more information.

#### Command Line Pane

The Command Line Pane is composed of an input prompt and a rectangular text input area. Commands to the debugger are entered in this pane. If a command line becomes longer than the input box, the text scrolls automatically to accommodate the user input. Press the New Line key to complete your command.

The input prompt displays the realm prompt. It also displays the argument prompt during command prompting, the option prompt during option prompting, and the query prompt Free input prompt displays the realm prompt. It also displays the argument prompt during<br>command prompting, the option prompt during option prompting, and the query prompt<br>for the **c-p:query** command. When the debugger is

You can enter commands in the Comand Line Pane while the debugger is busy; they will be put into a queue. Commands that you enter, but have not been executed, are not displayed in the Message Pane until the debugger starts processing them. However, those commands are available in the command history (see below) if you want to see what you've typed ahead.

By default, the Command Line Pane provides key bindings that emulate the editread functionality, described in the next chapter. With these key bindings, you can easily perform operations such as moving backward and forward on the command line and inserting or deleting text. An alternate set of key bindings, which emulate emacs key bindings, is also available (see the section "Keys" later in this chapter).

This pane also features a command history feature. The pane maintains a history list by recording the entered commands. The list behaves asa first-in-first-out (FIFO) queue; when the list reaches its maximum size, the first command in the list is removed before the newest command is appended to the end of the list. The list also behaves circularly when the user moves forward beyond the last command or backward before the first command in the list. By using this command history list, you may conveniently access previously entered commands for perusal or re-entry. The number of entries saved in the command history can be set with the option-status command's command-history option.

### Button Panes

A Button Pane contains one row of user-definable buttons. The buttons and their associated command sequences provide short cuts to entering commands manually. You can create a button by using the define-button command in the graphical-interface realm. For convenience, a default set of buttons and button panes exists at startup; you can change these buttons interactively with the define-button, define-button-pane, delete-button-pane , and delete-button commands. the user moves forward beyond the last command or backward before the first command in<br>the list. By using this command history list, you may conveniently access previously entered<br>commands for perusal or re-entry. The numb

#### Default Button Definitions

By default, the Mxdb default button definitions share the following characteristics:

- Are not suppressed from echoing in the Message Pane (,suppress-echo no).
- @ Do not append an optional or required selection (,append-selection no sappend-required-selection no).

Here is a general command invocation, in its most verbose form, for a typical default button: Here is a general command invocation, in its most verbose form, for a typical default<br>button:<br>define – button "label" {commands} position, '<br>append – selection no, append – required – selection no, suppress – echo no, pane

| Here is the default set of buttons and their corresponding debugger commands:<br><b>Table 3-1 Default Buttons</b> |                        |   |                       |
|----------------------------------------------------------------------------------------------------|------------------------|---|-----------------------|
|                                                                                                    |                        |   |                       |
| Interrupt                                                                                                    | $\{$ interrupt $\}$    | 1 | <b>ProcessButtons</b> |
| continue                                                                                                    | {continue}             | 2 | ProcessButtons        |
| next                                                                                                    | $\{next\}$             | 3 | ProcessButtons        |
| step                                                                                                    | $\{step\}$             | 4 | ProcessButtons        |
| debug again                                                                                                    | {debug,again}          | 5 | ProcessButtons        |
| terminate                                                                                                    | {terminate}            | 6 | <b>ProcessButtons</b> |
| detach                                                                                                    | $\{$                   | 7 | ProcessButtons        |
| event status                                                                                                    | $\{event-status\}$     | 8 | <b>ProcessButtons</b> |
| process status                                                                                                    | {process-status}       | 9 | ProcessButtons        |
| next i                                                                                                    | $\{next,i\}$           | 1 | <b>MachineButtons</b> |
| step i                                                                                                    | $\{step, i\}$          | 2 | <b>MachineButtons</b> |
| disassemble                                                                                                    | {disassemble}          | 3 | <b>MachineButtons</b> |
| instruction view                                                                                                  | $\{$ instruction-view} | 4 | <b>MachineButtons</b> |
| machine state                                                                                                    | ${machine - state}$    | 5 | <b>MachineButtons</b> |
| address map                                                                                                    | ${address-map}$        | 6 | <b>MachineButtons</b> |
| symbols                                                                                                    | {symbols}              | 7 | <b>MachineButtons</b> |
| walkback                                                                                                    | {walkback}             | 1 | <b>StackButtons</b>   |
| finish                                                                                                    | $\{ \text{finish} \}$  | 2 | <b>StackButtons</b>   |
| frame $+1$                                                                                                    | $\{frame +1\}$         | 3 | <b>StackButtons</b>   |
| frame $-1$                                                                                                    | $\{frame -1\}$         | 4 | <b>StackButtons</b>   |
| top frame                                                                                                    | $\{frame\}$            | 5 | <b>StackButtons</b>   |

Table 3-1 Default Buttons

Normally, you do not specify the actual position where the button is to be placed; new buttons default to the end of the specified (or default) button pane. The examples give the exact position so that the buttons are independent of one another.

This is how two buttons could be defined interactively through the define—button command:

 $(g-i)$  define—button "sync display" g—i:synchronize—display 1, append—selection no, append —required —selection no, suppress-echo no )

 $(g-i)$  define—button "directory list" debugger:directory—list 2, append—selection no, append—required—selection no, suppress-echo no )

Usually, button definitions are very terse:

```
(g-i) define—button "foo" write foo )
(q-i) define—button bar {write bar; mymacro} )
```
You may wish to create a new button pane to organize new buttons:

 $(g-i)$  define—button—pane, name MyButtons, label "My Buttons" )

This creates an empty button pane at the end of the button pane area in the middle of the main window. It also adds a toggle button to the "Panes" menu in the menu bar. This toggle button controls whether or not this new button pane is visible. By default, the toggle is pushed in and the button pane is visible. To make it invisible, simply click on the toggle button, which then pops out.

You may add buttons to this new button pane with the **define—button** command, specifying the pane argument with the name specified:

 $(g-i)$  define—button my button {write foo}, pane MyButtons )

## Execution Window

A separate window is always provided for debugger process input/output when the graphical user interface is active. Note that this option is also available in command-line mode as well. See the windowed —terminal—emulator option for complete details. A separate window is always provided for debugger process input/output when the<br>graphical user interface is active. Note that this option is also available in command-line<br>mode as well. See the windowed – terminal – emulat

## Interrupts

If you're in the graphical user interface, you can issue interrupts in the Command Line Pane or in the execution window. Issuing a SIGINT or SIGQUIT to the Command Line Pane interrupts Mxdb when the debugged process is not executing. When the debugged process is executing, the SIGINT or SIGQUIT signal is sent to the debugged process instead. This applies to attached processes as well. Note that any queued commands will be discarded.

Issuing any interrupt to the execution window, which is the controlling tty of the process being debugged, will interrupt the debugged process. If you have attached to a process, interrupts must be issued on the tty from which the process started execution or issued via the UNIX command kill.

For more information about signals, see "Signal Debugging" in Chapter 7.

## Customization

You can change the default settings of various behavioral and visual aspects of the graphical user interface. However, use caution; changing default settings can produce unexpected behavior. Either use the .Xdefaults file in your home directory or use the standard command line X Toolkit switches to override the default settings supplied in the Mxdb file in /usr/lib/X11/app-defaults. The app-defaults/Mxdb file contains defaults for monochromatic, gray-scale, and color systems that can be transferred to your .Xdefaults file. Be aware that changing a machine's app-defaults/Mxdb file will affect all Mxdb graphical interfaces started on that machine. See X documentation for X Toolkit switches and the section "Resources" in this chapter for more information on modifiable settings.

## Fonts

You can specify different fonts for the various text components used by the graphical user interface and its help system. They use the Motif XmFontList resource type, which associates a specific font of some font family and point size to a character set name. View the supplied Mxdb app-defaults file for an example of XmFontList usage; see the X and XmFontList man pages for more information.

The graphical user interface recognizes three character set names: "normal," "bold," and "italic."

The Source Pane Text widget uses the normal character set for the program source text display, and the bold character set for the program position.

The Source Pane Numbers widget uses the normal character set to display the line numbers, and the bold character set for the program position.

The Source Pane Tags and Source Current widgets use only the normal character set for the debugger position arrow and breakpoint symbols. 1 The Source Pane Text widget uses the **normal** character set for the program source text<br>display, and the **bold** character set for the program position.<br>The Source Pane Numbers widget uses the **normal** character set to di

```
Mxdb (ApplicationShell)
+- MainForm (XmForm)
      +—- MainVerticalPane (XmPanedWindow)
      +- DebuggerPositionPane (XmRowColumn)
      \mathbf{I}+- DebuggerPositionDisplay (XmPushButton)
      \mathbf{I}\mathbf{1}+- SourcePane (XmForm)
           \overline{\phantom{a}}+—
SourcePaneSW (XmScrolledWindow)
            \mathbf{I}\mathbf{I}+- SourcePaneBB (XmBulletinBoard)
| +- SourcePaneCurrent (PdeTextWidget)
                  |
                        |
            \mathbf{I}\blacksquare+- sourcePaneвв (xmвuiletinвoard)<br>|  +- SourcePaneCurrent (PdeTextWidget)<br>|  +- SourcePaneCurrentSeparator (XmSeparator)
                        | +- SourcePaneCurrent (PdeTextWidg<br>| +- SourcePaneCurrentSeparator (Xm<br>| +- SourcePaneTags (PdeTextWidget)
                  .
            \overline{\phantom{a}}\overline{1}| +- SourcePaneCurrentSeparator (XmSep<br>| +- SourcePaneTags (PdeTextWidget)<br>| +- SourcePaneNumbers (PdeTextWidget)
                  \blacksquare\mathbf{I}| +- SourcePaneTags (PdeTextWidget)<br>| +- SourcePaneNumbers (PdeTextWidget)<br>| +- SourcePaneNumbersSeparator (XmSeparator)
                  |
            -1
                  \mathbf{I}| +- SourcePaneNumbers (PdeTextWidg<br>| +- SourcePaneNumbersSeparator (Xr<br>| +- SourcePaneText (PdeTextWidget)
                  |
                  .
                  |
                       |
                  |
                       +- SourcePaneHSB (XmScrollBar)
                  |
                  \overline{\phantom{a}}+- SourcePaneVSB (XmScrollBar)
                        |
            \overline{\phantom{a}}\mathbf{I}\overline{\phantom{a}}|<br>*- SourcePopupMenu (XmRowColumn)
                  |
            \mathbf{1}\mathbf{I}|
            \overline{\phantom{a}}+- EvaluateSourcePopup (XmPushButton)
                       +— DescribeSourcePopup (XmPushButton)
            \overline{\phantom{a}}\mathbf{I}+- AddressSourcePopup (XmPushButton)
            \mathbf{I}+— BreakpointSourcePopup (XmPushButton)
            \overline{\phantom{a}}+—- PositionSourcePopup (XmPushButton)
                       +- WatchReferenceSourcePopup (XmPushButton)
                                      hReferenceSourcePopup (XmPushButton)<br>
SourcePopup (XmPushButton)<br>
cePopupCascade Cascade (XmCascadeButton)<br>
cePopupCascade (XmRowColumn)<br>
earchSourceCascade (XmPushButton)<br>
ynchronizeSourceCascade (XmPushButton)<br>
ditSource
            \mathbf{1}+- HelpSourcePopup (XmPushButton)
            \mathbf{I}+-— SourcePopupCascadeCascade (XmCascadeButton)
            \overline{1}*—- SourcePopupCascade (XmRowColumn)
            \overline{\phantom{a}}+- SearchSourceCascade (XmPushButton)
                             +— SynchronizeSourceCascade (XmPushButton)
+— EditSourceCascade (XmPushButton)
                            +-— DirListSourceCascade (XmPushButton)
                            +- HelpSourceCascade (XmPushButton)
            \mathbf{I}
```

```
+~-~ ProcessButtons (XmRowColumn)
| +- Interrupt (XmPushButton)
               +- ProcessButtons (XmRowColumn)<br>| +- Interrupt (XmPushButton)<br>| +- ProcessButtons-continue-Button (XmPushButton)
               | +- Interrupt (XmPushButton)<br>| +- ProcessButtons-continue-Button (XmPushBut<br>| +- ProcessButtons-next-Button (XmPushButton)
              | +- ProcessButtons-step-Button (XmPushButton)
                    +- ProcessButtons-step-Button (XmPushButton)
                    +- ProcessButtons-debug again-Button (XmPushButton)
                    +- ProcessButtons-terminate-Button (XmPushButton)
                    +- ProcessButtons-detach-Button (XmPushButton)
                    +- ProcessButtons-event status-Button (XmPushButton)<br>+- ProcessButtons-process status-Button (XmPushButton)
               |
              +~ MachineButtons (XmRowColumn)
               |<br>+- MachineButtons (XmRowColumn)<br>|  +- MachineButtons-next i-Button (XmPushButton)
               +- MachineButtons (XmRowColumn)<br>| +- MachineButtons-next i-Button (XmPushButton)<br>| +- MachineButtons-step i-Button (XmPushButton)
              | +- MachineButtons-next i-Button (XmPushButton)<br>| +- MachineButtons-step i-Button (XmPushButton)<br>| +- MachineButtons-disassemble-Button (XmPushButton)
               | +- MachineButtons-step i-Button (XmPushButton)<br>| +- MachineButtons-disassemble-Button (XmPushButton)<br>| +- MachineButtons-instruction view-Button (XmPushButton)
               | +- MachineButtons-disassemble-Button (XmPushButton)<br>| +- MachineButtons-instruction view-Button (XmPushButt<br>| +- MachineButtons-machine state-Button (XmPushButton)
              | +- MachineButtons-machine state-Button (XmPushButton)
              | +- MachineButtons-address map-Button (XmPushButton)<br>| +- MachineButtons-symbols-Button (XmPushButton)
               |
              +~ StackButtons (XmRowColumn)
               |<br>+- StackButtons (XmRowColumn)<br>|  +- StackButtons-walkback-Button (XmPushButton)
               +- StackButtons (XmRowColumn)<br>|  +- StackButtons-walkback-Button (XmPushButto<br>|  +- StackButtons-finish-Button (XmPushButton)
              | +- StackButtons-walkback-Button (XmPushButto<br>| +- StackButtons-finish-Button (XmPushButton)
                    | +- StackButtons-frame -1-Button (XmPushButton)
              | +- StackButtons-top frame-Button (XmPushButton)
               |
              +~ MessagePane (XmForm)
                    |
                     +- MessagePaneSW (XmScrolledWindow)
| |
                      +- MessagePaneSW (XmScrolledWindow)<br>|  |<br>|  +- MessagePaneBB (XmBulletinBoard)
                      | |<br>| +- MessagePaneBB (XmBulletinBoard)<br>| | +- MessagePaneText (PdeTextWidget)
                     \| \cdot \|| | +- MessagePaneText (PdeTextWidget)<br>| |<br>| +- MessagePaneHSB (XmScrollBar)
                      | |<br>| +<br>| |
                      | +- MessagePaneHSB (XmScrollBar)<br>| |<br>| +- MessagePaneVSB (XmScrollBar)
                      .
                     \star -|
               ^{\circ}|
               |
               |
               |
               .
               .
               \mathbf{I}.
               | | | +- MessagePaneHSB (XmScrollBar<br>| | |<br>| | +- MessagePaneVSB (XmScrollBar<br>| | *- MessagePopupMenu (XmRowColumn)
               | | | +<br>| | | |<br>| | +<br>| *- M
               | | | +- MessagePaneVSB (XmScrollBar)<br>| | +- MessagePopupMenu (XmRowColumn)<br>| +- EvaluateMessagePopup (XmPushButton)<br>| +- EvaluateMessagePopup (XmPushButton)
               |
               | *- MessagePopupMenu (XmRowColumn)<br>| |<br>| +- EvaluateMessagePopup (XmPushButton)<br>| | +- DescribeMessagePopup (XmPushButton)
               |
               | +- EvaluateMessagePopup (XmPushButton)<br>| +- DescribeMessagePopup (XmPushButton)<br>| +- AddressMessagePopup (XmPushButton)<br>| +- AddressMessagePopup (XmPushButton)
               |
              | +- DescribeMessagePopup (XmPushButton)<br>| +- AddressMessagePopup (XmPushButton)<br>| +- BreakpointMessagePopup (XmPushButton)
               .
               .
               |
               |
               |
               .
                           +- PositionMessagePopup (XmPushButton) del -- Internacy (XmRowColumn)<br>
del -- Internacy (XmPushButton)<br>
del -- Internacy (XmPushButton)<br>
del -- Processautrons-continue-Button (XmPushButton)<br>
del -- Processautrons-cred-Button (XmPushButton)<br>
del -- Processautron
                           +- HelpMessagePopup (XmPushButton)
3-24 Licensed Material — Property of Data General Corporation 086—-000203 updates
```

```
\overline{\phantom{a}}\mathbb{R}\blacksquare\perp+- MessagePopupCascadeCascade (XmCascadeButton)
             *- MessagePopupCascade (XmRowColumn)
\overline{\phantom{a}}\perp+~ SearchMessageCascade (XmPushButton)
                  +- SearchMessageCascade (XmPushButto<br>+- SvncMessageCascade (XmPushButton)
-1
    \top+- SyncMessageCascade (XmPushButton)<br>+- ClearMessageCascade (XmPushButton)
\mathbf{I}+- ClearMessageCascade (XmPushButton)<br>+- HelpMessageCascade (XmPushButton)
\mathbf{I}\mathbf{I}\perp\mathbf{1}CommandLine (XmForm)
\perp+- CommandLinePrompt (XmLabel)
\mathbf{I}+- CommandLineText (XmText)
\overline{\phantom{a}}+—
MenuBar (XmRowColumn)
    \mathbf{I}+- FileCascade (XmCascadeButton)
    File (XmRowColumn)
       +- Exit (XmPushButton)
    \mathbf{1}\mathbf{I}EditCascade (XmCascadeButton)
    Edit (XmRowColumn)
    +- Cut (XmPushButton)
    +- Copy (XmPushButton)
       +- Paste (XmPushButton)
    \perp\mathbf{I}+- EditSeparator (XmSeparator)
        +-~ Delete (XmPushButton)
    \mathbf{I}+- ViewCascade (XmCascadeButton)
    *- View (XmRowColumn)
       +- NamesViewerItem (XmPushButton)
    \mathbf{I}\mathbf{L}+- ModulesViewerItem (XmPushButton)
        +- StackFramesViewerItem (XmPushButton)
    \mathbf{I}\mathbf{I}+~ RegistersViewerItem (XmPushButton)
        +- SymbolsViewerItem (XmPushButton)
    \mathbf{I}\perp+-— Button PanesCascade (XmCascadeButton)
        *— Button Panes (XmRowColumn)
    \perpButton Panes (XmRowColumn)<br>+- ProcessButtonsToggle (XmToggleButton)
    \mathbf{1}+- ProcessButtonsToggle (XmToggleButton)<br>+- MachineButtonsToggle (XmToggleButton)
    \overline{1}+- MachineButtonsToggle (XmToggleButton)<br>+- StackButtonsToggle (XmToggleButton)
    \mathbf{I}+- HelpCascade (XmCascadeButton)
                        (AnicascadeButtOn)<br>WColumn)<br>(XmPushButton)<br>(XmPushButton)<br>MarPushButton)<br>Summary (XmPushButton)<br>f Contents (XmPushButton)<br>f Contents (XmPushButton)<br>MarPushButton)<br>MarPushButton 3-25
    *- Help (XmRowColumn)
        +- On Help (XmPushButton)
        +- On GUI (XmPushButton)
        +- On Mxdb (XmPushButton)
        +—- On CP (XmPushButton)
        +- Tutorial (XmPushButton)
        +- Command Summary (XmPushButton)
         +- Table of Contents (XmPushButton)
```

```
xdb (Applicat<br>|<br>|- MainForm (<br>| +- MainVer<br>| +- Modu<br>| +- M<br>| +- M
Mxdb (ApplicationShell)
   xdb (Appli<br>|-<br>| MainFor<br>| | +- Main<br>| | +- M<br>|
   xdb (ApplicationShell)<br>
|<br>
|- MainForm (XmForm)<br>| | +- MainVerticalPane (XmFanedWindow)<br>| | +- ModulesPane (XmForm)<br>| +- MessagePaneSW (XmScrolledWindow)<br>| +- MessagePaneBB (XmBulletinBoard)
   (db (Ap<br>|- Main<br>| |<br>| +- M
   %db (ApplicationShell)<br>|-<br>|- MainForm (XmForm)<br>| |-<br>| +- ModulesPane (XmForm)<br>| |- MessagePaneSW (XmScrolledWindow)<br>| |- MessagePaneBB (XmBulletinBoard)<br>| |- MessagePaneBB (XmBulletinBoard)<br>| |- MessagePaneCurrent (PdeText
   xdb (ApplicationShell)<br>|-<br>|- MainForm (XmForm)<br>| | - MainVerticalPane (XmPanedWindow)<br>| | - ModulesPane (XmForm)<br>| | - MessagePaneSW (XmScrolledWindow)
  +- MainForm (XmForm)
| |
   |<br>|- MainVerticalPane (XmPanedWindow)<br>| | +- ModulesPane (XmForm)<br>| | +- ModulesPane (XmForm)<br>| | +- MessagePaneSW (XmScrolledWindow)<br>| | +- MessagePaneBB (XmBulletinBoard)<br>| +- MessagePaneCurrent (PdeTextWidget)<br>| +- Mess
   |<br>|- MainForm (XmForm)<br>| |- MainVerticalPane (XmPar<br>| |- ModulesPane (XmForm)
   |
   -- MainForm (XmForm)<br>
| | -- MainVerticalPane (XmFanedWindow)<br>
| | -- ModulesPane (XmForm)<br>
| | -- MessagePaneSW (XmScrolledWindow)<br>| | -- MessagePaneBB (XmBulletinBoard)<br>| | -- MessagePaneCurrent (PdeTextWidget)<br>| -- Mess
   +- MainForm (XmForm)<br>|  |<br>|  +- MainVerticalPane (XmPanedWindow)
                                +- MessagePaneHSB (XmScrollBar)
   |
   |
                                \mathbf{I}|
   |
                                +- MessagePaneVSB (XmScrollBar)
   |
  |
   *
~ ModulesPopupMenu (XmRowColumn)
         +-— BreakAllModulesPopup (XmPushButton)
           .
         +- UnbreakAllModulesPopup (XmPushButton)
         +- HelpModulesPopup (XmPushButton)
         +— ModulesPopupCascadeCascade (XmCascadeButton)
         *— ModulesPopupCascade (XmRowColumn)
                  ModulesPopupCascade (XmRowColumn)<br>+- SearchModulesCascade (XmPushButton)
                  +- SearchModulesCascade (XmPushButto<br>+- SvncModulesCascade (XmPushButton)
                 +- SyncModulesCascade (XmPushButton)
                 +- ClearModulesCascade (XmPushButton)<br>+- HelpModulesCascade (XmPushButton)
```

```
Mxdb
(ApplicationShell)
 \mathbf{I}+- MainForm (XmForm)
 \mathbf{I}+- MainVerticalPane (XmPanedWindow)
 \mathbf{I}\mathbf{I}+- StackFramesPane (XmForm)
           \blacksquare\overline{\phantom{a}}+- MessagePaneSW (XmScrolledWindow)
               .
                   \overline{ }+- MessagePaneBB (XmBulletinBoard)
| +- MessagePaneCurrent (PdeTextWidget)
 \mathbf{I}+- MessagePaneBB (XmBulletinBoard)<br>|  +- MessagePaneCurrent (PdeTextWidget)<br>|  +- MessagePaneCurrentSeparator (XmSeparator)
                    | +- MessagePaneCurrent (PdeTextWidg<br>| +- MessagePaneCurrentSeparator (Xr<br>| +- MessagePaneText (PdeTextWidget)
 \mathbf{I}+- MessagePaneHSB (XmScrollBar)
                   |<br>+- MessagePaneVSB (XmScrollBar)
 ~StackFramesPopupMenu (XmRowColumn)
    \blacksquare+- ArgumentsStackFramesPopup (XmPushButton)
    \mathbf{I}+- LocalsStackFramesPopup (XmPushButton)
    +- FinishStackFramesPopup (XmPushButton)
    +- HelpStackFramesPopup (XmPushButton)
    \mathbf{1}+- StackFramesPopupCascadeCascade (XmCascadeButton)
    *- StackFramesPopupCascade (XmRowColumn)
        +- SearchStackFramesCascade (XmPushButton)
        +-— SyncStackFramesCascade (XmPushButton)
         +- SyncStackFramesCascade (XmPushButton)<br>+- ClearStackFramesCascade (XmPushButton)
```
+- ClearStackFramesCascade (XmPushButtor<br>+- HelpStackFramesCascade (XmPushButton)

```
Mxdb (ApplicationShel1l)
   |
  +- MainForm (XmForm)
  \overline{1}|
        +— MainVerticalPane (XmPanedWindow)
              MainVer<br>|<br>|- Name<br>| | +- M<br>| |
  \mathbf{I}+— NamesPane (XmForm)
| |
  \mathbf{I}|
              |<br>|- NamesPane (XmForm)<br>| |- MessagePaneSW (XmScrolledWindow)<br>| |- MessagePaneBB (XmBulletinBoard)<br>| |- MessagePaneBB (XmBulletinBoard)
              |- NamesPane (XmForm)<br>| |<br>| +- MessagePaneSW (XmScrolledWindow)<br>| | +- MessagePaneBB (XmBulletinBoard)<br>| | +- MessagePaneText (PdeTextWidget)
  \mathbf{I}+- NamesPane (XmForm)<br>|  |<br>|  +- MessagePaneSW (XmScrolledWindow)
              | |<br>| +- M<br>|     |<br>|     |
  \overline{\phantom{a}}\mathbf{I}| +- MessagePaneSW (XmScrolledWindow<br>| +- MessagePaneBB (XmBulletinBoa<br>| +- MessagePaneText (PdeTextWill<br>| +- MessagePaneHSB (XmScrollBar)
              |  |<br>|  +<br>|  |<br>|  +
  \overline{\phantom{a}}\overline{1}| +- MessagePaneBB (XmBulletinBoa<br>| +- MessagePaneText (PdeTextV<br>| +- MessagePaneHSB (XmScrollBar)<br>| +- MessagePaneVSB (XmScrollBar)
  \overline{\phantom{a}}\overline{1}\mathbf{I}\overline{\phantom{a}}\overline{1}\overline{1}+- NamesButtons (XmRowColumn)
              |
                  +- AllKindsNamesButton (XmToggleButton)
                    +- AllKindsNamesButton (XmToggleButton)<br>+- RoutinesNamesButton (XmToggleButton)
                    +- RoutinesNamesButton (XmToggleButton)<br>+- VariablesNamesButton (XmToggleButton)
                  +- VariablesNamesButton (XmToggleButton)<br>+- TypesNamesButton (XmToggleButton)
                  +- EnumsNamesButton (XmToggleButton)
  \perp- NamesPopupMenu (XmRowColumn)
         |
       +- EvaluateNamesPopup (XmPushButton)
       +- DescribeNamesPopup (XmPushButton)
       +- AddressNamesPopup (XmPushButton)
       +- WatchReferenceNamesPopup (XmPushButton)
       +- PositionNamesPopup (XmPushButton)
       +- BreakpointNamesPopup (XmPushButton)
       +- HelpNamesPopup (XmPushButton)
3-28 Licensed Material —- Property of Data General Corporation 086~—000203 updates
       +- NamesPopupCascadeCascade (XmCascadeButton)
        *—- NamesPopupCascade (XmRowColumn)
              NamesPopupCascade (XmRowColumn)<br>+- SearchNamesCascade (XmPushButton)
              +- SearchNamesCascade (XmPushButto<br>+- SvncNamesCascade (XmPushButton)
             +- SyncNamesCascade (XmPushButton)
             +- ClearNamesCascade (XmPushButton)<br>+- HelpNamesCascade (XmPushButton)
```
```
Mxdb (ApplicationShell)
 \overline{\phantom{a}}+- MainForm (XmForm)
 \mathbf{L}+~- MainVerticalPane (XmPanedWindow)
      .
 \overline{1}\mathbf{I}\blacksquare|<br>|- RegistersPane (XmForm)<br>| | +- MessagePaneSW (XmScrolledWindow)<br>| | +- MessagePaneBB (XmBulletinBoard)<br>| | +- MessagePaneText (PdeTextWidget)
         +- RegistersPane (XmForm)
 \overline{1}\mathbf{I}|
              |<br>+- MessagePaneSW (XmScrolledWindow)
          |
         \blacksquare\mathsf{l}|
                 |<br>+- MessagePaneHSB (XmScrollBar)
                  |
         \blacksquare|
                 |
 \mathbf{I}\blacksquare+- MessagePaneVSB (XmScrol1Bar)
 \mathbf{I}+~- RegistersButtons (XmRowColumn)
          |
 \mathbf{I}+- PSRFlagsRegButton (XmPushButton)
             +- FPSRFlagsRegButton (XmPushButton)
             +- FPCRFlagsRegButton (XmPushButton)
             +- SerializeRegButton (XmToggleButton)
 —- RegistersPopupMenu (XmRowColumn)
     +- SymbolicPCRegistersPopup (XmPushButton)
      |
     +- DisassembleRegistersPopup (XmPushButton)
     +- PositionRegistersPopup (XmPushButton)
     +- HelpRegistersPopup (XmPushButton)
     +- RegistersPopupCascadeCascade (XmCascadeButton)
     *—- RegistersPopupCascade (XmRowColumn)
         +- SearchRegistersCascade (XmPushButton)
         +- SyncRegistersCascade (XmPushButton)
         +-— ClearRegistersCascade (XmPushButton)
```
+- HelpRegistersCascade (XmPushButton)

```
Mxdb (ApplicationShell)
 +- MainForm (XmForm)
 \overline{1}+- MainVerticalPane (XmPanedWindow)
 \mathbf{I}+- SymbolsPane (XmForm)
 \mathbf{I}\blacksquare|<br>+- MessagePaneSW (XmScrolledWindow)
 \mathbf{I}|
 \perp\blacksquare+- MessagePaneBB (XmBulletinBoard)
          \vert| +- MessagePaneText (PdeTextWidget)
          |
          |
                  |<br>+- MessagePaneHSB (XmScrollBar)
          |
          \mathbf{I}+— MessagePaneVSB (XmScrollBar)
           \blacksquare|
 \mathbf{I}|
          |
          \blacksquare+- SymbolsButtons (XmRowColumn)
 \perp\overline{\phantom{a}}+- SortByAddressSymButton (XmToggleButton)
               |
  \mathbf{I}|
              +- SortByNameSymButton (XmToggleButton)
 \perp+- NamesOnlySymButton (XmToggleButton)
               |
 \overline{1}\mathbf{I}— SymbolsPopupMenu (XmRowColumn)
      \mathbf{I}+- PositionSymbolsPopup (XmPushButton)
      \overline{1}+- BreakpointSymbolsPopup (XmPushButton)
      \overline{\phantom{a}}+- AddressSymbolsPopup (XmPushButton)
      \mathbf{I}+- WatchMemorySymbolsPopup (XmPushButton)
      \mathbf{1}+- HelpSymbolsPopup (XmPushButton)
      \perpSymbolsPopupCascadeCascade (XmCascadeButton)
           SymbolsPopupCascadeCascade (XmCas<br>SymbolsPopupCascade (XmRowColumn)
      +- SearchSymbolsCascade (XmPushButton)
           +- SearchSymbolsCascade (XmPushButto<br>+- SvncSvmbolsCascade (XmPushButton)
           +- SyncSymbolsCascade (XmPushButton)<br>+- ClearSvmbolsCascade (XmPushButton)
          +- ClearSymbolsCascade (XmPushButton)<br>+- HelpSymbolsCascade (XmPushButton)
```
This page intentionally left blank.

The "applicationShell" class is an X Toolkit widget. All the other widgets except for "pdeText" are standard Motif widgets. "pdeText" is a customized widget whose parent class is XmPrimitive. See the man page for XmPrimitive for resources that are inherited from XmCore (the superclass of XmPrimitive) and XmPrimitive. A list of modifiable resources for this widget class is provided below. There is no man page for pdeText. The "applicationShell" class is an X Toolkit widget. All the other wid<br>
"pdeText" are standard Motif widgets. "pdeText" is a customized wid<br>
is XmPrimitive. See the man page for XmPrimitive for resources that<br>
XmCore (the The "applicationShell" class is an X Toolkit widget. All the other widgets except for<br>
"pdeText" are standard Motif widgets. "pdeText" is a customized widget whose parent class<br>
is XmPrimitive. See the man page for XmPrimi

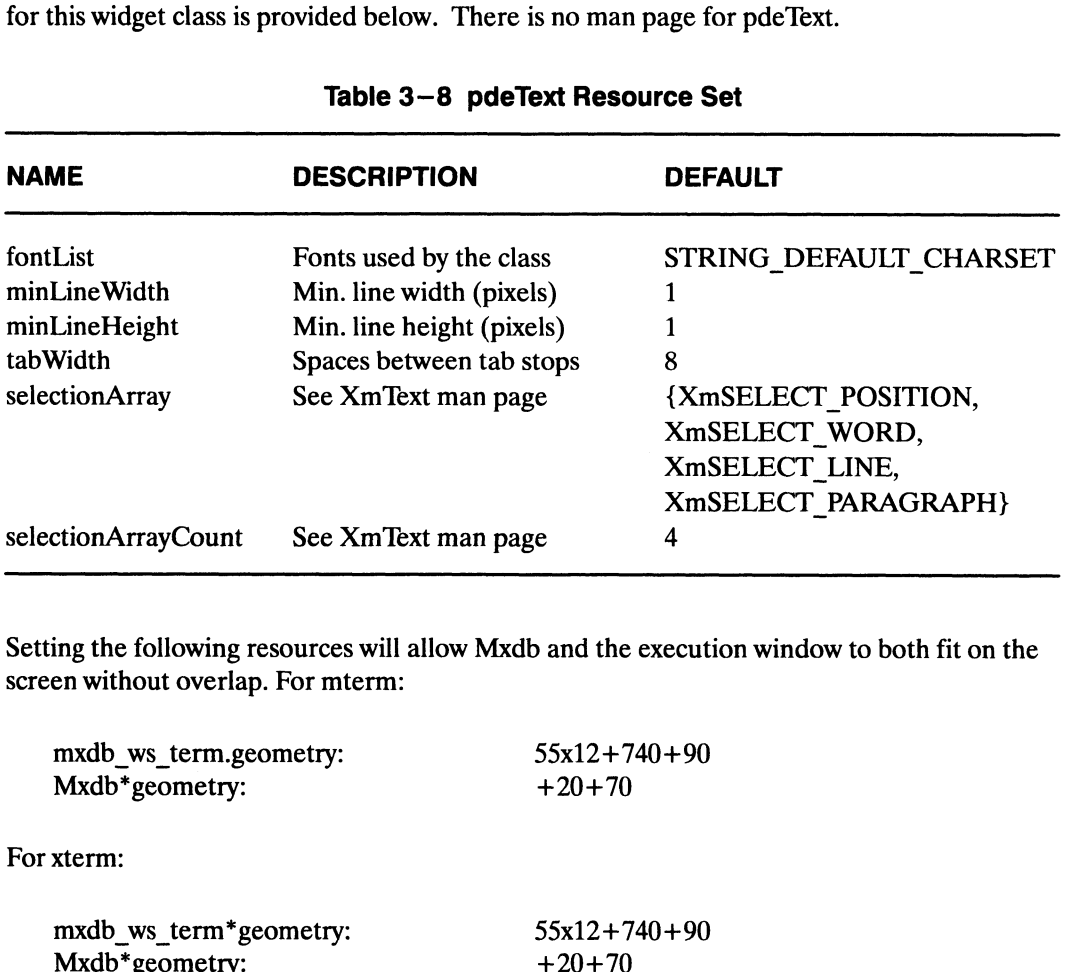

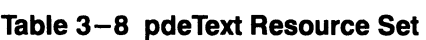

Setting the following resources will allow Mxdb and the execution window to both fit on the screen without overlap. For mterm:

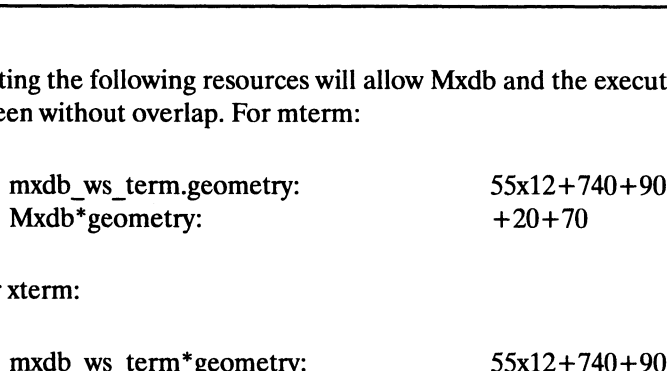

For xterm:

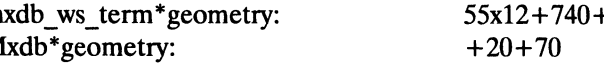

As for key translations, please study the X documentation carefully (as well as the section "Keys" in this chapter) before attempting modification.

Keyboard traversal support is available on a limited basis using resources. By default, traversal is available from the Command Line to the sashes for resizing the Source Pane and Message Pane using the up and down arrow keys. To activate traversal from the Command Line, press Control+TAB for forward motion and Shift+TAB for backward motion. The TAB key alone inserts a tab into the Command Line. traversal is available from the Command Line to the sashes for resizing the Source Pane<br>and Message Pane using the up and down arrow keys. To activate traversal from the<br>Command Line, press Control + TAB for forward motion

In order to allow the Command Line to accept tab characters, the following resource is set by default:

Mxdb\*CommandLineText.editMode: MULTI LINE\_EDIT

## Evaluating Function Calls

If you use function call syntax in a command that accepts a language expression (such as evaluate, assign, breakpoint, define-variable, if, and while), the Mxdb debugger attempts to invoke the function when it evaluates the expression. Note that Mxdb will not try to invoke a function that is an argument to the describe command since expressions supplied to describe are not evaluated.

If the function invocation is successful, the function is then called whenever the expression involving the call is evaluated. Thus, a function appearing in a breakpoint command will be called every time the condition is tested. Here are some commands that result in calling a function:

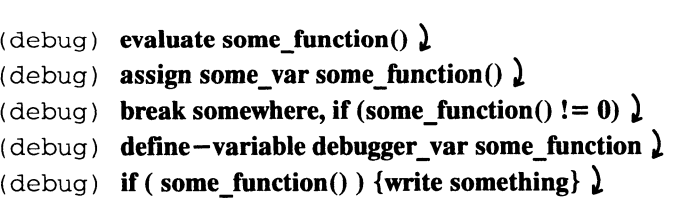

All events are active when the invoked process is being executed. If the invoked routine gets an event that is not the expected return address, the process-status is noted and a note is issued saying that the process stopped in a debugger-invoked context before returning to the top level.

You can debug as you wish in the invoked routine context. Your stack is terminated at this point by a frame at this address:  $\phi$  debug info + < N > N = Here is an example:

```
(debug) b one param )
(debug) eval one param(4) \lambdaStopped at frame 0, line 10, scope \test4\one_param, pc 0x10idc
 breakpoint "2"
Note: Process stopped in debugger-invoked routine context.
(debuq) walk, a lframe 0, line 10, scope \test4\one_param, pc0x101dc
      ug) bone_paran<br>
ug) evalone_paran<br>
ped at frame<br>
akpoint "2"<br>
: Process stc<br>
ug) walk,a)<br>
e 0, line 10,<br>
i = 4
i = 4<br>frame 1, pc \_\_\_\_\_\_\_\_\_\info+24
```
These invocation contexts will nest so that a user can invoke routines even in invoked contexts and the state of the process will be reinstated appropriately as each invocation returns (if it returns). contexts and the state of the process will be reinstated appropriately as each invocation<br>returns (if it returns).<br>When you invoke a routine, any signal that stopped the target process is discarded.<br>086–002203 updates<br>Lice

When you invoke a routine, any signal that stopped the target process is discarded.

# Modifying the Expression Language

To change the current expression language, set the language option by using the **option-settings** argument of the **option-status** command. The valid values are  $c$ ,  $c$  + +, pascal, fortran, and icobol. Note that any modification stays in effect until the debugger's position changes. The debugger position is changed when the position or view command is supplied with arguments or the debugged process is continued (and it stops).

You can enable Mxdb to evaluate a C expression while you are debugging a FORTRAN program by typing the following:

```
(debug) option-status la c)
(debug)
```
The following command restores FORTRAN as the expression language:

(debug) option lang fortran ) (debug)

End of Chapter

The following command displays the values for the next-to-top stack frame:

```
(debug) mach top+1 \lambdaSpc Ox0001019c _start+116
(debug) mach top+1 )<br>$pc 0x0001019c __start+116<br>$r0 0x00000000 $r1 <invalid> $r2 <invalid> $r3 <invalid
>
Sr4 <invalid> Ssr5 <invalid> Sr6 <invalid> Sr7 <invalid
>
$r4 <invalid> $r5 <invalid> $r6 <invalid> $r7 <invalid<br>><br>$r8 <invalid> $r9 <invalid> $r10 <invalid> $r11 <invalid
>
$r12 <invalid> $r13 <invalid> $r14 0x00013e00 $r15 0x00013e
00
$r16 0x00000001 $r17 0x0041ab64 $r18 0x0041ade0 $r19 0x0041bd
40
$r20 0x0041ab60 $r21 0x0041c480 $r22 0x00000001 $r23 0x0051e1
00
$r24 0x0051d900 $r25 0xeffffe38 $r26 0x00000000 $r27 0x000000
0<sub>0</sub>$r28 0x004084f0 $r29 0x00000000 $r30 0x00000000 $r31 0xeffffd
£0
10<br>$fpsr 0x00000000 $fpcr 0x0000001a $psr 0x000003fC<br>$cfa  0xeffffe38
(debug)
```
Note that registers  $f1 - f13$  are displayed with a value of " $\le$  invalid $\ge$ "; their contents are only defined in a top stack frame context. Also note that the instruction pointer registers (\$sxip, \$snip, and \$sfip) are not displayed; their values are always invalid for frames other than the top frame.

# Creating a Disassembly Listing (disassemble, instruction —view)

The display of an instruction listing is generally known as "disassembly" because it is the inverse of the process generally performed by assemblers or programs taking machine instructions specified in a source file and encoding them into actual machine code that can be executed. In the debugger, the machine code in the process image is decoded back into this source-like format.

To create an instruction listing, use either the disassemble or instruction—view commands. Both commands provide instruction listing in the same format. The instruction—view command generally provides more contextual information than disassemble by attempting to output a window of instructions around the current or specified position.

Note that the disassembly listings will differ slightly between COFF and ELF programs. In ELF programs all registers and reserved operands are prefixed by "#" as the version 03.00 and later assembler syntax mandates. Since this assembler syntax is only for ELF, these pound signs are not included in the COFF display.

To display all the instructions associated (if debugging information exists) with the current line, beginning at the program counter associated with the current debugger position, use the disassemble command with the line argument, which has the value "current":

```
(debug) disas. line
(debug) disas, lin<br>* 12 0x101e4
         Ox101e8
         Oxl0lec
         Ox101£0
         Ox101f4
         Ox101£8
         0x101fc main+48 or
         Ox10200
_main+52
1d
         0x10204 main+56 bsr
(debug)
                   current )
                  _main+24
or.u
r13, r0O, 0x40
r12, r13, 0x6850
                  _main+28
_main+32
                  _main+36
                  _main+40
                  _main+44
                              ld
mak
                              ld
                              addu
                              or.u
                                            r12, r13, 0x6850<br>r12, r12, 0<2>
                                            rii, r30, 0x14
                                            r12, r12, rill
                                            r2, rO, Oxl
                                            r2, r2, 0x1b0
                                             r3, rO, r12
                                              _printf
```
Note that the current instruction is highlighted with an asterisk in the same manner as the view command highlights the current source line. The highlighted instruction is the actual static (pc) position where a breakpoint is set if you invoke the **breakpoint** command with no arguments. The asterisks displayed at both the source and "machine" levels exactly identify your current debugger position at any time.

If you use the disassemble command with no arguments, you will see all instructions associated (if debugging information exists) with the current line, beginning with the current instruction. is use the **disassemble** command with no arguments, you will see all instruction<br>ciated (if debugging information exists) with the current line, beginning with the<br>ent instruction.<br>isplay a window of instructions associat **Example command with no arguments, you will see all instructions**<br>
bugging information exists) with the current line, beginning with the<br>
ion.<br>
dow of instructions associated (if debugging information exists) with the<br>
t

'To display a window of instructions associated (if debugging information exists) with the current line, use the instruction—view command:

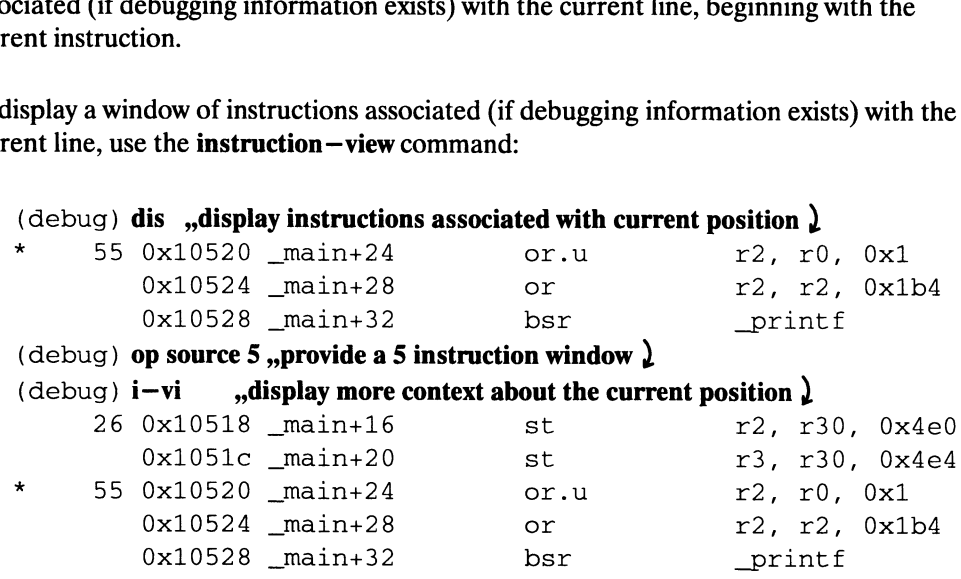

To display the instructions associated with two lines, beginning at the current debugger position, specify the number of lines:

```
(debug) disas 2 \sqrt{ }Macl<br>
(debug) disas 2 1<br>
* 12 0x101e4 main+24 or.u r13, r0, 0x40
         Ox101e8 _main+28 ld r12, r13, 0x6850
                             Machi
                             disas 2 )<br>
0x101e4 _main+24 or.u<br>
0x101e8 _main+28 ld<br>
0x101ec _main+32 mak<br>
0x101f0 _main+36 ld<br>
0x101f4 main+40 addu r12, r12, r11
                             disas 2 1<br>
0x101e4 _main+24 or.u r13, r0, 0x<br>
0x101e8 _main+28 1d r12, r13, 0<br>
0x101ec _main+32 mak r12, r12, 0<br>
0x101f0 _main+36 1d r11, r30, 0<br>
0x101f4 _main+40 addu r12, r12, r<br>
0x101f8 main+44 or.u r2, r0, 0x1
                             disas 2 1<br>
0x101e4 _main+24 or.u<br>
0x101e8 _main+28 1d<br>
0x101ec _main+32 mak<br>
0x101f0 _main+36 1d<br>
0x101f4 _main+40 addu<br>
0x101f4 _main+44 or.u<br>
0x101f8 _main+44 or.u<br>
0x101f5 _main+44 or.u<br>
0x101fc _main+48 or<br>
0x101fc _ma
                             disas 2 \<br>
0x101e4 _main+24 or.u<br>
0x101e8 _main+28 ld<br>
0x101ec _main+32 mak<br>
0x101f0 _main+36 ld<br>
0x101f4 _main+40 addu<br>
0x101f4 _main+40 addu<br>
0x101f8 _main+44 or.u<br>
0x101f6 _main+44 or.u<br>
0x101fc _main+48 or<br>
0x10200 mai
                 ug) disas 2 <br>
12 0x101e4 _main+24 or.u<br>
0x101e8 _main+28 1d<br>
12, r13,<br>
0x101ec _main+32 mak<br>
12, r12,<br>
0x101f0 _main+36 1d<br>
0x101f4 _main+40 addu<br>
12, r12,<br>
0x101f8 _main+44 or.u<br>
0x101f6 _main+44 or.u<br>
0x10200 _main+56 bs
                             0x101e4 _main+24 or.u<br>
0x101e8 _main+28 1d<br>
0x101ec _main+32 mak<br>
0x101f0 _main+36 1d<br>
0x101f4 _main+40 addu<br>
0x101f4 _main+40 addu<br>
0x101f8 _main+44 or.u<br>
0x101f6 _main+48 or<br>
0x10200 _main+52 1d<br>
0x10204 _main+56 bsr<br>
0x
(debug)
                 0 \times 1011C _main+48 or r_2, r_2, 0x<br>
0 \times 10200 _main+52 1d r_3, r_0, r_1<br>
0 \times 10204 _main+56 bsr <br>
13 0x10208 _main+64 br <br>
0 \times 1020C _main+64 br _main+68<br>
ug)<br>
the instructions associated with line 
                             0 \times 10208 _main+60 or 0 \times 10208 _main+64 br 0 \times 1020c _main+64 br _main+6<br>
instructions associated with line 13, use the line argu<br>
disassem, line 13 \formain+60 or r2, r0,<br>
0 \times 10208 _main+60 or r2, r0,<br>
0 \times
```
To display the instructions associated with line 13, use the line argument:

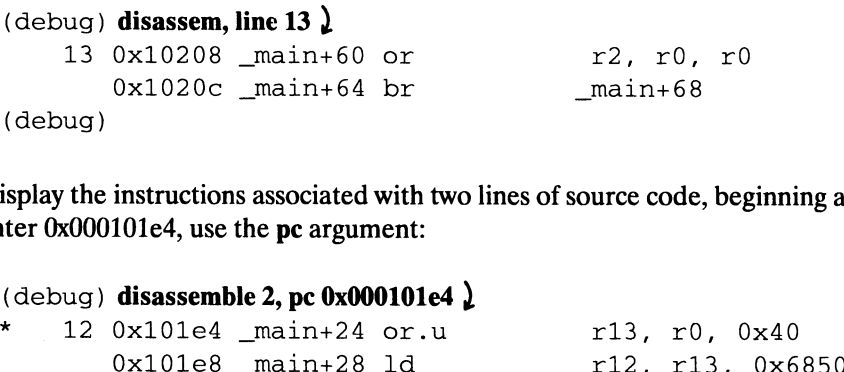

To display the instructions associated with two lines of source code, beginning at program counter 0x000101e4, use the pe argument:

```
(debu) disassemble 2, pc 0x000101e4 )
                                     0x1020c _main+64 br _main+68<br>
instructions associated with two lines of source code, beginnin<br>
101e4, use the pc argument:<br>
disassemble 2, pc 0x000101e4 }<br>
0x101e4 _main+24 or.u r13, r0, 0x40<br>
0x101e8 _main+28 ld r12, r
                                     instructions associated with two lines of source code, beginni<br>
101e4, use the pc argument:<br>
disassemble 2, pc 0x000101e4 }<br>
0x101e4 _main+24 or.u<br>
0x101e8 _main+28 1d<br>
0x101ec _main+32 mak<br>
0x101f0 _main+36 1d<br>
0x101f4 ma
                                     101e4, use the pc argument:<br>
disassemble 2, pc 0x000101e4 1<br>
0x101e4 _main+24 or.u r13, r0, 0x<br>
0x101e8 _main+28 1d r12, r13, 0<br>
0x101ec _main+32 mak r12, r12, 0<br>
0x101f4 _main+40 addu r12, r12, r<br>
0x101f4 _main+44 or.u r2
                                     instructions associated with two lines of source code, beginni<br>
101e4, use the pc argument:<br>
disassemble 2, pc 0x000101e4 \lambda<br>
0x101e4 _main+24 or u<br>
0x101e8 _main+28 1d<br>
0x101ec _main+32 mak<br>
0x101f0 _main+36 1d<br>
0x101f
                                     101e4, use the pc argument:<br>
disassemble 2, pc 0x000101e4 )<br>
0x101e4 _main+24 or.u<br>
0x101e8 _main+28 ld<br>
0x101ec _main+32 mak<br>
0x101f0 _main+36 ld<br>
0x101f4 _main+40 addu<br>
0x101f4 _main+44 or.u<br>
0x101f8 _main+44 or.u<br>
0x101
                     disassemble 2, pc 0x000101e4 }<br>
12 0x101e4 _main+24 or.u<br>
0x101e8 _main+28 1d<br>
x101ec _main+32 mak<br>
x10201ec _main+36 1d<br>
x101f4 _main+40 addu<br>
x101f4 _main+40 addu<br>
x101f8 _main+44 or.u<br>
x101f6 _main+44 or.u<br>
x101fc _main
                                     0x101e4 _main+24 or.u<br>
0x101e8 _main+28 1d<br>
0x101ec _main+32 mak<br>
0x101f0 _main+36 1d<br>
0x101f4 _main+40 addu<br>
0x101f4 _main+40 addu<br>
ox101f8 _main+44 or.u<br>
0x101f6 _main+48 or<br>
0x10200 _main+52 1d<br>
0x10204 _main+56 bsr<br>
0x
 (debug)
0x10204 _main+56 bsr <br>
13 0x10208 _main+60 or <br>
0x1020c _main+64 br _main+68<br>
(debug)<br>
the instructions argument to display the current instruction:<br>
(debug) disassemble, instructions }<br>
* 12 0x101e4 main+24 or.
```
Use the instructions argument to display the current instruction:

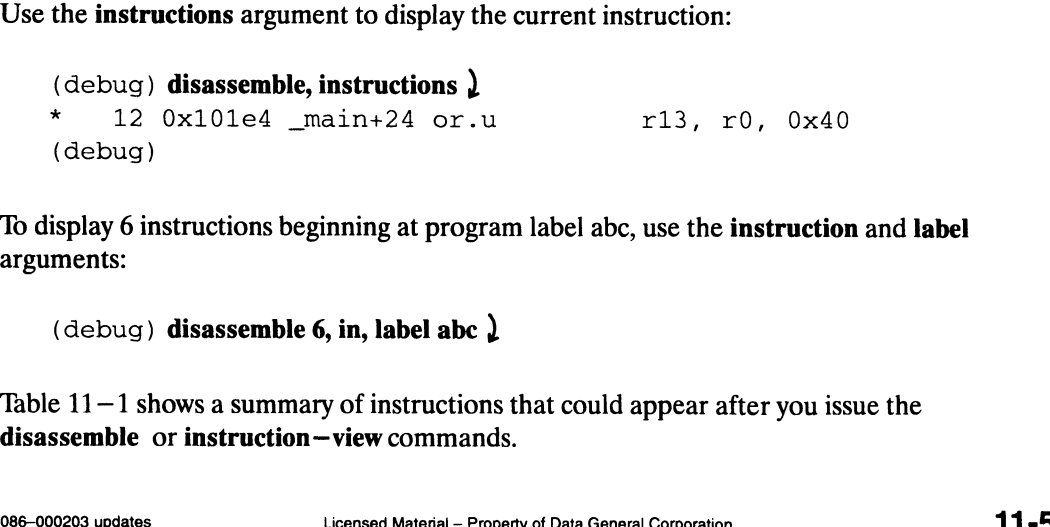

'To display 6 instructions beginning at program label abc, use the instruction and label arguments:

 $(debug)$  disassemble 6, in, label abc  $\lambda$ 

Table  $11-1$  shows a summary of instructions that could appear after you issue the disassemble or instruction—view commands.

 $\blacksquare$ 

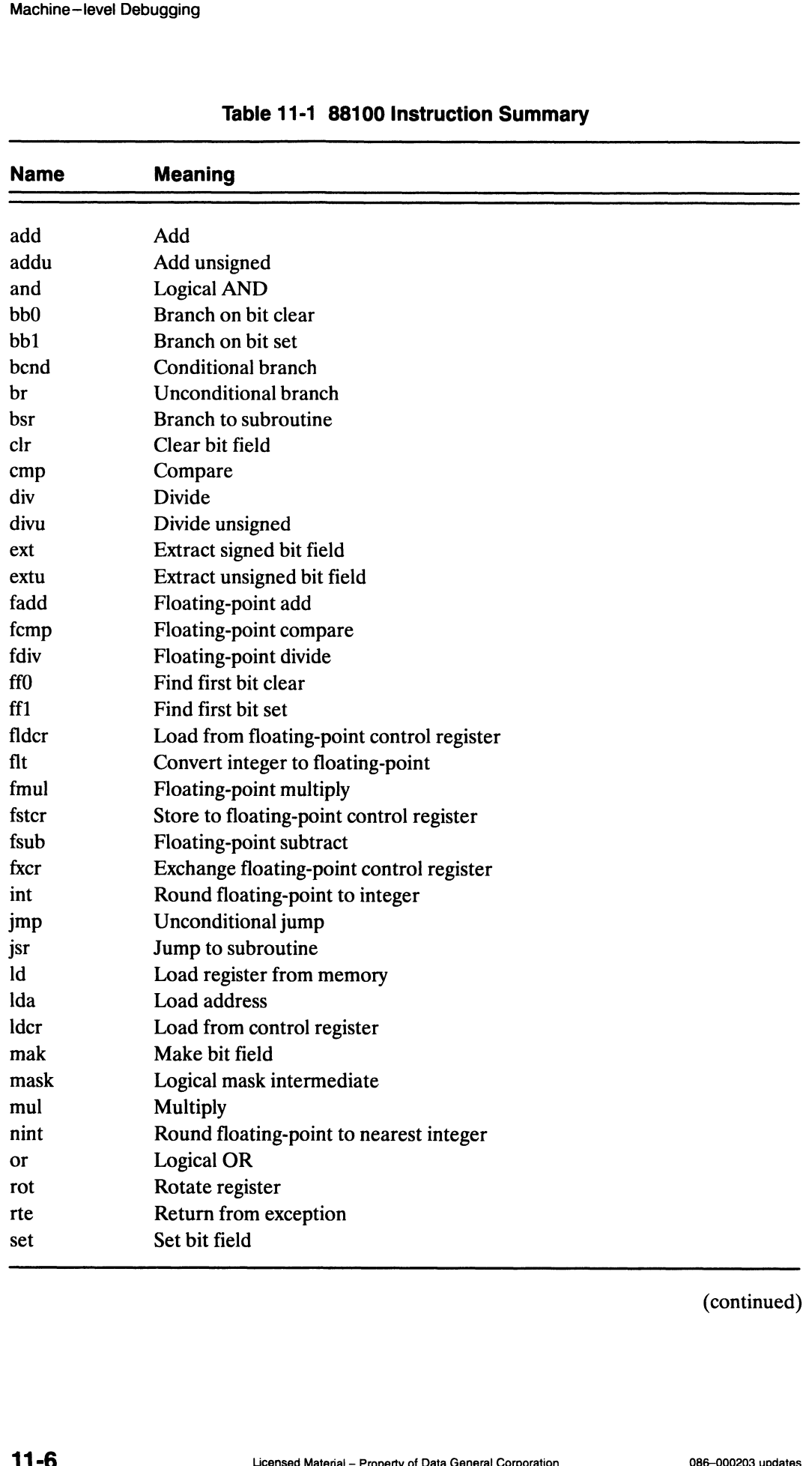

Table 11-1 88100 Instruction Summary

(continued)

 $\blacksquare$ 

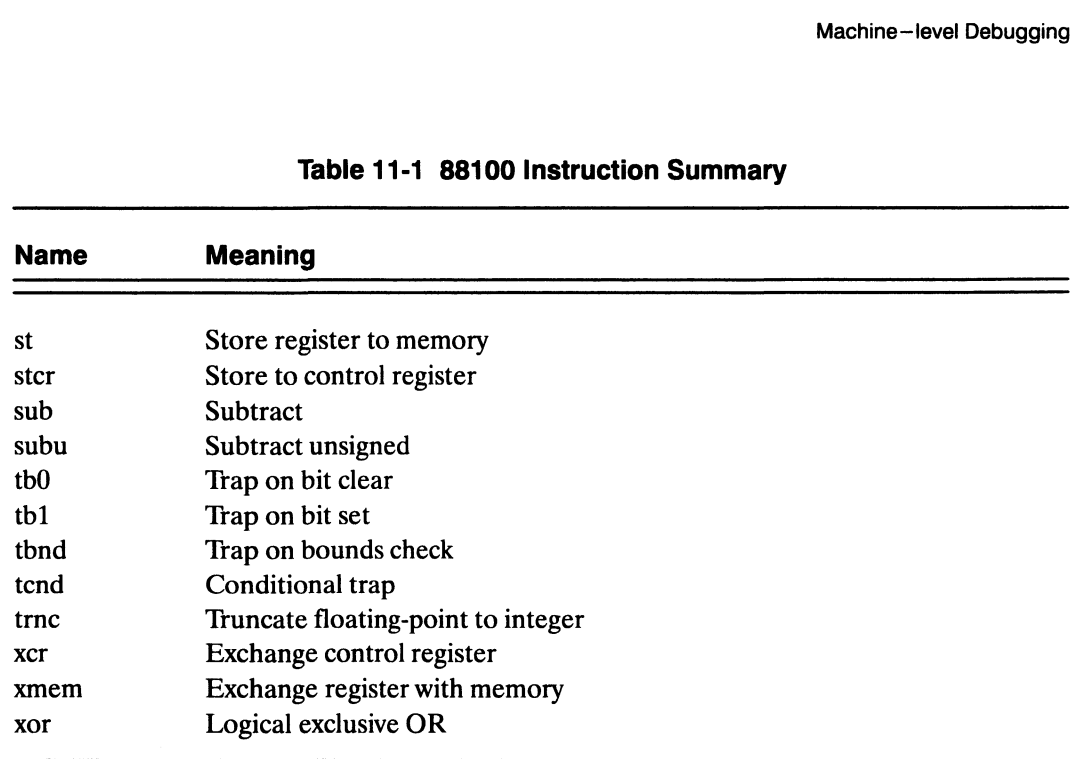

Table 11-1 88100 Instruction Summary

(concluded)

# Dumping the Contents of Memory (dump-memory)

To display the contents of memory in a specified format, use the dump-memory command. Following are the valid types:

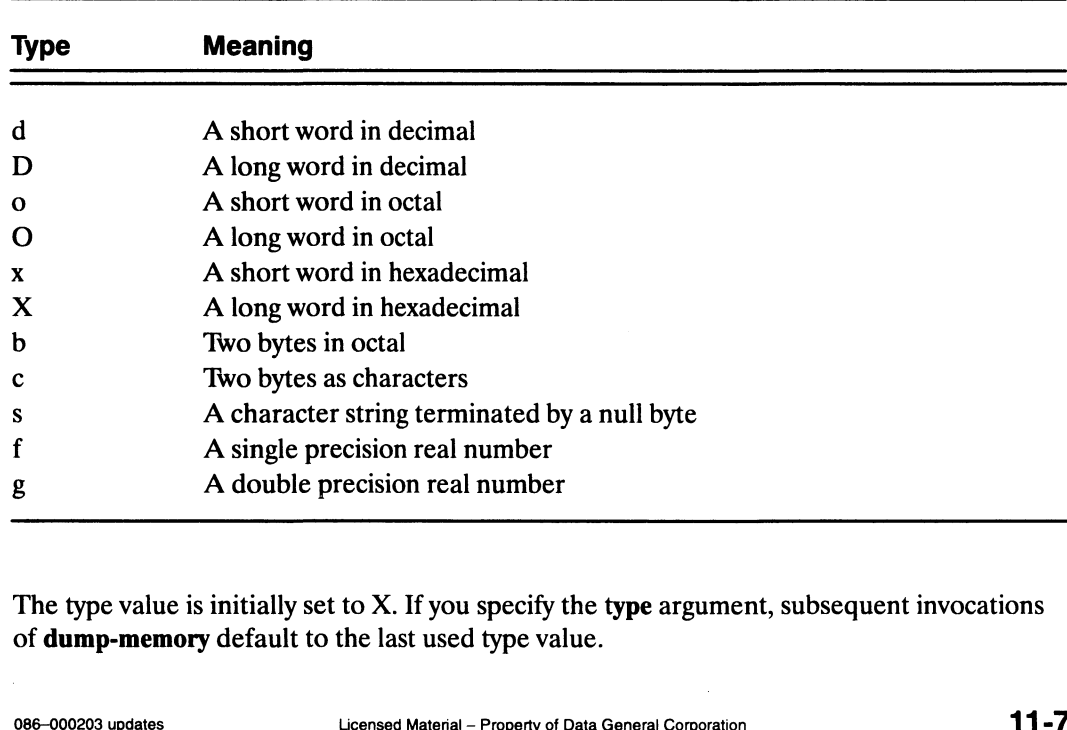

### Table 11-2 Valid Types for the dump-memory command

The type value is initially set to X. If you specify the type argument, subsequent invocations of dump-memory default to the last used type value.

This example displays in hexadecimal type the word whose address is 0x406850:

```
(debug) dump-memory 0x406850)
ine-level Debugging<br>
example displays in hexadecimal type<br>
(debug) dump-memory 0x406850<br>
0x406850: 0x0000005
(debug)
```
To display the value of the external integer i (which has the decimal value 5) in octal type, use the type argument:  $0 \times 406850$ :  $0 \times 000000005$ <br>
(debug)<br>
isplay the value of the external integer i (<br>
the type argument:<br>
(debug) **dump \_i, type O \}**<br>  $0 \times 406850$ : 000000000005

```
(debug) dump i, type O \nightharpoonup0x406850: 000000000005<br>(debug)
```
Note that the variable i is prefixed with an underscore; this is how COFF external symbols<br>are referenced in the AViiON computer system architecture. ELF symbols are not prefixe<br>this way.<br>To display the value of i in deci are referenced in the AViiON computer system architecture. ELF symbols are not prefixed this way.

To display the value of i in decimal type, use type D:

```
(debug) dump _i, type D \lambda(debug)
```
To display six 16-bit words beginning at i's starting address, use the count argument (dump-memory uses the last display mode):  $0 \times 406850$ :<br>
(debug)<br>
isplay six 16-bit words beginning a<br> **np-memory** uses the last display m<br>
(debug) **dump\_i, co 6 }**<br>  $0 \times 406850$ :<br>
5 0 0 0

```
(\text{delay}) dump \text{i}, \text{co } 6(debug)<br>
isplay six 16-bit words begin:<br>
np-memory uses the last disp<br>
(debug) <b>dump_i, co 6<br>
0x406850: 5 0<br>
0x406860: 0 0
(debug)
```
To display six octal bytes beginning at i's starting address, use the type and count arguments:  $0 \times 406860$ :  $0 \times 406860$ :  $0 \times 406860$ :  $0 \times 406850$ <br>isplay six octal bytes beginning at i's starting address, use the type<br>ments:<br> $(debug) \text{dump}_i, \text{type b}, \text{co } 3 \}.$ <br> $0 \times 406850$ :  $000 \times 000 \times 000 \times 005 \times 000 \times 000$ 

```
(debug) dump \blacksquarei, type b, co 3 \blacktriangle(debug)
```
# Machine-level Debugging on AVIiON Computer Systems

This section discusses AViiON computer system-specific information.

### 88100 Pointers

Pointers are 32 bits in length and denote a byte address in the process address space. If a pointer is used in an instruction context (such as a routine return address stored on the stack), the two lower order bits are reserved for exception and validity indicators; see Figure 11-1. Machine-level Debugging on AViiON<br>
Computer Systems<br>
This section discusses AViiON computer system-specific information.<br>
This section discusses AViiON computer system-specific information.<br>
B8100 Pointers<br>
Pointers are 32 **Example 18 Debugging on AViiON**<br> **Suppler Systems**<br>
puter system-specific information.<br>
note a byte address in the process address space. If a<br>
note a byte address in the process address space. If a<br>
reserved for excepti

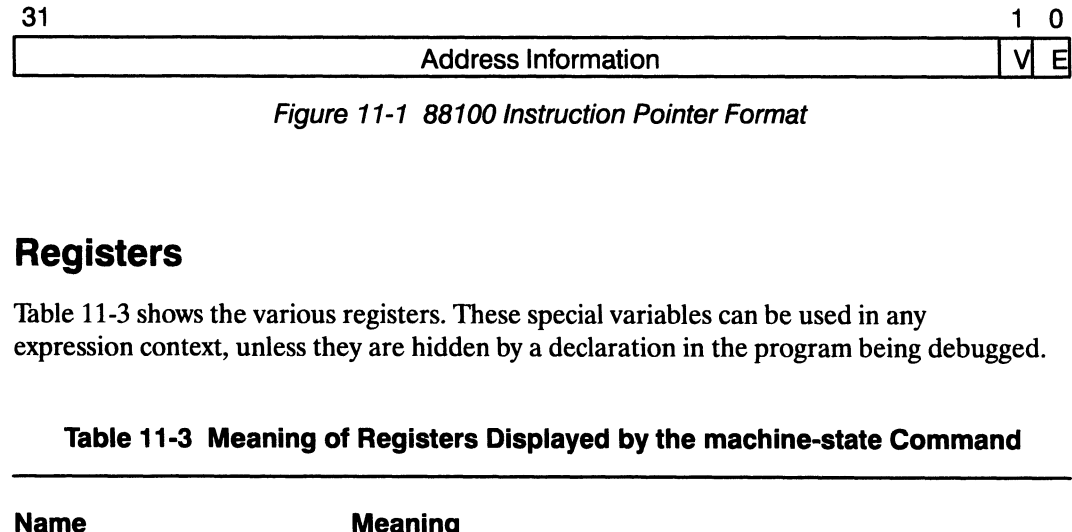

Figure 11-1 88100 Instruction Pointer Format

### **Registers**

Table 11-3 shows the various registers. These special variables can be used in any expression context, unless they are hidden by a declaration in the program being debugged.

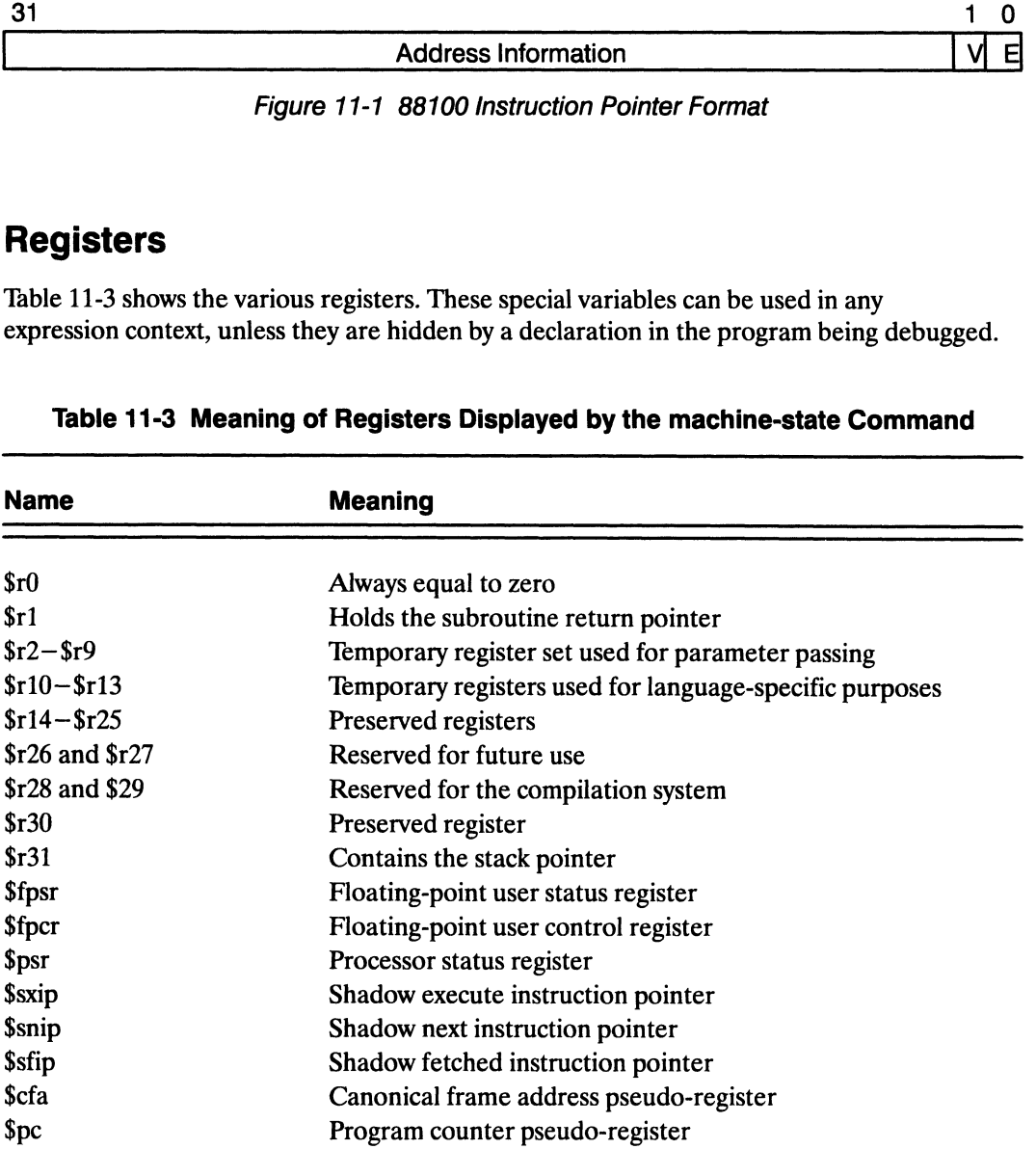

### Table 11-3 Meaning of Registers Displayed by the machine-state Command

### AViiON Computer Systems and Registers

Note that the \$pc and \$cfa registers are software phenomena and are not defined by AViiON computer systems except by convention. The "\$cfa" register performs the function traditionally done by a frame pointer register on other architectures.

When you are positioned in the top stack frame, the "\$pc" register denotes the stop position of the debugger. For native processes, this pseudo-register displays either the \$sxip or \$snip value, depending on the reason the target process last stopped. If it stopped for a breakpoint, single-step, when initially loading a process, or when an imprecise exception has occurred, the \$pc register takes on the value of the \$snip register. In all other cases, the \$pc register takes on the value of the \$sxip register.

When you assign a value to the \$pc pseudo-register, the \$snip and \$sfip registers are reset so that all instructions for further execution will be reset correctly. The value placed in the \$snip register is the top 30 bits of the specified location, with an OR performed with the constant 2 and the value (the OR operation turns the validity bit on and the exception bit off for the instruction pointer). The \$sfip register value is the standardized \$snip register value plus 4 (the size of an instruction on AViiON computer systems).

When the \$pc register has the \$sxip value, attempting to set the \$pc's value with an assign statement such as "assign \$pc \$pc+4" will change the \$snip and \$sfip registers only. All references to the "\$pc" register will reference the \$sxip value, which never changes. The \$sxip value has nothing to do with the continuation program counter location.

In frames other than the top frame, the "\$pc" register value is the return address for its parent frame.

On AViiON computer systems, you can use the alias \$fp for the register \$r30 and the alias \$sp for the register \$31. These aliases are not displayed when you use the machine-state command, but are available if you access register values by name, such as with the evaluate command.

Register variables are used just like any other variables visible in your program, except that register names are case sensitive. To print a register's value, use the evaluate command with the name displayed in the "Name" column of Table 11-3. To modify its value, use the assign command:

```
(debug) evaluate $pc, format hex \lambda0x000101e4
(debug) assign $pc 0x000101e8, format hex \lambda(debug)
```
If the current expression evaluation language converts identifiers to uppercase, you must explicitly change the language to one that is case sensitive (such as C) to manipulate the registers. 11 the current expression evaluation language converts identifiers to uppercase, you must<br>explicitly change the language to one that is case sensitive (such as C) to manipulate the<br>registers.<br>End of Chapter<br>11-10<br>sensed Ma

End of Chapter

Debugger Commands<br>
Debugger Commands<br>
Debugger Command

Debugs an already executing process. **Debugs an already executing process.**<br> **Summary**<br>
Debugs an already executing process.<br> **Syntax**<br>
attach *pid*, executable<br>
where:<br> *pid* A process identification number

### Summary

Debugs an already executing process.

### **Syntax**

attach pid ,executable

where:

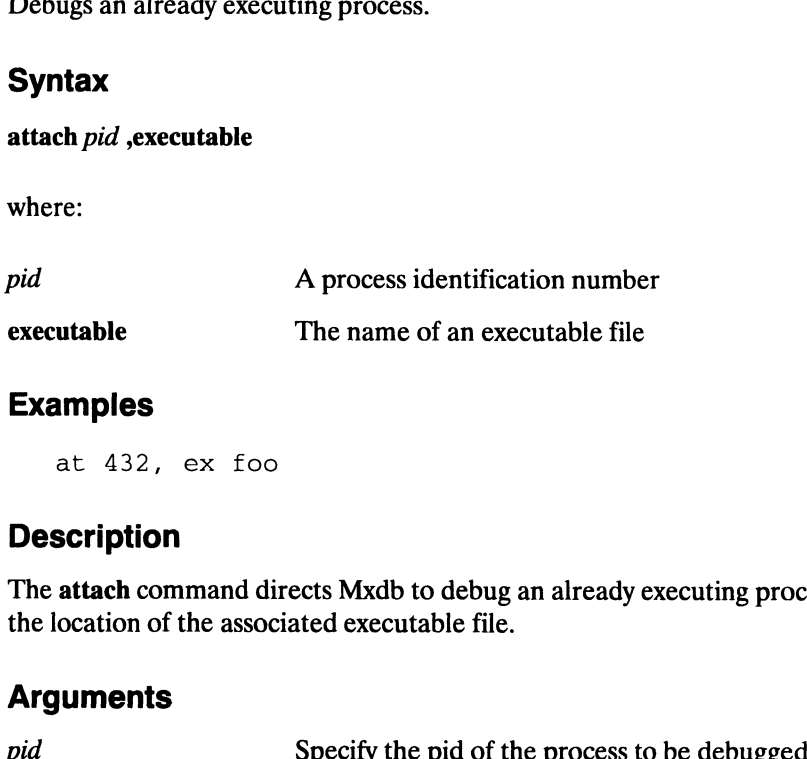

### Examples

at 432, ex foo

### **Description**

The attach command directs Mxdb to debug an already executing process, possibly giving the location of the associated executable file.

### Arguments

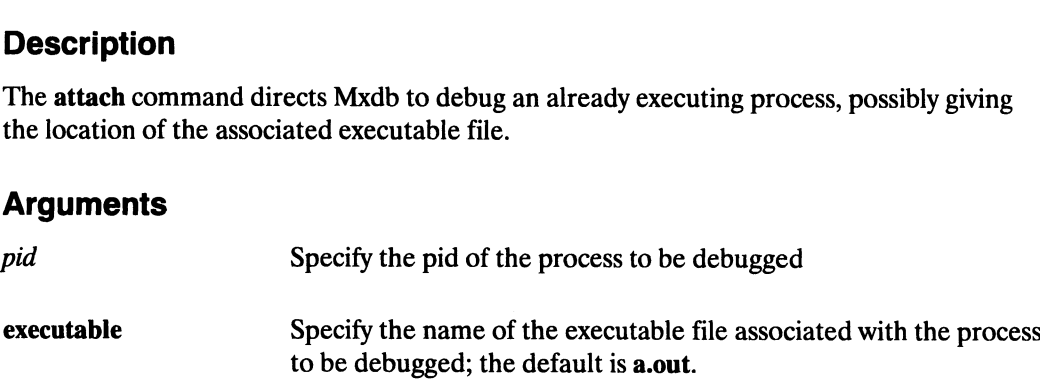

### Examples

To debug an executing process with a PID of 432 and the associated filename foo, type this command:

(debug) at 432, ex foo  $\lambda$ Onder Also<br>
Command: detach<br>
2086-000203 updates<br>
Ucensed Material — Property of Data General Corporation 12-13

### See Also

See Also<br>See Also<br>Command: detach

## breakpoint Sets a breakpoint at a specified location.

### **Summary**

Sets a breakpoint at a specified location.

### **Syntax**

breakpoint [position] ,line ,label ,pc ,scope ,disable ,name ,count ,if ,action

where:

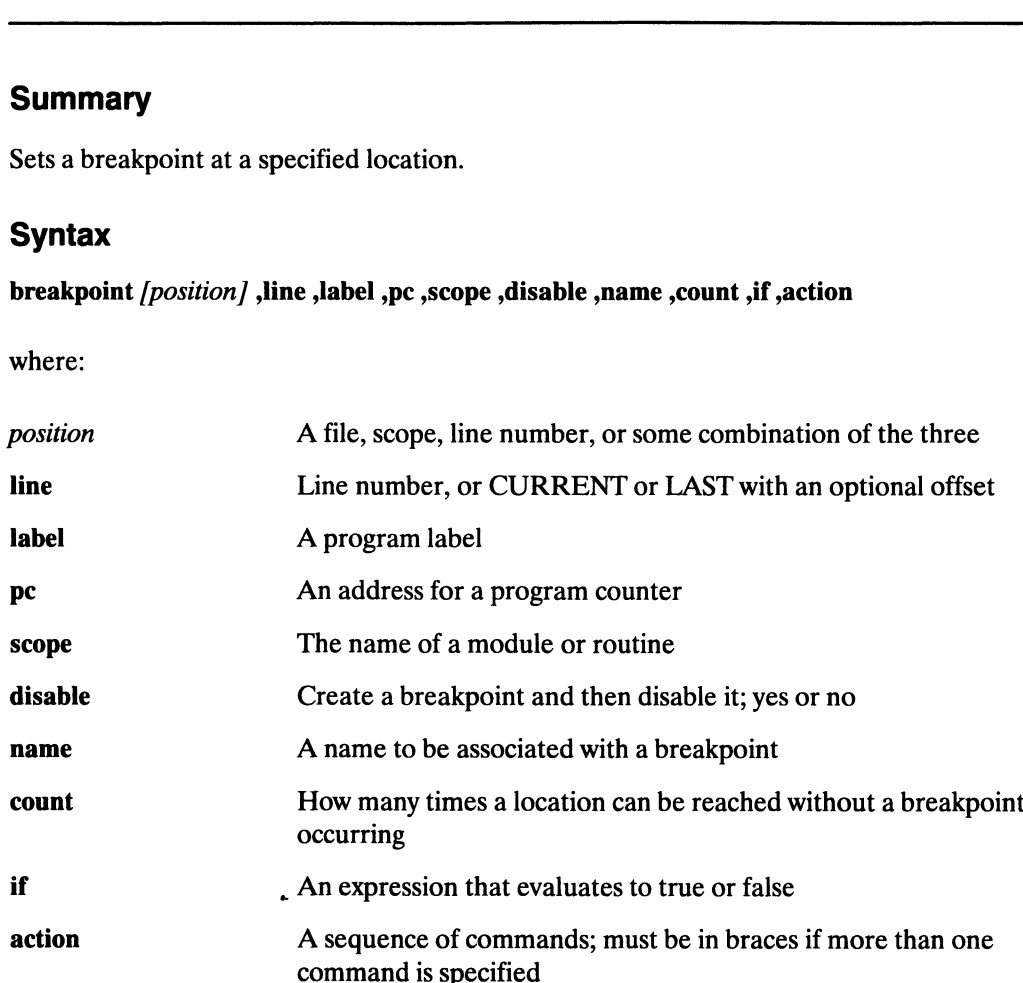

### Examples

```
br
   break 50
   b main
   b \foo\bar
   b \for:29
   break, name rope, scope rou2
   breakpoint, pc main+02
   breakpoint 23, count 4, if (! i)br, lab labelO, act {wri Back to top-level}
   event-status ,,list breakpoints and other events
   delete-event 1 2 , delete breakpoints named "1" and "2"
   br Array::~Array
breakpoint 23, count 4, if (! i)<br>
br, lab label0, act {wri Back to top-level}<br>
event-status ,,list breakpoints and other events<br>
delete-event 1 2 ,,delete breakpoints named "1" and "2"<br>
br Array::~Array<br>
12-14 Ucensed Ma
```
 $\blacksquare$ 

Debugger Command

### **Description**

The breakpoint command directs the debugger to halt execution of the target process when the specified location is reached and any auxiliary properties are satisfied, and return control to you.

A breakpoint can be set at a position, a line or programming-language label in any specified scope, or just on a scope, or on any valid address (specified symbolically or numerically). A breakpoint can be set on a scope, even if the scope has not been compiled for debugging, if the scope is an external routine name. (This helps when you want to stop in library routines.)

You will receive a warning if an address is not in the text area and an error message if the address is not aligned properly.

You can set multiple breakpoints on a line. One or both of the following messages will be printed to the error output:

```
Note: The following breakpoints have also been set on this
                   The following breakpoints have also been set on thi<br>location: "<breakpoint-name1>" "<breakpoint-name2>"
     location: "<br eakpoint-namel>" "<br />breakpoint-name2>" ... Note: The following DISABLED breakpoints have also been set on
                  this location: "<br />breakpoint-namel>" ...
position If you specify a value, a breakpoint is set at that position is not at this location: "<br/>breakpoint is have also been set this location: "<br/>breakpoint is have also been set this location: "<br/>>breakpoint i
```
To see a list of currently set breakpoints, use the event-status command. To delete a breakpoint, use the delete-events command.

### Arguments

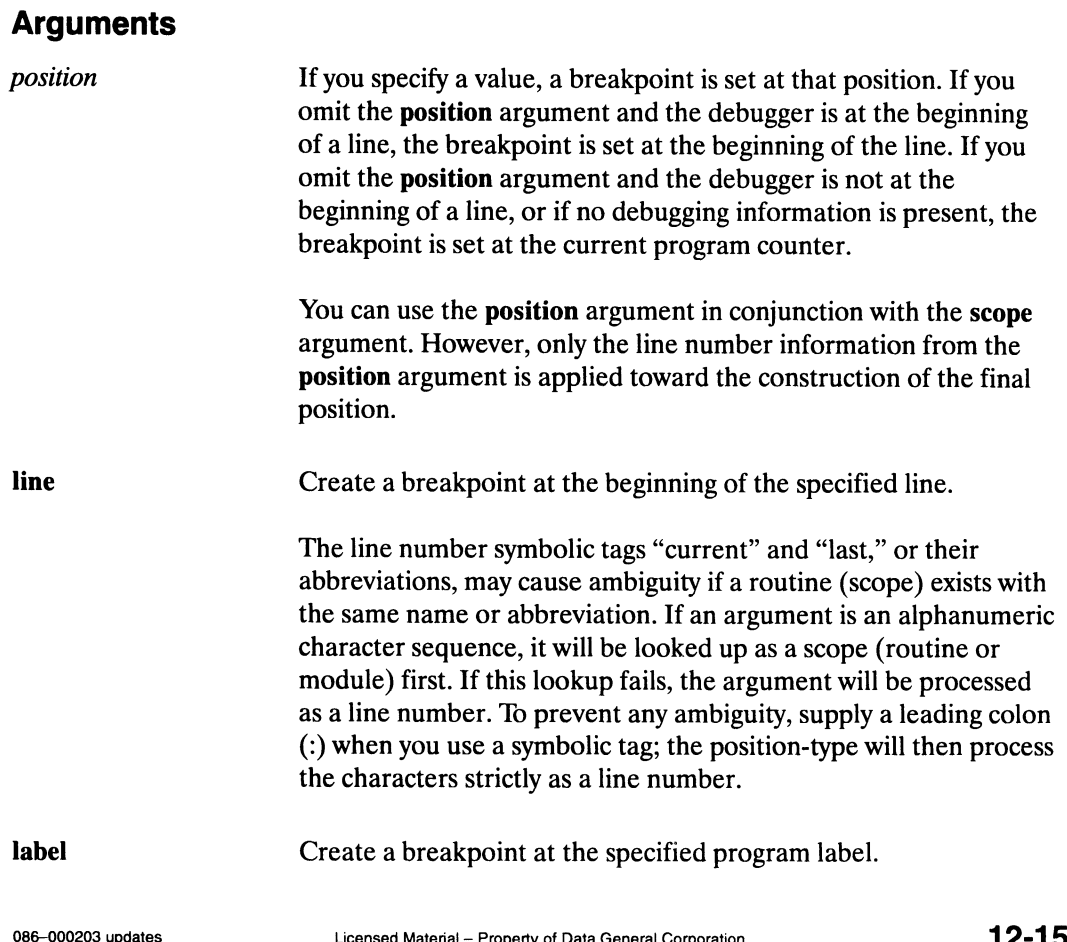

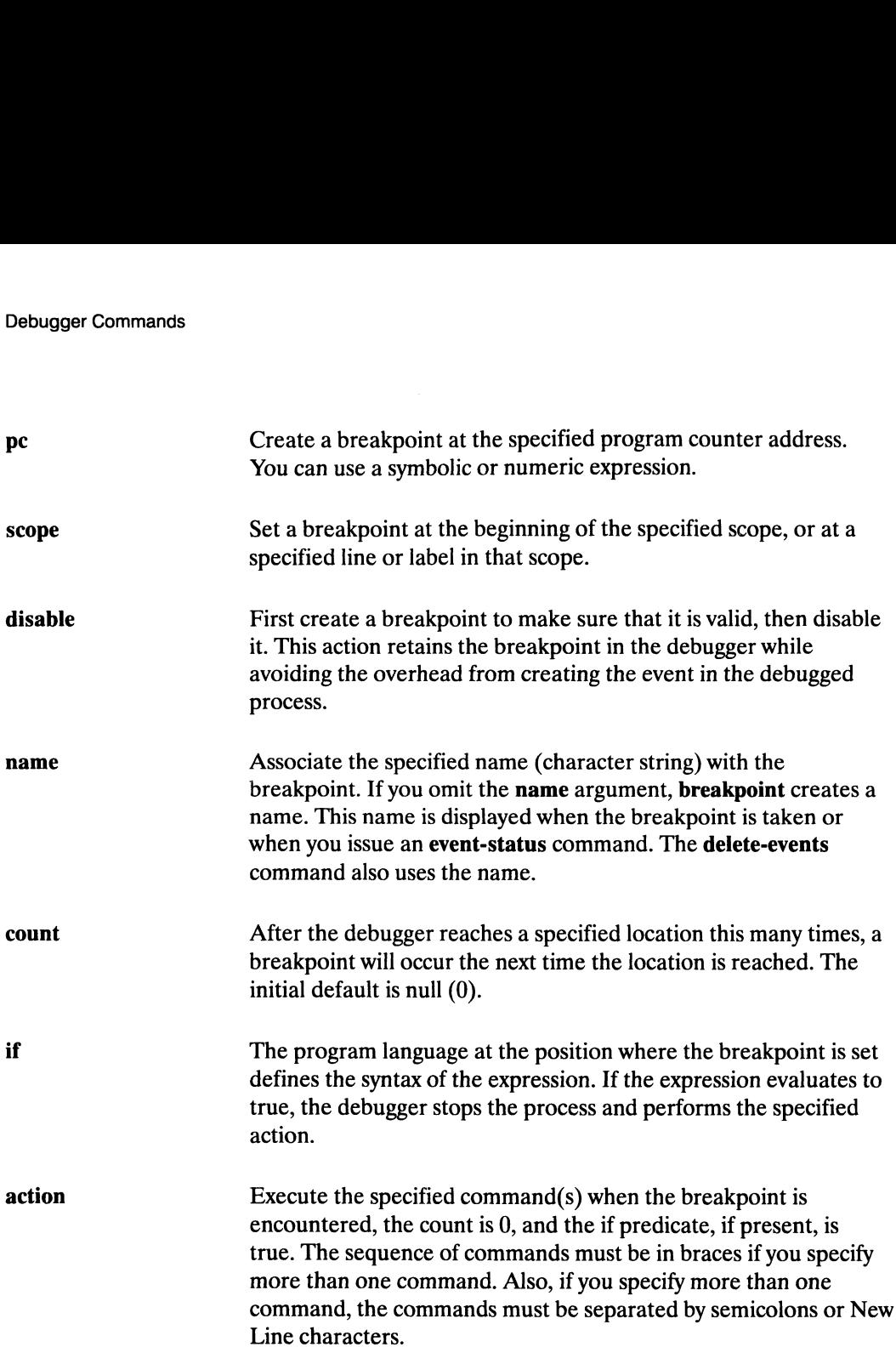

### Examples

To set a breakpoint at the current debugger position:

(debug) br  $\lambda$ 

To stop at line 50 of the current module:

```
(debug) break 50 \ \mu
```
To stop at the local or global routine named "main":

 $(debug)$  **b** main  $\lambda$ 

To stop at routine "bar" in module "foo": (debug) **b main )**<br> **12-16** Licensed Material – Property of Data General Corporation 086–000203 updates

```
(debug) b \cdot b
```
To stop at line 29 in module "for":

(debug) **b**  $\text{for: } 29$ 

To stop at line 23 of the module containing routine bar, use either of these commands:

(debug) **breakpoint 23, s bar**  $\lambda$ (debug) **breakpoint bar:23** )

'To create a breakpoint named 'rope' that stops the process at the beginning of routine rou2, use either of these commands:

 $(debug)$  breakpoint, name rope, scope rou2 ) (debug) br rou2, name rope )

To stop at routine rou2 in module mod:

(debug) breakpoint, scope  $\mod$ rou2 )

To stop at line 23 if an expression is true:

(debug) **breakpoint 23, if (i==j<<2)**  $\lambda$ 

'To stop at line 23 after reaching a location four times if an expression is true:

```
(debug) breakpoint 23, count 4, if (!i))
```
To stop at label 'label0' and print a message:

 $(debug)$  br, lab label0, act {wri Back to top-level}  $\iota$ 

To stop at the destructor member function of the  $C++$  "Array" class:

### See Also

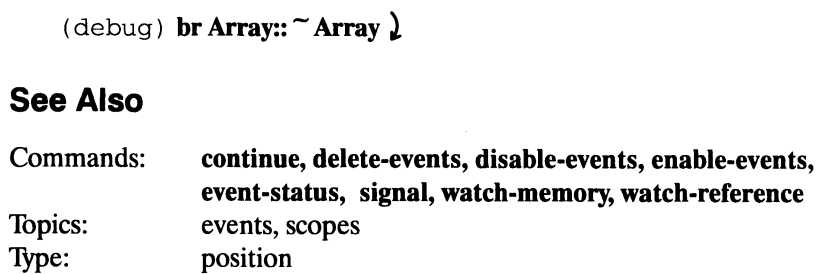

Debugger Commands<br> **CONTINUE**<br>
Debugger Command

Continues the current process being debugged.

### **Summary**

Continues the current process being debugged.

### **Syntax**

continue /line] ,label ,pc ,signal

where:

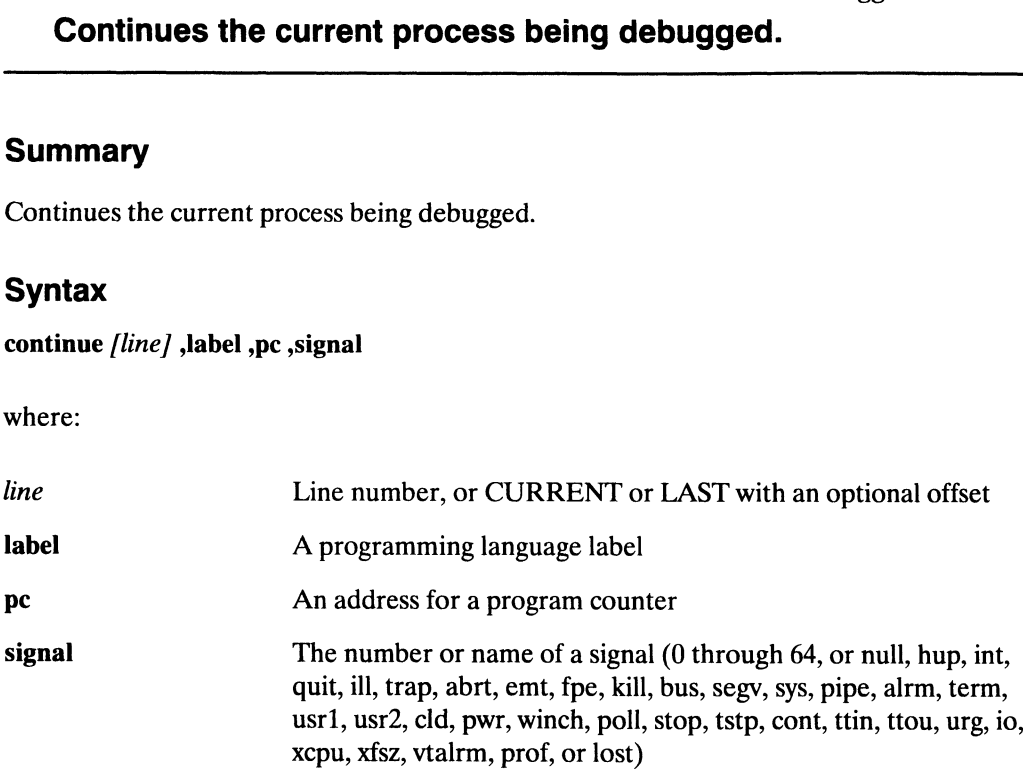

### Examples

```
\mathbf Cc<br>co 23 ,,redirect execution to line 23
co 23 ,,redir<br>cont, sig int
cont, sig int<br>continue, signal sigint
continue, pc _main+240
```
### **Description**

The continue command resumes execution of the current process, optionally supplying the signal with which to continue the process. If no signal is supplied and the debugger has intercepted a signal destined for the target process, then that signal is used to continue the process.

The line and pc arguments redirect execution in the top frame; that is, the debugger resets the program counter in the top frame. Nothing else in the stack changes.

In event-status command actions, the continue command takes effect at the end of the action argument's command-sequence. Multiple continue commands have the same effect as one continue command, and the last redirection will take effect. In **event-status** command actions, the **continue** command takes effect at the end of the **action** argument's command-sequence. Multiple **continue** commands have the same effect as one **continue** command, and the last redir

As with the other execution-continuation commands (including finish and step), the option:stop-commands command sequence is executed when the continue command completes.

Debugger Commands<br>
Debugger Commands<br>
Debugger Command<br>
Debugger Command

Prints a declarative description of an expression.

### Summary

Prints a declarative description of an expression.

### **Syntax**

describe expression ,meaning-kind

where:

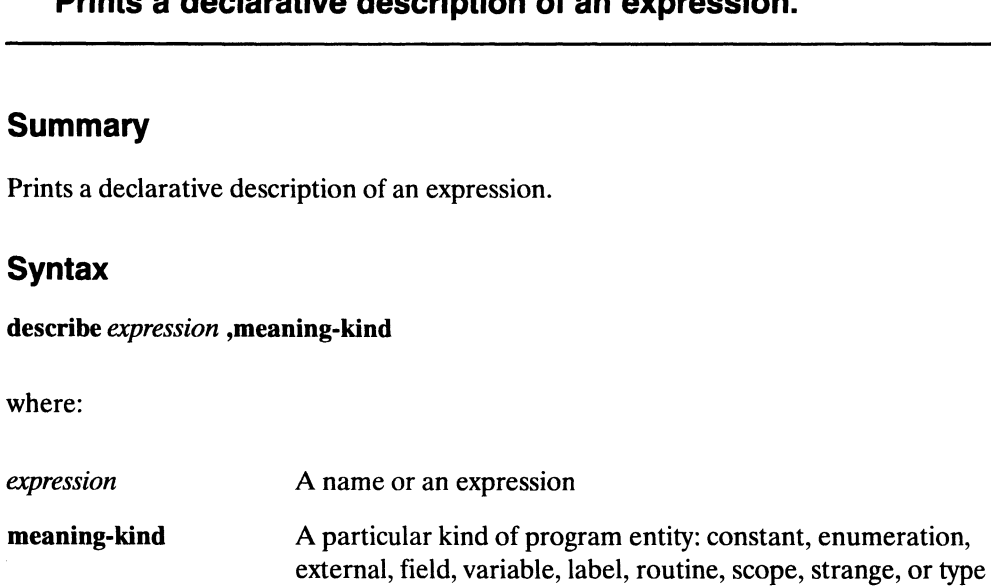

### Examples

```
des 1
desc sa
descr &1
describe &sa
describe (sa[0]+1)&0377
describe c, meaning type
describe A
```
### **Description**

The describe command shows the definition of any program entity that is visible from the current debugger position. The declarative description is in the syntax of the current expression language. The debugger sets the current expression language to the language in which the code is written where possible (some languages may be mapped to other language describers). You can reset the current language with the c-p:option-status command. which the code is written where possible (some languages may be mapped to other<br>language describers). You can reset the current language with the c-proption-status<br>command.<br>The name-resolution topic discusses the order in

The name-resolution topic discusses the order in which program- and debugger-defined names are searched. See the individual language topics (c-language, c+ +-language, fortran-language, and pascal-language) for details on particular language implementations.

### Arguments

syntax of the current expression language. If you specify an expression in C, the result is displayed as a type-cast if possible. If you specify an expression in FORTRAN, the result is always displayed as an anonymous declaration. Command.<br>
The name-resolution topic discusses the order in which program- and debugger-defined<br>
names are searched. See the individual language topics (c-language, c++-language,<br>
fortran-language, and pascal-language) for

■

Debugger Commands<br> **Meaning-kind** Specify the kind of entity of the name to be described if multiple Specify the kind of entity of the name to be described if multiple uses of a name exist. This situation can occur in C where the same name exists in different name spaces. With debugger and convenience variables, built-in type names, and register names, meaning-kind does not apply during name resolution. This argument only works with a simple name, not a language-specific expression.

### Examples

To describe the local integer variable i:

```
(debug) des i \lambdaauto int 1;
```
'To describe the array sa, which is a static array of five short integers:

```
(debug) desc sa \lambdastatic short sa[5];
```
To describe the address of i:

(debug) descr &i )  $(int * )$ 

To describe the address of sa:

 $(debug)$  describe &sa) ( short (\*) [5] )

To describe an expression:

(debug) describe  $(sa[0]+1)\&0377$ ) ( int )

To describe a type c:

(debug) describe c, meaning type  $\lambda$ typedef unsigned int c;

To describe a routine (C descriptions follow ANSI-C format):

```
(debug) des main \lambdaint main (
            int arg,
            char **argv,
            char **envp);
(debug) des main )<br>
int main (<br>
int arg,<br>
char **argv,<br>
char **envp);<br>
12-32 Licensed Material – Property of Data General Corporation 086–000203 updates
```
To describe a  $C++$  class:

```
(debug) describe A )
class A {
public:
   int foo;
   A (
      int arg);
   A ();
   operator int ();
   int operator+ (
      int arg);
   ~\simA ();
};
```
### See Also

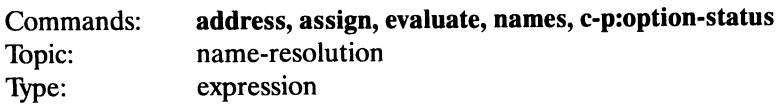

J.

This page intentionally left blank.

Debugger Commands<br>
Debugger Commands<br>
Debugger Command

Stops debugging a process without terminating it.

### **Summary**

Stops debugging a process without terminating it.

### Syntax

detach

### Examples

detach

### **Description**

The detach command allows a live process that was being debugged to continue execution without further debugging. If the process was started as a child of the debugger, the process will be inherited by init as usual when the debugger terminates. If necessary, the attach command can be used to start debugging of the process again.

Note that since a core file is not an active target process, Mxdb will produce an error message if you try to detach from debugging a core image.

### Arguments

None

### Examples

Here is an example of the detach command:

(debug) detach )

### See Also

See Also<br>Command: attach

# Debugger Commands<br>
directory-list Debugger Command Sets or displays the directory source search path list. **Girectory-list**<br> **Sets or displays the directory source of the Summary**<br>
Summary<br>
Sets or displays the directory source search path lis<br> **Syntax**<br>
directory-list [dirs]<br>
where:<br>
dirs

### Summary

Sets or displays the directory source search path list.

### Syntax

directory-list [dirs]

where:

### Examples

```
dir
direct b c
directory-list a 'directory d
```
### **Description**

The directory-list command sets or displays the directory source search path list. Since the current directory-list can be captured (by using a backquote), you can easily prefix and append directories to the list (as shown in the third example below). More complicated manipulations are possible (see the "See Also" section below). **Description**<br>The directory-list command sets or displays the directory source search path list. Sincurrent directory-list can be captured (by using a backquote), you can easily prefix a append directories to the list (as

If you have two or more files with the same name located in separate directories, the debugger may find a source in a directory other than the one you intended. In this case, check the source search path and change it with the directory-list command.

Both source files and external legends are located via this mechanism.

### **Arguments**

directories.

### Examples

To display the current directory list:

(debug) dir  $\lambda$ foodir bardir

To set the directory list to directories b and c:

```
(debug) direct \mathbf{b} \in \mathbf{a}(debug) direct \lambdab c
Examples<br>
10 display the current directory list:<br>
(debug) direct<br>
10 set the directory list to directories b and c:<br>
(debug) direct b c )<br>
(debug) direct )<br>
b c<br>
12-34 Licensed Material – Property of Data General Corporati
```
To add directories a and d to the list:

```
(debug) directory-list a 'directory d )
(debug) directory-list )
abcd
```
### see Also

Commands: c—p:first, c-p:last, c—p:rest

# Debugger Commands<br> **disable-events**<br> *Debugger Command*

Disable one or more currently set events.

### **Summary**

Disable one or more currently set events. Summary<br>
Disable one or more currently set events.<br>
Syntax<br>
disable-events *names*, all<br>
where:<br>
names The name of an event.

### **Syntax**

disable-events names ,all

where:

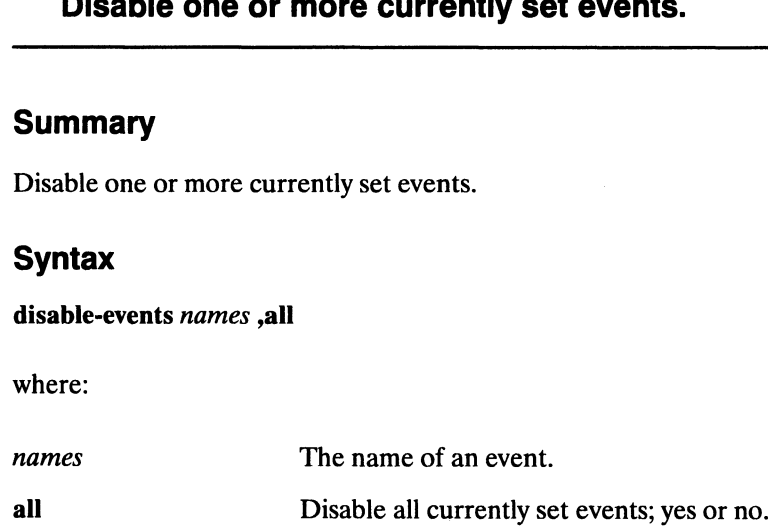

### Examples

disable 1 2 3 disable, all

### **Description**

The disable-events command disables one or more currently set events. Disabling an event causes it to be remembered in the debugger, but it won't affect the debugged process, which can be important for time-critical applications.

For example, to avoid taking a breakpoint, you can place a large count number on it. However, placing a count number on a breakpoint still causes the debugged process to stop so that the debugger can decrement the count and then continue the process. Disabling the same breakpoint avoids all of this overhead. The **disable-events** command disables one or m<br>causes it to be remembered in the debugger, but<br>can be important for time-critical applications.<br>For example, to avoid taking a breakpoint, you of<br>However, placing a count num Fit ussaile-events command usables one of more currently set events. Disability and every causes it to be remembered in the debugger, but it won't affect the debugged process, when the important for time-critical applicati

Disabling an already disabled event has no effect.

### Arguments

"no" can be abbreviated. 12-36 Licensed Material – Property of Data General Corporation 086–000203 updates<br>
21.2-36 Licensed Material – Property of Data General Corporation 086–000203 updates

### Examples

To disable currently set events named "1," "2," and "3":

(debug) disable 123 )

To disable all currently set events:

(debug) disable, all  $\lambda$ 

### See Also

Commands: enable-events, event-status

# Debugger Commands<br> **disassemble**<br> *Debugger Command*

Displays machine instructions in symbolic form. **CONTROLLATE CONTROVIDED SUMMARY**<br>
Commary<br>
Displays machine instructions in symbolic form.<br> **Syntax**<br>
disassemble *[count]* [*position]* , line , label , scope , pc , instructions<br>
where:<br>
count<br>
Number of lines or instru

### **Summary**

Displays machine instructions in symbolic form.

### Syntax

disassemble *[count]* [position] ,line ,label ,scope ,pc ,instructions

where:

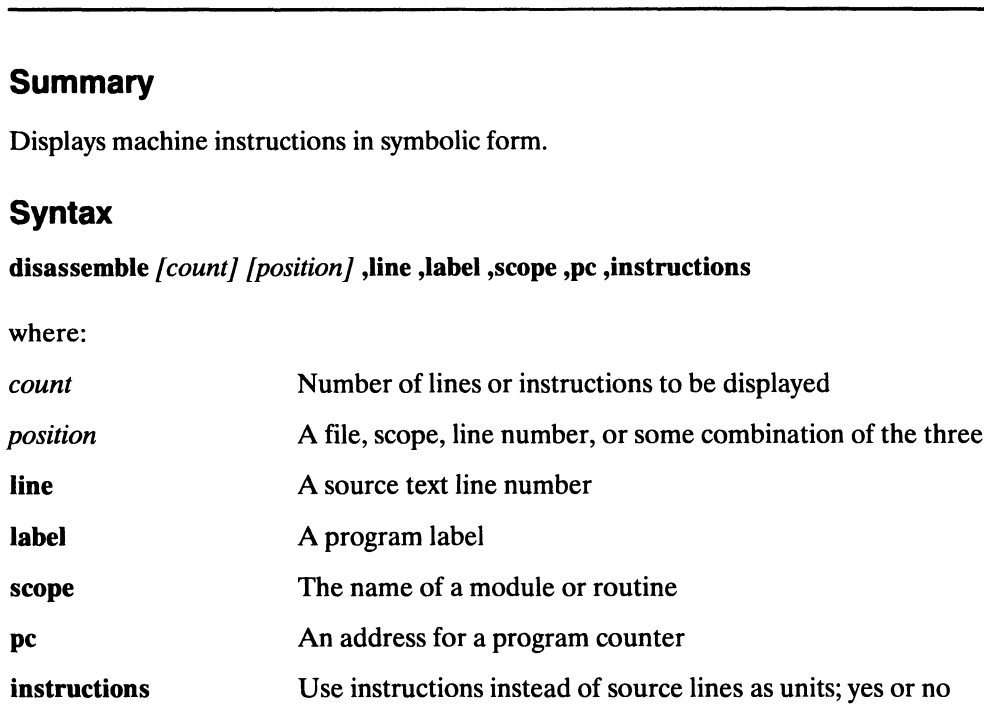

### Examples

```
disas
disas 2
disassem, line 19
disassemble 2, pc func
disassemble, instructions
disassemble 6, in, label abc
```
### **Description**

The disassemble command displays machine instructions in symbolic form. If you do not supply an explicit position, the current debugger position is used.

This command displays instructions in the same format as the instruction—view command. Instruction —view uses the source-lines option and prints a window of instructions around the current or specified position. disassemble, instructions<br>disassemble 6, in, label abc<br>**Description**<br>The **disassemble** command displays machine instructions in symbolic form. If you do r<br>supply an explicit position, the current debugger position is used.

### Arguments

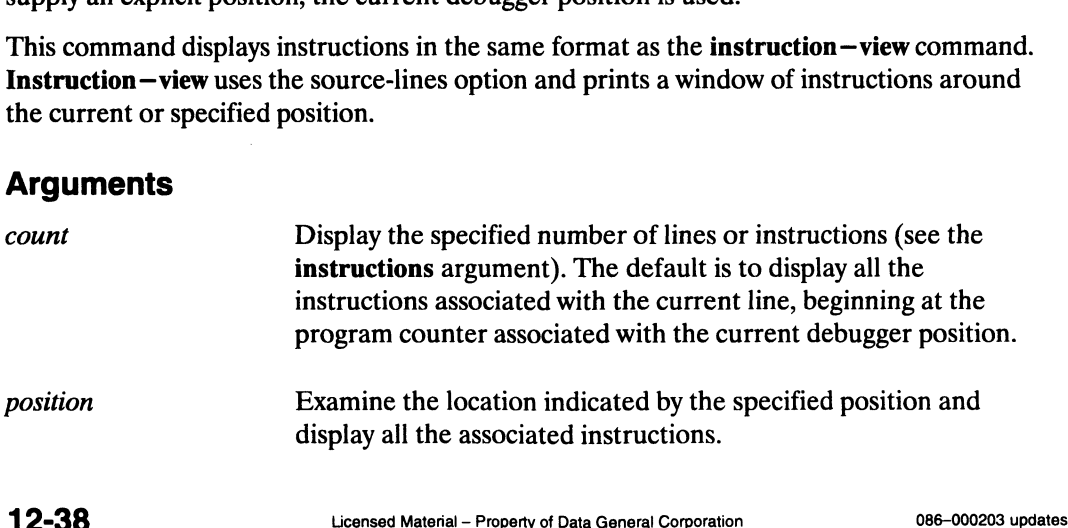

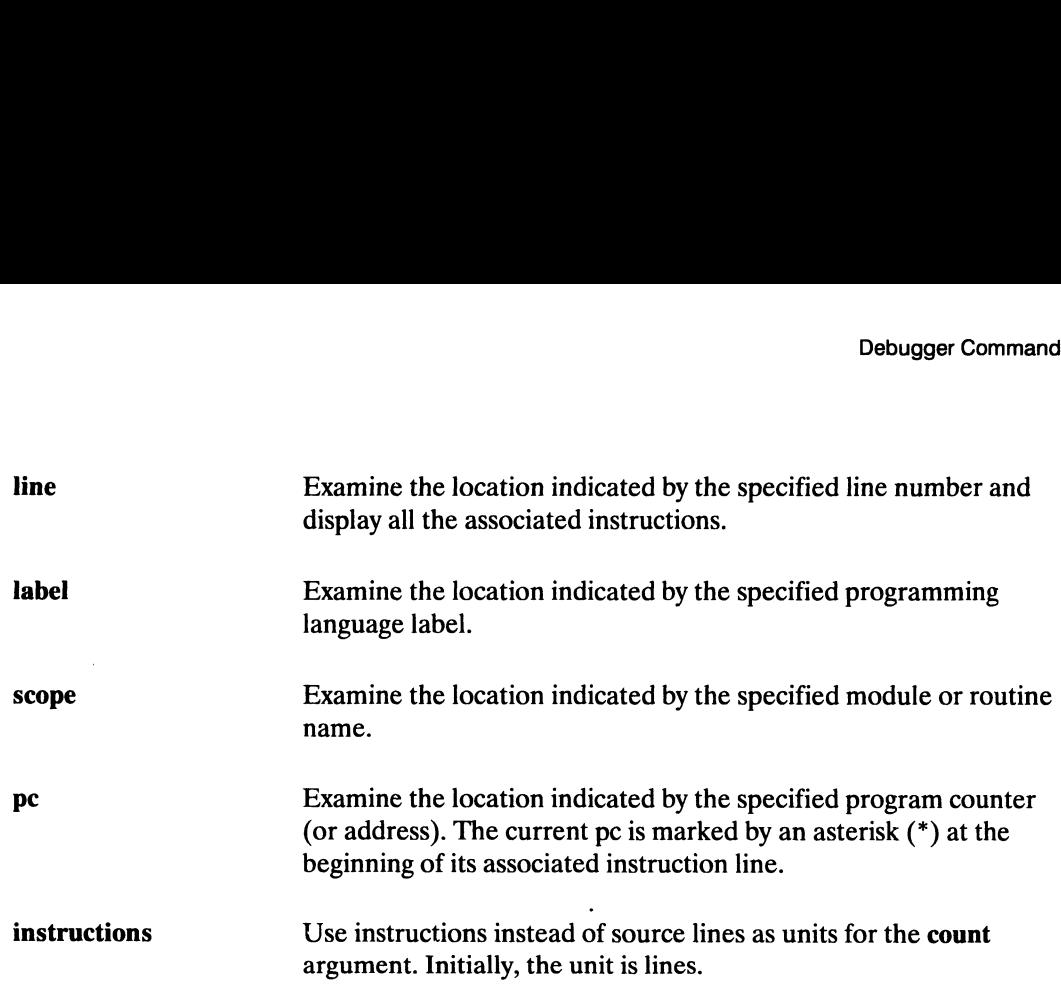

### Examples

To display all the instructions associated with the current line, beginning at the pc associated with the current debugger position:

 $(debug)$  disas  $\lambda$ 

To display all instructions associated with the current line even when the pc is not at the beginning of the line:

(debug) disas, line c  $\lambda$ 

To display the instructions associated with two lines beginning at the current debugger position:

```
(debug) disas 2 \nvert
```
To display the instructions associated with line 19:

(debug) disassem, line 19  $\downarrow$ 

To display the instructions associated with two lines of source code, beginning at program counter func:

 $(debug)$  disassemble 2, pc func  $\lambda$ 

To display the current instruction:

 $(debug)$  disassemble, instructions  $\lambda$ 

To display 6 instructions beginning at program label abc:

(debug) disassemble 6, in, label abc  $\lambda$ 

### See Also

Commands: dump-memory, instruction —view, machine-state To display 6 instructions i<br>
(debug) disassemb<br>
See Also<br>
Commands: dump-n<br>
Type: position To display the current instruction:<br>
(debug) **disassemble, instructions 2**<br>
To display 6 instructions beginning at program label abc:<br>
(debug) **disassemble 6, in, label abc 2**<br> **See Also**<br>
Commands: **dump-memory, instructi** 

Debugger Commands<br> **dump-memory**<br> *Debugger Command* 

dump-memory<br>Dumps memory in the specified type.

### **Summary**

Dumps memory in the specified type.

### **Syntax**

dump-memory /start-address l , end-address , count , type

where:

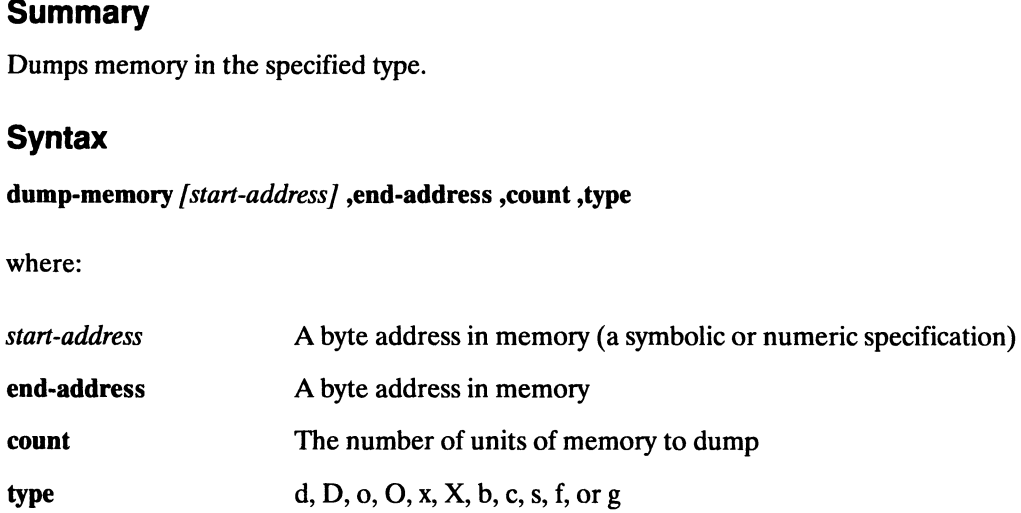

### Examples

```
du i, type O
dump i, type D
dump i, co 6
dump-memory i, type b, co 3
```
### **Description**

The dump-memory command dumps memory to the standard output in the specified type. start-address Start the memory dump at the specified address. If you omit this<br>start-address Start the memory dump at the specified address. If you omit this

### Arguments

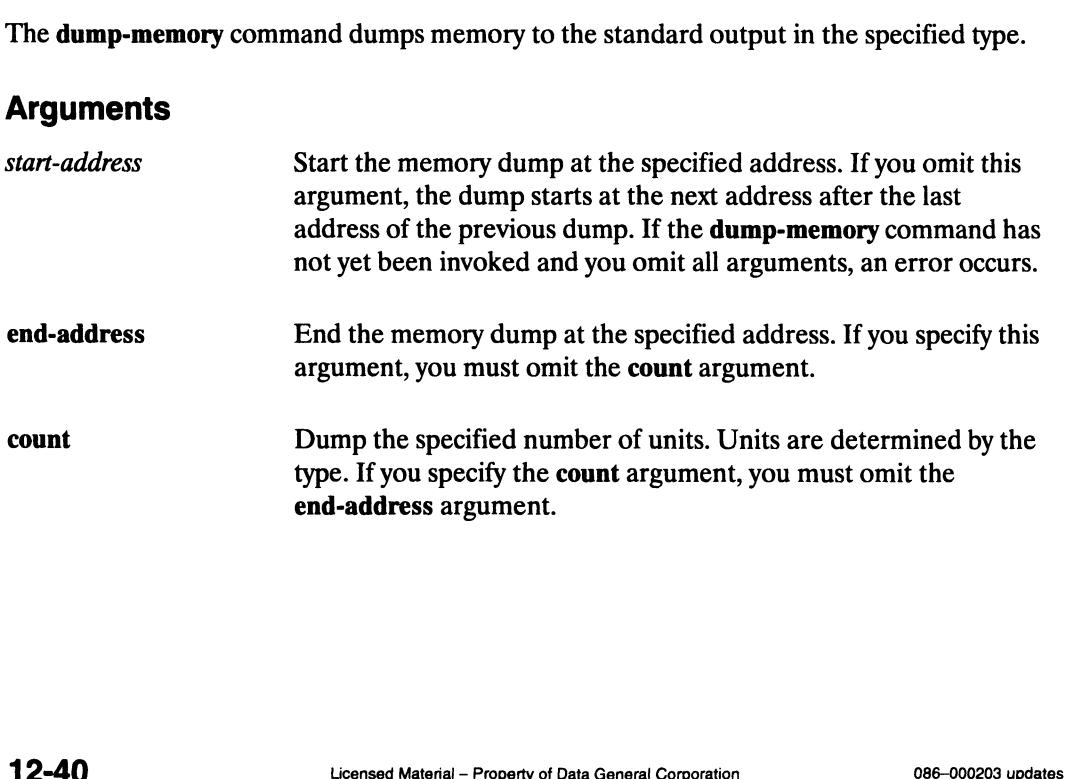

Debugger Com<br>
type Display in one of the following types, using C standard format<br>
Display in one of the following types, using C standard format Display in one of the following types, using C standard format<br>(hexadecimal numbers are prefixed by "0x," octal numbers are prefixed by "0," and non-graphic characters are printed as a backslash followed by three octal digits):

- A short word in decimal
- A long word in decimal
- A short word in octal
- A long word in octal
- A short word in hexadecimal
- A long word in hexadecimal
- Two bytes in octal
- Two bytes as characters
- A character string terminated by a null byte d<br>
A short word in decimal<br>
D<br>
A long word in octal<br>
A short word in hexadecimal<br>
X<br>
A short word in hexadecimal<br>
X<br>
A long word in hexadecimal<br>
b<br>
Two bytes in octal<br>
c<br>
Two bytes as characters<br>
A character string termina
- A single precision real number
- 

The type value is initially set to X. If you specify the type argument, subsequent invocations of dump-memory default to the last used type value.

### Examples

To display the value of variable i in octal type:

(debug) **du \_i, type O )**<br>  $0 \times 406890$ : 00<br>
isplay the value of i in dec<br>
(debug) **dump \_i, type** l<br>  $0 \times 406890$ : 5 value.<br> **Imples**<br>
Siplay the value of variable i in octal typ<br>
(debug) **du \_i, type O \end**<br>  $0 \times 406890$ : 0000000000005

To display the value of i in decimal type:

(debug) dump  $_i$ , type D  $\lambda$ 

To display six 16-bit words beginning at i's starting address, use the count argument:

```
(debug) dump i.co.6)
(debug) dump _i, type D \<br>0x406890: 5<br>isplay six 16-bit words beginning<br>(debug) dump _i, co 6 \<br>0x406890: 5 0 0 0
(debug) dump_i, type D<br>0x406890: 5<br>isplay six 16-bit words begi<br>(debug) dump_i, co 6 )<br>0x406890: 5 0<br>0x4068a0: 0 0
```
To display six octal bytes beginning at i's starting address, use the type and count arguments:  $0 \times 406890$ :  $0 \times 4068a0$ :  $0 \times 600$ <br>
isplay six octal bytes beginning at i's starting address, use the typ<br>
ments:<br>
(debug) **dump-memory \_i, type b, co 3 }**<br>  $0 \times 406890$ : \000 \000 \000 \005 \000 \000

(debug) **dump-memory i, type b, co 3**  $\downarrow$  $(debug)$  dump-memory \_i, type b, co 3 )<br>  $0 \times 406890$ :  $000 \times 000 \times 005 \times 000 \times 000$ <br>
See Also<br>
Commands: disassemble, instruction-view, machine-state<br>
Commands: disassemble, instruction-view, machine-state<br>  $\frac{1}{2}$ -41<br>
0

### See Also

Commands: disassemble, instruction—view, machine-state

093—000710—03

Debugger Commands<br> **edit**<br>
Debugger Command

Invokes an editor.

### Summary

Invokes an editor at the current position or the supplied position.

### **Syntax**

edit [position] ,editor — program

where:

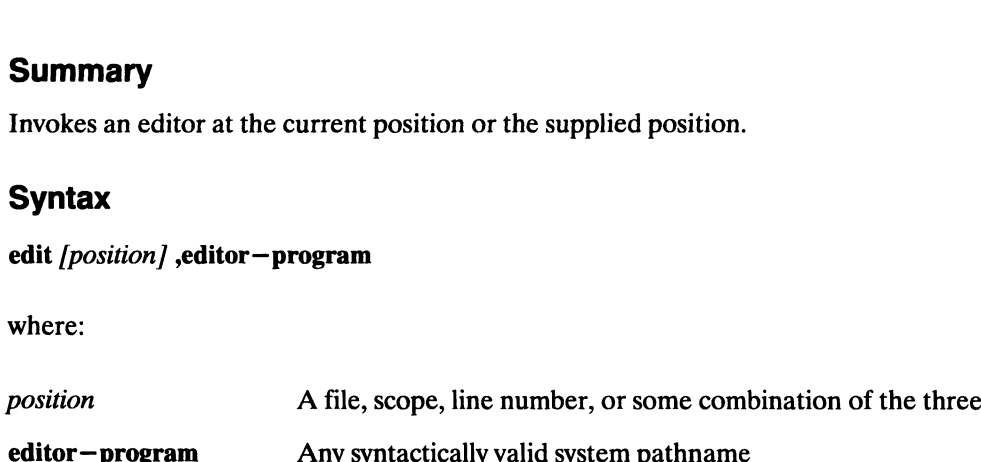

### Examples

edit edit main edit foo.c edit \bar\stat edit foo.c, editor emacs

### **Description**

The edit command invokes an editor at the current position or the supplied position.

If the graphical user interface is active, a terminal emulator window (Mxdb Edit) is created to handle the edit session; the debugger session continues without pending for edit completion. Otherwise, if the graphical user interface is not active, this command pends the debugger until you exit from the editor. If the graphical user interface is active, a terminal emulator window (Mxdb Edit) is crea<br>
to handle the edit session; the debugger session continues without pending for edit<br>
completion. Otherwise, if the graphical user i

Note that the windowed-terminal-emulator option value, if defined, is used when the graphical user interface is active. If it is not set, /usr/bin/X11/xterm is used as the terminal emulator program.

### Arguments

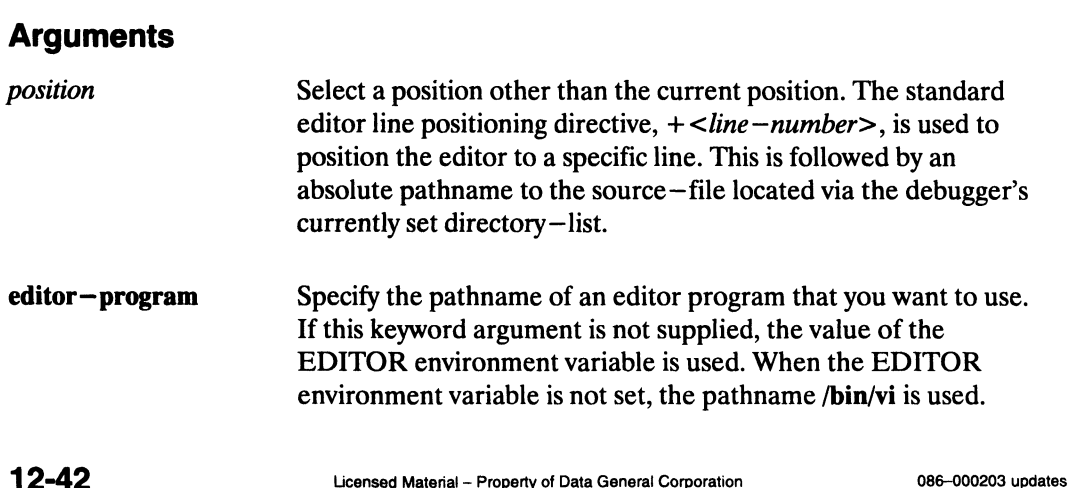

### Examples

To invoke an editor at the current position:

(debug)  $edit$ )

To edit the main routine:

(debug) edit main )

To edit the file foo.c:

(debug) edit foo.c )

To edit the static routine stat in bar:

(debug) edit \bar\stat )

To edit the file foo.c with the emacs editor:

(debug) edit foo.c, editor emacs )

### See Also

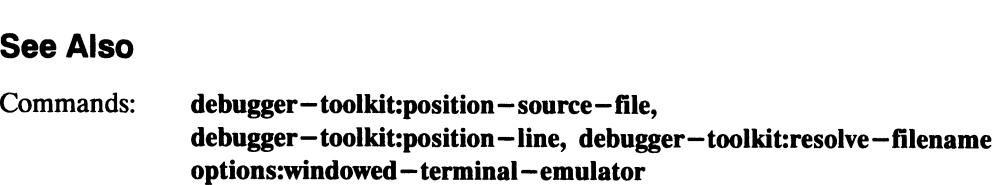

н

# Pebugger Commands<br> **Enable — events**<br> **Perable — events**

Enable one or more currently set events.

### **Summary**

Enable one or more currently set events. Summary<br>
Enable one or more currently set events.<br>
Syntax<br>
enable-events *names*, all<br>
where:<br>
names The name of an event.

### **Syntax**

enable-events names ,all

where:

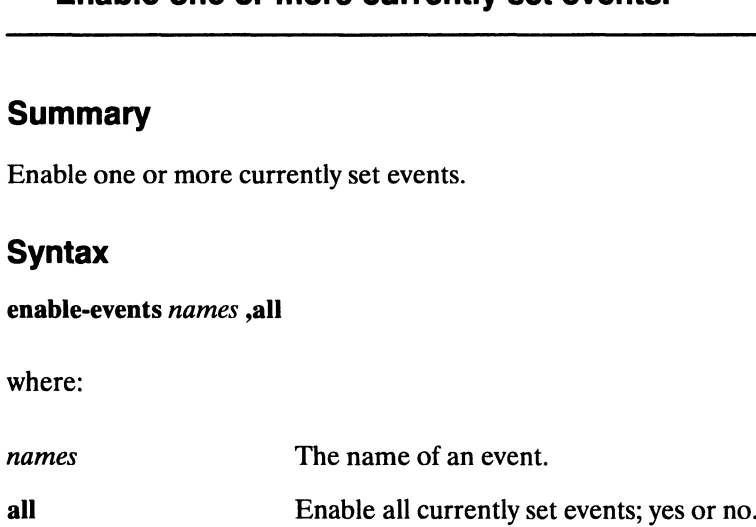

### Examples

enable 1 2 3 enable, all

### **Description**

The enable-events command enables one or more currently set events. Enabling a disabled event causes it to affect the execution of the debugged process again. Examples<br>
enable 1 2 3<br>
enable, all<br> **Description**<br>
The **enable-events** command enables one or mo<br>
event causes it to affect the execution of the deb<br>
Enabling an already enabled event has no effect<br> **Arguments**<br>
The name

Enabling an already enabled event has no effect.

### Arguments

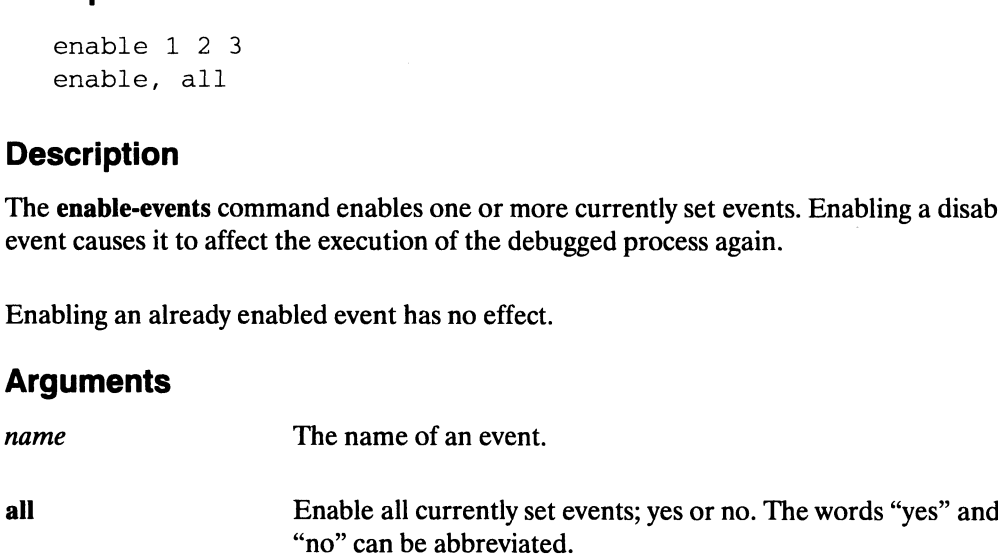

### Examples

To enable currently set events named "1," "2," and "3": Examples<br>
10 enable currently set events named "1," "2," and "3":<br>
(debug) enable 1 2 3 )<br>
10 enable all currently set events:<br>
(debug) enable, all )<br>
12-44 Licensed Material – Property of Data General Corporation<br>
12-44 L

(debug) **enable 123** 

To enable all currently set events:

(debug) enable, all )

### See Also

Commands: disable-events, event-status
Debugger Commands<br>
Debugger Commands<br>
Debugger Command<br>
Debugger Command

Evaluates a language expression.

### Summary

Evaluates a language expression.

### **Syntax**

evaluate expression ,format ,length ,array

where:

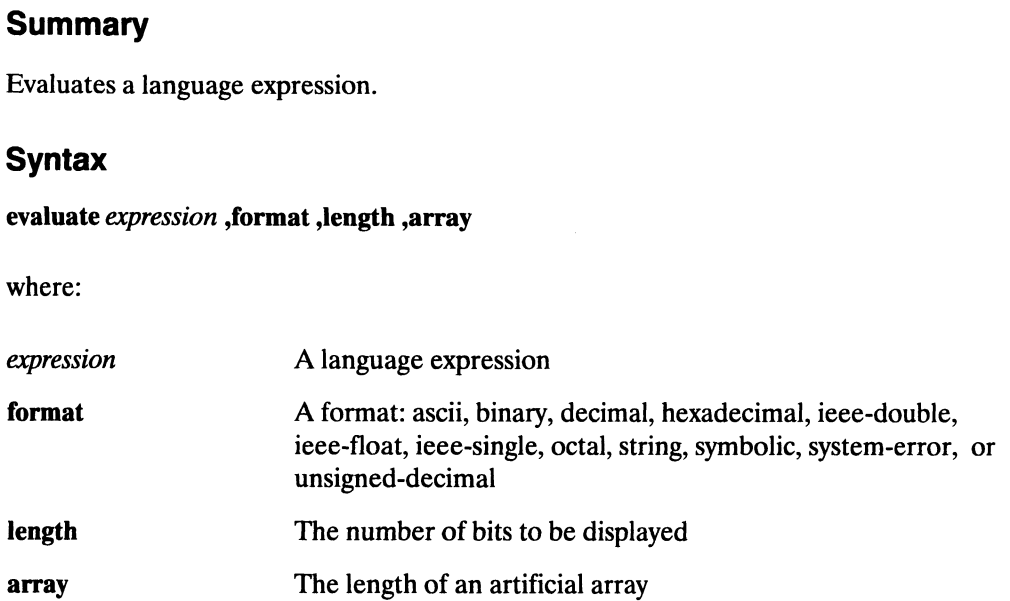

### Examples

```
ec
eval c, format string
evaluate c[0]+1, length 10
eval class_obj.length()
```
### **Description**

The evaluate command evaluates an expression using the current programming language syntax. By default this is the language in which the source text is written.

You can enhance the display of evaluation results by using the elide-arrays, pointer-dereference-level, and string-display options. See the documentation in the options realm.

The name-resolution topic discusses the order in which program- and debugger-defined names are searched. See the individual language topics (c-language, c+ +-language, fortran-language, and pascal-language) for details on particular language implementations. The name-resolution topic discusses the order in which program- and debugger-defined<br>names are searched. See the individual language topics (c-language, c+ +-language,<br>fortran-language, and pascal-language) for details on

▉

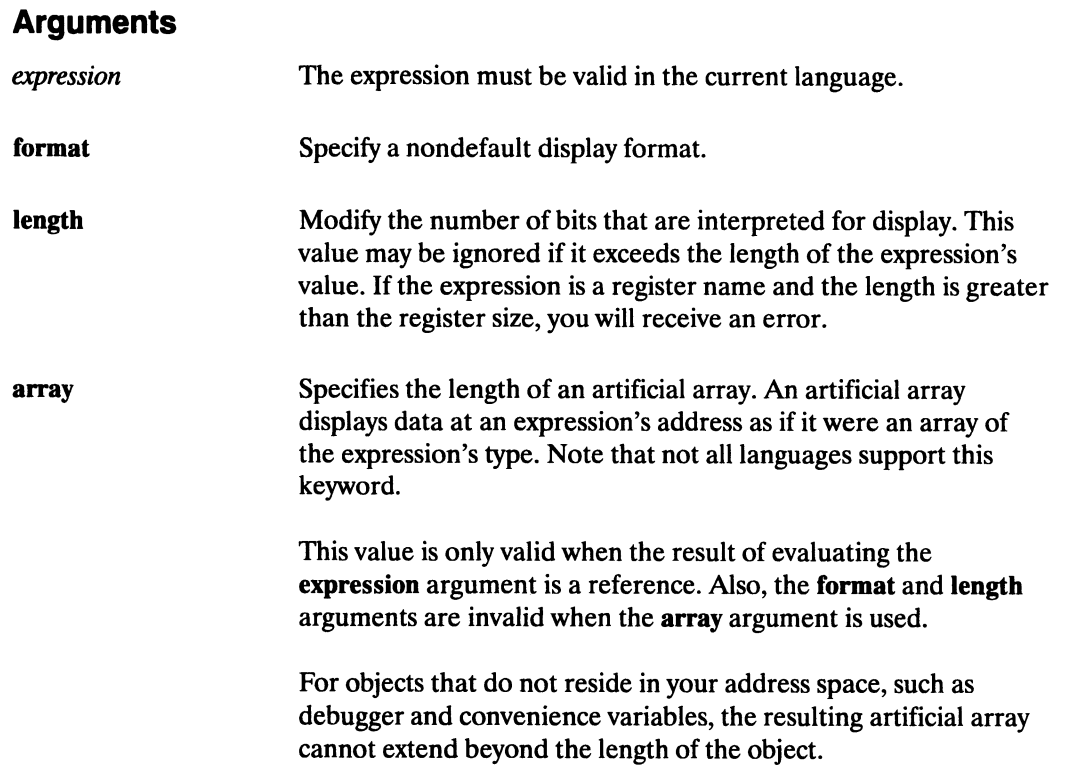

### Examples

Evaluate the character array c, which has two members:

```
(debug) evaluate c,, string-display is "no" )
{
               = 'a'[0]
               = '\000'
   [1]
\overline{)}
```
Evaluate c as a string:

(debug) evaluate c, format string ) a" a "

To display the first 10 bits of c in binary format:

```
(debug) evaluate c, format binary, length 10 \ \lambda060110000100
```
To display the integer result of an expression:

```
(debug) evaluate c[0]+1)
    98
(debug) evaluate c[0]+1 )<br>98<br>12-46 Licensed Material – Property of Data General Corporation 086–000203 updates
```
 $\ddot{\phantom{a}}$ 

Here is a structure, 12:

struct { int i; int j; int k; } 12;

With the **array** argument, you can display the first three elements of artificial arrays i2 and 12.1:

```
(debug) eval i2, ar 3 \downarrow{
                        array argument, y<br>
(\text{O}) eval i2, ar 3<br>
[0] = {
                                          ay argument, you ca<br>
\begin{aligned}\n\text{eval i2, ar 3 } \downarrow \\
&= \{ \\
\vdots \\
&= 99\n\end{aligned}ay argument, you can<br>
\begin{aligned}\n\text{eval i2, ar 3 } \downarrow \\
&= \{ \quad 1 \quad 99 \\
\text{div i} \quad 100\n\end{aligned}ay argument, you can<br>
\begin{aligned}\n & \text{eval } i2, \text{ar } 3 \downarrow \\
 & = \{ \quad 1 \quad 2 \quad 9 \quad 9 \quad 2 \quad 1000 \quad 101 \quad 1011 \end{aligned}}
                        [0] = {<br>
i<br>
j<br>
k<br>
[1] = {}9 eval i2, ar 3 \downarrow<br>
= {<br>
i = 9<br>
j = 1<br>
k = 1<br>
= {<br>
= {<br>
i = 0
                                          \begin{array}{rcl}\n\text{A} & \text{B} & \text{C} \\
\text{C} & \text{D} & \text{A} \\
\text{D} & \text{E} & \text{E} \\
\text{E} & \text{E} & \text{E} \\
\text{E} & \text{E} & \text{E} \\
\text{E} & \text{E} & \text{E} \\
\text{E} & \text{E} & \text{E} \\
\text{E} & \text{E} & \text{E} \\
\text{E} & \text{E} & \text{E} \\
\text{E} & \text{E} & \text{E} \\
\text{E} & \text{E} & \text{E} \\
\text{E} & \text{E} & \\begin{array}{ccc} i & = & 0 \\ i & = & 9 \\ k & = & 1 \\ k & = & 1 \\ i & = & 0 \\ j & = & 0 \\ k & = & 0 \end{array}}
                        [2] = {
                                          k = 101<br>
= {101}<br>
= 0<br>
\therefore k = 0<br>
= 0<br>
= {101}<br>
= 0<br>
= 0<br>
= 66064\begin{array}{ccc} \texttt{j} & = & 1 \\ \texttt{j} & = & 1 \\ \texttt{k} & = & 1 \\ \texttt{j} & = & 0 \\ \texttt{j} & = & 0 \\ \texttt{k} & = & 0 \\ \texttt{k} & = & 6 \\ \texttt{i} & = & 6 \\ \texttt{j} & = & 0 \end{array}k - 0
                    }
}
 (debug) eval i2.i, ar 3 \nightharpoonup[0] = 99[1] = 100[2] = 200
```
In the first example above, the value of i in artificial array element i2[2] is 66064. This illustrates that you can look at arbitrary memory locations as an array.

The next examples show the elide-arrays, string-display, and string-display-limit options. The C character array c\_array contains six elements ("hello" and a NUL byte).

```
(debug) opt string-display )
      yes
      (debug) opt elide—arrays \lambdayes
      (debug) eval c array \lambda"hello"
       ·nerio-<br>(debug) opt string—displav no )
       (debug) eval c_array ,, shows elision \lambda{
             [0] = 'h'
               pug) eval c_array<br>
[10"<br>
pug) opt string-di<br>
pug) eval c_array,<br>
[0] = 'h'<br>
[1] = 'e'
The Contracter array c_array contains six elements ( helio and a NOL byte).<br>
(debug) opt string-display a<br>
yes<br>
(debug) eval c_array a<br>
"hello"<br>
(debug) eval c_array a<br>
"hello"<br>
(debug) eval c_array a, shows elisi
```

```
[2..3] = ']'
            Commands<br>
[2..3] = '1'<br>
[4] = '0'
            [2..3] = '1'<br>
[4] = '0'<br>
[5] = '\000'
}
  (debug) opt elide—arrays no \lambda(debug) opt ende-array<br>
(debug) eval c_array )<br>
[0] = 'h'<br>
[1] = 'e'<br>
[2] = 'l'<br>
[3] = 'l'<br>
[4] = 'o'
{
          [0] = 'h'
            [1] = 'e!'
          [2] = '1'
            (b) opt elide-arr<br>
(c) eval c_array<br>
\begin{array}{lll} \text{(3)} & = & 'h' \\ \text{(4)} & = & 'e' \\ \text{(5)} & = & 'e' \\ \text{(6)} & = & '1' \\ \text{(7)} & = & '1' \end{array}(5) eval c_array \downarrow<br>
[0] = '\h'<br>
[1] = '\e'<br>
\downarrow = '\heta i \text{ i} = '\heta i \text{ i} = '\heta i \text{ i} = '\heta i \text{ i} = '\heta i \text{ i} = '\heta i \text{ i} = '\heta i \text{ i} = '\heta i \text{ i}
}
(debug) opt string—display y \lambda(debug) opt string—display—limit 3 )
(debug) eval c array \lambda"hel"...
(debug)
```
This example shows how the pointer-dereference-level option affects the evaluate command:

```
(debug) desc a struct type )
     struct a_struct_type
     {
          int* intp;
          int** intpp;
     \} ;
     (debug) desc a ptr \lambdaextern struct a_struct_type *a_ptr;
     (debug) opt p-d0)
     (debug) eval a ptr \lambda0x004071f0
     (debug) opt p-d1)
     (debug) eval a ptr \lambda(struct_a\_struct\_type * ) 0x004071f0 ->{
                                    = 0x00404498= 0x004044f4intp
                intpp
          }
     (debug) opt p-d2)
     (debug) eval a ptr \lambda(struct a_struct_type *) 0x004071f0 ->
          {
                intpp = 0 \times 004044f4<br>
) opt p-d 2 }<br>
cval a_ptr }<br>
t a_struct_type *) 0 \times 004071f0 -><br>
intp = (int * ) 0 \times 00404498 -> 123
                9 opt p-d 2 )<br>
eval a_ptr )<br>
t a_struct_type *) 0x004071f0 -><br>
intp = (int *) 0x00404498<br>
intp = (int **) 0x004044f4
                     0x004071£0
          }
1 2-48 <br>
1 2-48 Licensed Material — Property of Data General Corporation<br>
1 2-48<br>
1 2-48 Licensed Material — Property of Data General Corporation<br>
1 2-48<br>
2 Licensed Material — Property of Data General Corporation<br>
2 2-48
```

```
(a) \begin{bmatrix}\n\text{opt point 3} \\
\text{eval a\_ptr}\n\end{bmatrix}<br>
t a_struct_type *) 0x004071f0 -><br>
intp = (int *) 0x00404498 -> 123
               (a) opt point 3 )<br>
c val a_ptr )<br>
c a_struct_type *) 0x004071f0 -><br>
intp = (int *) 0x00404498<br>
intp = (int **) 0x004044f4
(debug) opt point 3 \lambda(debug) eval a ptr)
(struct a_struct_type *) 0x004071f0 ->
       {
              intpp = (int **) 0 \times 004044f4<br>(int *) 0 \times 004071f0 \rightarrow <Previously Displayed >
      \mathcal{E}
```
In the last example, the value of  $**a\_ptr->intpp$  is not printed because this field points to the  $a$  ptr $\rightarrow$ intp, which has already been printed.

If the value of the convenience-variables option is "yes," a debugger variable is created whenever you evaluate an expression (in this case, an integer with a value of 123) with the evaluate command:

```
(debug) opt conv—var ves \lambda(debug) eval an_int )<br>
$1 = 123<br>
(debug) eval $1 )<br>
$2 = 123\begin{align*} \textbf{u} & \textbf{a} \cdot \textbf{b} \ & \textbf{b} \cdot \textbf{c} & \textbf{c} \cdot \textbf{c} \cdot \textbf{c} \ & \textbf{c} \cdot \textbf{b} \cdot \textbf{c} & \textbf{c} \cdot \textbf{c} \cdot \textbf{c} \cdot \textbf{c} \cdot \textbf{c} \ & \textbf{c} \cdot \textbf{b} \cdot \textbf{c} & \textbf{c} \cdot \textbf{c} \cdot \textbf{c} \cdot \textbf{c} \cdot \textbf{c} \cdot \textbf{c} \cdot \textbf{(debuq) eval $1 )
```
To evaluate a member function of a  $C++$  class object "class\_obj":

(debug) eval class\_obj.length()  $\lambda$ 24

### See Also

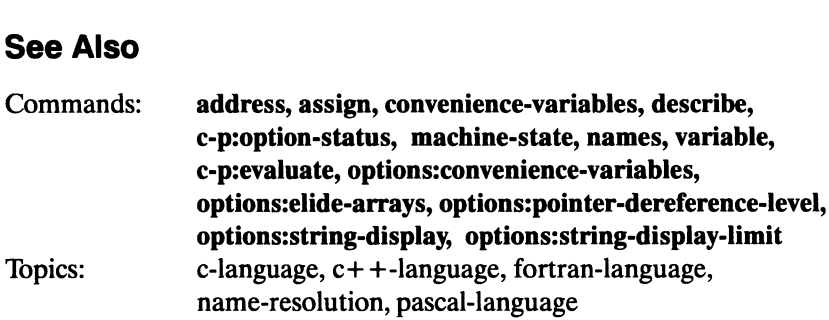

 $\blacksquare$ 

Pebugger Commands<br> **Event-status**<br>
Debugger Command

Sets or displays event information.

### Summary

Sets or displays event information.

### **Syntax**

event-status [name] ,count ,if ,action ,disable ,delete-if

where:

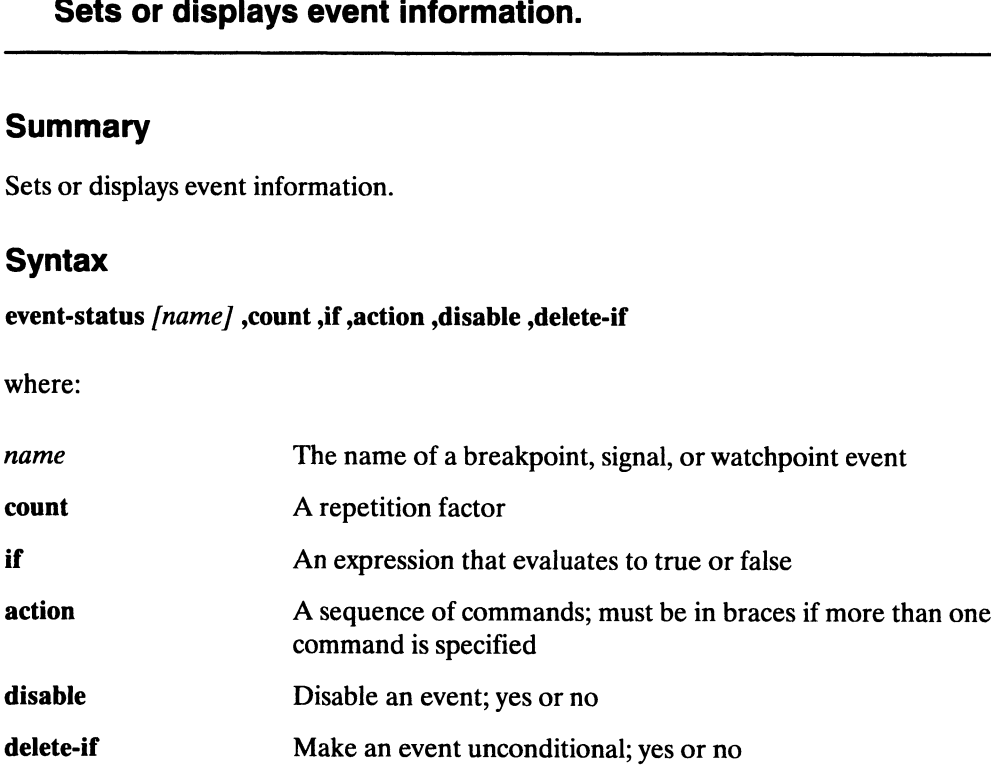

### Examples

```
e-s
event-s jig, if (n > 9), action process-status
event-status 1, count 2
e-s 1, disable
```
### **Description**

The event-status command displays or modifies information about breakpoints, signals, or watchpoints (defined with the watch-memory and watch-reference commands) that are set in the current process. The information is printed in a form that is syntactically valid for setting the same events at a later time. Therefore, this command can be redirected to a file and included at a later time in order to reset the events.

Any specified predicate is evaluated as an expression in the language associated with the position where the debugged process stops. For multi-language applications, use the correct syntax for the expected position of the event. For asynchronous events (such as signals), exercise Care when you choose what variables are referenced and what language syntax is used. and included at a later time in order to reset the events.<br>
Any specified predicate is evaluated as an expression in the language associated with the<br>
position where the debugged process stops. For multi-language applicati

If a predicate evaluation fails for any reason, the predicate value is assumed to be true, so the event will be taken.

Disabling an event allows it to be saved in the debugger while avoiding the overhead from creating the event in the debugged process.

Debugger Commands<br>
Debugger Command<br>
Command Processor Command<br>
Command Processor Command

Displays or sets an option's value.

### **Summary**

Displays or sets an option's value.

### **Syntax**

option-status /option-settings] ,prompt **Syntax**<br>
option-status *[option-settings]* , pro<br>
where:<br> *option-settings* Any value

where:

Displays or sets an option's value.<br> **Syntax**<br>
option-status *[option-settings]*, prompt<br>
where:<br> *option-settings* Any value<br> **prompt** Invoke the prompting facility: ves or no

### Examples

```
option-status pager 66
op lang
Op
```
### **Description**

The option-status command lets you manage the values of options that control the behavior of certain CP-, application-, and user-defined commands. These options are treated as options realm commands that accept exactly one optional argument.

To display the current global options and their values, type option-status without an option-settings argument.

To set an option's status, use the option-settings argument.

If you want to add an option to the options that the option-status command manages, create a macro in the options realm that accepts exactly one optional argument (of any type). If you issue the macro's name without supplying the optional value, the macro should print its current value to the standard output. Otherwise it should silently update its current value to the specified value. Once the user-defined command (macro) is added to the options realm, the option-status command dynamically and seamlessly manages the new command along with its builtin counterparts. See the Examples section for a sample macro. One-oneza Licensed Material — Property of Data General Corporation<br>
uptint its current value to the standard output. Otherwise it should silently update its current<br>
value to the specified value. Once the user-defined com

### Arguments

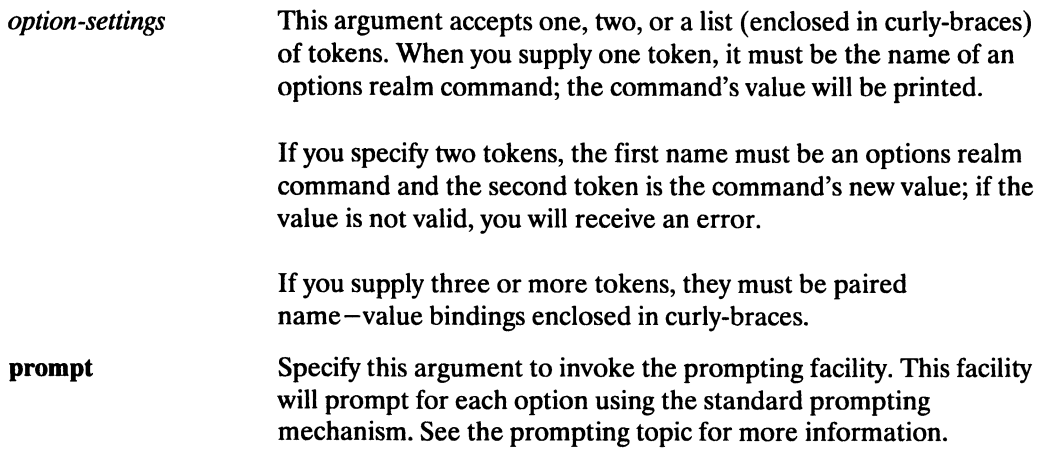

### Examples

To display all currently set option values:

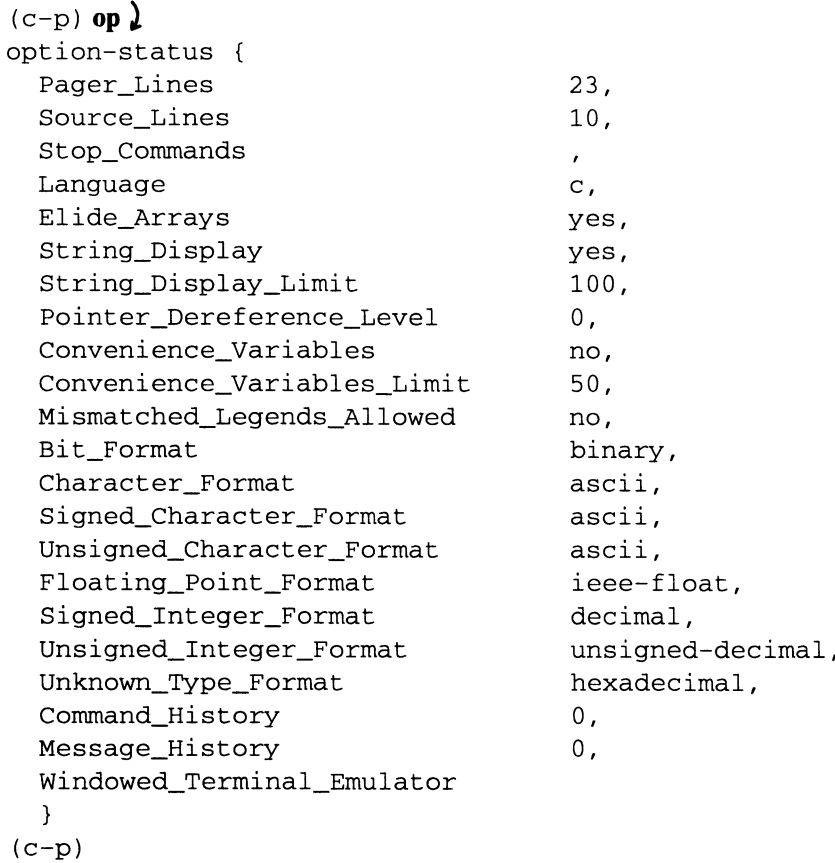

 $\blacksquare$ 

To set the number of lines used by the pager to 66:

 $(c-p)$  option-status pager 66)

To display the current option value for the expression evaluation language:

 $(c-p)$  op lang  $\lambda$ 

To create a windowed terminal emulator when a live process is debugged, even when the graphical user interface is not being used:

 $(c-p)$  op win xterm  $\lambda$ 

To set the number of source lines and set the signed integer format to hexadecimal:

```
(c-p) op {source 15, unsigned_integer format hex} )
```
In this example, command prompting is invoked; since the prompting session is aborted, none of the options are actually changed:

```
(c-p) opt {language fortran}, prompt \lambdaPager_Lines (23) = 20
            Source_Lines (15) = ,abort
(c-p) opt lang; opt pager )
\mathbf C23
(c-p)
```
The next example shows how to you can create a customized command in the options realm:

```
(debug
) ¢—p:assign options:my—vacation—location home ,, I'm broke )
(debug) { { c—p:assign my—vacation—location 'location )
 (debug
) define—macro options:my—vacation {,optional location} { }
 (debug) { c—p:if {location} {,, remember the new location \lambda<br>(debug) { { c—p:assign my—vacation—location 'location<br>(debug) { { , else {,, Report the current vacation location \lambda<br>(debug) { { my—vacation—location \lambda(\text{delay}) { { }, else \{, Report the current vacation location \lambda\delta (debug) \delta)
(debug) {{ }}
      xt example shows how to you can create a custom<br>
ebug) c-p:assign options:my-vacation-loca<br>
ebug) define-macro options:my-vacation {,<br>
ebug) { c-p:if {location} {, remember the ne<br>
ebug) { ( c-p:assign my-vacation-locatio
```
Now if you use the option-status command with no options, the global options will be listed first, and then your user-customization command (my—vacation, which contains exactly one optional argument, location) in the options realm will be listed:

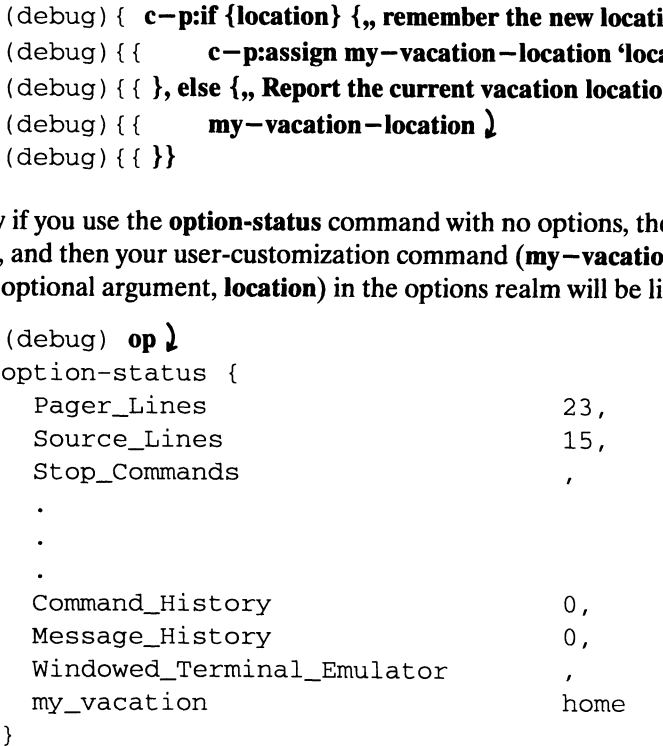

If a group of tired developers decided to go to Hawaii, they would give the optional argument location a new value:

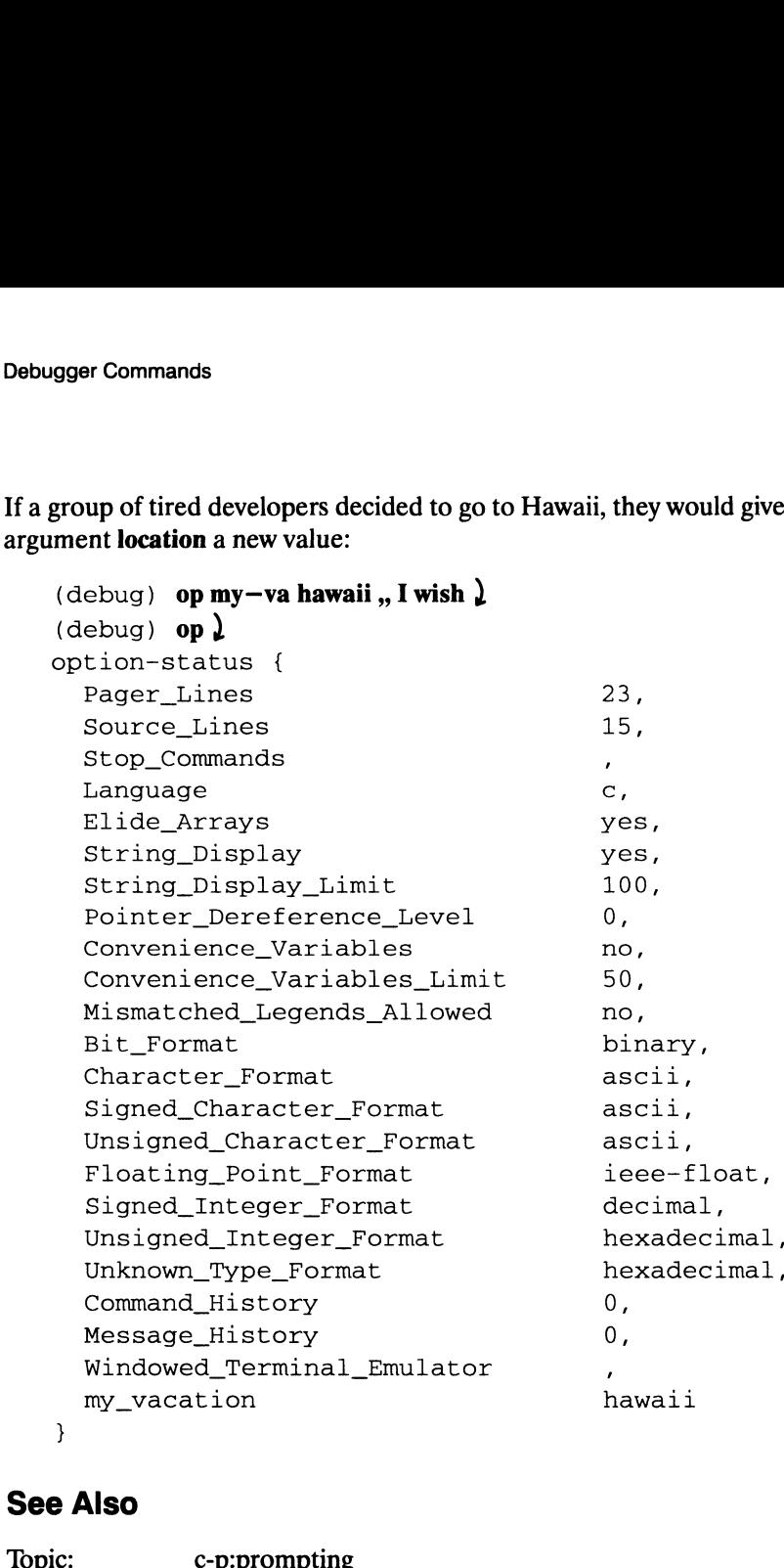

### See Also

 $\blacksquare$ 

Debugger Commands<br>
Debugger Commands<br>
Debugger Command<br>
Debugger Command

Displays or sets the current debugger position.

### Summary

Displays or sets the current debugger position.

### **Syntax**

position [position] ,line ,label ,pc ,scope ,frame

where:

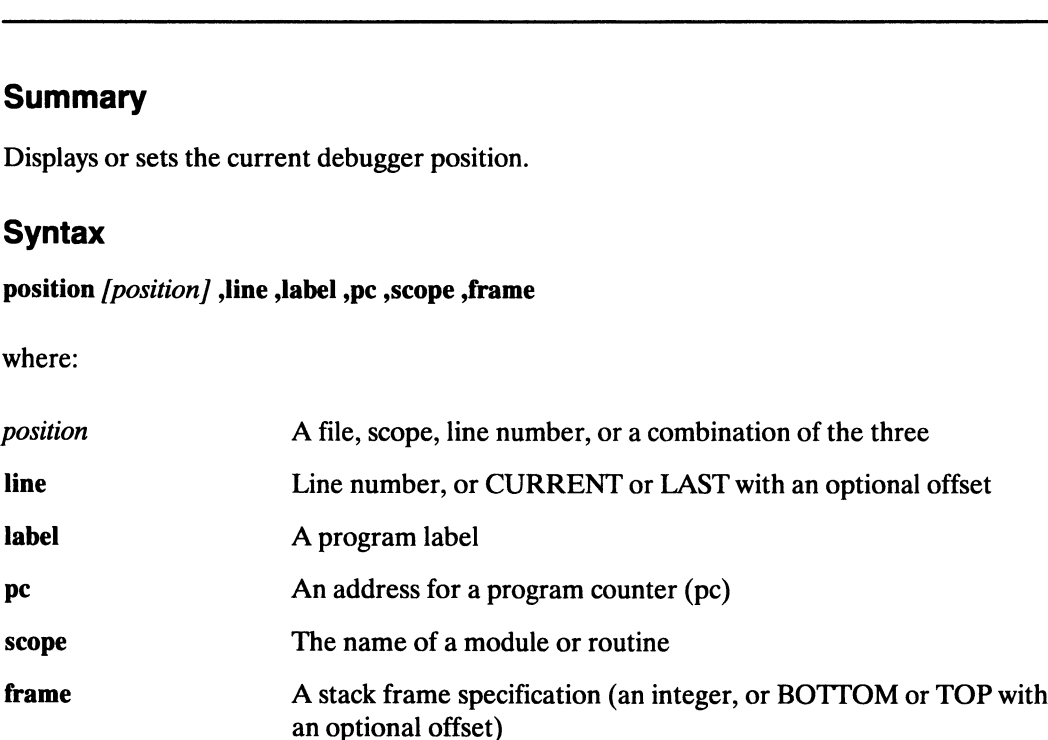

### Examples

```
\mathbf{p}p main
p \for\maxnum
p \for:29
pos 21
posi, label here
position, pc foo+24
position, fra top+l
position, scope \doer
pos Array::~Array
```
### **Description**

The position command displays or sets the current debugger position. If you omit all arguments, the current debugger position is displayed. When debugging information is present for the associated address (pc), the display has the form: **Description**<br>
The **position** command displays or sets the current debugger position. If you omit all<br>
arguments, the current debugger position is displayed. When debugging information is<br>
frame f, line L, scope *module \r* 

frame f, line  $L$ , scope  $\mod$ ule $\row$ routine, pc address

The *address* is numeric (hexadecimal).

 $\blacksquare$ 

When no debugging information is available, the display has this form:

frame f, pc symbolic-address

The *frame* phrase is not displayed if a stack frame position is not associated with your current debugger position. Having a stack frame position that is not associated with the current debugger position can happen when the debugger initially changes your debugger position to the 'main' routine of your process, or when you change your current debugger position to one that is outside of a routine's scope that is associated with some stack frame. The symbolic-address defaults to hexadecimal numeric if there are absolutely no linker symbols available.

Since many other commands act according to the current debugger position by default, the position command is very important.

Mxdb does not have true filename lookup. Mxdb uses the concept of a module as the top-level grouping scope for a compilation unit. Any suffix supplied by a user is discarded and the base name is looked up as a module name. File *symbolic-datatess* details to liexadeclinal numeric it there are absolutely no inker<br>symbols available.<br>Since many other commands act according to the current debugger position by default, the<br>**position** command is v

### Arguments

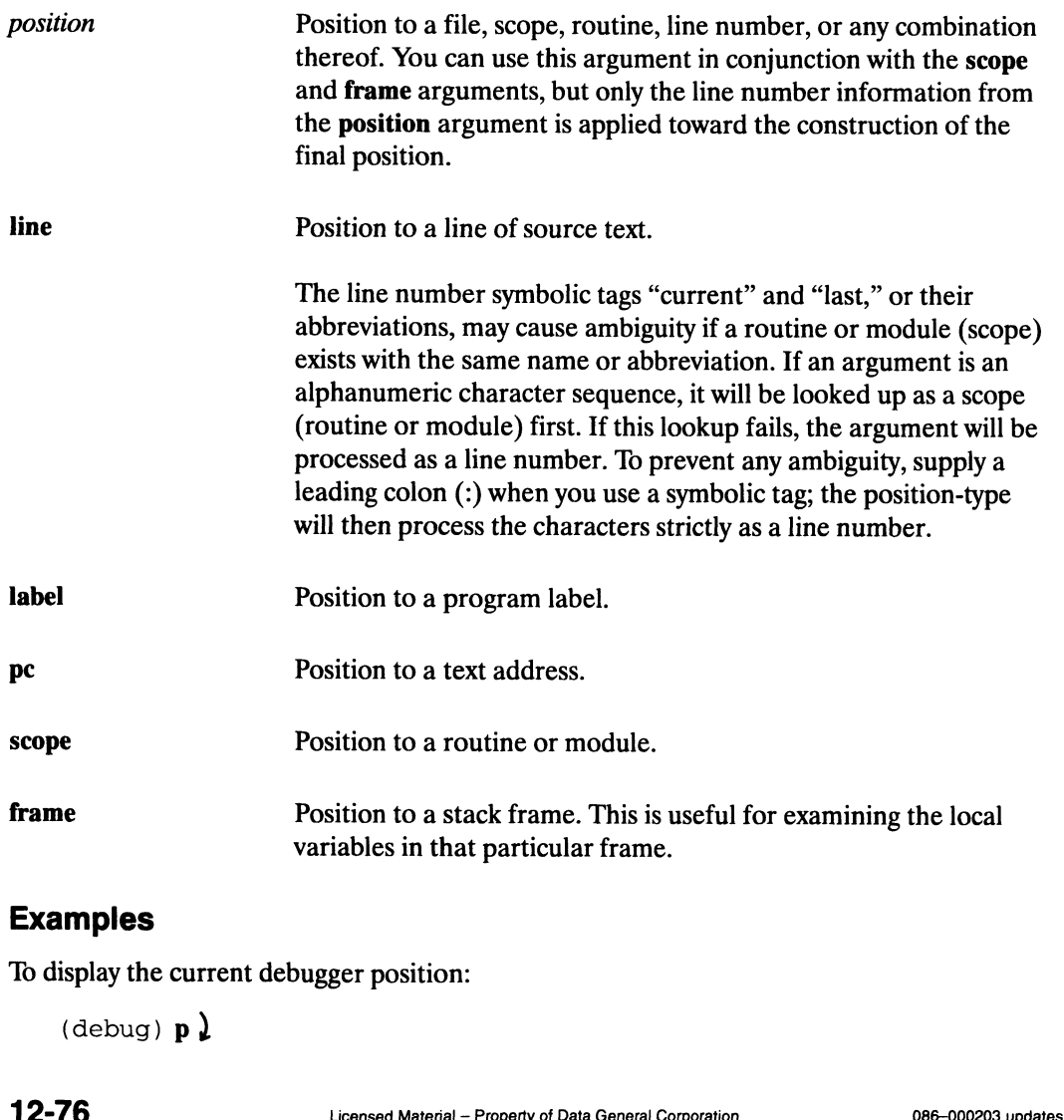

### Examples

To display the current debugger position:

(debug)  $\mathbf{p}$ )

To change the debugger position to the local or global routine named "main":

 $(debug)$  p main  $\lambda$ 

To change the debugger position to the routine "maxnum" in module "for":

 $(\text{delay})$  **p** \for \maxnum  $)$ 

To change the debugger position to line 29 in module "for":

(debug)  $p \for: 29$ )

To change the debugger position to line 21 in the current module:

(debug) **pos 21**  $\lambda$ 

To change the debugger position to program label 'here':

 $(debug)$  posi, label here  $\lambda$ 

To change the debugger position to a text address:

(debug) position, pc  $foo+24$  )

To change the debugger position to the next-to-top stack frame:

(debug) position, fra top+1,, or frame top+1  $\lambda$ 

To change the debugger position to module doer:

(debug) position, scope \doer ,, or p \doer or file doer.f or file doer  $\lambda$ 

'To change the debugger position to the static (locally-visible only) routine donter in doer:

(debug) po, s \doer\donter ,, or po \doer\donter or routine \doer\donter )

To change the debugger position to the external routine **HANS\_N\_FRANZ**:<br>(debug) **po HANS\_N\_FRANZ**,, or po, s HANS\_N\_FRANZ )

(debug) **po HANS\_N\_FRANZ**, or po, s HANS\_N\_FRANZ )<br>(debug), or routine HANS N\_FRANZ )

To change the debugger position to a nested routine within module snl called PUMP\_YOU\_UP:

(debug) po, s \snl\HANS\_N\_FRANZ\PUMP\_YOU\_UP  $\$ (debug), or po \snl\HANS\_N\_FRANZ\PUMP\_YOU\_UP )

To change the debugger position to the destructor member function of the  $C++$  "Array" class: (debug) **po, s** \snl\HANS\_N\_FRANZ\PUMP\_YOU\_UP \]<br>
(debug) **,, or po \snl\HANS\_N\_FRANZ\PUMP\_YOU\_UP** \]<br>
To change the debugger position to the destructor member function of the C++ "Array"<br>
class:<br>
(debug) **pos Array:: ~ Ar** 

(debug) pos Array::  $\sim$  Array )

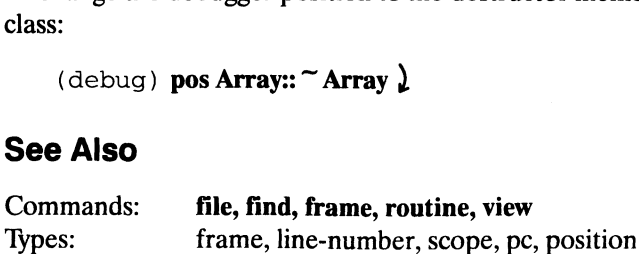

### Pebugger Commands<br> **process-status**<br>
Debugger Command

Prints where and why the process last stopped.

### Summary

Prints where and why the process last stopped.

### Syntax

process-status

### Examples

p-st process-status

### **Description**

The process-status command displays information about the process being debugged: where it stopped and what event(s) stopped it. Events that can stop a process include breakpoints, signals, stepping, initial loading, attaching, or exiting.

The process-status command is useful in combination with other commands as a value to an action argument on a breakpoint, signal, step, watch-memory, or watch-reference command. If you specify another command instead of process-status, the command with the action argument will not display the program position (the position where the program stopped). If you omit the action argument, the program position will be displayed. The **process-status** command is useful in condenant and **a stack frame** command. If you specify another command the **action** argument will not display the prostopped). If you omit the **action** argument, The format of the The **process-status** command is useful in combian action argument on a **breakpoint**, **signal**, **ste**<br>command. If you specify another command inst<br>the action argument will not display the program<br>stopped). If you omit the

The format of the output display is similar to that of the position and walkback commands:

Stopped at frame f, line n, scope  $\mod$ rou, pc addr why

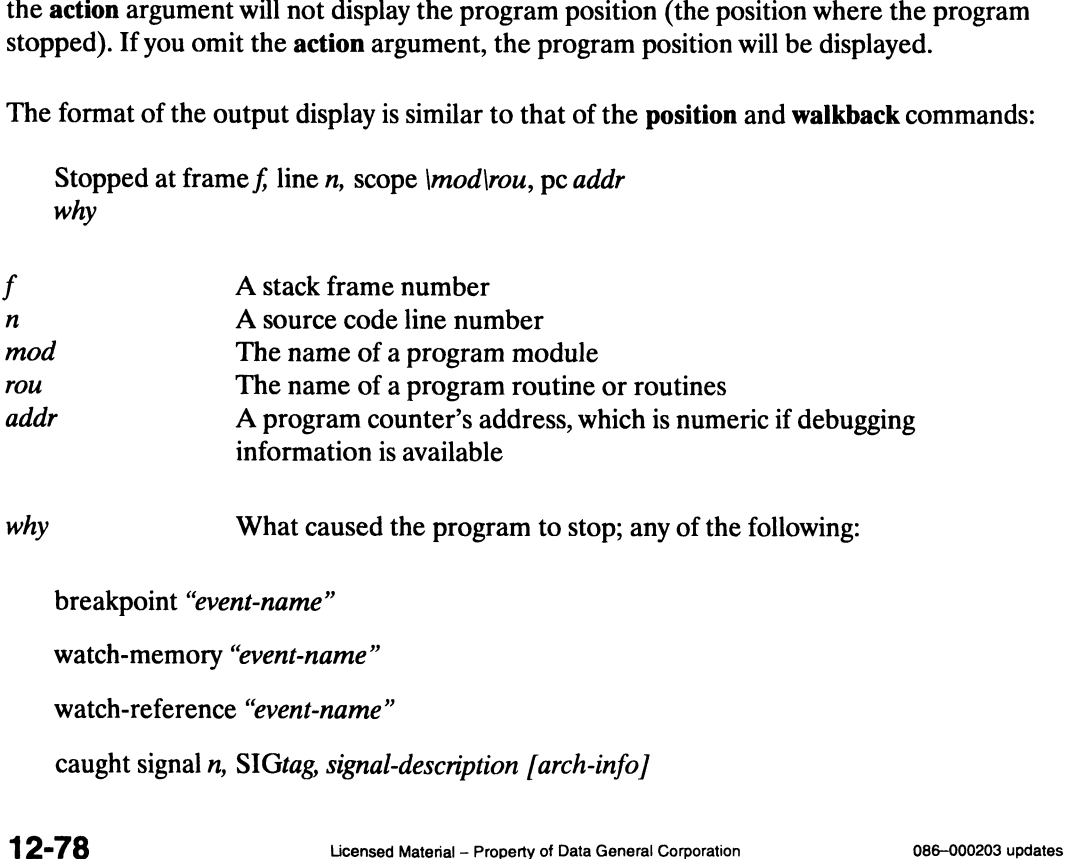

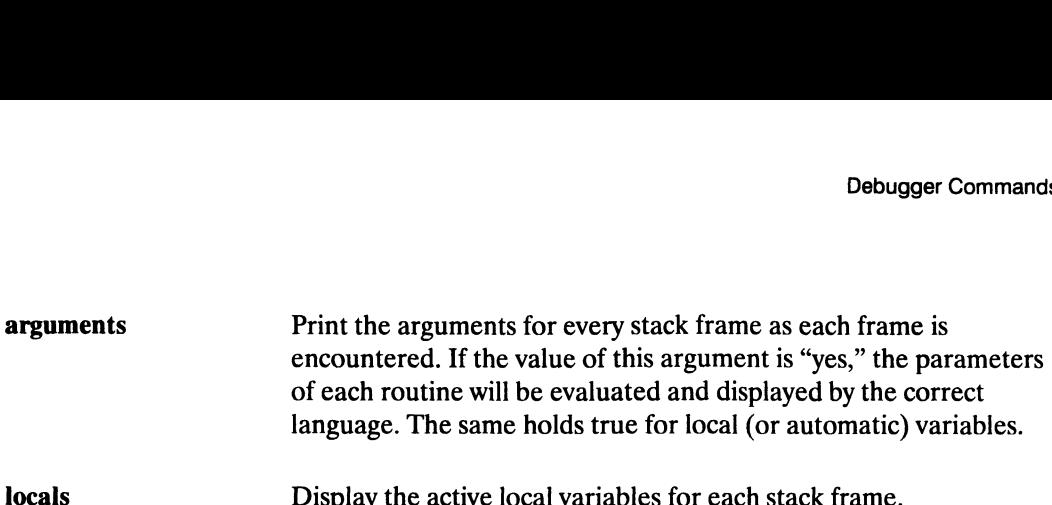

### Examples

To display all frames if you are positioned in the top frame:

(debug) wal  $\lambda$ 

To display four frames, including the current one:

(debug) walk  $4 \nbrace$ 

To display all frames and their arguments:

(debug) walkback, arg  $\lambda$ 

To display all frames and their active local variables:

(debug) walkback, locals )

To display the two oldest stack frames and their arguments:

 $(debug)$  walk,  $fb-1$ , a)

To display the arguments and local variables for the current frame only:

 $(debug)$  walk 1, a, l)

### See Also

Commands: finish, machine-state, position, step

## Debugger Commands<br>
Watch-memory<br>
Debugger Command

watch-memory<br>Monitors changes to a specified memory region.

### Summary

Monitors changes to a specified memory region.

### **Syntax**

watch-memory low ,length ,high ,values ,disable ,name ,count ,if ,action

where:

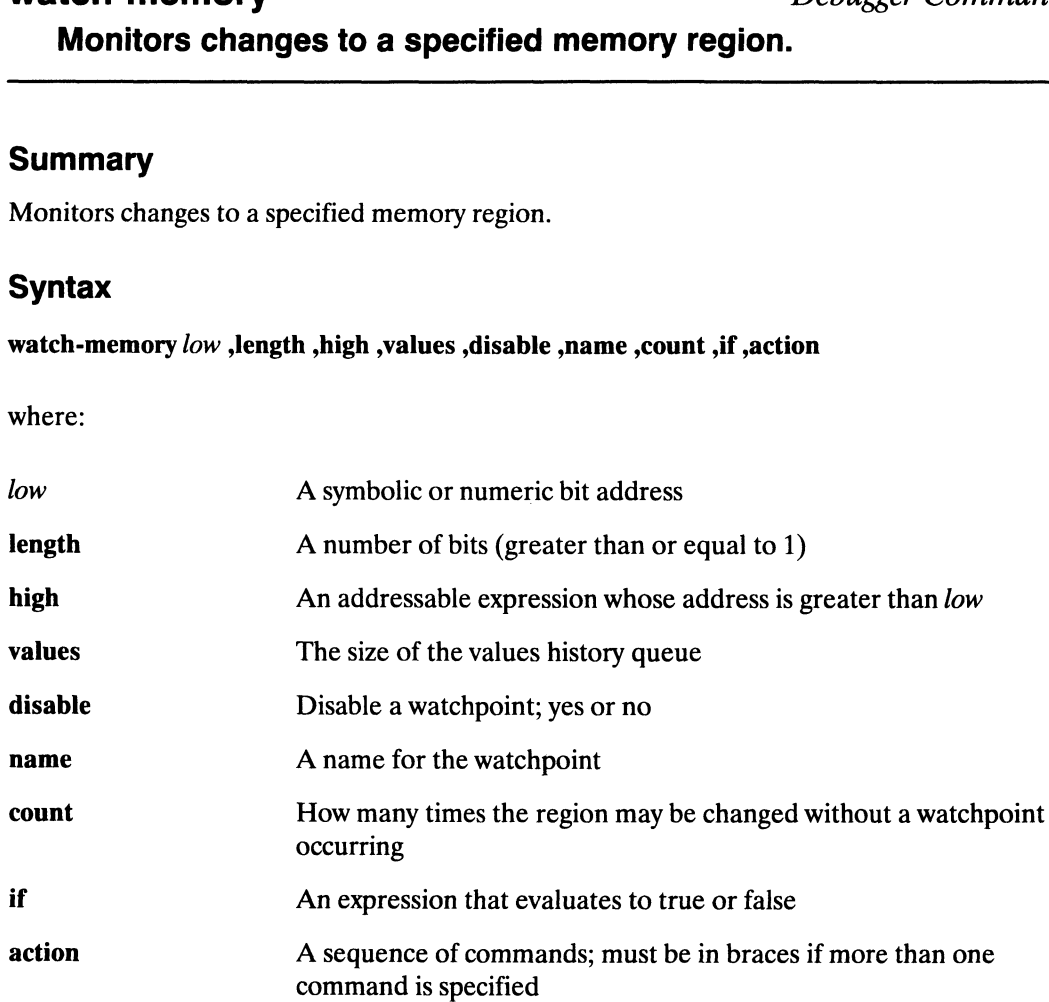

### Examples

```
watch-memory _eint
watch-memory _eshort, length 16
watch-memory 0xefffcc00
watch-memory 0xefffcc00<br>watch-memory eint:31, length 1
watch-memory _eint:31, length 1<br>watch-memory 0x400688:2, length 3
watch-memory 0x400688:2, length 3<br>watch-memory _arr 8000, values 4
watch-memory _eint, values 1000
```
### **Description**

The watch-memory command lets you specify any monitored memory-range addresses directly. This is useful when the address range that is being corrupted is known and there is no programming language variable defined for this range, such as a memory region allocated by a dynamic memory heap allocaiion software library like malloc(3). When a programming language variable or reference expression (like "A," "A.B" or "A[4]") is needed, then use the watch-reference command since the debugger implicitly supplies the correct address and size of the referenced object. watch-memory  $\frac{1}{2}$  and  $\frac{1}{2}$  watch-memory  $\frac{1}{2}$  and  $\frac{1}{2}$  and  $\frac{1}{2}$  and  $\frac{1}{2}$  and  $\frac{1}{2}$  and  $\frac{1}{2}$  and  $\frac{1}{2}$  and  $\frac{1}{2}$  and  $\frac{1}{2}$  and  $\frac{1}{2}$  and  $\frac{1}{2}$  and  $\frac{1}{2}$  and  $\frac$ 

You can specify the monitored memory range with the low and length arguments (where length is a keyword; the default is 32 bits), or with the low and high arguments. The length and high arguments are mutually exclusive.

The values to the *low* address and **high** address arguments are recorded exactly as the user specified on the command line to preserve symbolic references so that these watchpoints can be reset reliably across multiple sessions. For example, if the events are written out toa file via **redirect**—output and then included in a subsequent session where the executable may have been relinked, the watchpoints should be able to be reset on those same symbolic locations even though they may have different addresses.

Since the debugger monitors bit-granular instances, same value stores will not trigger the event in Mxdb.

Using the length or high argument has an impact on the size of the values queue. If you specify a length that's too long or an address that's too high, it is possible that Mxdb will attempt to create a values queue too large for the memory available to Mxdb. If this occurs, Mxdb displays an error message saying that there is not enough memory to execute the command. To correct this, specify a smaller value for the length argument or a lower address for the high argument. locations even though they may have different addresses.<br>
Since the debugger monitors bit-granular instances, same value stores will not trigger the<br>
event in Mxdb.<br>
Using the **length or high** argument has an impact on the Using the **length or high** argument has an impact on the size of the values queue. If you specify a length that's too long or an address that's too high, it is possible that Mxdb will attempt to create a values queue too l

### Arguments

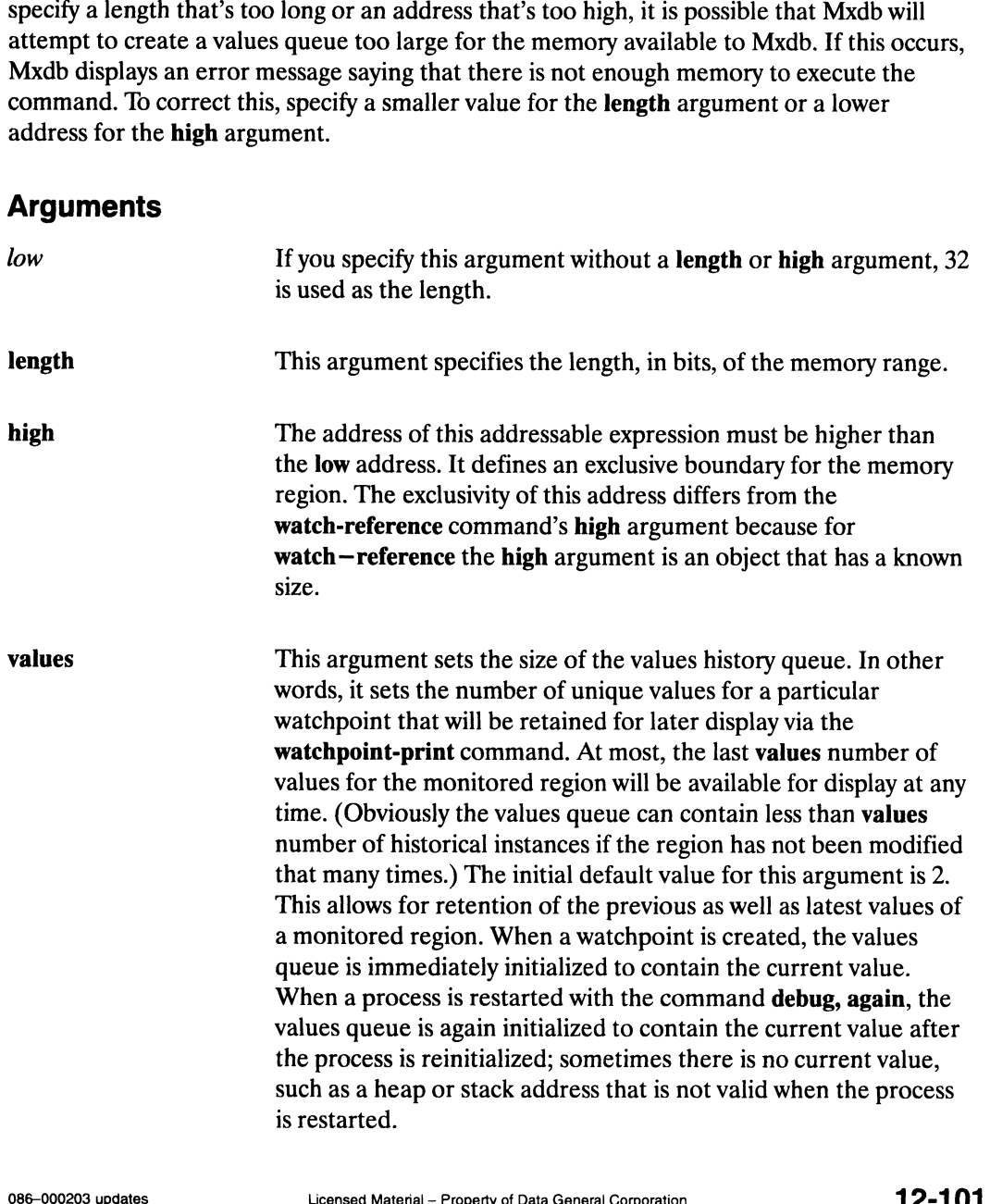

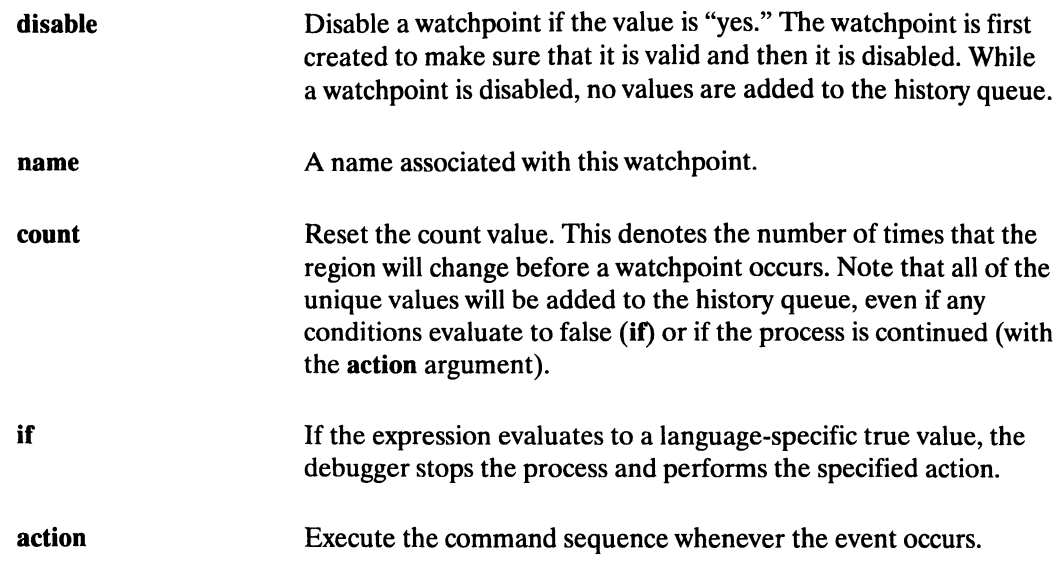

### Examples

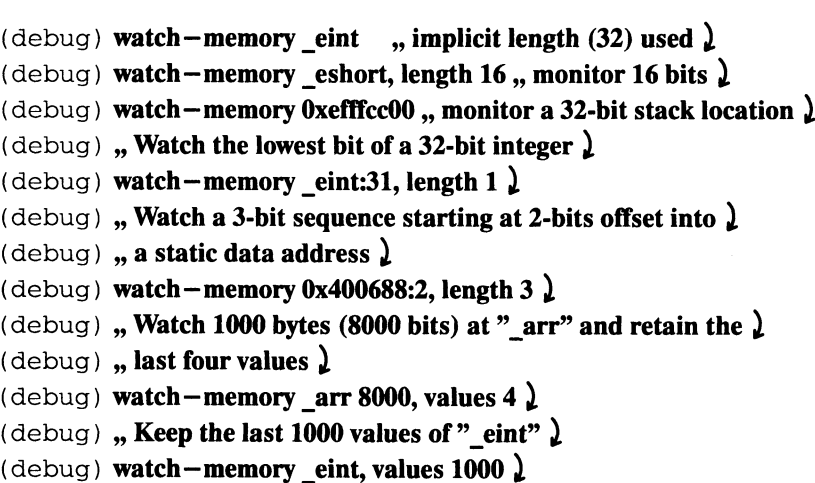

When a watchpoint event occurs, it is not printed by default. To print events, use the watchpoint-print command or a command similar to this one:

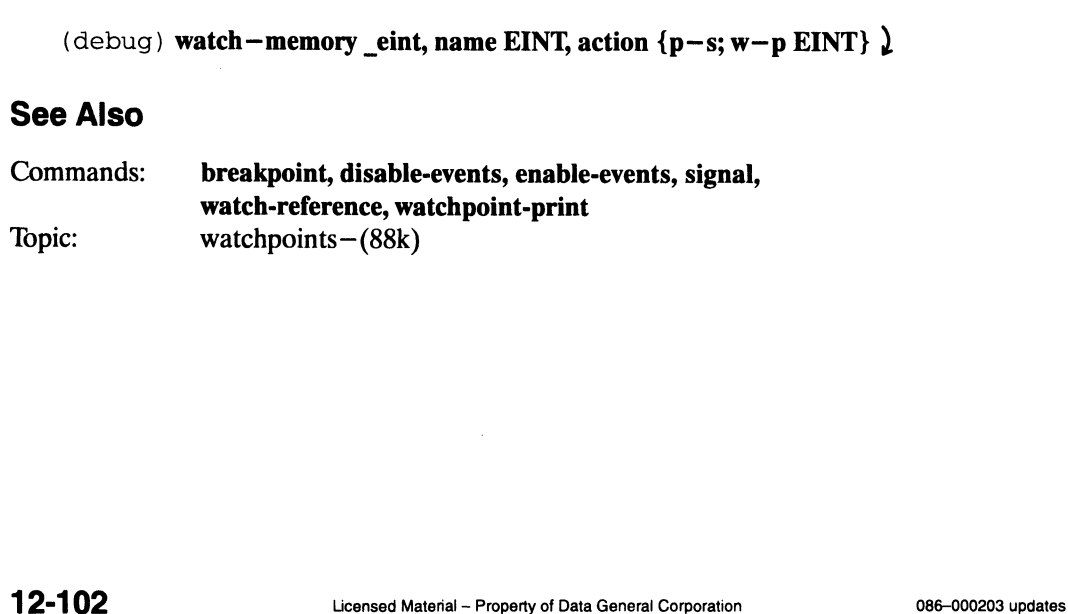

### Debugger Commands<br>
Debugger Commands<br>
Vatch-reference<br>
Debugger Command

Itch-reference<br>Monitors storage in a memory region specified by addressable<br>Monitors storage in a memory region specified by addressable expressions.

### Summary

Monitors storage in a memory region specified by addressable expressions.

### Syntax

watch-reference low ,length ,high ,values ,scope ,line ,disable ,name ,count ,if ,action

where:

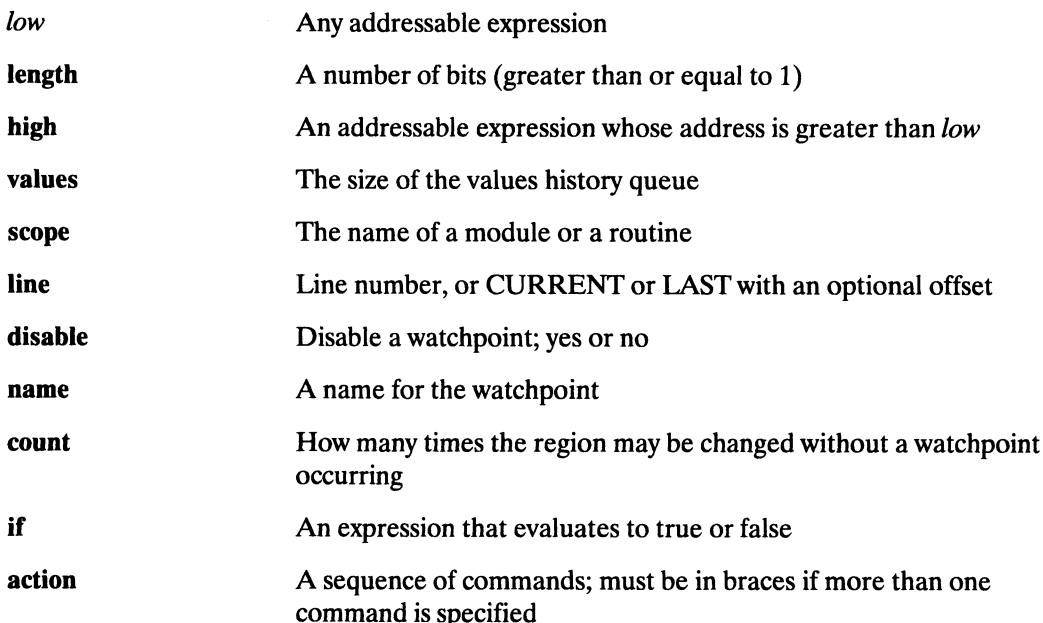

### Examples

watch-reference a\_struct watch-reference a\_struct, len 2 watch-reference ar[2], hi ar[4]  $\lceil 2 \rceil$ ,  $\ln a \rceil 4$ <br>  $\lceil 2 \rceil$ ,  $\ln a \rceil 4$ <br>
Licensed Material — Property of Data General Corporation 12-103

### **Description**

The watch-reference command lets you monitor the values in memory regions referred to by expressions.

The length and high arguments are mutually exclusive. If the scope and line arguments are both supplied, then the position is set to that location before evaluating the expressions so that the variables will be evaluated in the correct context.

The values to the low expression and high expression arguments are recorded exactly as the user specified on the command line in order to preserve symbolic references so that these watchpoints can be reset reliably across multiple sessions. For example, if the events are written out to a file via redirect —output and then included in a subsequent session where the executable may have been relinked, the watchpoints should be able to be reset on those same symbolic locations even though they may have different underlying addresses. bout supplied, then the position is set to that location before evaluating the expressions s<br>that the variables will be evaluated in the correct context.<br>The values to the *low* expression and high expression arguments are

When you create a watchpoint, the high-level language used for printing at that time is recorded. That language is always used to print values for that watchpoint.

### Arguments

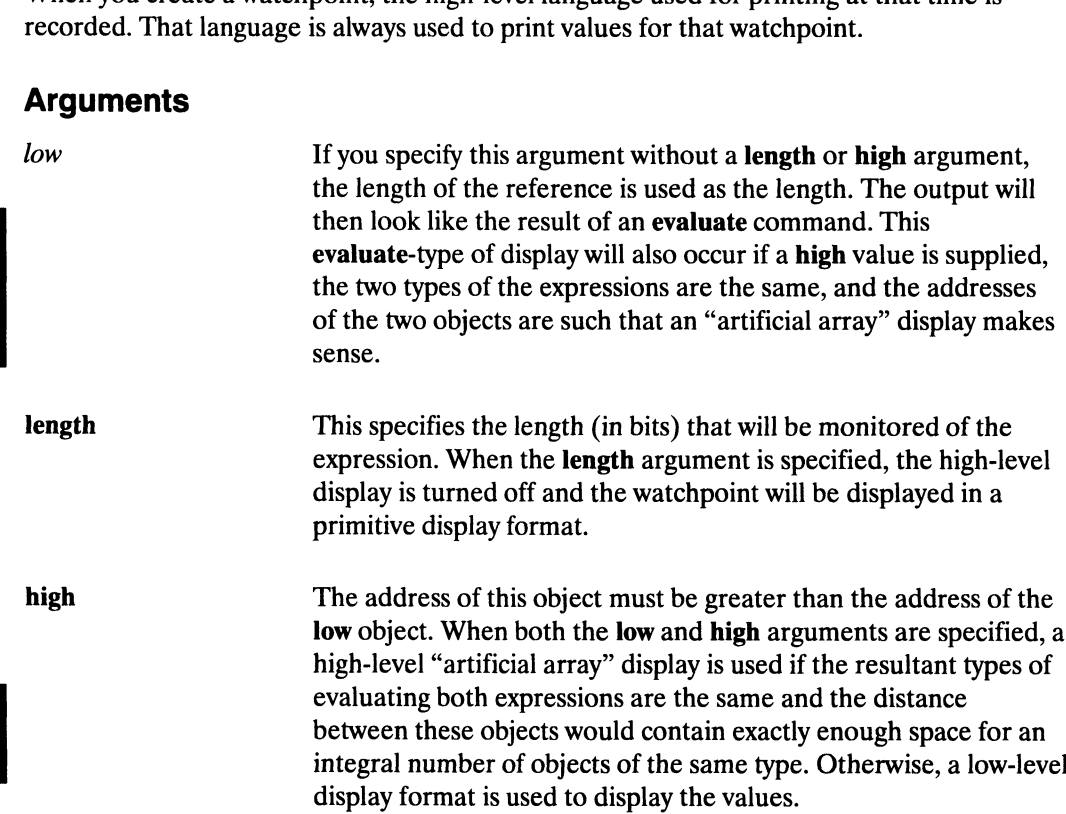

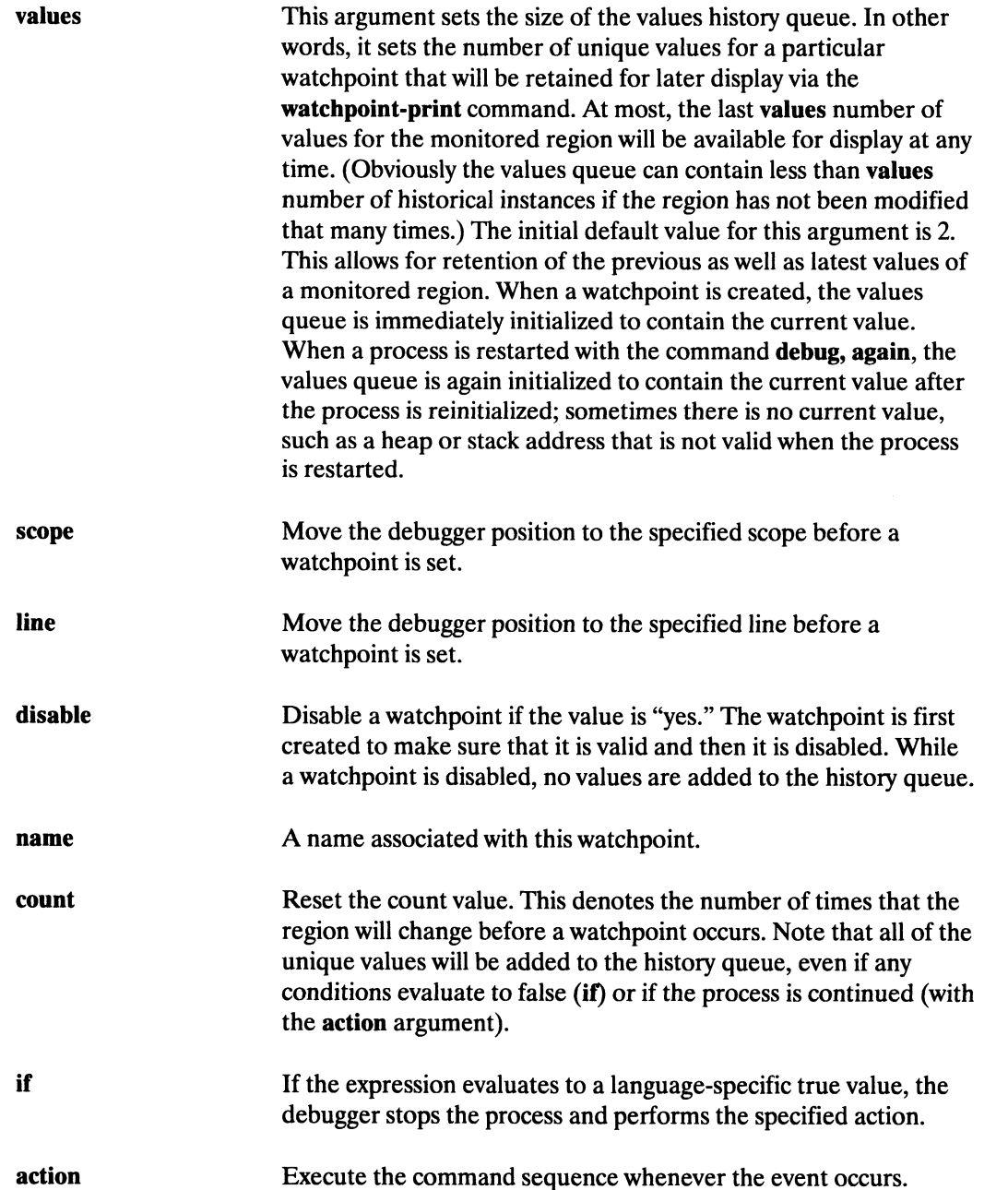

### Examples

```
(debug) watch-reference a_struct ,, monitor a structure \lambda(debug) eval a_struct )
{
          = 2a
  b
          = 12.01}
(debug) watchpoint-print 2)
{
         = 2<br>= 12.01
  a
  b
\, \,
```

```
(debug) watch-reference a_struct, len 2,, monitor first 2 bits \lambda(debug) w-p3)
0x0
(debug), Monitor an array slice (high-level printing format) \lambda(debug) watch-reference ar[2], hi ar[4] \lambda(debug) watch-reference<br>(debug) eval ar[2], ar 3 )<br>{<br>[0] = 11.2{
     [1] = 22.3
    [2] = 33.4}
 (debug) \mathbf{w}\text{-}\mathbf{p} 4 \mathbf{\lambda}{
     ebug) w-p4)<br>[0] = 11.2
     bug) w-p4 )<br>[0] = 11.2<br>[1] = 22.3
    [0] = 11.2<br>
[1] = 22.3<br>
[2] = 33.4
}
(debug)
```
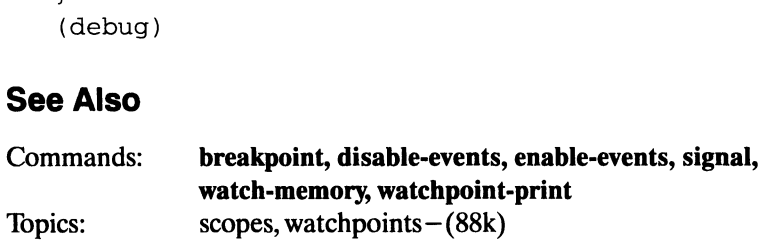

This page intentionally left blank.

### ebugger Commands<br>
Watchpoint-print Debugger Command

Prints values for a monitored region defined by watch-memory or watch-reference.

### Summary

Prints values for a monitored region defined by watch-memory or watch-reference.

### **Syntax**

watchpoint-print [name] [value-number] ,length ,format ,all

where:

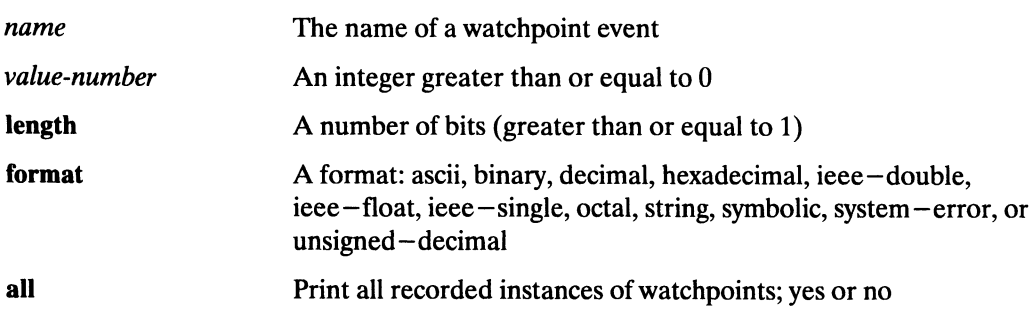

### Examples

```
watchpoint-print EINT
watchpoint-print EINT, all
W-p
w-p<br>w-p, all ,,print all recorded instances of all watchpoints
w-p, all ,,pri<br>w-p EINT. all.
w-p EINT, all, format dec
```
### **Description**

The watchpoint-print command displays recorded instances of watchpoints from the values queue associated with each watchpoint. This queue records changes made to a watchpoint over time.

### Arguments

name

This argument specifies the name of a watchpoint-event (an event set with the watch-memory or watch-reference command). If the name argument is not supplied, this command invocation is applied to all watchpoints. By default, this will print the latest value for each watchpoint.

If this argument is not supplied, each event's name, low, and high (if supplied) argument values are printed in the same manner as displayed by the event-status command to distinguish between events. This identification is followed by a colon and then the appropriate value. Licensed Material – Property of Data General Corporation<br>
Units argument is not supplied, each event's **name**, low, and high<br>
supplied) argument values are printed in the same manner as<br>
played by the **event-status** comman

Debugger Types<br>
Debugger Types<br> **Language** Debugger Type

 $\blacksquare$ 

 $\blacksquare$ 

Accepts the name of a language supported by Mxdb.

### **Summary**

Accepts the name of a language supported by Mxdb.

### **Syntax**

c | c++ | fortran | icobol | pascal

### **Description**

The language type accepts the name of any language whose expressions Mxdb can evaluate. The names are case-insensitive and can be abbreviated.

### Examples

 $\mathsf{C}$ FOR

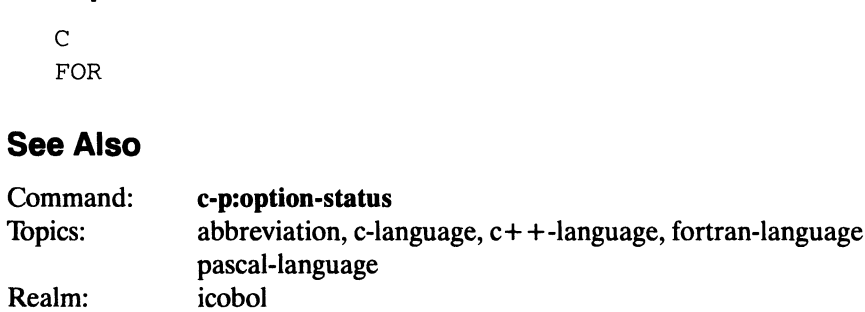

# Pebugger Types<br> **line-number**<br>
Debugger Type

Specifies a numeric or symbolic line number.

& 4.

### **Summary**

Specifies a numeric or symbolic line number.

### **Syntax**

```
number | current[+offset] | current[—offset] | last[ —offset]
```
where:

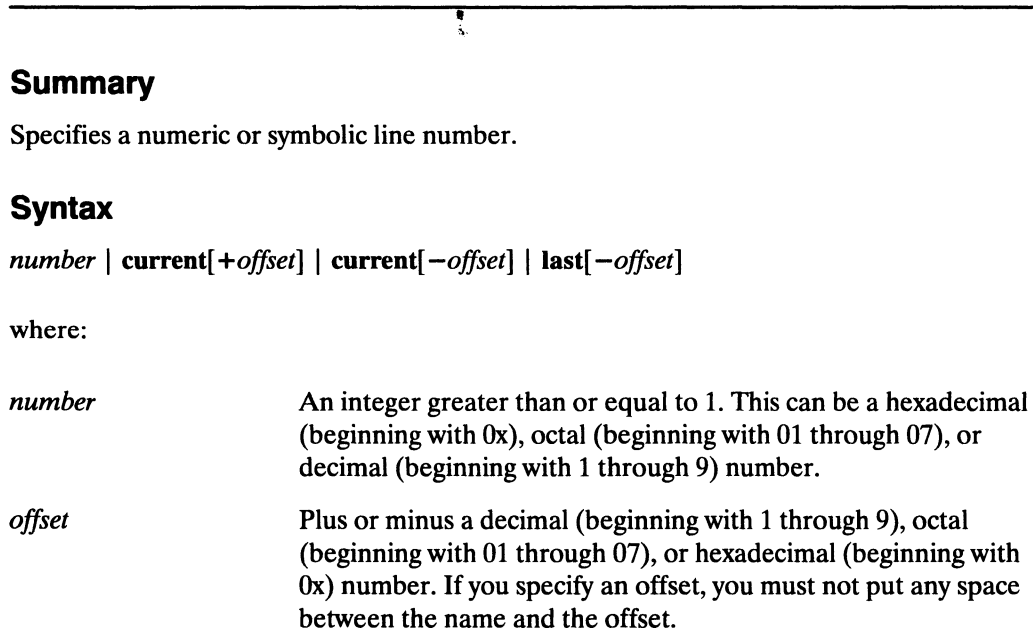

### **Description**

The line-number type specifies a line number numerically or symbolically. The names "current" and "last" can be abbreviated.

### Examples

256 Oxa 012 last  $\mathbf C$  $curr+19$  $L-7$ 

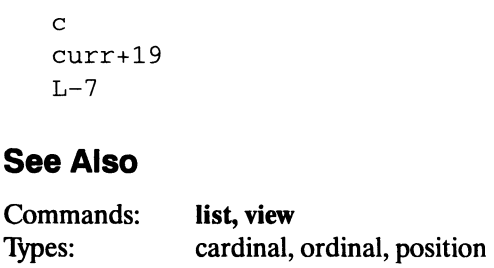

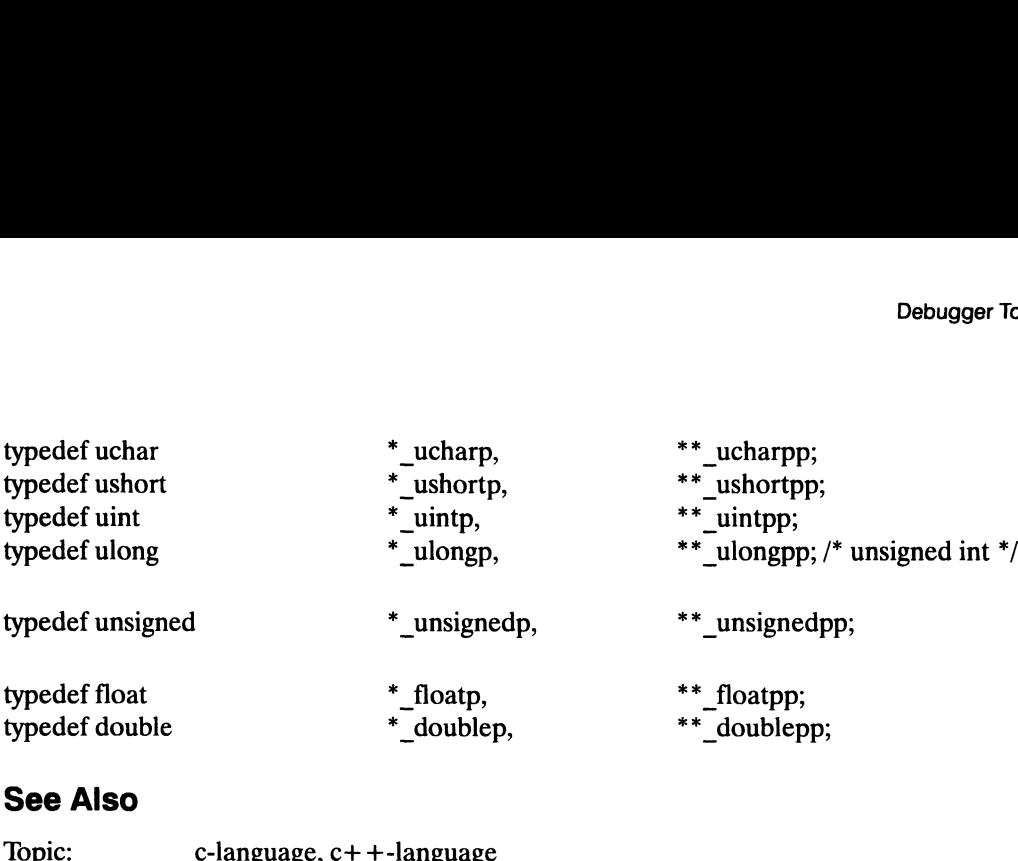

### Debugger Topics<br> **C-language Explorer**<br>
C-**language** Using C and Mxdb.

### Summary

C is one of the languages supported by the Mxdb debugger. Mxdb supports the complete C syntax except explicit structure assignment using braces and the evaluation of macro expansions. Thus, most expressions appearing in source code can be evaluated in the debugger also.

Mxdb also emulates the semantics and descriptive format of the ANSI C language. To do this, Mxdb implements various conversion operations. However, it does not let you construct fully-general dynamic types such as "(bar\_type[2])." Since dynamic construction of most types is not supported, some generally useful type declarations are provided by the debugger (see the c-builtin-types topic). Mxdb also supports type-casts of structures, but no bit conversions are performed.

You can specify casts to dynamic pointer types with one level of indirection, provided that the denotation type is not dynamic. For example, you could have "(struct foo \*)expression" or "(foo \*)expression," but not "(foo \*\*)expression."

You can have array assignment if the two arrays are of the same type (same shape and element type). The assignment operands must be arrays; no pointer conversions are performed.

You may explicitly typecast structure objects to any arbitrary type if the desired type's size is less than or equal to the structure type's size.

When the debugger evaluates an unsigned expression, it prints an integer literal suffixed with "u" or "U." The evaluation result can then be used as input to another command and the value's sign is preserved. Normally, integer literals with no type suffixes are stored as "unsigned int" only if they are too large to fit into "int."

### **Description**

Description of standard and user—defined scalar types is supported, as well as objects of such types: Description of standard and user—defined scalar types is supported, as well as objects of<br>such types:<br>(debug) **describe unsigned int )**<br>unsigned int;<br>(debug) **desc natural )**<br>typedef int natural;<br><br><br><br>**14-4**<br>weened Material

 $(debug)$  describe unsigned int  $\lambda$ unsigned int;  $(debug)$  desc natural  $\lambda$ typedef int natural;

Objects (identifiers) are described using declarative syntax, including storage classes:

```
(debug) desc usint1)
static unsigned short usint1;
(debug) desc dfl1)
extern double dfl1;
(debug) desc int1)
auto int intl;
```
Expressions are described using typecast syntax:

```
(debug) desc int1++)
( int )
```
ANSI literal type specifiers may be used to specify literal "signedness." These specifiers are not currently used to determine short vs. int or float vs. double.

```
(debug) describe 123 )
( int )
(debuq) describe 123U)
( unsigned int) 
(debuq) describe 1.51 )
( double )
```
This describes an integer array type:

```
(debuq) desc array type )
typedef int array_type[3];
```
The description of complex types such as structures, unions, and enumerations is also in declarative syntax:

```
(debug) desc fruits \lambdaenum fruits {
   apple = 2,
   cherry = -1,
   pear = 0,
   kumquat = 1};
(debug) desc a_small_union_type \lambdatypedef union small_u {
   short (*a) (void);
   int b;
   struct small_struct c;
} a_small_union_type;
```
Enumeration constants are described using declarative syntax, while enumeration expressions are described as typecasts. Enumeration constants are not described using standard C syntax.

```
(debug) desc snack )
extern enum fruits snack;
(debug) des kumquat \lambdaenum fruits {
    \ddotsckumquat = 1\ddots};
```
Named bit fields can be described, while unnamed bit fields are appropriately inaccessible:

```
(debug) desc t1 tag , unnamed field doesn't show up \lambdastruct t1_tag {
   unsigned ants_ : 16;
   unsigned cats : 8;
   struct t1_tag *next;
   unsigned dogs_and_cats : 1;
};
(\text{delay}) desc foo.ants \lambdaunsigned : 16;
```
Functions are described using ANSI C function prototype format:

```
(debug) desc func3 )
extern unsigned short func3 (
      char *str,
      int one,
      int two,
      int three);
```
Function calls are described in terms of the function return type (no invocation is done):

```
(debug) desc func3(0,1,2,3))
( unsigned short )
```
Arbitrarily complex types and expressions may be described. This example describes an array of pointers to functions taking no arguments and returning an unsigned integer:

```
(debug) desc funcp arr \lambdaextern unsigned int (*funcp_arr[10]) (void);
```
You can describe a pointer to an array of integer pointers:

```
(debug) desc p to a of p)
extern int *(\text{*p_to_a_of_p}) [3];
```
Mxdb also annotates constructs for which no debugging information is available, such as external variables and routines in vendor-supplied libraries:

```
(debug) desc printf )
(debug) desc printf )<br>extern int printf (...); /* $No_Debug_Info */
(debug) desc errno )
(debug) descerrno!<br>extern int errno; /* $No_Debug_Info */
```
This page intentionally left blank.

### Global Variable Lookup

When attempting to locate a symbol in the user's program, Mxdb first examines the debugging information for the program module the debugger is positioned to.

If this lookup fails, Mxdb attempts to find the name as a global external symbol in the debugged program. If Mxdb finds the name this way and there is debugging information for it in the defining module, that definition is used.

If Mxdb finds the name where there is no debugging information, it is treated as an "int" variable if it seems to be data; if the name seems to represent code, it is typed as "int (\*) (...)" (a function taking any number of arguments of any type and returning an int). For more information on name resolution, refer to the name-resolution topic.

### String Literal Operations

Mxdb treats string literals in accordance with ANSI C: they are arrays of characters. To allow operations that are legal on an array to be legal on a string literal also, Mxdb attempts to allocate space for string literals in the user program and copiesa string literal into this space. If Mxdb cannot locate an allocation routine definition in the user program, any string literal operation requiring this implicit allocation generates an error.

Allocation can often be avoided. For instance, since every string literal copied into the target process by Mxdb has a unique address, it is never possible for the following expression to have the value "true":

```
(debug) evaluate char_ptr == "string literal" \lambda
```
Therefore, Mxdb does not try to allocate space for the literal, and the expression is transformed into one which will correctly evaluate to 0, while still insuring non-literal operand expressions are evaluated (in case there are side-effects):

```
char ptr & 80
```
A further extension allows assignment of string literals to character arrays:

```
(debug) assign char_array "a string" )
```
In this case, Mxdb attempts no allocation for the string literal. Characters are copied into the targeted array either to the end of the array or through the terminating null byte of the literal, whichever comes first. Note that if the assignment stops before the end of the literal because the array's end is reached, the "string" in the array will not be null-terminated; Mxdb issues a note to point this out. To copy characters into an array beyond the array bounds, use assign's format keyword with the value "string." In this case, Mxdb attempts no allocation for the string literal. Characters are copied into<br>the targeted array either to the end of the array or through the terminating null byte of the<br>literal, whichever comes first. Not

### Ambiguity Resolution

There are several possible sources of name ambiguity in a C program. Some ambiguities inherent in C, while others are introduced because Mxdb does not place type tags in a separate namespace from other type names in the same scope.

### 1. Type tag vs. typedef names.

If a program contains a typedef anda type tag of the same name in the same scope, it is not clear whether the typedef or the tag is desired when the name is used in an expression. Mxdb always resolves this ambiguity in favor of the typedef name; if the tagged type is desired, the tag name should be preceded by "struct," "union," or "enum," as appropriate. For instance:

```
struct ambig1 { int i; };
typedef int ambigl;
(debug) describe ambig1 )
typedef int ambigl
(debug) describe struct ambig1 \lambdastruct ambig6 {
int i;
};
```
### 2. Type tags vs. local identifier/constant/function names.

If a program contains both a type tag and an object, constant, or function of the same name in the same scope, Mxdb always resolves this ambiguity in favor of the object, constant, or function; Mxdb informs you of this choice:

```
enum trouble {ambig = 1};
struct ambig { int i; };
(debuq) desc ambig \lambdaNote:'ambig' 1s both a type and an object/constant/function
name.
     Using non-type definition.
enum trouble {
   \cdots<br>ambig = 1
   \dddot{\phantom{0}}};
```
You can use the "struct," "union," or "enum" specifier to make it clear the type you want Mxdb to use:

```
(debug) evaluate (struct ambig*) 0 \ \frac{1}{2}(struct ambig *) 0x00000000
```
In addition, on some commands, you can use the meaning-kind keyword to choose your desired definition:

```
(debug) describe ambig, meaning—kind type \lambdastruct ambig {
                    int i;
     }
     (debug) desc ambig, meaning—kind enumeration \lambdaenumeration constant, value is 1;
(debug) describe ambig, meaning-kind type )<br>struct ambig {<br>int i;<br>}<br>(debug) desc ambig, meaning-kind enumeration )<br>enumeration constant, value is 1;<br>14-8 ucensed Material – Property of Data General Corporation 086-00
```
### 3. Label name vs. type/object/constant/function name.

Ifa label has the same name asa type (tag or typedef) or an object, constant, or function declared in the same scope, Mxdb resolves the ambiguity in favor of the name that is not the label name. Mxdb selects an object, constant, or function name over a type name, but chooses a type name over a label name. You can only access a label with the meaning-kind keyword:

```
(debug) list \lambda5 main()
        6 {
        g) list )<br>5 main()<br>6 {<br>8 int ambig;
      8 int<br>11 ambig:
       \begin{cases} 6 & \text{if } 6 \leq 12 \leq 12 \leq 12 \leq 6 \leq 6 \end{cases}<br>12 ambig:
12 ambig = 6;<br>(debug) desc ambig \lambdaNote:'ambig' is both a label and an
        object/constant/function name.
        Using non-label definition.
auto int ambig;
(debug) desc ambig, m label )
ambig: /* label at line "test.c":11 */;
```
### 4. Type tags vs. global identifier/function names.

Mxdb selects a local object, function constant, or typedef name over a global (external) object or function of the same name. Typedef names are not hidden by global names.

However, if Mxdb detects an ambiguity between a type tag and a global variable or function, Mxdb chooses the global definition; this applies only to type tags. To force Mxdb to select the type tag in such cases, use the "struct," "union," or "enum" specifier or the meaning-kind keyword.

To access a global name that is hidden by a local typedef, move your debugger position outside the scope of the typedef.

### Evaluation

Literals in expressions may be entered in any legal C format, including decimal, hexadecimal, octal, scientific notation, and binary (similar to hexadecimal, but begins with "Qb" or "OB" instead of "Ox" or "OX"):

```
(debug) eval 123 \lambda123
      (debug) eval 0x7b \lambda123
      (debuq) eval 0173 )123
      (debug) eval 1.5 \lambda1.5
      (debug) eval 0.15e1 \lambda1.5
      (debug) eval 0b10 )
      2
(debug) eval 0x7b \lambda<br>
(debug) eval 0x7b \lambda<br>
123<br>
(debug) eval 0173 \lambda<br>
123<br>
(debug) eval 015e1 \lambda<br>
1.5<br>
(debug) eval 0.15e1 \lambda<br>
1.5<br>
(debug) eval 0b10 \lambda<br>
2<br>
2<br>
086-000203 undates<br>
Licensed Materia
```
Unsigned values are output with an attached unsigned specifier for clarity:

```
(debug) eval intl \lambda123
(debug) eval uint1)
123u
```
Values may be displayed in a variety of formats by using the evaluate command's format argument (see the evaluate command for more information):

```
(debug) eval 123, f hex \lambda0x0000007b
(debug) eval 123, f octal \lambda000000000173
(debug) eval (short) 123, f binary \lambda0b0000000001111011
```
Note that the hexadecimal format outputs a "Ox" prefix, and the binary format outputs a "Qb" prefix to the value.

Array values are printed in a format similar to that used for array initialization:

```
(debug) desc int arr1 \lambdastatic int int_arri[3];
(debug) eval int_arr1 )
{
   [0]
               = 1= 2[1]= 3
   [2]
\}
```
The following examples evaluate string literals:

```
(debug) eval "abc"[1] ,,with malloc() linked in \lambdab'(debug) eval "abc"[1], without malloc() linked in \lambdaError: The process does not contain a "malloc" memory
allocation routine.
(debug) eval char ptr = = "some literal" \lambda\Omega(debug)
```
Array slices may be displayed by using the evaluate command's array argument. The array keyword causes data at the given address to be displayed as an array of the specified length. See the evaluate command for more information.

```
(debug) eval int_arr1[1], array 2 \lambda{
                    = 2[0]= 3
    [1]\mathcal{E}
```
Pointer values are printed in hexadecimal format. All standard C operations on pointers are available. The example below demonstrates pointer dereferencing and pointer arithmetic.

```
(debug) desc intp \lambdaextern int *intp;
(debug) assign intp int_arr1 )
(debug) eval intp )
0x00404498
(debug) eval *intp )
1
(debug) eval *(intp + 2) \lambda3
```
Once again, the array keyword may be used to display data in array format when the default behavior uses another format:

```
(debug) assign intp int arr1 )
(debug) eval *(intp+1) \lambda2
(debug) eval *(intp+1), array 2 \downarrow{
    [0] = 2
    [1] = 3
}
```
In addition to the standard arithmetic operations, post- and pre-increment and post- and pre-decrement are supported:

```
(debug) eval *++intp, see example above \lambda2
(debug) eval int_arr1[1]++ )
2
(debug) eval int_arr1,, demonstrates elide—arrays option )
{
    [0] = 1
    [1..2] = 3}
(debug) eval --int1)
122
(debug) eval int1 - - \lambda122
(debug) eval intl \lambda121
```
Assignment may be done using either the assign command or the standard C assignment operators:

```
(debug) assign intl 12 \nightharpoonup(debug) eval int1 + = int2 \lambda135
(debug) eval intl \lambda135
(debug) eval int1 /=-5 )
-27
```
This is an example of a string literal being assigned to an array of characters:

```
(debug) assign array "abracadabra" )
```
Structure and union values are printed out in a quasi—declarative format (refer to a previous example to see a declaration of small u):

```
e and union values are printed<br>example to see a declaration of<br>bug) desc sut_obj1 \lambda<br>ern union small_u sut_<br>bug) eval sut_obj1 \lambda<br>a = 0xeffffb90
                  be and union values a<br>
example to see a de<br>
bug) desc sut_obj<br>
ern union smal<br>
bug) eval sut_obj<br>
a = 0x<br>
b = 23
                   Example to see a c<br>
example to see a c<br>
bug) desc sut_ob<br>
ern union sma<br>
bug) eval sut_ob<br>
a = 0<br>
b = 2<br>
c = \{\begin{align*}\n\text{ these} \text{ and } \text{ is the equation } \text{ and } \text{ is the equation } \text{ and } \text{ is the equation } \text{ and } \text{ is the equation } \text{ and } \text{ is the equation } \text{ and } \text{ is the equation } \text{ and } \text{ is the equation } \text{ is the equation } \text{ and } \text{ is the equation } \text{ is the equation }(all to desc sut_obj1 )<br>
\frac{1}{2}<br>
\frac{1}{2}<br>
\frac{1}{2}<br>
\frac{1}{2}<br>
\frac{1}{2}<br>
\frac{1}{2}<br>
\frac{1}{2}<br>
\frac{1}{2}<br>
\frac{1}{2}<br>
\frac{1}{2}<br>
\frac{1}{2}<br>
\frac{1}{2}<br>
\frac{1}{2}<br>
\frac{1}{2}<br>
\frac{1}{2}<br>
\frac{1}{2}<br>
\frac{1}{2}<br>
\frac{1}{2}(debug) desc sut obj1 \lambda\depug, uest sur_obji p<br>extern union small u sut obj1;
(debug) eval sut obj1 \lambda{
                                                                                         = 0<br>= "a"\mathtt{p}}
}
(debug) desc small_struct )
struct small_struct {
                 int i;
                 int j;
                 char p[2];
};
 (debug) desc sst_obj1 )
extern struct small_struct sst_obj1;
  (debug) eval sst obj1 \lambda{
                 \mathtt{i}= 343567= 2
I| 
                 \begin{array}{ccc} \n\text{j} & = & 2 \\ \n\text{p} & = & "b" \n\end{array}\mathcal{Y}
```
Extended functionality allows structure values to be cast to any type where  $sizeof(struct-type)$  > = sizeof(target – type):

```
(debug) eval (int) sst_obj1 )
343567
```
Enumeration values are printed as comma list expressions so that it is possible to show both the enumeration constant name and the associated integer value. Since the result is a valid C expression with the correct value and type, it is suitable for cut—and—paste operations. It can also be used as input to another command.

```
(debug) evalsnack)<br>(pear, (fruits) 0)
(pear, (fruits) 0)<br>(debug) desc '{eval snack} \lambda( enum fruits )
```
Evaluated expressions may be arbitrarily complex:

```
(debug) assign sut ptr & sut obj1 \lambda(debug) assign sut ptr ptr &sut ptr )(debug) eval (*\text{sut\_ptr\_ptr}) -> b += 2125
(debug) eval (*sut_ptr_ptr) \rightarrow c.p \downarrow"a"
```
If you use function call syntax in a command that accepts a language expression (such as evaluate, assign, breakpoint, define-variable, if, and while), the Mxdb debugger makes an attempt to invoke the function when it evaluates the expression; ANSI C specifications for parameter matching and conversions are applied. Note that Mxdb will not try to invoke a function that is an argument to the describe command since expressions supplied to describe are not evaluated.

The debugger allows a routine to be invoked with fewer or more arguments than the debugging information records. When this situation occurs, warnings are issued by the debugger, but the invocation is permitted. The default argument value promotions are made for the argument values passed for which no information is available.

This differs from the case where the routine interface information is "(...)," indicating that any number and type of arguments are acceptable. Default argument value promotions are made but no warning is issued.

If the function invocation is successful, the function is then called whenever the expression involving the call is evaluated. Thus, a function appearing in a breakpoint command will be called every time the condition is tested. The result of evaluating a function call is printed out in the same manner as any other expression:

```
float a function(int base, float incr);
    void another function(void); /* has no return value */
     (debug) eval a_function(1, 0.25) )
    1.25
     (debug) eval another function() \lambda(void)
     (debug), in the next example, printf has no debugging info so it \lambda(debug), is implicitly given the "(...)" interface by the debugger \lambda(debug) eval printf("hi = %d, level = %u\n", hi, $$level); \lambdahi = 10, level = 200
    21
fiolar d_tunction(int base, it of their);<br>
void another_function(void); /* has no return value */<br>
(debug) eval another_function() )<br>
(void)<br>
(debug) ,, in the next example, printf has no debugging info so it )<br>
(debu
```
All events are active when the invoked process is being executed. If the invoked routine gets an event that is not the expected return address, the process-status is noted and a note is issued saying that the process stopped in a debugger-invoked context before returning to the top level.

You can debug as you wish in the invoked routine context. Your stack is terminated at this point by a frame at this address:  $\phi$  debug info + < N >. Here is an example:

```
(debug) b one param )
(debug) eval one param(4) \lambdaStopped at frame 0, line 10, scope \test4\one_param, pc 0x101dc
 breakpoint "2"
Note: Process stopped in debugger-invoked routine context.
(debug) walk, a \nightharpoonupframe 0, line 10, scope \test4\one_param, pc0x101dc
       ug) bone_paran<br>
ug) evalone_paran<br>
ped at frame<br>
akpoint "2"<br>
: Process sto<br>
ug) walk,a)<br>
e 0, line 10,<br>
i = 4
i = 4<br>frame 1, pc __debug_info+24
```
These invocation contexts will nest so that a user can invoke routines even in invoked contexts and the state of the process will be reinstated appropriately as each invocation returns (if it returns).

When you invoke a routine, any signal that stopped the target process is discarded.

Assignment of integer to pointer and expressions comparing pointers and integers are allowed. A note is generated because this type of interoperability is non—standard.

```
(debug) assign a ptr 1 )
  Note: Assignment of integer to pointer without a cast allowed,
         but not standard.
   (debug) eval a_ptr ==1 )
  Note: '==' comparison between pointer and integer allowed,
         but not standard.
   1
   (debug) eval a ptr \lt 1)
  Note: '<' comparison between pointer and integer or literal 0
         allowed, but not standard.
   0
   (debug) desc a ptr param \lambdaextern void a_ptr_param (
         char *c);
   (debug) eval a_ptr_param(1) \lambdaNote: Assignment of integer to pointer without a cast allowed,
         but not standard.
   (void)
but not standard.<br>
(void)<br>
14-14 Licensed Material - Property of Data General Corporation 086-000203 updates
```
### **Options**

Several language-specific options are supported that modify the way expression values are displayed: elide-arrays, string-display, and pointer-dereference-level.

The elide-arrays option, which is turned on by default, causes same-valued array elements to be elided. For example,

```
(debug) opt elide—array no \lambda(debug) opt ende—arra<br>(debug) eval int arr1 )
{
             [0] = 1
               \begin{aligned} \textbf{led.} & \textbf{For} \textbf{explo}, \textbf{w} \\ \textbf{led.} & \textbf{For} \textbf{example}, \\ \textbf{aug)} & \textbf{opt} \textbf{elite} - \textbf{zer} \\ \textbf{eval int\_ar} \\ \textbf{[0]} & = 1 \\ \textbf{[1]} & = 3 \end{aligned}led. For example,<br>
bug) opt elide-<br>
bug) eval int_ar<br>
\begin{bmatrix} 0 \end{bmatrix} = 1<br>
\begin{bmatrix} 1 \end{bmatrix} = 3<br>
\begin{bmatrix} 2 \end{bmatrix} = 3}
  <sup>}</sup><br>(debug) opte-av )
  (debug) opte-ay<br>
(debug) evalint_arrl )<br>
[0] = 1<br>
[1, 2] = 3{
               [0] = 1
}
  )<br>(debug) eval a large arrav <u>)</u>
{
             [0] = -5<br>[1] - 4F[0] = 1<br>
[1..2] = 3<br>
pug) eval a_large<br>
[0] = -5<br>
[1] = 45
               [0] = -<br>[1] = 4<br>[2..150] = 0
               oug) eval a_larg<br>
[0] = -<br>
[1] = 4<br>
[2..150] = 0<br>
[151] = 8
}
```
This page intentionally left blank.

The string-display option, also turned on by default, applies to the display of character array and character pointer data. Character arrays are displayed as strings, instead of as arrays. This option overrides the elide-arrays option in that character arrays are always displayed as strings rather than arrays (elided or otherwise) if string-display is turned on.

```
(debug) desc c arr3 \lambdastatic char c_{arr3[6];
(debug) opts-dn \lambda(debug) eval c_arr3 )<br>
{<br>
[0] = 'h'<br>
[1] = 'e'<br>
[2..3] = 'l'
{
      [0] = 'h'
      [1] = 'e'
      [4] = 'o'
       (b) dy (b) eval c_arr3 )<br>
[6] = 'h'<br>
[5] = 'e'<br>
[6] = 'e'<br>
[2 \cdot .3] = '1'<br>
[6] = '0'<br>
[5] = '\000'
}
(debug) opt s-dy )
(debug) eval c arr3 )"hello"
```
The string is terminated when a NUL byte is encountered or the end of the array is reached. If the end of the array is reached before an NUL byte is encountered, a warning is printed:

```
(debug) desc c_arr1 \lambdaextern char c_arr1[10];
(debug) eval c arrl \lambda"0123456789"
Warning: Array not terminated by null byte.
```
String length can also be controlled by setting the value of the string-display-limit option:

```
(debug) opt s-d-15)
(debug) eval c arrl \lambda"01234"...
```
Normally, character pointer values are printed in hexadecimal format and not dereferenced. If string-display is turned on, character pointers are dereferenced and their contents are displayed as strings. The strings displayed are terminated either by a NUL byte or by reaching the limit set by string-display-limit.

```
(debug) assign cp c_arr3 \lambda(debug) opt s-dn)
      (debug) eval cp \lambda0x004044ec
      (debug) opt s-dy)
      (debug) eval cp \lambdaOx004044ec -> "hello"
      (debug) desc c_arr2 \lambdaextern char *c_arr2[3];
      (debug) eval c arr2 \lambda{
              [0.010444ec -> "hello"<br>
[0.0104044ec -> "hello"<br>
[0.0104040] = 0x000101b0 -> "goodbye"
(debug) onts-dn \left(\frac{1}{2}\right)<br>
(debug) onts-dn \left(\frac{1}{2}\right)<br>
(oxodo44ec<br>
(debug) oral cp \left(\frac{1}{2}\right)<br>
(debug) eval cp \left(\frac{1}{2}\right)<br>
(debug) desc c_arr2 \left(\frac{1}{2}\right)<br>
extern char *c_arr2 \left(\frac{1}{2}\right)<br>
(debu
```

```
Topics<br>[1] = 0x000101b8 -> "so long"<br>[2] = 0x000101c0 -> "farewell"
     [1] = 0x000101b8 -> "so long"
\mathcal{E}
```
The pointer-dereference-level option allows the user to specify the number of levels of pointers to automatically dereference. This option is initially set zero, meaning pointers are not automatically dereferenced. Repeated pointer values are not fully displayed again;instead, a message is printed indicating the dereferenced value has already been printed.

```
(debug) desc a_struct_type )struct a_struct_type
    {
         int* intp;
         int** intpp;
    };
    (debug) desc a ptr \lambdaextern struct a_struct_type *a_ptr;
    (debug) opt p-d0)
    (debug) eval a_ptr )
    0x004071f0
    (debug) opt p-d1 )
    (debug) eval a ptr \lambda(struct a_struct_type *) 0x004071f0 ->
         {
              intp
                                = 0x00404498intpp
                                 = 0x004044f4\mathcal{E}9 opt p-d 2 )<br>
b eval a_ptr )<br>
t a_struct_type * ) 0x004071f0 -><br>
intp = (int *) 0x00404498 -><br>
intp = (int **) 0x004044f4 ->
    (debug) opt p-d2)
    (debug) eval a ptr )(struct a_struct_type *) 0x004071f0 ->
         {
              intp = (int *) 0x00404498 -> 1230x004071f0
         }
              (a) opt point 3 )<br>
(b) eval a_ptr )<br>
(c) a_struct_type *) 0x004071f0 -><br>
(int *) 0x00404498 -><br>
(int **) 0x004044f4 ->
    (debug) opt point 3)
    (debug) eval a ptr \lambda(struct a_struct_type *) 0x004071f0 ->
1 4.16<br>
(struct a_struct_type \rightarrow 0x00407110 -><br>
(int *) 0x00404444 -><br>
(int *) 0x00407110 -> <Previously Displayed ><br>
(int *) 0x00407110 -> <Previously Displayed ><br>
(int *) 0x00407110 -> <Previously Displayed ><br>
(int *)
         {
              intp = (int *) 0x00404498 -> 123
              intpp = (int **) 0x004044f4 -><br>(int *) 0x004071f0 -> <Previously Displayed >
         }
```
In the last example, the value of  $**a$  ptr- $\gt$  interpret is not printed because this field points to the  $a$ -ptr  $\rightarrow$  intp, which has already been printed.

When dereferencing pointers, scalars are printed on the same line as the pointer; non—scalar objects such as structs and pointers are displayed starting on a new line. When automatic pointer dereferencing fails on a NULL pointer, no warning is produced.

For additional information on any of these options, refer to the options realm.

### See Also

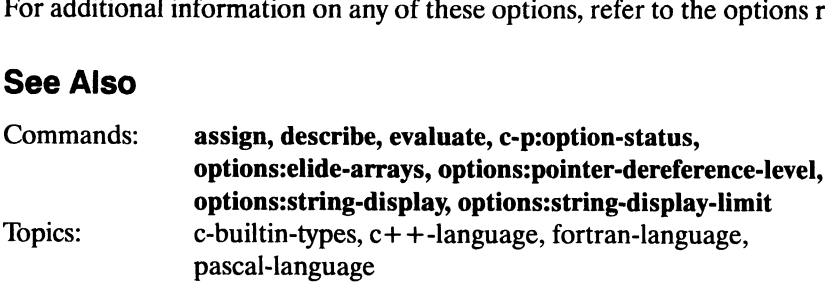

### Debugger Topics<br>
C++-language Debugger Topic Using C++ and Mxdb.

### **Summary**

 $C++$  is one of the languages supported by the Mxdb debugger.  $C++$  is a relatively new language; the first widely available  $C++$  compiler appeared in 1985. An ANSI-sanctioned language standardization effort commenced in 1989 and is scheduled to deliver a standard in 1995. Draft revisions of the standard are based on the "Annotated  $C_{+}$  + Reference Manual" (ARM) by Ellis and Stroustrup (1990). Currently no compiler fully supports this language definition.

### **Description**

Mxdb supports the C+ + language as defined by Release 2.1 of the AT&T C+ + Language System (better known as Cfront 2.1) to the extent that the implementation allows it. Cfront 2.1 implements all of the major language features defined in the ARM except templates and exceptions. However, its design does not lend itself to the generation of high quality debugging information. This means that the debugger cannot take full advantage of the expressive power of  $C++$ .

Mxdb relaxes certain  $C++$  semantics to promote unfettered debugging:

- @ Non-const and non-volatile objects are allowed to invoke const and volatile member functions, respectively.
- @ Non-const and non-volatile expressions may be assigned to const and volatile lvalues, respectively.
- @ Pointers to const and volatile objects are implicitly converted to non—const and non-volatile pointer types, respectively, and to type void\*.
- Implicit conversions from integral types to enumeration types are performed on assignments.
- $\bullet$  For objects of classes not defining an operator=() member function, memberwise assignment is performed wherever possible and bitwise assignment is performed everywhere else.

For practical purposes,  $C++$  can be considered a superset of ANSI C. Mxdb users can debug C or  $C_{+}$  + modules with the  $C_{+}$  + language interface. Users cannot debug  $C_{+}$ modules with the C language interface. The restrictions and extensions noted for C debugging apply to  $C++$  debugging as well, with one notable exception: the  $C++$  LP more fully supports dynamic type casts. For more information, refer to the release notice or the on—line c—language help topic. debug C or C++ modules with the C++ language interface. Users cannot debug C++<br>modules with the C language interface. The restrictions and extensions noted for C<br>debugging apply to C++ debugging as well, with one notable

 $C++$  differs mainly from C in its introduction of the concept of a class. Mxdb allows users to describe class types and to describe, evaluate, and assign objects of those types.

For class type description, Mxdb uses declarative syntax to describe salient features such as<br>recial member functions: For class type description, Mxdb uses declarative syntax to describe salient features su<br>as inheritance relationships, member access specifiers and special member functions:

```
(debug) describe D \lambdaclass D : public B, virtual public C {
public:
    int d:
    D ();
    ~\simD ();<br>operator int ();
\};
```
Static and const/volatile members are also described:

```
(debug) describe E )
 class E {
 public:
    E (
        int arg);
     int value () const;
     static int static_value;
\rightarrow
```
For <sup>a</sup> class type having virtual functions, some compilers (such as Cfront 2.1) will generate <sup>a</sup> For a class type having virtual functions, some compilers (such as Cfront 2.1) will generate<br>virtual function table as a member. The structure of this table is implementation—specific. virtual function table as a member. The structure of this table is implementation – specific.<br>Mxdb indicates this fact by giving the member a stylized and annotated name:

```
(debug) describe Base )
class Base {
public:
   signed char X;
   Base ();
   double bar (
       unsigned int i);
   Svtbl // Compiler-generated
} ;
```
In general, Mxdb will annotate compiler—generated ("artificial") constructs.Another In general, Mxdb will annotate compiler-generated ("artificial") construed are example is the implicit "this" pointer for non-static member functions:

```
(debug) position )
frame 0, line 150, scope \const\Three\Three, pc 0x101274
(debug) describe this \lambdaclass Four *this; // Compiler-generated
```
Mxdb also annotates constructs for which no debugging information is available, such as external variables and routines in vendor-supplied libraries:

```
(debug) describe printf )
extern int printf (...); // $No_Debug_Info
(debug) describe errno )
extern int errno; // $No_Debug_Info
```
When evaluating a class object, Mxdb displays the names and values of immediate data members first, then displays the names and values of base class data members with annotations to help identify them as such:

```
(debug) describe Three )<br>class Three : public Two {
         (debug) describe Three \bm{\lambda}class Three : public Two {<br>public:
                 double z;
                 int x;
                 int y;
                 Three ();
                 int hi (
                           signed char *str);
       \} ;
        (debug) describe m \nightharpoonupauto class Four m;
        (debug) describe Four \lambdaclass Four : public Three {
       public:
                 ~\simFour ();
                 signed char *x;
                  int *h;<br>const int w;<br>class One one;<br>class Two two;<br>Four ();<br>bug) evaluate m )<br>x = 0x00101be0 ->
                 int *h;
                 const int w;
                  const int w;<br>class One one;<br>class Two two;<br>Four ();<br>bug) evaluate m <u>)</u><br>x = 0x00101beC<br>h = 0xeffffa70
                 class One one;
                  class One one;<br>class Two two;<br>Four ();<br>bug) evaluate m )<br>x = 0x<br>h = 0x<br>w = 18
                 class Two two;
                            r ();<br>
) evaluate m )<br>
= 0 \times 0.0<br>
= 0 \times e f<br>
= 18<br>
= 1<br>
= 1<br>
= 0Four ();
       \} ;
                            y evaluate m \lambda<br>
= 0x001<br>
= 0xef f<br>
= 18<br>
= {<br>
y<br>
y<br>
y<br>
= -3
        (debug) evaluate m \nightharpoonup\{= 0 \times 0010<br>
= 0 \times \text{eff} \text{f}<br>
= 18<br>
= {<br>
y<br>
y<br>
= 0<br>
= 0<br>
= 106
                                                  = 0x00101be0 -> "initial value"
                                      = 18<br>
= {<br>
= 0<br>
= -3<br>
= {<br>
= 106<br>
// Base class<br>
y = 0
                 one = {
                                      = 0<br>
= -3<br>
= {<br>
= 106<br>
// Base class<br>
y = 0<br>
yy = -3
                             = {<br>x = 1<br>// Base cl<br>y<br>yy<br>// Base class<br>z = 0
                  }
                             = {<br>
x = 10<br>
// Base cla<br>
y =<br>
yy =<br>
<br>
// Base class<br>
z = 0<br>
x = 99
                  two = { }x = 106<br>
// Base clas<br>
y =<br>
yy =<br>
// Base class T<br>
z = 0<br>
x = 99<br>
y = 876
                                     = 106<br>// Base class One
                                      y = 0<br>
Base class Thre<br>
= 0<br>
= 99<br>
= 876<br>
// Base class T<br>
= 106\begin{array}{rcl}\n Y & = & 0 \\
 YY & = & -3 \\
 \end{array}<br>
\end{array}<br>
// Base class Three<br>
\begin{array}{rcl}\n Z & = & 0 \\
 Y & = & 876 \\
 \end{array}<br>
// Base class Two<br>
\begin{array}{rcl}\n X & = & 106 \\
 \end{array}<br>
// Base class One<br>
\begin{array}{rcl}\n Y & = & 0 \\
 \end{array}<br>
\begin{array}{rcl}\n Y & = & -3 \\
 \end{array}<br>
14-20 Lic
                                                = -3<br>
e class Three<br>
= 0<br>
= 99<br>
= 876<br>
Base class Tw<br>
= 106<br>
// Base class<br>
= 0}
                            // Base class Three
                                                y = 0<br>
y = 99<br>
y = 876<br>
Base class Two<br>
y = 106<br>
y = -3<br>
Sy y = -3<br>
Sy y = -3= 876<br>// Base class Two
                                               = 106<br>// Base class One
        }
```
Member functions are not displayed during class object evaluation since they have no meaningful "values" in this context. Additionally, due to limitations in Cfront—derived debugging information, there is no guarantee that evaluated (or described) class members will appear in source code order, or that they will appear at all if not used. ful "values" in this consider the sear in source code or<br>tents of virtual function, there<br>bug of virtual functions of virtual functions of virtual functions of  $\frac{1}{2}$ 

The contents of virtual function table members are not displayed during evaluation:

```
(debug) evaluate n )
{
   x = 'j'<br>$vtbl // Virtual function table contents not displayed.
\mathcal{F}
```
If a virtual base subobject appears more than once in an evaluated object, only the first subobject is elaborated. This output format reflects the fact that virtual base subobjects are unique and are shared among objects:

```
(debug) describe L \lambdaclass L {
public:
    double 1;
\};
(debug) describe A \nightharpoonupclass A: virtual public L {
public:
    int a;
};
(debug) describe \bf{B} )
class B : virtual public L {
public:
    signed char *b;
};
(debug) describe C \nightharpoonupclass C : public A, public B {
public:
    unsigned int c;
};
(debug) describe c1 \lambdaauto class C cl;
(debug) evaluate c1 \lambda{
    c = 335555u// Base class A
        a = 3355555// Virtual base class L
             scribe c1 )<br>
s C c1;<br>
aluate c1 )<br>
= 335555u<br>
Base class A<br>
= 335555<br>
// Virtual base cl<br>
1 = -56.46
        // Base class B
        b = 0x00113eb0 \rightarrow "base class B value"
}
```
Mxdb provides for the description, evaluation and assignment of individual class members in a manner consistent with their usage in C++. Any necessary implicit conversions and/or qualifications are performed to permit resolution of the name with respect to the indicated scope. Here are some examples manipulating data members at file scope:

```
(debug) position \lambdaframe 0, line 184, scope \const\main, pc 0x101560
(debug) describe One \lambdaclass One {
public:
    int yes (
        const double arg) const;
    int y;
    double yy;
    const signed char *bye () const;
    \simOne ();
    ~One ()<br>One ();
    One (<br>One (
    One ( int i);
    void hi ();
\};
(debug) describe one \lambdaauto class One one;
(debug) describe one.y \lambda( int )
(debug) evaluate one.y \lambda—8
(\text{delay}) describe one.yy \lambda( double )
(\text{debug}) assign one.yy 34.3 )(debuq) evaluate one.yy \lambda34.3
```
The next examples manipulate data members at member function scope. Note that explicit qualification of member names with the "this" object pointer is not required. Observe also that Mxdb understands the use of scope qualifier syntax to distinguish between conflicting member names:

```
(debug) position \lambdaframe 0, line 150, scope \const\Three\Three, pc 0x101274
   (debug) describe this \lambdaclass Four *this; // Compiler-generated
14-22 Licensed Material — Property of Data General Corporation 086—000203 updates
```

```
bug) evaluate *th<br>z = 2<br>x = 4
      bug) evaluate *thi<br>
z = 22<br>
x = 4<br>
y = 11
                  aluate *this \lambda<br>= 22.3<br>= 4<br>= 11<br>Base class Two<br>= 9999<br>// Base class C<br>= -36
(debug) evaluate *this )
{
     z = 22.3// Base class Two
           x = 9999// Base class One
}
(debug) describe this -z \nightharpoonup zdouble Three: :2;
(debug) evaluate this -z \22.3
(debug) evaluate y \lambda11
      bug) evaluate One::<br>
bug) evaluate this<br>
9<br>
bug) evaluate x \lambda<br>
bug) evaluate *(clas<br>
\lambda<br>
y = -36(debug) evaluate One::y \lambda~36
(debug) evaluate this \rightarrow Two::x )
9999
(debug) evaluate x \lambda4
(debug) evaluate *(class One *) this \lambda{
\mathcal{E}
```
Anonymous unions are unnamed objects that may contain only publicly accessible data members. Anonymous union members share the same address, but otherwise are used like ordinary (nonmember) variables. Mxdb will describe these members with respect to the associated union:

```
(debug) describe a \lambdaunion {
   int a;
   char *p;
};
(debug) evaluate a \lambda36
(debug) address a \lambda0xeffff910:0(debug) address \bf{p} )
OxeffFf910:0
```
Mxdb users can describe member functions and invoke them on objects.  $C++$  has no implicit conversion from member functions to pointers to those functions; you must use the declarative pointer—to—member function syntax instead. This means that you can evaluate a non—member function name but not a member function name, unless it is static:

```
(debug) position \lambdaframe 0, line 169, scope \const\Four\Four, pc 0x101430
(debug) describe this \rightarrow echo )
int Three::echo (
       signed char *str);
(debug) evaluate echo("there\ln") )
there
6
(debug) describe echo("now") \downarrow( int )
(debug) evaluate echo )
Frror: No conversion to pointer allowed for member functions.
(debug) describe One::hi )
static void One::hi (
       signed char *str);
(debug) evaluate One::hi("yes") )
yes
(void)
(debug) evaluate One::hi )
0x00101060
```
C++ allows function names and most operators to be overloaded. With ordinary language expression evaluation, Mxdb can apply function argument matching rules to disambiguate overloaded names. However, extra—language debugger activities such as setting breakpoints may require the user to interactively assist in the resolution of ambiguous names. In those cases, Mxdb will present the user with a menu of possible name matches, and will proceed with the user's original request after a satisfactory selection is supplied. For example,

```
(debug) describe One \lambdaclass One {
public:
   int yes (
      const double arg) const;
   int y;
   const signed char *bye () const;
   \simOne ();
   One () ;
   One (
      int i);
   static void hi (
      signed char *str);
};
(debug) breakpoint One::One \lambda'One' is an ambiguous reference:
(1) One::One ()
(2) One::One (int 1)
Please enter the number of the
correct resolution. (Default is 1.)
1)
(debug) continue \lambdaStopped at frame 0, line 92, scope \const\One\One, pc Ox100fa4
 breakpoint "0"
```
Remember that the overloaded name must be unambiguously found (with respect to multiple base classes) for overload resolution to be performed. Otherwise Mxdb will print an error stating that the name is ambiguous:

```
(debug) describe A \lambdaclass A {
public:
   short £ ();
   signed char a;
   int £ (
       int arg);
\};
(debug) describe \mathbf{B} )
class B {
public:
   int f ();
   float a;
};
(debug) describe C \nightharpoonupclass C : public A, public B {
};
(debug) evaluate c1.f() \t)Error: Member name 'f' is ambiguous; it occurs in multiple base
classes:
   C derived from B
   C derived from A
```
Mxdb supports operator functions:

```
(debug) describe MyClass::operator + \lambdaint MyClass::operator+ (
          int arg);
 (debug) describe obi \lambdaauto class MyClass obj;
(debug) evaluate obj \lambda{
      MyClass::ope<br>
int arg);<br>
bug) describe obj<br>
o class MyCla<br>
bug) evaluate obj<br>
foo = 1
}
(debug) evaluate obj + 4 \lambda5
(debug) evaluate 4 + obj)
5
```
The careful reader may deduce from the last example that Mxdb also supports user —defined conversions. User—defined conversions, which may be specified by conversion constructors and conversion functions, are used implicitly in addition to standard conversions. Like standard conversions, they may be applied to function arguments, function return values, expression operands and explicit type conversions. <sup>100</sup><br>
(debug) **evaluate obj + 4 )**<br>
5<br>
(debug) **evaluate 4 + obj )**<br>
5<br>
The careful reader may deduce from the last example that Mxdb also supports<br>
user-defined conversions. User-defined conversions, which may be spec

```
(debuq) describe B)
class B {
public:
    double bar;
    B (
        double arg);
    operator int ();
    operator A ();
};
(debug) describe \mathbf b )
auto class B b;
(debug) assign b 34.5 \lambda(debuq) evaluate b \lambda{
    bar = 34.5}
(debug) evaluate b - 4, B::operator int() invoked implicitly )
30
(debug) evaluate (int) b , B::operator int() invoked implicitly \lambda34
(debug) evaluate char(b), B::operator int() invoked implicitly \lambda\prime \setminus \prime \prime
```
Mxdb detects ambiguities that arise from multiple choices of user—defined conversions and from multiple choices between user—defined and built—in conversions. It also detects ambiguities resulting from multiple choices between conversion constructors and conversion functions. Consider this continuation of the previous example:

```
(debug) describe A::A \lambda'A' is an ambiguous reference.
    (1) A::A (int arg)
    (2) A::A (const class B *rhs)
    Please enter the number of the
    correct resolution. (Default is 1.)
    1)
    A::A (
               int arg);
     (debug) evaluate a = bError: User-defined conversion cannot be applied unambiguously
    to
    expression:
             A::A (const class B *rhs)
             B::operator A ()
     (debug) breakpoint One::One )
int arg);<br>
(debug) evaluate a = b)<br>
Error: User-defined conversion cannot be applied unambiguously<br>
to<br>
\begin{array}{c}\n\text{expression:} \\
\text{A}: \Lambda \text{ (const class B *rhs)} \\
\text{B}: \text{ operator A }() \\
\text{Gebug) <b>breakpoint One:} \text{One} \end{array}<br>
\begin{array}{c}\n\text{Mxdb complexpoint:} \\
\text{A: (3)} \text{ A: (3)} \text{
```
Mxdb complains since it does not know whether to invoke  $A(b)$  or b.operator  $A(j)$  in this case. In the following example, the ambiguity is between multiple choices of conversion functions:

```
(debug) des C)
class C : public B {
public:
   C (
      double arg);
   operator double ();
   operator void* ();
};
(debug) describe c \lambdaauto class C c;
(debug) evaluate (char) c \lambdaError: User-defined conversion cannot be applied unambiguously
to
expression:
     B::operator int ()
     C::operator double ()
```
The ambiguity is between B::operator int() and C::operator double().

Mxdb adheres to the semantics of  $C++$  concerning initialization and assignment of objects via special member functions. If a class defines the operator=() member function, Mxdb will invoke that function to perform assignments to objects of the class type. Similarly, if a class defines a copy constructor, Mxdb will invoke it to perform initialization of arguments of the class type that occur in an invoked function.

The result of the combined use of operator functions, user—defined conversions, and assignment and initialization member functions in an evaluated expression is multiple implicit function calls. The user should be aware that debugger events such as breakpoints and watchpoints that are set on these functions will be activated in the process. Continuing with the previous example we observe:

```
(debug) event—status )
breakpoint, name 1, line 31, scope \conv\B\int
(debug) evaluate c - 1)
Stopped at frame 0, line 31, scope \conv\B\int, pc 0x1010£4
 breakpoint "1"
Note: Process stopped in debugger-invoked routine context.
```
Here the user has activated the breakpoint set on the conversion function B::operator int(), which is invoked to convert "b" into an integer prior to the specified subtraction operation. In this case, the user can recover from the routine context by finishing the routine. After that he/she can delete the interloping event and re-evaluate the original expression:

```
(debug) finish \lambdaRun until exit from frame 0, line 31, scope \conv\B\int, pc
0x1010f4
Stopped at frame 0, line 98, scope \conv\main, pc 0x101590
 debugger-invoked routine returned
(debug) delete—event 1 \nightharpoonup(debug) evaluate c - 1)
44
```
### See Also

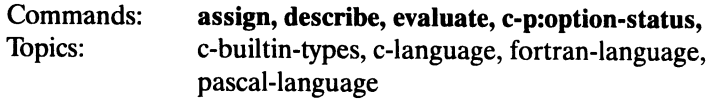

### Debugger Topics<br> **debugger-variables**<br> *Debugger-variables* Using debugger variables.

### **Summary**

A debugger variable is a dynamic object created by the user to hold an expression's value in the current expression evaluation language. These variables can be used in expressions like identifiers are used in programs.

### **Description**

You can create debugger variables with the **define-variable** command. Debugger variables may take on the value of any expression acceptable to the evaluate command.

Since variable names may be used in expressions, the names must conform to the identifier syntax of the current language. If the current language changes, it might not be possible to reference variables if their names are not syntactically valid under the new language.

Debugger variable values are bound at the time the variable is created. The values are initially stored in the debugger's address space, but are moved into the target process by some commands. See the migration topic for more information.

Use the variable command to obtain information about a particular variable, or about all debugger variables.

Debugger variables persist until you explicitly remove them with the delete-variable command.

Convenience variables are variables that are automatically created by the debugger when the evaluate command is used. See the options:convenience-variables command for more information.

### see Also

```
Commands: define-variable, delete-variable, variable, c-p:option-status,
                             options:convenience-variables
the evaluate command is u<br>information.<br>See Also<br>Commands: define-van<br>options:<br>Concident communication<br>migration
```

```
breakpoint "1"
      (debug) address il \lambda0x4051a0:0
     (debug) address ch1 \lambda0x4051a0:0
      (\text{delay}) assign ch1 "hello" \lambda(debug) evaluate ch1 \lambda'hello'
      (debuq) evaluate il \lambda1751477356
      (debug) evaluate il , format ascii \lambdahell
breakpoint "1"<br>
(debug) address ch1 }<br>
0x4051a0:0<br>
(debug) address ch1 }<br>
0x4051a0:0<br>
(debug) assign ch1 "hello" }<br>
(hello'<br>
'hello'<br>
(debug) evaluate i1 }<br>
1751477356<br>
(debug) evaluate i1 ,format ascii }<br>
hell<br>
```
5. Statement Labels: Statement labels are used to identify and reference individual statements in a program. Statement labels in FORTRAN 77 are lexically indistinguishable from integer constants, so the user must instruct the debugger to resolve such tokens as labels: **Int Labels:** Statement labels are<br>nts in a program. Statement label<br>guishable from integer constant<br>such tokens as labels:<br>g) list 1 13 l<br>PROGRAM LABELS<br>2 INTEGER\*4 I1 **INTERER:** Statement labels are<br>
ints in a program. Statement labels<br>
puishable from integer constant<br>
such tokens as labels:<br>
g) list 1 13 a<br>
PROGRAM LABELS<br>
2 INTEGER\*4 I1<br>
INTEGER\*2 I2

```
(debug) list 1 13 \overline{a}1 PROGRAM LABELS
               4
 matements in a program: statement area<br>
distinguishable from integer constants<br>
esolve such tokens as labels:<br>
(debug) list 1 13 )<br>
1 PROGRAM LABELS<br>
2 INTEGER*4 I1<br>
3 INTEGER*2 I2<br>
4<br>
5 DO 10, I1=1,10
                guishable from meger<br>
such tokens as labels:<br>
g) list 1 13 \downarrow<br>
1 PROGRAM LABE:<br>
2 INTEGI<br>
3 INTEGI<br>
4<br>
5 DO 10<br>
6 12 = 3
                Such tokens as labels:<br>
g) list 1 13 1<br>
1 PROGRAM LABELS<br>
2 INTEGER*2<br>
3 INTEGER*2<br>
4<br>
5 DO 10, I1=<br>
12 = 1<br>
GO TO 200
                EXAMPLE<br>
\begin{array}{lll} \text{INTEGR*} \ \text{1} & \text{INTEGR*} \ \text{2} & \text{1} & \text{1} \ \text{5} & \text{10} & \text{10, I1} \ \text{6} & \text{12 = 1} & \text{3} & \text{2} & \text{2} \ \text{8 10} & \text{CONTINUE} \end{array}\begin{array}{ll} 4 & \text{DO 10,} \ 5 & \text{DO 10,} \ 6 & \text{I2 = 1} \ 7 & \text{GO TO} \ 8 & 10 & \text{CONTIN} \ 9 & 200 & \text{I2 = 3} \end{array}1 PROGRAM LABELS<br>
2 INTEGER*2 I2<br>
4<br>
5 DO 10, I1=1, 10<br>
6 I2 = 1<br>
7 GO TO 200<br>
8 10 CONTINUE<br>
9 200 I2 = 3<br>
10 ASSIGN 10 TO I1
             3<br>
11 INTEGER*<br>
4<br>
5<br>
10 10, I1<br>
6<br>
12 = 1<br>
7<br>
GO TO 20<br>
8<br>
10<br>
200<br>
12 = 3<br>
ASSIGN 1<br>
11<br>
GO TO 11
             12 END
            13
 (debug) breakpoint 9; continue )
Note: There is no code at line 9. Line 10 will be used
instead.
Stopped at frame 0, line 10, scope \topic9\main, pc 0x101d8
  breakpoint "1"
 (debug) describe 10 \lambdaINTEGER#*4 
 (debug) describe 10, meaning—kind label \lambda10 ! LABEL
 (debug) address 10 \lambdaError: The address of the expression can not be taken.
 (debug) address 10, meaning—kind label \lambda0x101c4:0
  )x101c4:0<br>(debug) describe 200 ,meaning—kind label )
 (debug) desc<br>200 ! LABEL
200 ! LABEL<br>(debug) address 200 ,meaning—kind label )
0x101d8:0
```
In debugging a program it might be useful to modify flow control by assigning a label to an integer variable and then transferring control to the associated statement. To do this the user must assign the address of the label to the variable: Example a program it might be useful to m<br>ger variable and then transferring control t<br>must assign the address of the label to the<br> $(\text{delay})$  list  $\lambda$ <br> $\star$  10 ASSIGN 10 TO I1 ing a program it might be unitable and then transferring<br>assign the address of the la<br>ug) list <br>10 ASSIGN 1<br>11 GO TO I1

```
(debug) list \lambdaing a program it mij<br>
iriable and then tran<br>
assign the address of<br>
\begin{bmatrix} \log_2 1 & 0 \\ 10 & 0 \\ 11 & 0 \\ 12 & 12 \end{bmatrix}13
  13<br>
(debug) assign il Z'101c4' )<br>
(debug) continue )<br>
Stopped at frame 0, li<br>
breakpoint "1"<br>
(debug) view )<br>
4<br>
5 DO 10, I<br>
6 I2 = 1
(debug) continue )
Stopped at frame 0, line 10, scope \topic9\main, pc 0x101d8
   breakpoint "1"
 (debug) view \lambda4
                        2<br>
3<br>
g) assign il Z'101c4' )<br>
g) continue )<br>
ed at frame 0, line 10,<br>
kpoint "1"<br>
g) view )<br>
4<br>
5 DO 10, I1=1,10
                        g) assign il Z'101c4' )<br>g) continue )<br>ed at frame 0, line<br>kpoint "1"<br>g) view )<br>4<br>5 DO 10, I1=<br>6 I2 = 1<br>7 GO TO 200
                        \begin{array}{ccc} \text{log} & \text{view} \\ 4 & & \text{DO} & 10,11 \\ 6 & & \text{I2 = 1} \\ 7 & & \text{GO TO } 20 \\ 8 & 10 & & \text{CONTINUE} \end{array}\begin{array}{ll} 5 & \text{DO 10,} \ 6 & \text{I2 = 1} \ 7 & \text{GO TO} \ 8 \ 10 & \text{CONTIN} \ 9 \ 200 & \text{I2 = 3} \end{array}(2)<br>
breakpoint "1"<br>
(3) (4)<br>
(5)<br>
10<br>
12 = 1<br>
7<br>
10<br>
8 = 10<br>
10<br>
12 = 3<br>
10<br>
12 = 3<br>
10<br>
15<br>
12 = 3<br>
10<br>
15<br>
10<br>
10<br>
11 = 1<br>
10<br>
12 = 3ug) view )<br>
4<br>
5 DO 10, I1<br>
6 I2 = 1<br>
7 GO TO 20<br>
8 10 CONTINUE<br>
9 200 I2 = 3<br>
10 ASSIGN 1<br>
11 GO TO I1
                    12 END
```
Mxdb also annotates constructs for which no debugging information is available, such as external variables and routines in vendor-supplied libraries:

```
(debug) desc printf )
INTEGER*4 FUNCTION printf() ! SNo_Debug_Info
(debug) desc errno \lambdaINTEGER*4 errno ! SNo_Debug_Info
```
### See Also

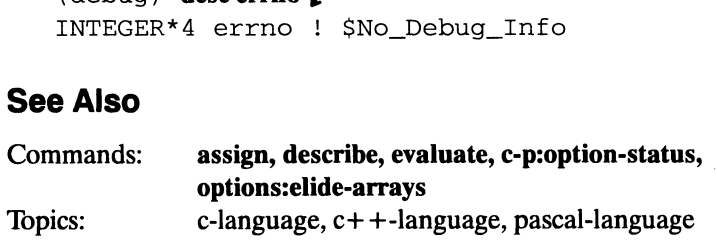

## ${\small \textsf{Debugger Topics}} \\\\ \hspace*{0.3in} \textbf{initalization} \\\\ \hspace*{0.3in} \textit{Debugger Topic} \end{array}$ Initializing Mxdb.

### **Summary**

The Mxdb debugger lets you initialize each debugging session with a set of commands. Mxdb looks for a file named .mxdb\_init, first in the working directory, then in your home directory. Whichever file the debugger finds first, it includes as a c-p command file.<br> **See Also**<br>
Command: c-p:include

### See Also

## Debugger Topics<br> **Machine-registers**<br>
Debugger Topic

Accessing machine registers.

### **Summary**

Registers are accessed by using the names displayed by the **machine-state** command. These names cannot be abbreviated. Registers are accessed by using<br>names cannot be abbreviated.<br>**Description**<br>The machine registers are as for<br>Register Function **Summary**<br>
Registers are accessed by in<br>
names cannot be abbrevia<br> **Description**<br>
The machine registers are<br>
Register Func<br>  $\frac{\text{Register}}{\text{Zero}}$  Zero

### **Description**

The machine registers are as follows:

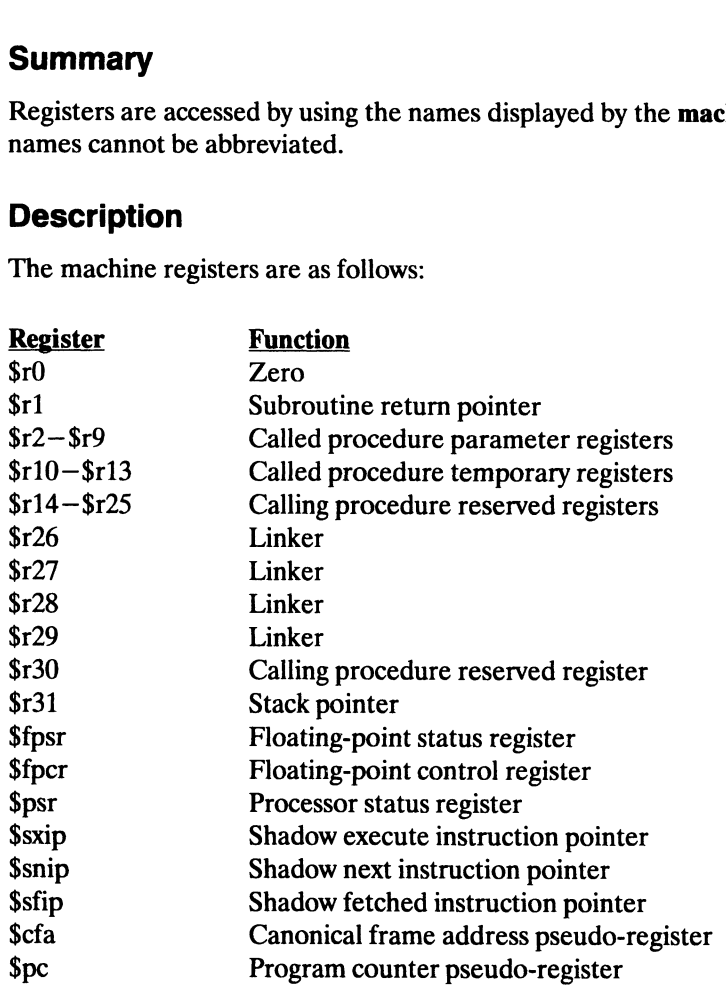

To print any register's value, use the evaluate command. To modify its value, use the assign command. (These variables are used just like any other variables visible in your program.)

Each register's type is "unsigned integer" when used in language expression evaluation.

Note that on AViiON computer systems, the registers  $r1 - r13$  are valid only in the top frame; \$r1—\$r13 are invalid in other frames since they are temporary registers, which are assumed to be destroyed across every call boundary. Note that on AViiON computer systems, the registers \$r1 – \$r13 are valid only in the top<br>frame; \$r1 – \$r13 are invalid in other frames since they are temporary registers, which are<br>assumed to be destroyed across every call

### See Also

Commands: assign, continue, evaluate, c-p:option-status, machine-state

 $\begin{minipage}{0.5\textwidth} \centering \begin{tabular}{|l|l|} \hline \textbf{Debugger Topics} \end{tabular} \end{minipage} \end{minipage} \begin{minipage}{0.5\textwidth} \centering \begin{tabular}{|l|l|} \hline \textbf{Debugger Topics} \end{tabular} \end{minipage} \end{minipage} \end{minipage} \begin{minipage}{0.5\textwidth} \centering \begin{tabular}{|l|l|l|} \hline \textbf{Debugger Topic} \end{tabular} \end{minipage} \end{minipage} \end{minipage} \begin{minipage}{0.5\textwidth} \centering \begin{$ 

How and why debugger-resident objects move to the target process.

### Summary

Mxdb automatically moves debugger—variables, convenience —variables and sometimes literals (such as strings) from the debugger's address space to the target process.

### **Description**

Normally, debugger—variables and convenience —variables are stored in the debugger's address space. However, Mxdb will move them into the target process whenever their address is required. There are two cases when this happens:

1) when the address command is used:

```
(debug) def-varj22)<br>(debug) evali)
(debug) evalj)
(debug) address j)
0x111d10:0
```
and 2) when the address of an object is computed within an expression:

```
(debug) \text{def-var } f 23.4 )
(debug) eval &f \lambda0x00111d30
```
When a variable is migrated, malloc is called in the user's program to create space for the object. If malloc is not linked into the user's program, an error will result:

```
(debug) def-var x 2332 )
   (debug) address x \lambdaError: The process does not contain a "malloc" memory
   allocation routine.
   (debug)
allocation routine.<br>
(debug)<br>
086-000203 updates Licensed Material — Property of Data General Corporation 14-47
```
Migration has two main purposes. It allows pointers to what are usually debugger—resident objects to be assigned to variables in the target process:

```
(debug) def-var s "hello" \lambda(debug) eval argv[0])
OxefffFf768 -> "/pdd/pde/dtl/test/war"
(debug) assign argv[0] s \lambda(debug) eval argv[0])
0x00111d10 -> "hello"
```
and it allows pointers to debugger—resident objects to be passed as arguments to functions in the user's program:

```
(debug) desc print_square )
extern void print_square (
        int *x);
(debug) \text{def}-\text{var }y8)
(debug) eval print_square(&y) \lambda64
```
Note that once an object is migrated to the target process it is never deallocated by the debugger. This is because the debugger does not know if the object is actively being used by that process.

### See Also

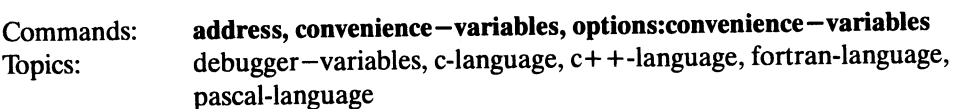

## Debugger Topics<br>
Debugger Topics<br> **name-resolution**

Resolving names in expressions.

### **Summary**

When attempting to resolve a name used in an expression, the debugger tries to match the name, in order, to one of the following:

- 1. Program-defined names
	- a. A visible name in the current module of the program being debugged.
	- b. A global external name in the program being debugged.
- 2. Debugger-defined names
	- a. A built-in type name.
	- b. A debugger variable.
	- c. Aconvenience variable.
	- d. A register name.

The debugger uses the first match it encounters. For example, a program variable "foo" hides a debugger variable of the same name, and a debugger variable "\$r2" hides register 2.

appropriate language topic.

### See Also

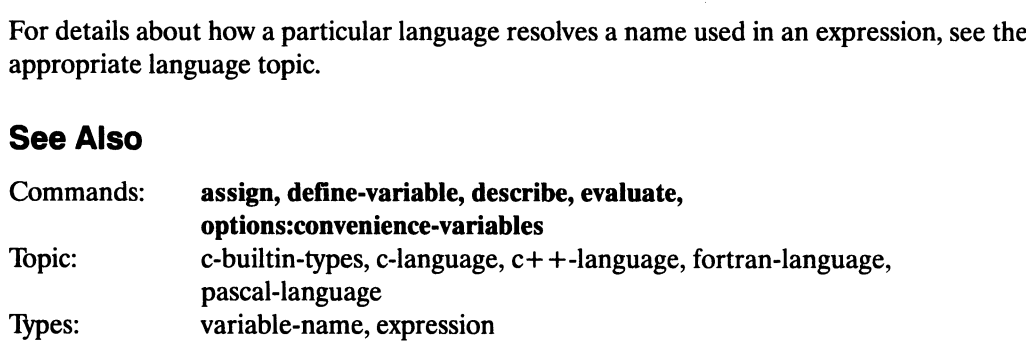

### pascal-language Debugger Topic Using Pascal with Mxdb.

### **Summary**

Pascal is one of the languages supported by the Mxdb debugger. Most expressions appearing in source code can be evaluated in the debugger. However, there are several deficiencies in the COFF debugging information available from the Green Hills Pascal compiler. See the release notice for details on known compiler and language processor restrictions.

### **Description**

Identifiers are described using declarative syntax. Description of variables, literals, procedures, functions, and both standard and user-defined types is supported:

```
(debug) describe integer \lambdatype integer;
(\text{delay}) desc a_var )type a_var = integer;
(debug) desc double_ptr )
type double_ptr = \text{^4} double;
(debug) desc bool )
bool : boolean; external;
(debug) desc int1 \nightharpoonupintl : integer; external;
(debug) desc color )
type color =
(
    red {0},
   orange {1},
   yellow {2},
    green {3},
   blue {4},
    indigo {5},
    violet {6}
);
```
Description of structured types such as arrays and records is also in declarative syntax:

```
(debug) desc array type )
type array\_type = array[0..2] of integer;
(\text{debug}) desc medical rec \lambdatype medical_rec = record
   id : integer;
    name : array [0..20] of char;
age : integer;
   age : integer;<br>height : double;
   weight : real;
   vaccinations : array [0..5] of boolean;
end;
```
Enumeration constants, however, are described using non—standard syntax:

```
(debug) desc paint )
paint : (
   red {0},
   orange {1},
   yellow {2},
   green {3},
   blue {4},
   indigo {5},
   violet {6}
); external;
(debug) desc indigo \lambdaindigo, enumeration constant, value {5};
(debug) desc true \lambdatrue, boolean, value {1};
```
Functions and procedures are described using standard Pascal syntax. The use of both value and variable parameters is supported:

```
(debug) desc \mathbf{f1} )
          function fl (
                var aaaaa : integer;
                b : float) : integer; external;
     (debug) desc procl \lambdaprocedure procl (
          var a_var_param : integer;
          a: integer); external;
var aaaaa : integer;<br>
b : float) : integer; external;<br>
(debug) desc proc1 )<br>
procedure proc1 (<br>
var a_var_param : integer;<br>
a : integer); external;<br>
a : integer); external;<br>
(086-00220 updates<br>
(icensed Material Property
```
Expressions are described with the expression's type:

```
(debug) desc int1+5)
integer
(debug) desc'abcde')
"char
```
Describing an expression containing a function or a procedure call will describe its return value. Since Pascal procedures have no return value, no return type should be printed when a procedure call is described (presently, "void" is returned):

```
(debug) desc f1(buf,2)integer
(debug) desc proc1(buf,1))
void
```
Green Hills Pascal extensions for types float and double and for the visibility directives, static and external, are supported.

Mxdb also annotates constructs for which no debugging information is available, such as external variables and routines in vendor-supplied libraries:

```
(debuq) desc printf \lambdafunction printf () : integer; external; (* $No Debug Info *)
(debug) desc errno \lambdaerrno : integer; external; (* $No_Debug_Info *)
```
### Evaluation

Expressions containing variables, literals and function/procedure calls can be evaluated. For expressions of simple types, a single value is printed:

```
(debug) eval buf )'start'
(debug) eval a float )
1.5
```
Pointer evaluation prints the address contained in the pointer in hexadecimal format. A pointer may be dereferenced according to standard Pascal syntax:

```
(debug) desc a \lambdaa : ^integer; external;
      (debug) eval a \lambda0x0050f000
      (debug) eval a\uparrow )
      1
1.5<br>
Pointer evaluation prints the address contained in the pointer in hexadecimal format. A<br>
pointer may be dereferenced according to standard Pascal syntax:<br>
(debug) desc a<br>
a : ^integer; external;<br>
(debug) eval a<br>
```
Array values are printed showing each array element index and the value found at that index. Note that array elision is used in the following example. See the options:elide-arrays command for details.

```
(debug) desc int_arr )
int_arr : array [0..99,0..199] of integer; external;
(debug) eval int_arr ){
   [0..98] = {[0..199] = 0}
   [99] = {
     [0] = 5
      [1..199] = 0}
}
```
When a record is evaluated, the name of each of the record's fields is printed out, followed by its value:

```
(debug) desc a_rec )
a_rec : packed record
  intl : packed array [0..2] of integer;
  recl : packed record
     int2 : integer;
     reall : double;
  end;
  arrl : packed array [0..9] of char;
end; external;
(debug) eval a_rec \lambda{
  int1 : {
     [0] = 1
      [1] = 2
      [2] = 3
   }
   rec1 : {
     int2 : 5
     real1 : 5.5
    }
   arr1 : 'abc'
}
```
The standard arithmetic operations  $(+,-/,^*)$  and integer division operations (div,mod) are available for use in both expression evaluation and description. The relational  $(<,>,=,>=,>=)$  and logical (not,and,or) operators can be used as well. Pascal's operator precedence rules and arithmetic conversion rules are adhered to for complex expressions:

```
(debug) eval an int \lambda4
(debug) eval an int+2*5 \lambda14
(debug) eval (an int+1) mod 2 \lambda1
(debug) eval not true or (true and false) \lambdafalse
(debug) eval 'abc' > 'abcd' \lambdafalse
(debug) desc red \lt blue )
boolean
(debug) desc 1.5 - 1)
double
```
### Assignment

Assignment may be done using either the assign command or Pascal's assignment operator:

```
(debuq) assign intl 12)
(debuq) eval intl \lambda12
(debug) eval int1 := int2 \lambda135
(debug) eval intl \lambda135
(debug) assign a rec.recl.int2 5 \lambda(debug) assign bool not bool \lambda(debug) assign p_arr p_arr2 )<br>(debug) eval p_arr = p_arr2 )
(debug) eval p arr = p arr2)
true
```
String literals may be assigned to character arrays using the assign command. If a string literal is longer than the targeted array, a warning will result:

```
(debug) desc p_arr \parr : array [0..4] of char; external;
(debug) assign p arr 'string literal' \lambdaWarning: String literal is longer than targetted character
array.
Only 5 characters assigned.
(\text{delay}) eval \text{p\_arr})
'strin'
```
### **Options**

All of the debugger's language—specific options for controlling expression evaluation are supported under Pascal. For additional information on any of these options, refer to the c-p:option-status command.

### **See Also**

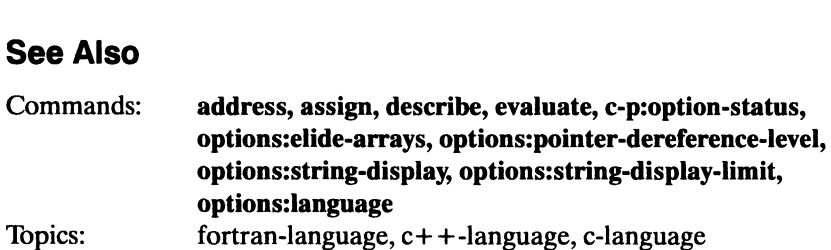

Debugger Topics<br>SCODES<br>SCODES

### Affecting programming language name visibility.

### Summary

A scope is a location where some programming language names are visible and others are not. A named scope can be a module, program block, or routine. In the C language, if you declare names within a pair of braces, the range of the pair of braces is a scope (unnamed); the names declared within the braces are not visible outside that scope.

### **Description**

Scopes influence how programming language names are resolved. In the programming languages that Mxdb currently supports, scopes are lexical in nature; i.e., local names will be found before more widely visible names.

One-level source files are really just scopes because each source file defines a certain set of names that will be visible in that file. This level is usually described as the module level.

Within modules, routines are visible. Routines define other name visibility scopes within themselves (including other routines in languages such as Pascal).

To specify a file where the debugger is looking for a scope, use the simple filename without the .c, .f, or .p extension, preceded by a backslash (to indicate that this is a module name).

To specify a routine you usually just use the name of the routine. In some languages, there are cases where routine names are not visible outside of their associated file or module. One example of this is "static" functions in the C language. To access these local functions from another module, you must specify both the module name and the routine name.

### Examples

To indicate file foo.c, specify module foo:

\foo

If file foo.c contains a function named func that is static, you can access that function from another module:

\foo\func

To indicate the external routine (system call) sleep: \foo\func<br>
10 indicate the external routine (system call) sleep:<br>
sleep<br> **See Also**<br>
Commands: **file, position, routine**<br>
14-56<br>
Ucensed Material – Property of Data General Corporation 086-000203 updates

sleep

### See Also

Commands: file, position, routine

# $\begin{minipage}{0.5\textwidth} \centering \textbf{2Debugger Topics} \end{minipage} \begin{minipage}{0.5\textwidth} \centering \textbf{2Debugger Topics} \end{minipage} \begin{minipage}{0.5\textwidth} \centering \textbf{3DulICE-files} \end{minipage} \begin{minipage}{0.5\textwidth} \centering \textbf{3DulICE-files} \end{minipage} \begin{minipage}{0.5\textwidth} \centering \textbf{4Dulley} \centering \textbf{5Dulley} \centering \textbf{5Dulley} \centering \textbf{6Dulley} \centering \textbf{7Dulley} \centering \textbf{$

Viewing source files.

### Summary

Mxdb has three commands for viewing your program's source code: view, list, and find. With these you can do the following tasks:

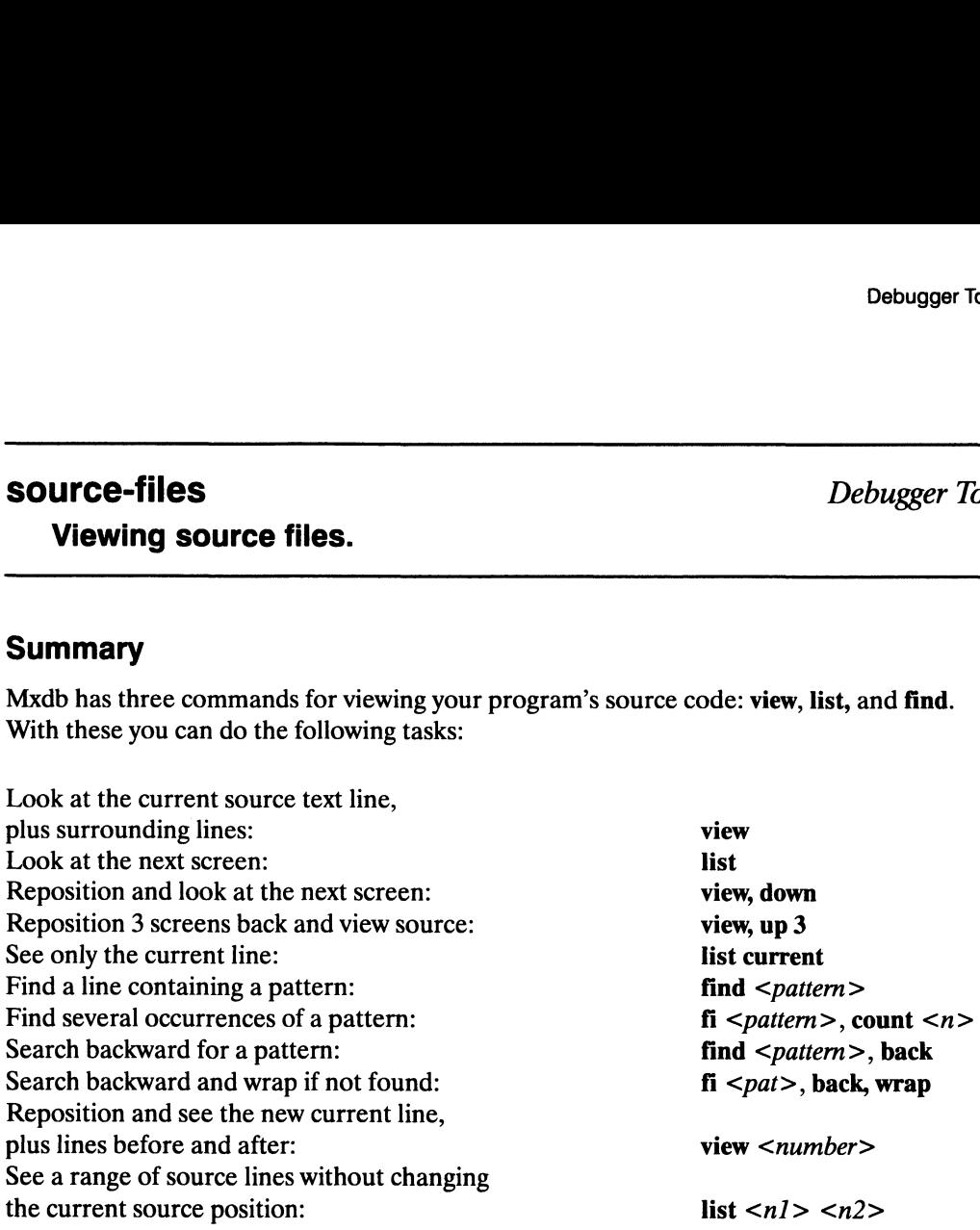

### **Description**

The view command displays a window of source text centered on your current source position. Generally, when your process stops, you will want to type view immediately (unless you are using the graphical interface, where that is done automatically). The up and down keywords move your source text window either up toward the beginning of the file or down toward the end of the file.

The list command is used when you want to print either a single line or some other region of code without changing your current source position.

The find command searches for regular expressions in your source code. It is usually invoked as "find <pattern>."

To view the code in another source file, you must reset your position. To do this, use the file macro and specify the source file's filename or the filename without the usual language extension. For example, to view the source code for file foo.c, type either of these commands: To view the code in another source file, you must reset your position. To do this, use the **file**<br>macro and specify the source file's filename or the filename without the usual language<br>extension. For example, to view the

(debug) file foo  $\lambda$ (debug) file foo.c  $\lambda$  When your source code or external legends file (debugging information files) resides in more than one directory in the file system, you must tell the debugger where to search for your files. Every debug command invocation that does not reload the current executable resets the directory list to look in the current directory "." and in the directory prefix part of the executable file that you specified. The directory-list command displays or resets the search path used to find source files. Frances: Every designed resets the directory list<br>of the executable file th<br>search path used to find<br>See Also<br>Commands: debug,<br>Topic: scopes

### See Also

Commands: debug, directory-list, file, find, list, view
# Debugger Topics<br>
Debugger Topics<br>
Stack-frames<br>
Debugger Topics

### Accessing stack frames.

### Summary

To access a frame in your program's call stack, use the following commands: **Stack-frames**<br> **Accessing stack frames.**<br> **Summary**<br>
To access a frame in your program's call stack, use the follow<br>
To view the call stack:<br> **To view the call stack:** 

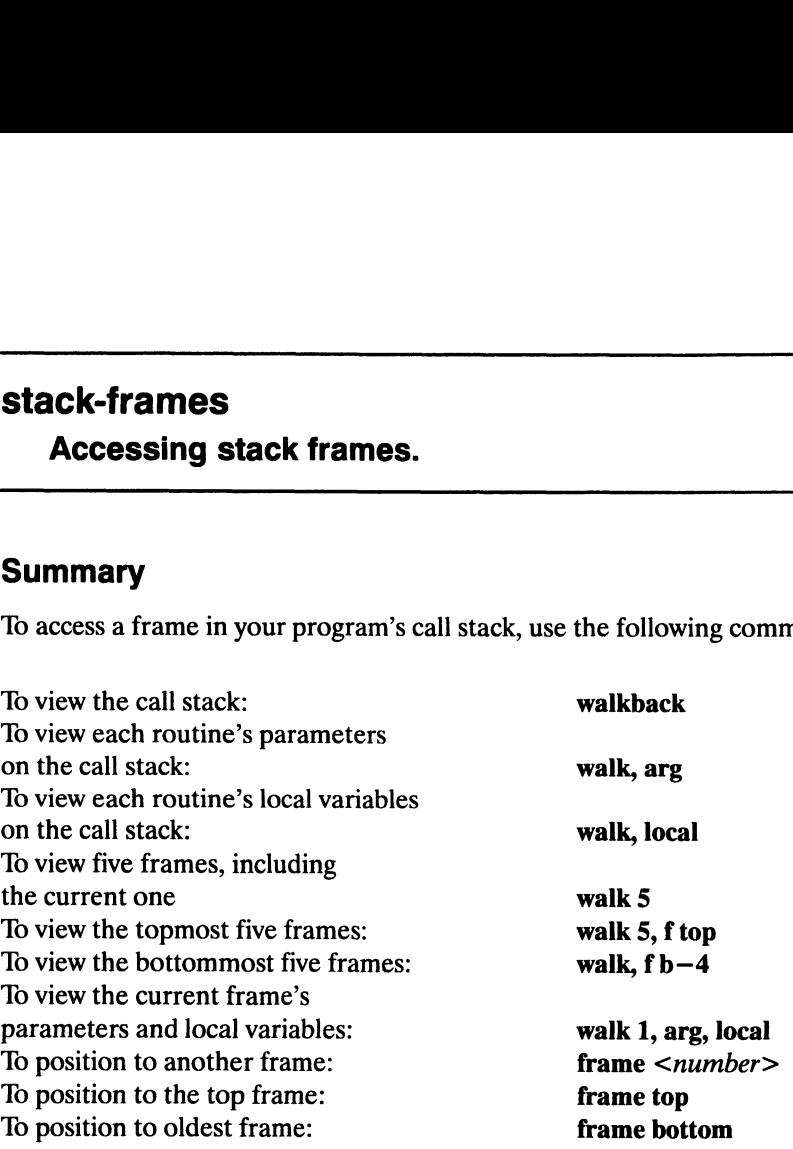

### **Description**

Mxdb lets you access any frame that is linked into the program's call stack. The walkback command can be used to view the stack. Each frame on the stack is displayed on a separate line with a number identifying the frame (0 is the most recent; higher numbers indicate older frames). The number indicates the number of frames away from the top frame that the current frame resides. A short description of the source position and/or instructional position associated with that frame is also displayed.

When your process stops, you are positioned to the top frame of the stack. To move to some other frame, look at the stack frames displayed by the walkback command and type "frame  $\leq f$  "where  $\leq f$  is the number of the stack frame that you are interested in viewing. To quickly get to the newest or oldest stack frame substitute the tag "top" to get to the newest or "bottom" to get to the oldest. Now you can access variables that are local to the procedure and/or view the source code associated with your new position.

The walkback command has options for displaying additional information. To view the arguments for each stack frame, use the arguments argument. To see the active local variables for each stack frame, use the locals argument. the procedure and/or view the source code associated with your new position.<br>
The **walkback** command has options for displaying additional information. To view the<br>
arguments for each stack frame, use the **locals** argument

When the graphical user interface is active, you may view and traverse the stack with the Stack Frames viewer. Use the Stack Frames option in the View menu to create one.

### see Also

Commands: frame, position, walkback

### Debugger Topics<br>
Watchpoints — (88k) Debugger Topic Watching memory locations.

### **Summary**

Because the MC 88000 is a pipelined architecture, several instructions may be in various stages of execution at any particular time. In another mode of operation, processor serialization, each instruction completes execution before the next instruction begins execution.

Processor serialization is an atypical mode of operation for the MC 88000. Mxdb automatically sets this mode of execution when a watchpoint is defined so the machine will stop at exactly the instruction that is modifying a watched memory region. This behavior benefits most users.

The rest of this topic discusses the pipeline architecture and how serialization can be enabled and disabled. This is only of interest to users who have time-critical applications that cannot execute correctly in serial execution mode.

The data unit pipeline of the MC 88100 has three stages, so up to three memory—related instructions can be in progress at once.

When Mxdb is watching a memory location and the MC 88100 is not serialized, the instruction that caused the memory modification can be \*any\* of the three possible instructions in the data pipeline. The instruction that caused the modification may or may not be one of the instructions denoted by the instruction pointers where the process finally halted and notified the debugger of the modification.

These data instructions are also interleaved with other instructions that do not "touch" the data unit so the process can even be ina different routine when it halts if one of the intervening instructions was a BSR/JSR.

If you have trouble locating the instruction that caused the watchpoint to be modified, you may explicitly serialize the processor using the procedure discussed below. This will cause the "sxip" to denote the instruction that caused the memory modification.

A macro, serialize — processor, is provided in the Mxdb macros directory (in the file 88k.cp) that will serialize the processor for you. To do this, type: A macro, serialize – processor, is provided in the Mxdb macros directory (in the file 88k.cp)<br>
that will serialize the processor for you. To do this, type:<br>
(debug) **include**/usr/opt/mxdb/macros/88k.cp  $\lambda$ <br>
(debug) **seria** 

```
(debug) include /usr/opt/mxdb/macros/88k.cp )
(debug) serialize-processor, "ser" should be a unique prefix \lambda
```
When you wish to resume pipelined execution mode then type:

```
(debug) ser, deactivate \lambda
```
Note that this macro only serializes the machine when your process is executing; it should not directly impact the execution of other users' processes.

When the graphical user interface is active, you may access the macro serialize – processor with the Serialize Processor toggle button, located in the Registers viewer. When the graphical use<br>with the Serialize Proce<br>**See Also**<br>Commands: watch<br>Topic: events

### See Also

Commands: watch—memory, watch—reference, watchpoint — print

End of Chapter

 $\label{eq:2.1} \frac{1}{\sqrt{2}}\int_{0}^{\infty}\frac{1}{\sqrt{2\pi}}\left(\frac{1}{\sqrt{2\pi}}\right)^{2\alpha} \frac{1}{\sqrt{2\pi}}\int_{0}^{\infty}\frac{1}{\sqrt{2\pi}}\left(\frac{1}{\sqrt{2\pi}}\right)^{\alpha} \frac{1}{\sqrt{2\pi}}\int_{0}^{\infty}\frac{1}{\sqrt{2\pi}}\frac{1}{\sqrt{2\pi}}\frac{1}{\sqrt{2\pi}}\frac{1}{\sqrt{2\pi}}\frac{1}{\sqrt{2\pi}}\frac{1}{\sqrt{2\pi}}\frac{1}{\sqrt{2\pi}}$ 

### Arguments

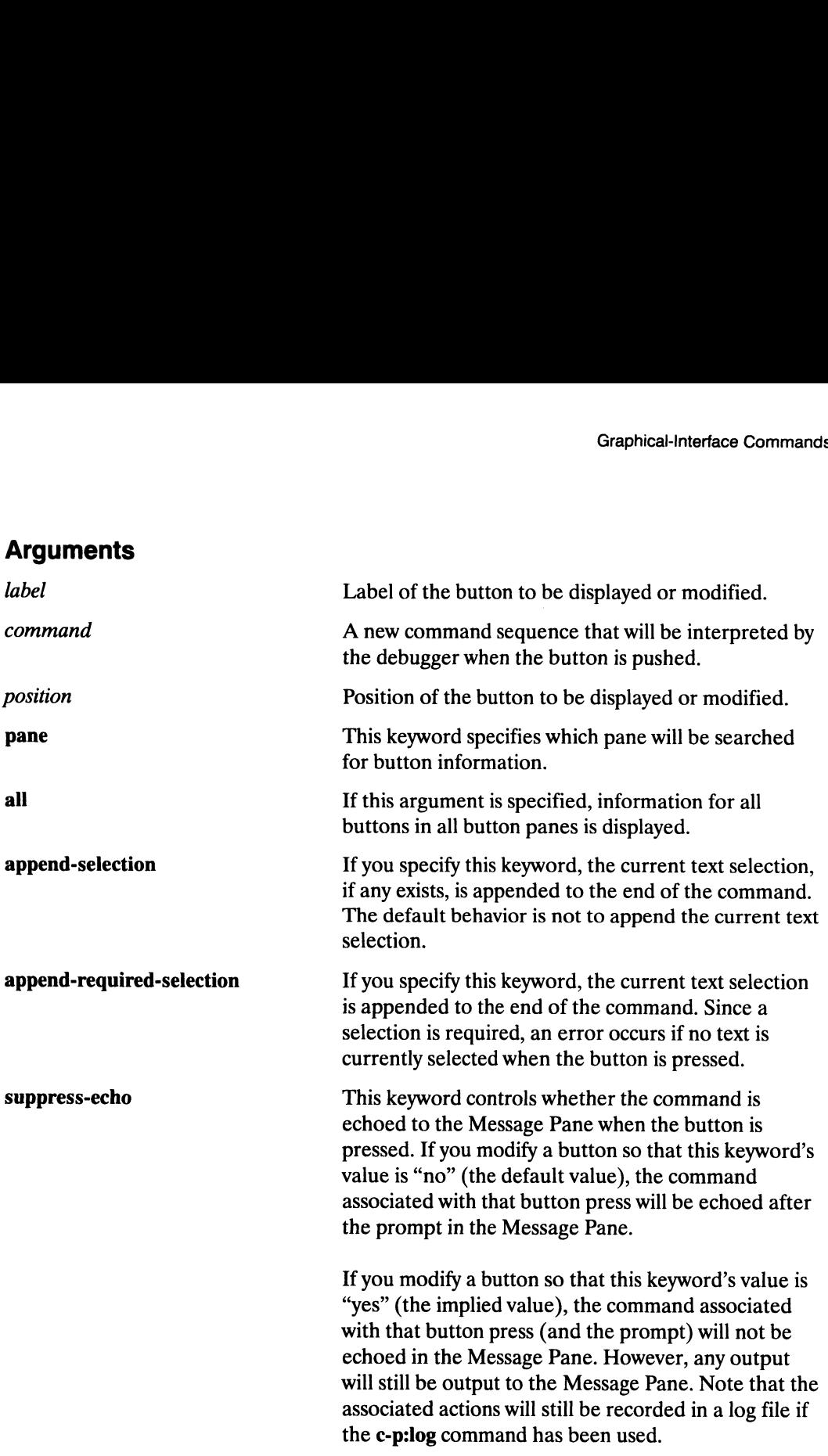

### Examples

The following command displays information for all buttons:

```
(g-i) button-status, all \lambda
```
This command displays information for a button labeled "walkback" in the default button pane:

```
(g-i) button-status "walkback" )
```
The following command displays information for the fourth button from the left of the default button pane:

```
(g-i) button-status, position 4 )
```
This command changes the command associated with the button "foo" in the button pane named "MyButtons": (g-i) **button-status, all**  $\lambda$ <br>
This command displays information for a button labeled "walkback" in the default button<br>
pane:<br>
(g-i) **button-status "walkback"**  $\lambda$ <br>
The following command displays information for the fo

### $(g-i)$  button-status foo, pane MyButtons, command {write Foo!} )

This command writes the information displayed for all buttons to a file named my—button—definitions. You could use this file as an include file at a later date.

 $(g-i)$  redirect—output {button-status, all} my—button—definitions  $\lambda$ 

### See Also

Command: button-pane-status, define-button

## Graphical-Interface Commands<br>
Graphical-Interface Command<br>
Button-pane-status Graphical-Interface Command

Displays button pane information.

### Summary

Displays button pane information.

### Syntax

button-pane-status [name] [position]

where:

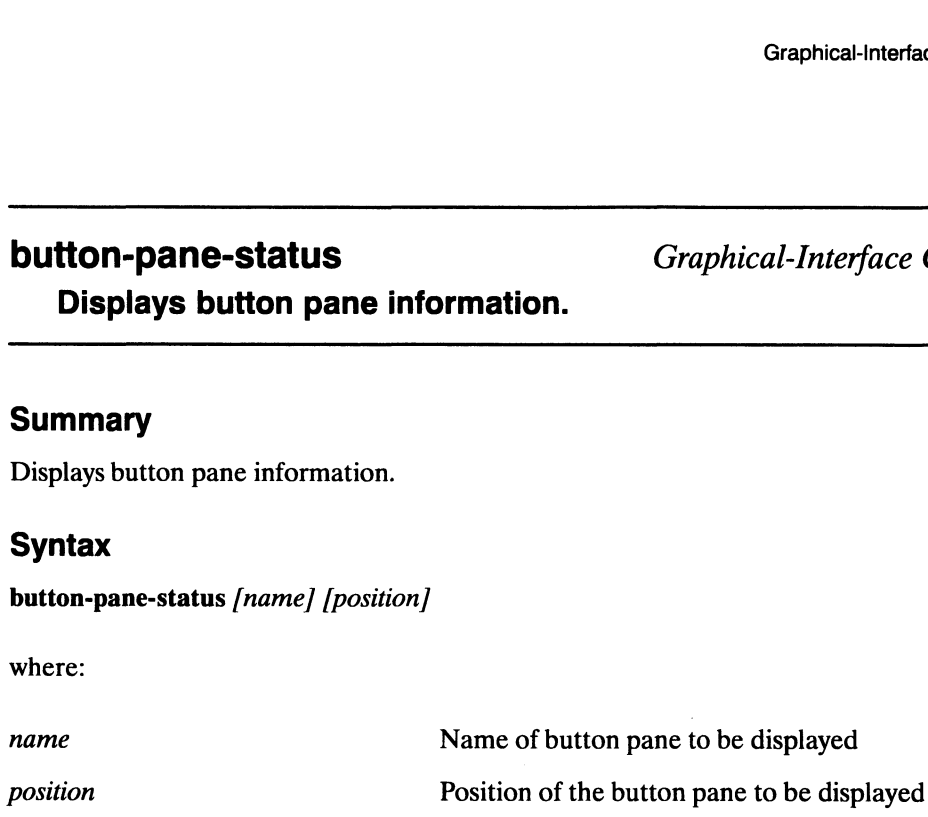

### **Description**

The button-pane-status command displays information about button panes. The information is printed in a form that is syntactically valid for defining the same set of button panes at a later time. Therefore, this command can be redirected toa file and included at a later time in order to recreate the same button panes.

You can specify the button pane that you want to display with either the **name** or **position** arguments. The name and position arguments cannot be specified concurrently.

By default, there are three button panes. They are named "ProcessButtons," "MachineButtons," and "StackButtons." The "StackButtons" pane is the default button pane for button-related operations, such as define-button, button-status, and delete-button.

The "MachineButtons" pane is hidden from view initially, but may be made visible by toggling the "Machine Buttons" entry in the "Button Panes" submenu of the "View" menu. The other button panes may be hidden/shown through their respective entries in the "Button Panes" submenu of the "View" menu. The button-pane-status command currently does not include the visibility status of panes. **IDENTIFION THE SET ATTLEM CONTIFION THE SET ATTLEM INTERENT THE DURIT THE DURIT THEOTHAT AND INTERTATION IS THE DURIT AND AND UNITERTATION IN THE BUTTOTHAT AND DURIT AND INTERTATION INTERTATION IN THE BUTTON INCOLUTE THE** button panes at a later time. Therefore, this command can be redirected to a file and<br>included at a later time. Therefore, this command can be redirected to a file and<br>included at a later time in order to recreate the same

### Arguments

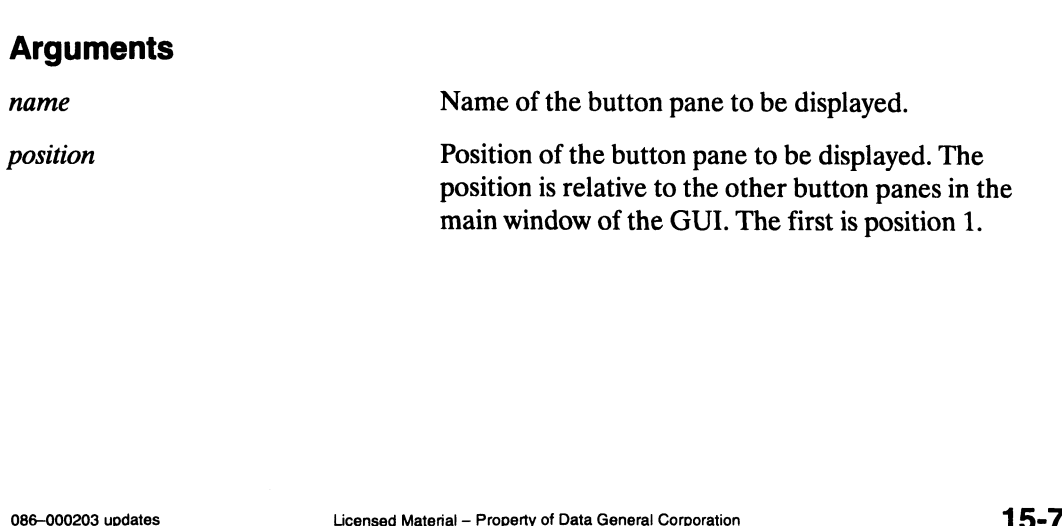

### Examples

The following command displays information for all button panes:

 $(g-i)$  button-pane-status )

This command displays information for a button pane named "StackButtons":

```
(g-i) button-pane-status "StackButtons"
```
The following command displays information for the second button pane:

 $(g-i)$  button-pane-status, position 2 )

### See Also

Command: button-status, define-button, define—button—pane

 $\bar{\mathcal{A}}$ 

Graphical-Interface Commands<br>
Clear-messages<br>
Clear-messages<br>
Graphical-Interface Command

Clears the Message Pane.

### Summary

Erases all the saved lines in the Message Pane and clears the pane.

### **Syntax**

clear-messages

### **Description**

The clear-messages command erases all the lines stored by the Message Pane. This command also clears the display in the Message Pane.

### Arguments

None

### Examples

These equivalent commands clear all messages:

```
(g-i) clear-messages )
(g-i) c-m \lambda
```
### See Also

Command: option-status (message-history option)

Graphical-Interface Commands<br> **define-button** Graphical-Interface Command<br>
Graphical-Interface Command

Creates and sets the attributes of a button.

### Summary

Creates and sets the attributes of a button in a button pane.

### **Syntax**

define-button *label command [position]*, pane, append-selection, append-required-selection ssuppress-echo Graphical-Interface Commands<br> **define-button** Graphical-Interface<br> **Creates and sets the attributes of a button.**<br> **Summary**<br>
Creates and sets the attributes of a button in a button pane.<br> **Syntax**<br> **define-button** *label* 

where:

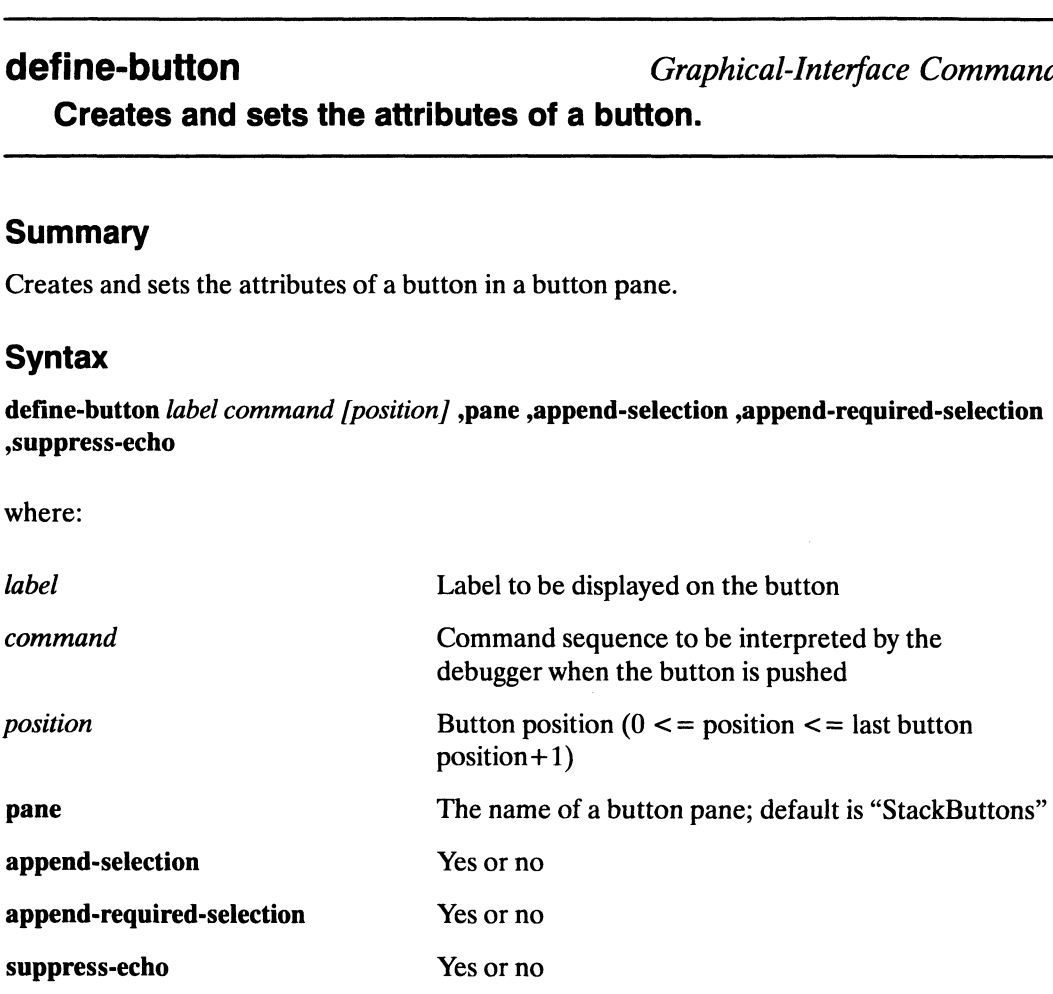

### **Description**

The define-button command creates a button in the specified button pane (the default button pane is StackButtons). The buttons and their associated command sequences serve as short cuts to entering commands manually. Since clicking a button is functionally equivalent to typing a command sequence into the Command Line Pane at the keyboard, by creating a button and associating it with a frequently used command, the user can save time and effort by simply pushing the button instead of re-entering the same command. Thus, buttons can be viewed as a limited graphical macro facility.

The names of buttons for the purposes of X resource specification are of the form  $\langle$   $\langle$  pane  $\rangle$  - $\langle$ button -label  $\rangle$  - Button. For example, the continue button in the ProcessButtons button pane is referred to as ProcessButtons-continue-Button. So if you wish to change its background color to green, the resource may be specified like this:

Mxdb\*ProcessButtons—continue — Button.background: green

The only exception to this rule is the Interrupt button. It is still referred to simply as Interrupt. Mxdb\*ProcessButtons – continue – Button.background: green<br>
The only exception to this rule is the Interrupt button. It is still referred to simply as<br>
Interrupt.<br> **Arguments**<br>
15-10

### Arguments

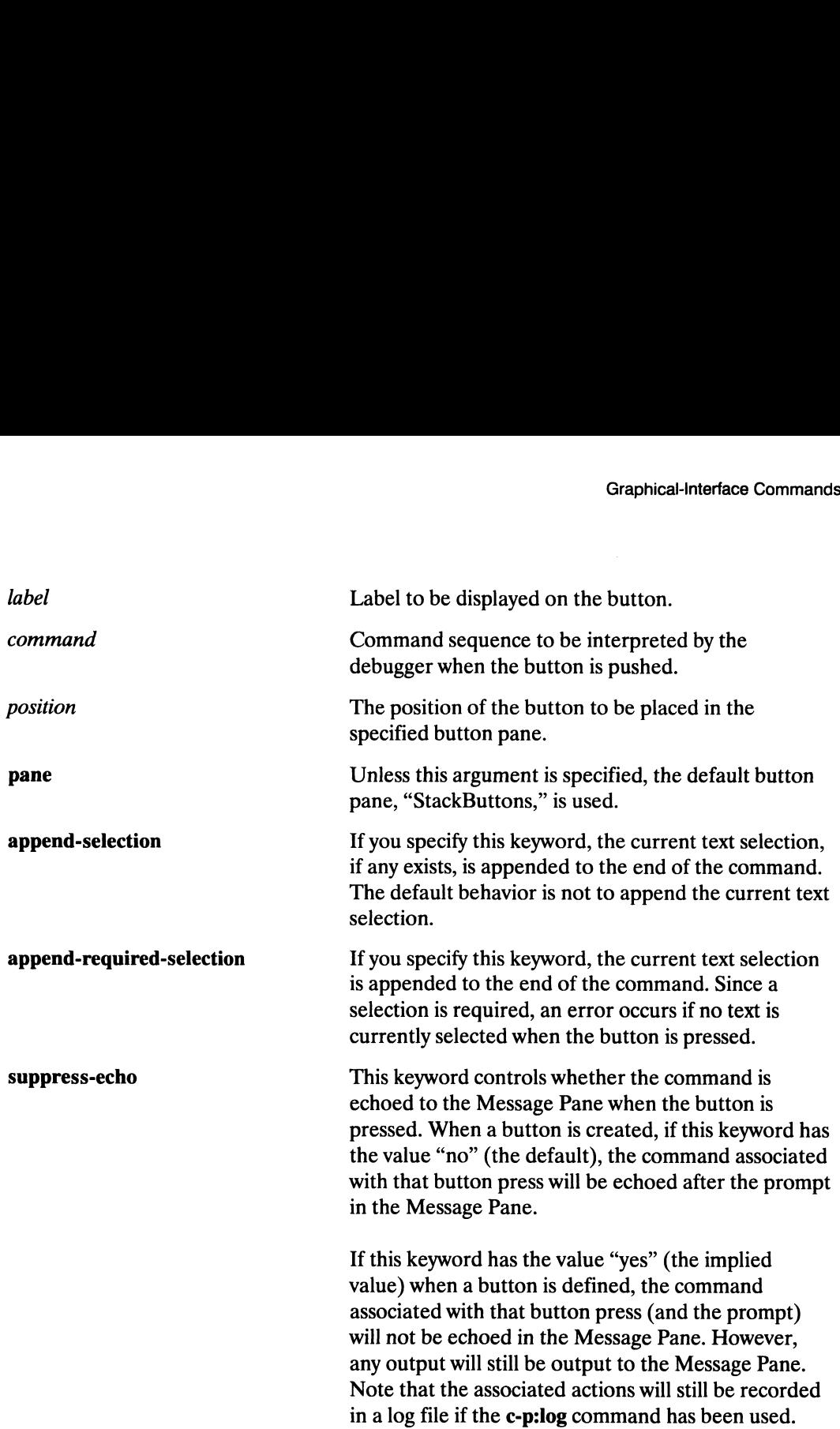

### Examples

This example defines a button named "exit" at position 1 in the default button pane:

```
(g-i) define-button exit {write So long!; quit} 1 \lambda
```
The following command creates a button labeled "debug again" that, when pushed, invokes the "debug, again" command at position 3. Note that this command will be entered automatically, but will not be added to the command history list. Generally, any button-entered command should not be added to the command history list, since it can be readily duplicated. the "debug, again" command at position 3. Note that this command will be entered<br>automatically, but will not be added to the command history list. Generally, any<br>button-entered command should not be added to the command h

 $(g-i)$  define-button "debug again" {debug, again} 3  $\lambda$ 

The next example shows the simplest way to create a button. The command creates a button labeled "selection" at the bottom-most position in the panel.

```
(g-i) def-b selection {'selection} \lambda
```
The example below creates a button labeled "next" that is placed at the left-most position.

```
(g-i) def-button next {step, here} 1 )
```
### See Also

Command: delete-button, button-status, define—button— pane option-status (command-history option)

Defines a button pane.

### Summary

Defines a button pane.

### **Syntax**

define-button-pane name label [position]

where:

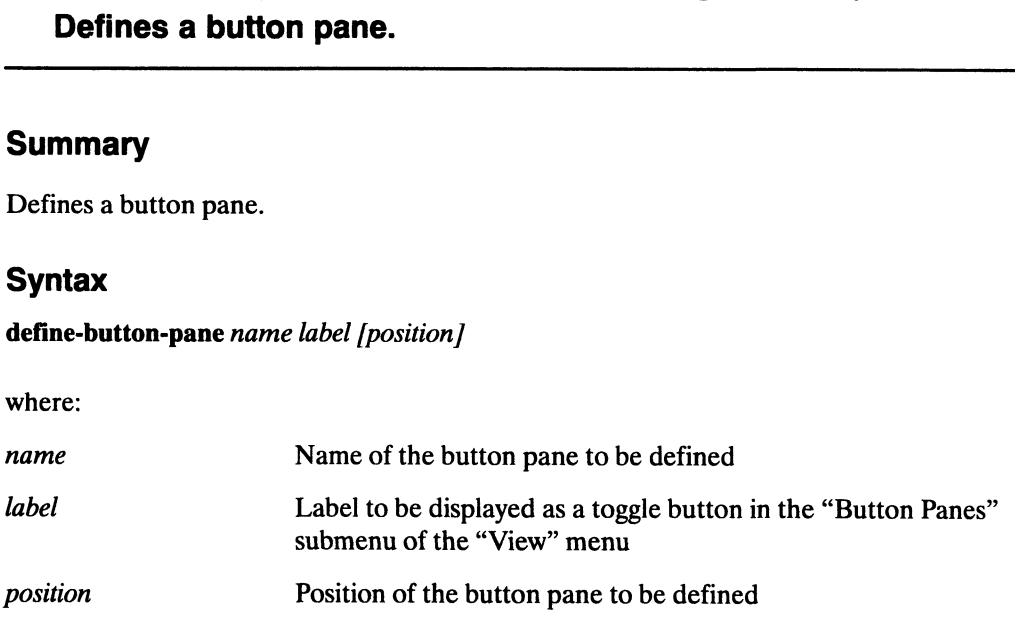

### **Description**

The define-button-pane command defines a button pane. The button pane must have a name which is used in other button and button pane related commands that require a pane specification. The button pane also requires a label, which is placed in a toggle button in the "Button Panes" submenu of the "View" menu. The toggle button turns the associated button pane off and on. name which is used in other button and button pane related commands that require a pa<br>specification. The button pane also requires a label, which is placed in a toggle button in<br>the "Button Panes" submenu of the "View" men

If no position is specified, the position defaults to be the last position.

Three button panes are initially defined: "ProcessButtons", "MachineButtons" and "StackButtons". The second is hidden by default and can be made visible with its associated toggle button in the "Button Panes" submenu of the "View" menu.

### Arguments

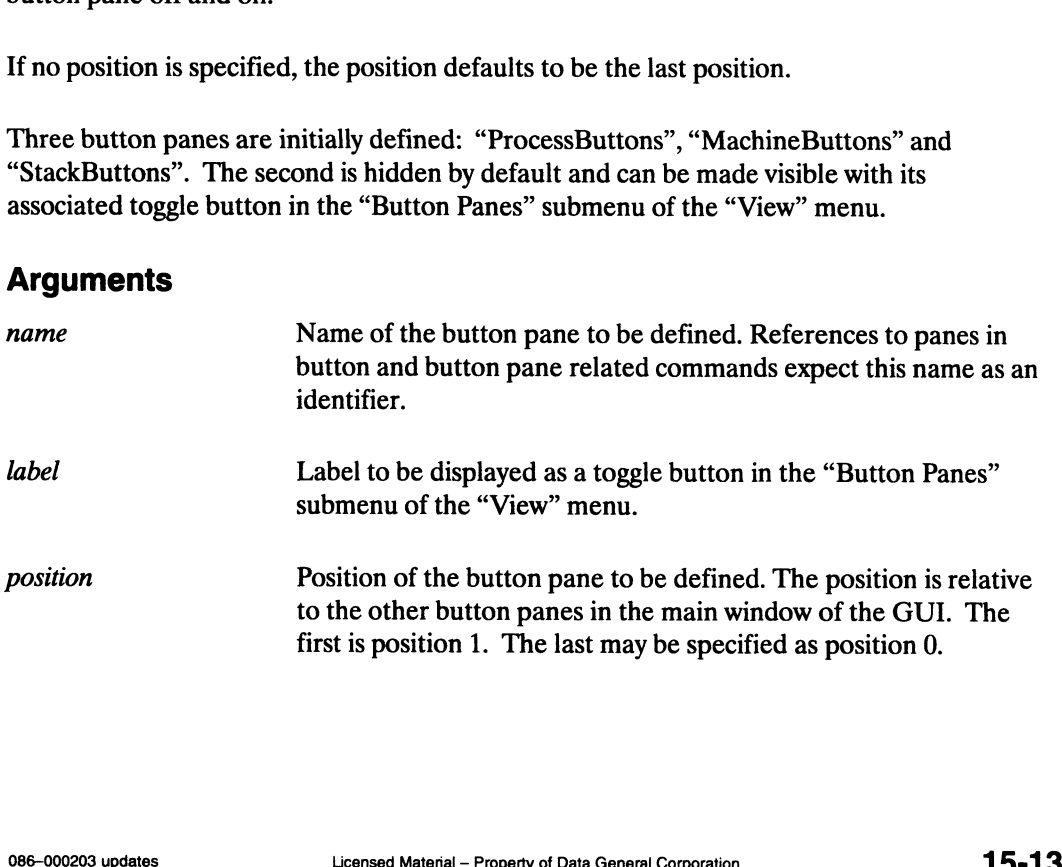

### Examples

This example defines a button pane named "MyButtons" as the second button pane:

```
(g-i) define-button-pane "MyButtons" "MyButtons", position 2 )
```
This next example defines a button pane named "YourButtons" as the last button pane:

```
(g-i) def-but-pane "YourButtons" "YourButtons", position 0 )
```
### See Also

Command: button-pane-status, button-status, define-button

### Graphical-Interface Commands<br>
Graphical-Interface Command<br>
Graphical-Interface Command Deletes a button in the specified button pane. **Deletes a button in the specified butto<br>
Summary<br>
Deletes a button in the specified button pane.<br>
Syntax<br>
delete-button** *[label]* **, pane , position , all<br>
where:<br>** *label* **Label displayed on the button**

### **Summary**

Deletes a button in the specified button pane.

### **Syntax**

delete-button //abel] ,pane ,position ,all

where:

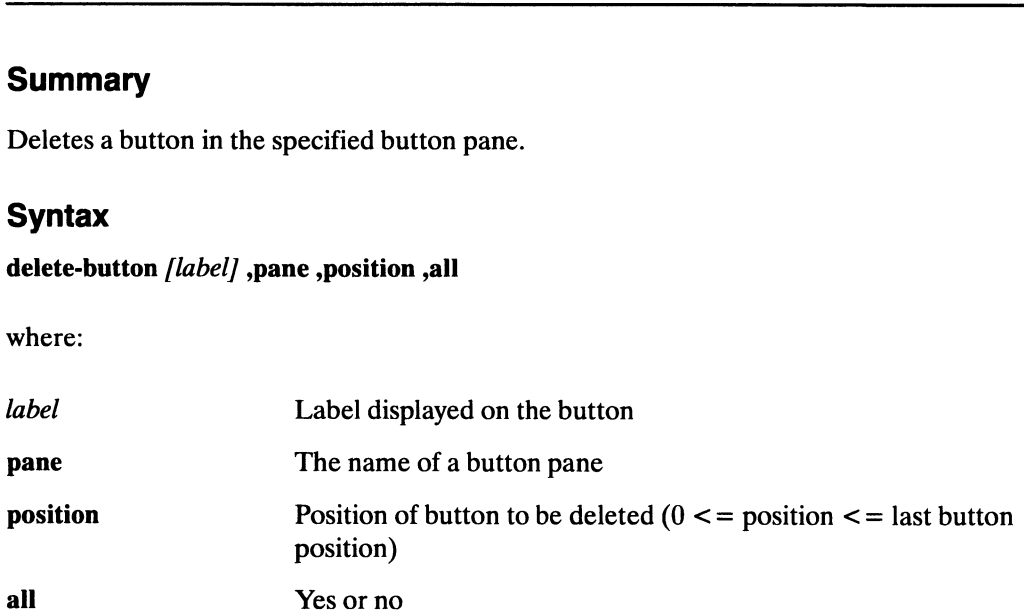

### **Description**

The delete-button command deletes a button from the specified button pane. The button to be deleted may be specified either (or both) in terms of its position or its label. If both are specified, the value of the label and the position for the specified button must match. If neither is specified, the last button is deleted by default. **Description**<br>
The delete-button command deletes a button from the specified button pane. The be deleted may be specified either (or both) in terms of its position or its label. If b<br>
specified, the value of the label and The delete-button command deletes a button from the specified button pane. The but<br>be deleted may be specified either (or both) in terms of its position or its label. If bott<br>specified, the value of the label and the posit

Due to the new implementation of the GUI, the "Interrupt" button in the "ProcessButtons" button pane cannot be deleted. It is a required status indicator that, when pressed, interrupts a debugger operation or the target process (if it is executing).

### Arguments

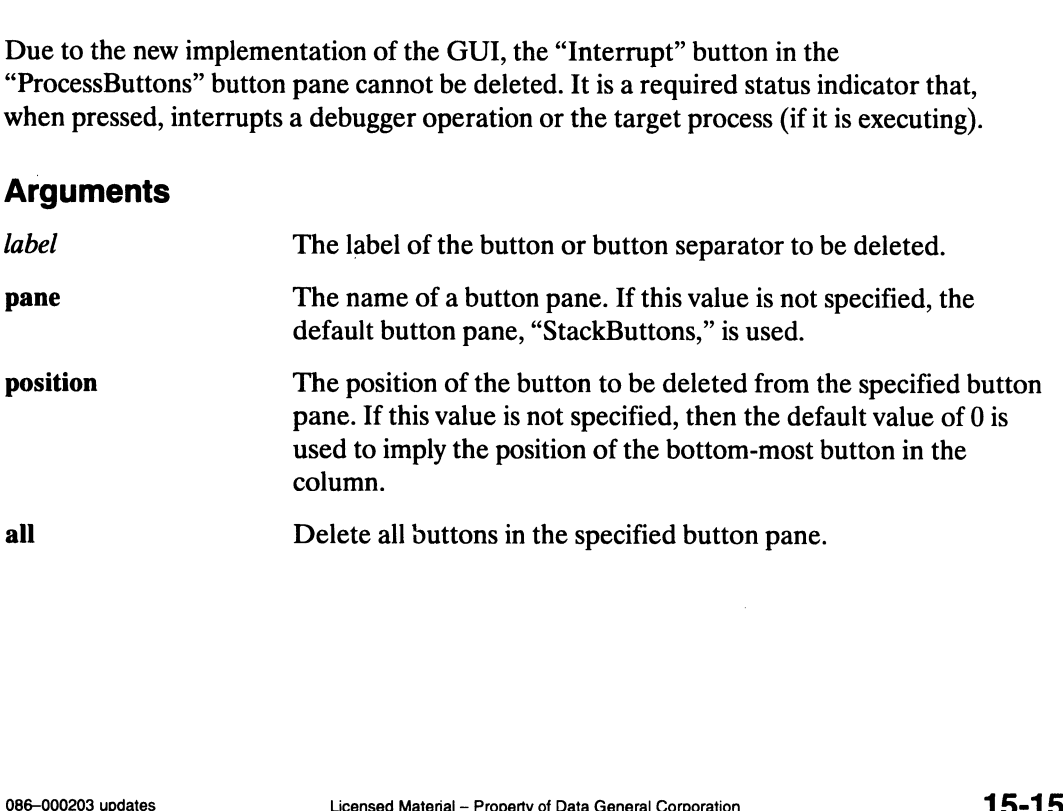

### Examples

The following example deletes a button by position:

```
(g-i) delete-button, position 3 )
```
This example deletes a button by label:

 $(g-i)$  delete-button next  $\lambda$ 

This example deletes all buttons in the default button pane:

 $(g-i)$  del-button, all  $\lambda$ 

This example deletes a button at the last position:

### See Also

(g-i) del—but ) Command: define-button

## Graphical-Interface Commands<br>
Graphical-Interface Command<br>
Graphical-Interface Command

Deletes a button pane.

### **Summary**

Deletes a button pane.

### **Syntax**

delete-button-pane [name] [position]

where:

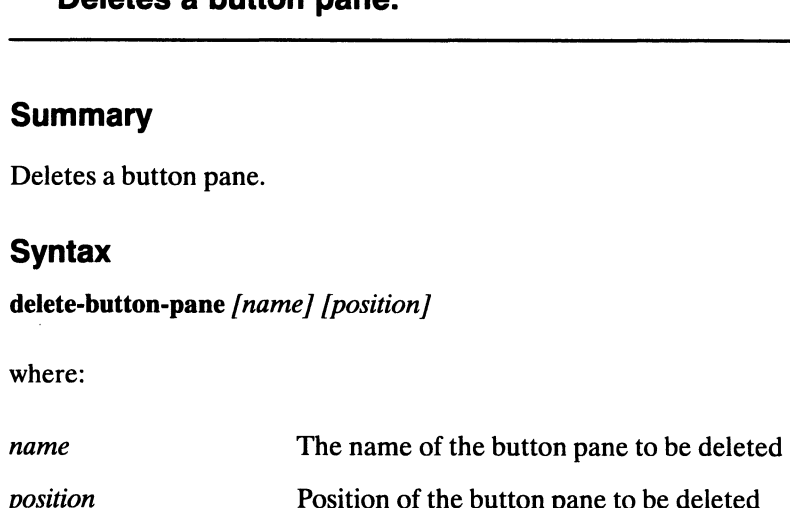

### **Description**

The delete-button-pane command deletes a button pane. The button pane to be deleted may be specified by its name or its position. The name and position arguments cannot be set concurrently.

The buttons contained in the button pane are deleted.

The toggle button entry associated with the specified button pane in the "Button Panes" submenu of the "View" menu is also deleted.

Due to the new implementation of the GUI, the "ProcessButtons" button pane and its "Interrupt" button cannot be deleted. If you wish to hide the "ProcessButtons" pane, simply use the "Process Buttons" toggle button entry of the "Button Panes" submenu of the "View" menu to turn it off and on. Every other button within "ProcessButtons" may be deleted. The buttons contained in the button pane are deleted.<br>The toggle button entry associated with the specified button pane in t<br>submenu of the "View" menu is also deleted.<br>Due to the new implementation of the GUI, the "Proces submenu of the "View" menu is also deleted.<br>
Due to the new implementation of the GUI, the "ProcessButtons" button pane and its<br>
"Interrupt" button cannot be deleted. If you wish to hide the "ProcessButtons" pane,<br>
simply

### Arguments

The position of the button pane to be deleted. The position is relative to the other button panes in the main window of the GUI. The first is position 1. Even if a button pane is hidden, it still occupies a position. To check the positon, use the button-pane-status. position<br>
The position of the button panes in the main window of the GUI.<br>
The first is position 1. Even if a button pane is hidden, it still<br>
occupies a position. To check the positon, use the<br> **button-pane-status**.<br>
Lice

### Examples

The following example deletes a button pane by position:

```
(g-i) delete-button-pane, position 3 )
```
This example deletes a button pane by name:

```
(g-i) delete-button-pane "MachineButtons" )<br>
See Also<br>
Command: button-pane-status, delete-button
```
Graphical-Interface Commands<br>
Graphical-Interface Command<br>
Graphical-Interface Command Writes "true" if Mxdb's graphical user interface is active.

### Summary

Writes the value "true" if Mxdb's graphical user interface is active.

### Syntax

graphics-available

### **Description**

The graphics-available command writes the value "true" with a New Line appended to the standard output if the graphical user interface of Mxdb is active. If the graphical user interface is not active, nothing is output.

This command is useful for writing macros that behave differently when the graphical user interface is enabled.

### Arguments

None

### Examples

This example assumes that Mxdb was invoked with the  $-g$  option.

```
(debug) graphics-available )
true
```
Graphical-Interface Commands<br>
Selection<br>
Graphical-Interface Command

Writes the value of selected text,

### Summary

Writes the value of any selected text from any window on the screen. **Summary**<br>
Writes the value of any selected text from any win<br> **Syntax**<br>
selection , required<br>
where:<br>
required The value "ves" or "no"

### **Syntax**

selection ,required

where:

### **Description**

The selection command writes the value of any selected text from any window on the screen. This command is generally used in a backquoted context to supply arguments to other debugger commands. required The value "yes" or "no"<br> **Description**<br>
The selection command writes the value of any selected text from any window<br>
screen. This command is generally used in a backquoted context to supply arg<br>
other debugger com

### Arguments

### Examples

If the currently selected text is the expression "1 + 2  $*$  3," the following application is possible:

```
(g-i) selection \lambda1 + 2 * 3(g-i) evaluate '{selection, required} )
7
```
### Graphical-Interface Commands<br>
Sunchronize-display<br>
Graphical-Interface Command Centers the Source Pane around the current debugger position.

### Summary

Centers the Source Pane around the current debugger position.

### **Syntax**

synchronize-display

### **Description**

The synchronize-display command redisplays the Source Pane, with the current debugger position located at the middle of the pane. Use this command to return quickly to the debugger position after you scroll through the Source Pane.

This command is available in the Source Pane popup cascade menu.

### Arguments

None

### Examples

These equivalent commands move the Source Pane to the debugger position:

```
(g-i) synchronize-display \lambda
```
 $(g-i)$  s-d  $\lambda$ 

п

Graphical-Interface Commands<br> **xhelp** Graphical-Interface Command<br> **xhelp** 

Execute the xhelp-view program.

### Summary

Executes the xhelp-view program.

### **Syntax**

xhelp ,display

where:

**Summary**<br>Executes the xhelp-view program.<br>**Syntax**<br>xhelp ,display<br>where:<br>display The display on which the help system will appear

### Examples

xhelp, display bigbootie:0.0 xhelp

### **Description**

The xhelp command executes the xhelp-view program, which is a driver for the graphical user interface help system. If you are a command-line Mxdb user, this command allows you to use the graphical user interface help system if you have access to an X Window System server running on a display machine. This command is also accessible from the graphical user interface Command Line Pane. xhelp<br> **Description**<br> **Check The xhelp command executes the xhelp-view program, which is a driver for the graphical<br>
user interface help system. If you are a command-line Mxdb user, this command allows yo<br>
to use the graph** 

### Arguments

Specify the display on which the help system window will appear.<br>The implied value is "unix:0.0," the machine from which you invoke the command.

### Examples

This example specifies that the help system window should be created on screen 0 of a machine named Bigbootie:

 $(g-i)$  xhelp, display bigbootie:0.0 )  $15-22$  Licensed Material – Property of Data General Corporation 086-000203 updates

End of Chapter

### Description

Following is a list of Mxdb options commands; capital letters indicate the shortest unique abbreviation:

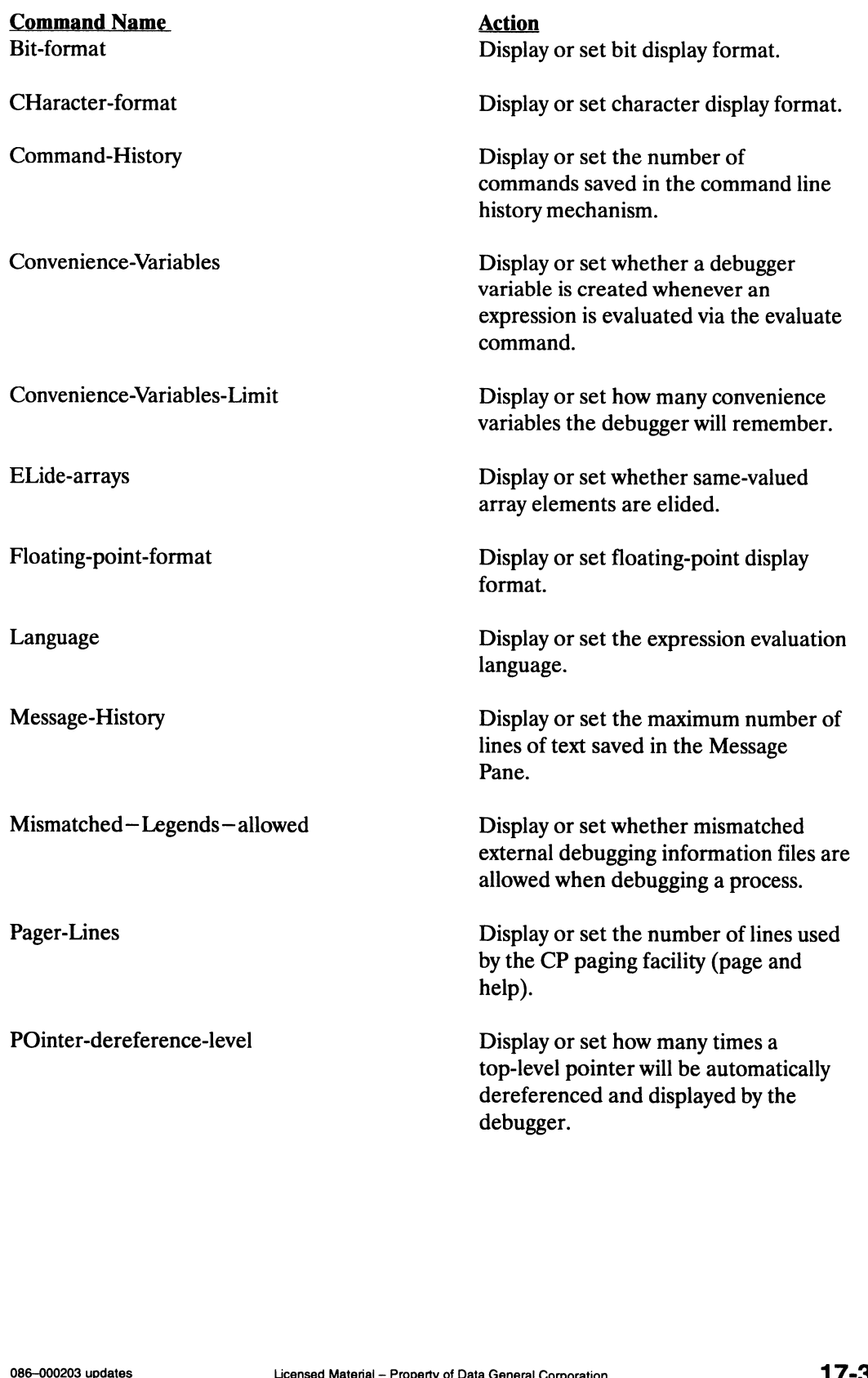

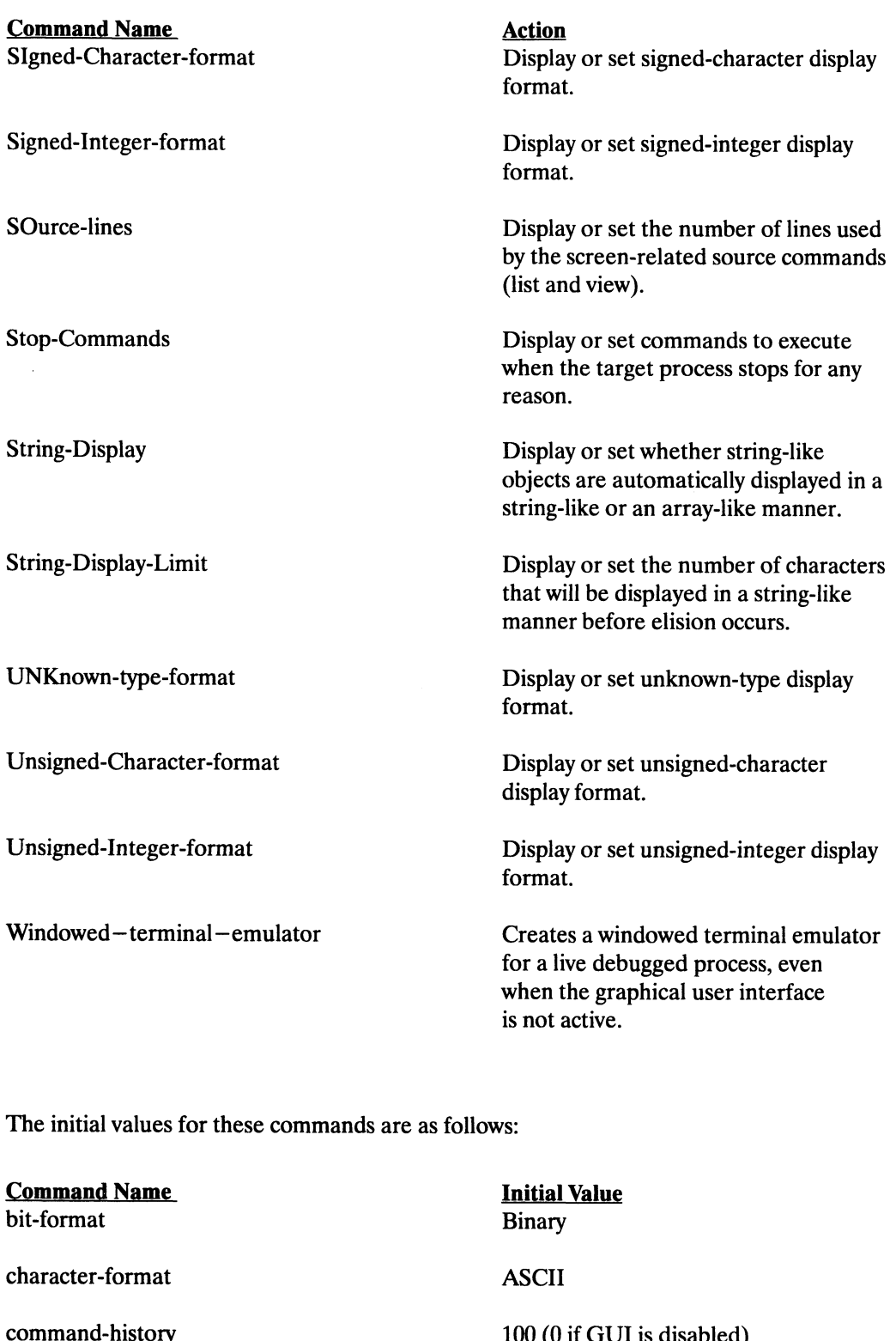

The initial values for these commands are as follows:

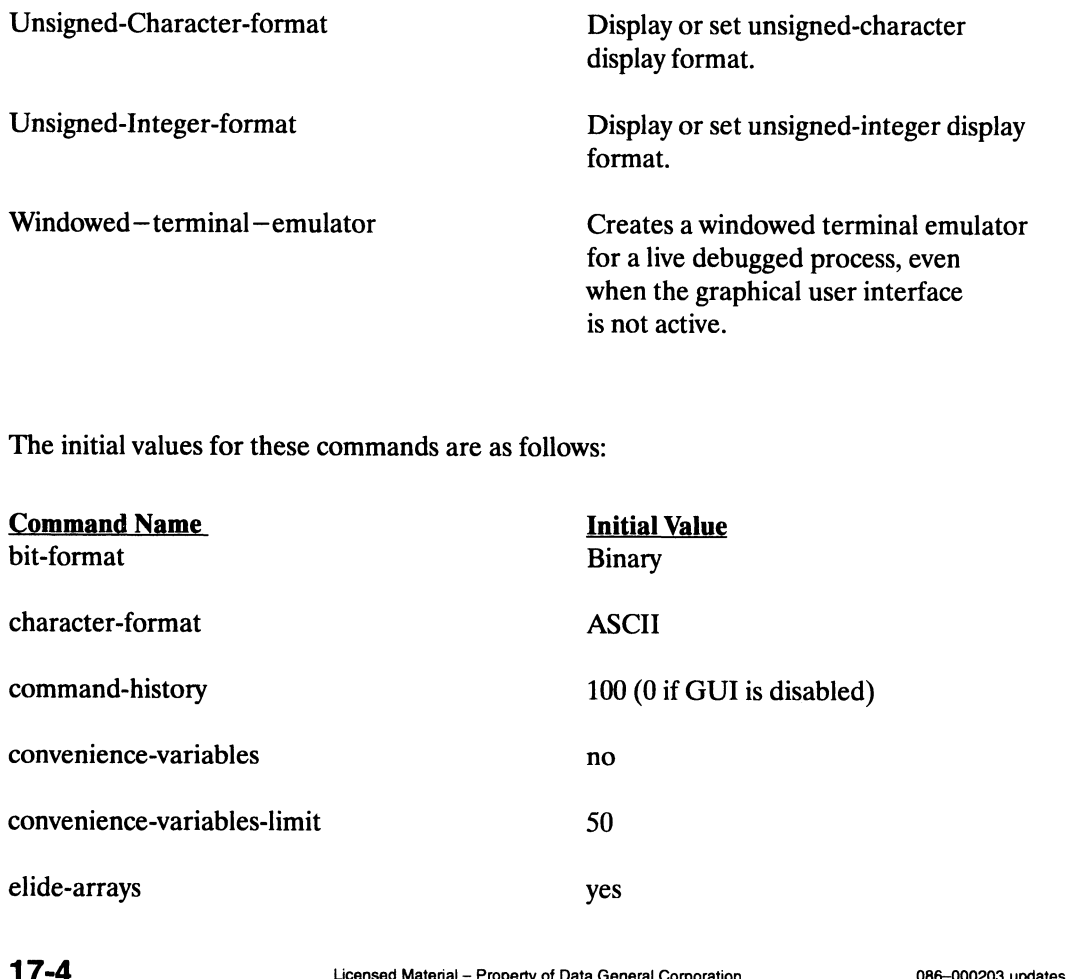

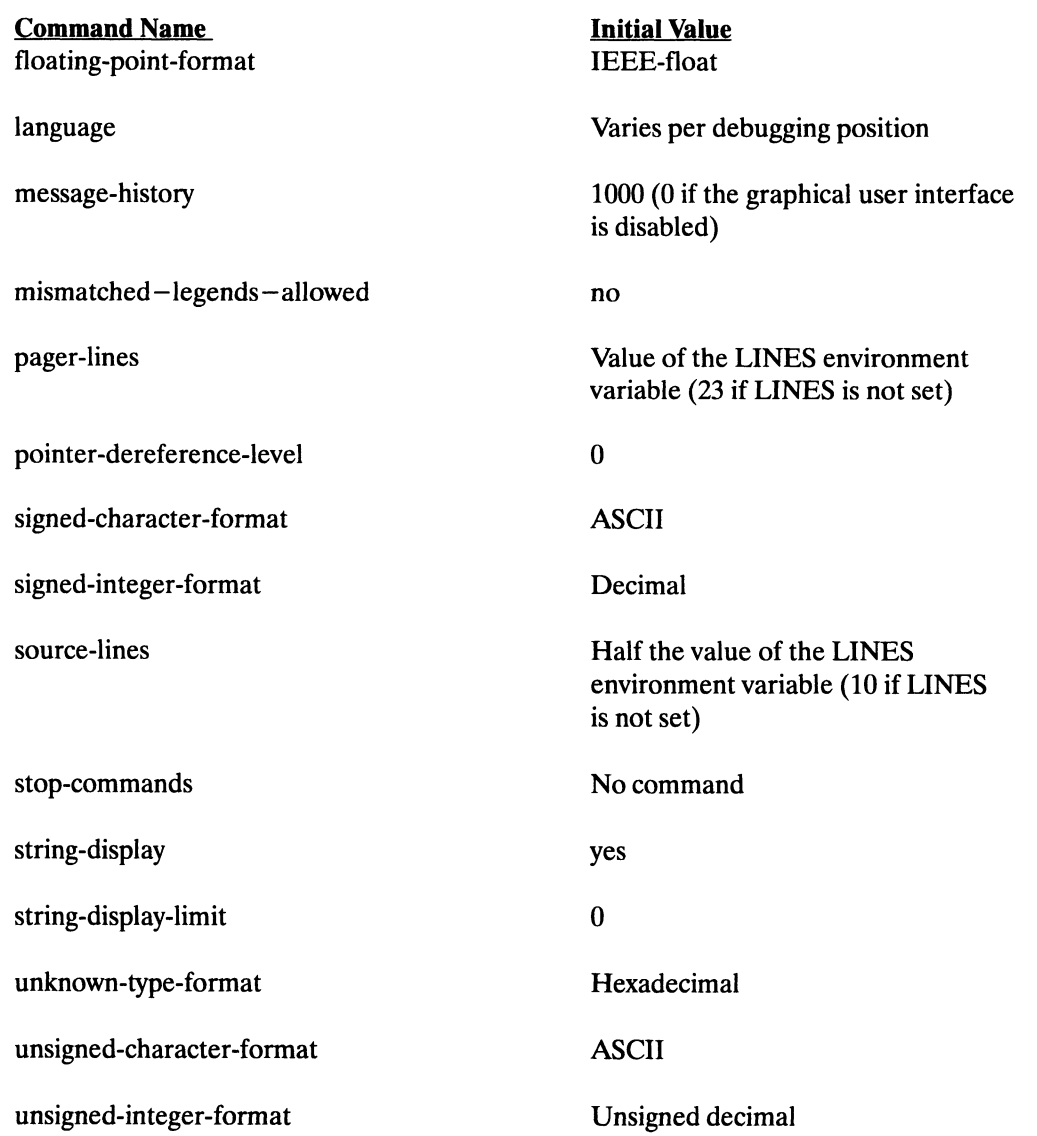

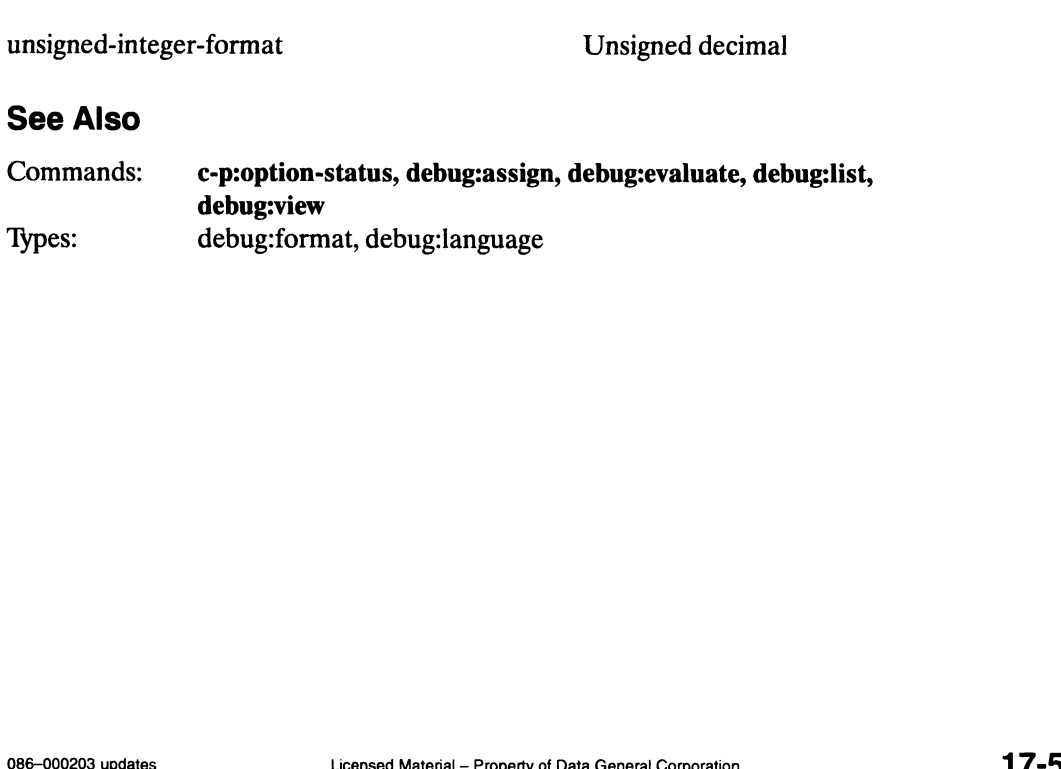

### bit-format

Options Command

Displays or sets the bit display format. **bit-format**<br> **Displays or sets the bit dis**<br> **Summary**<br>
Displays or sets the bit display format.<br> **Syntax**<br>
bit-format [format]<br>
where:<br>
format One of the foll<br>
ascii binary

### **Summary**

Displays or sets the bit display format. **Summary**<br>
Displays or sets the bit display format.<br> **Syntax**<br>
bit-format [format]<br>
where:<br>
format One of the following:

### **Syntax**

bit-format [format]

where:

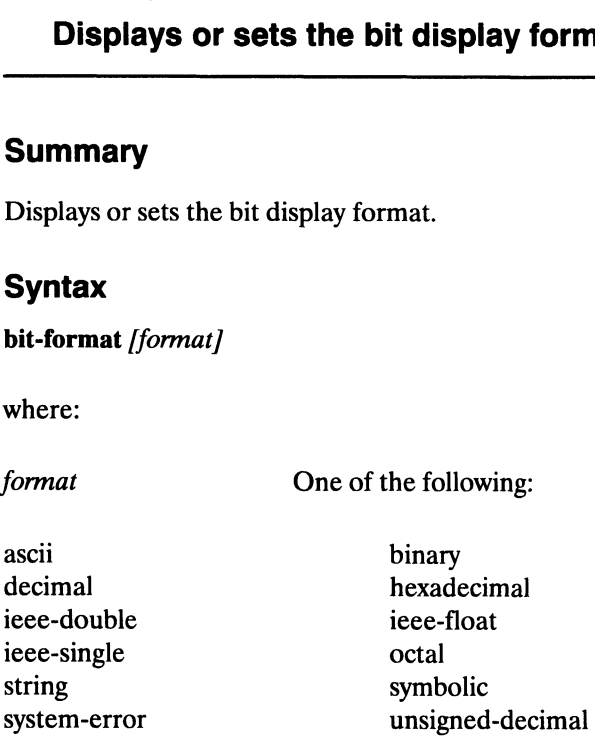

### Description

Displays or sets the bit display format.

### Examples

```
(options) bit, write display form at for the bit type \lambdabinary
       (options) bit hex ,, set display format for the bit type \lambda(options)
(options) bit,write di<br>binary<br>(options) bit hex,set<br>(options)<br>See Also<br>Type: debug:format
```
# Options Commands<br>
Character-format *Options Command*

Displays or sets the character display format.

### **Summary**

Displays or sets the character display format. **Summary**<br>Displays or sets the character display format.<br>**Syntax**<br>character-format [format]<br>where:<br>format One of the following:

### **Syntax**

character-format [format]

where:

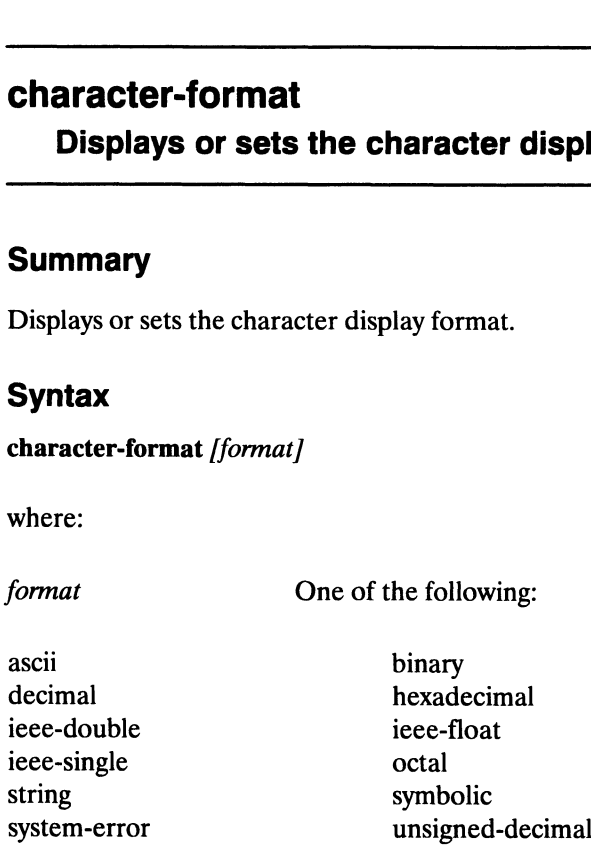

### **Description**

Displays or sets the character display format.

### Examples

```
(options) character ,,write display format for the character type \lambdaascii
       ascii<br>(options) character string "set display format for the character type )
      (options)
(options) character,<br>ascii<br>(options) character st<br>(options)<br>See Also<br>Type: debug:format
```
# commancd-history Options Command

**COMMAND-history**<br>Displays or sets the maximum number of commands saved in the history mechanism.

### Summary

Displays or sets the maximum number of commands saved in the command line history mechanism (used in graphical user interface). Summary<br>
Summary<br>
Displays or sets the maximum number of commands saved in t<br>
mechanism (used in graphical user interface).<br>
Syntax<br>
command-history [limit]<br>
where:<br>
limit An integer greater than or equal to 0

### **Syntax**

command-history [limit]

where:

### **Description**

When the graphical user interface is not active, this option's value is undefined and is displayed as zero. Any attempts to set the option in this situation will raise an error.

### Examples

```
(options) command-history, write maximum number of commands )
100
(options) command-history 150, set maximum number of commands \lambda(options)
```
### See Also

See Also<br>See Also<br>Command: message-history

## Options Commands<br>
Convenience-variables<br>
Convenience-variables<br>
Convenience-variables

Displays or sets whether to create a debugger variable when an expression is evaluated. **Expression is evaluated.**<br> **Summary**<br>
Displays or sets whether a debugger variable will<br>
evaluated with the evaluate command.<br> **Syntax**<br>
convenience-variables [*on*]<br>
where:<br> *on* The value "ves" or "no"

### Summary

Displays or sets whether a debugger variable will be created whenever an expression is evaluated with the evaluate command.

### Syntax

convenience-variables /on/

where:

### **Description**

When convenience variable generation is turned on (the optional argument is set to "yes"), a debugger variable is created whenever the user evaluates an expression with the evaluate command. These variables will be named according to the following convention:

\$ <variable-number>

where  $\leq$  variable-number  $>$  is 1 at the beginning of the debugging session and increases by 1 for each convenience variable created. Creation of debugger variables via the define-variable command has no effect on the convenience variable count; convenience variables do not affect the variable command and cannot be removed by using the delete-variable command. However, any restrictions applying to debugger variables apply to convenience variables as well.

The most recently created convenience variable has the symbolic notation "\$\$."

Only the last  $n$  convenience variable values are remembered by the debugger, where  $n$  is a user-settable value; see the options:convenience-variables-limit command.

You can use convenience variable names in expressions. However, convenience variable names may be hidden by objects with the same name in a program, by regular debugger variables, or by built-in type names. user-settable value; see the **options:convenience-variables-limit** command.<br>
You can use convenience variable names in expressions. However, convenience variable<br>
names may be hidden by objects with the same name in a prog

### Examples

```
(debug) opt conv—var yes ..turn convenience variable generation on \lambda(debug) evaluate foo ptr \lambdamples<br>(debug) opt conv-var y<br>(debug) evaluate foo_pt<br>$1 = 0x12345678\begin{array}{lll} \n\mathbf{51} & = & 0 \times 12345678 \\
 \n(\text{debug}) & , & \text{reference value of $1 via $\$ notation } \n\end{array}
<br>
\begin{array}{lll} \n(\text{debug}) & \text{evaluate} & * \n\end{array}
<br>
\begin{array}{lll} \n\mathbf{52} & = & \n\end{array}
<br>
\begin{array}{lll} \n\mathbf{i} & = & 1 \n\end{array}(debug) waluate *$$ )<br>
(\text{debug}) evaluate *$$ )<br>
52 = {<br>
\text{i} = 1<br>
\text{fp} = 0 \times 01234567$2 \t = {\t1 \t1}}
          (debug) , Convenience variable names are still available when \lambda(debug) , generation is off \lambda(debug) opt conv-var no \lambda(debug) opt conv—var no ¿<br>(debug) evaluate *$2—>fp <u>)</u>
          {
                              \begin{bmatrix} 1 & 2 \\ 3 & 2 \end{bmatrix} opt conv<br>
(b) evaluate<br>
\begin{bmatrix} 2 & 2 \end{bmatrix}<br>
\begin{bmatrix} 2 & 2 \end{bmatrix}g) evaluate *\2 ->fp \}<br>i = 2<br>fp = 0x00000000
          }
\begin{align*}\n \text{if } \mathbf{p} &= 2 \\
 \text{if } \mathbf{p} &= 0 \times 00000000 \\
 \text{where } \mathbf{p} &= \mathbf{p}.\n \end{align*}
<br>
See Also<br>
Command: convenience-variables-limit, debugger-variables. migration
```
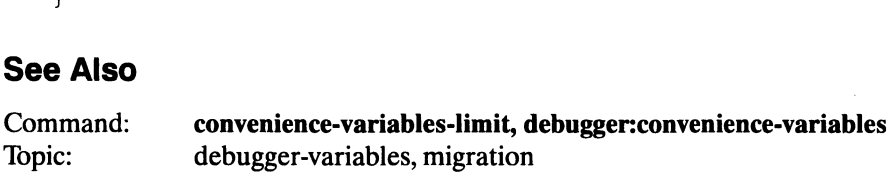

### Options Commands<br>
Convenience-variables-limit Options Command Displays or sets how many convenience variables to remember. **Displays or sets how many convenience va<br>
Summary<br>
Displays or sets how many convenience variables the debugger<br>
Syntax<br>
convenience-variables-limit** *[limit]***<br>
where:<br>** *limit* **An integer greater than or equal to 1**

### Summary

Displays or sets how many convenience variables the debugger will remember.

### **Syntax**

convenience-variables-limit /limit/

where:

### **Description**

The convenience-variables-limit command determines the number of convenience variables remembered by the debugger. If fewer than the limit argument's number of convenience variables have been created, all convenience variables are active. Once the number of active variables reaches the value of the limit argument, the oldest convenience variable in the list is deleted each time a new convenience variable is created. *limit* An integer great<br> **Description**<br>
The **convenience-variables-limit** commane<br>
remembered by the debugger. If fewer tha<br>
variables have been created, all convenien<br>
active variables reaches the value of the lin<br>
the l

Initially, the limit is set to 50. If the user sets the limit to a value less than the current number of active variables, the oldest variables are deleted until the new limit is reached. If the user sets the limit to a value larger than the current limit, no existing convenience

### Examples

```
(debug) evaluate expr )
      mples<br>(debug) ev:<br>$25 = 2
      $25 = 2<br>(debug) opt conv-var-lim )
      10
      (debug), limit is 10, so active variables are $16 through $25 \downarrow(debug) opt c-v-15 )
       (debug) opt c-v-15 L<br>(debug) "active variables are now $21 through $25 <u>)</u><br>(debug) opt conv-var-li 6 )
      (\text{delay}) opt conv-var-li 6)
       (debug) opt conv—var—li 6 <u>)</u><br>(debug) "no values lost, active variables are still $21 through $25 <u>)</u>
(debug) \cdot, active variables are now \frac{1}{2}I in rough \frac{3}{2}<br>
(debug) \cdot, no values lost, active variables are still $21 through $25 \cdot)<br>
See Also<br>
Command: convenience-variables<br>
convenience-variables<br>
Licens
```
### See Also

 $\begin{array}{l} \text{Geodesic, given} \\ \text{See Also} \\ \text{Command:} \end{array}$ 

## Options Commands<br> **elide-arrays Command Command Command Command Command Command Command Command Command Command Command Command** Displays or sets whether same-valued array elements are elided.

### **Summary**

Displays or sets whether same-valued array elements are elided.

Syntax elide-arrays [on] where: **elide-arrays**<br> **Displays or sets whether same-valued array elements**<br> **Summary**<br>
Displays or sets whether same-valued array elements<br> **Syntax**<br>
elide-arrays [on]<br>
where:<br>
on The value "ves" or "no"

### **Description**

When the optional argument is set to "yes," consecutive array elements that have the same value are displayed in a compressed manner. Compression is attained through subscript elision for the same-valued array element range. Ellipsis, a sequence of consecutive periods, is used to denote that value printing compression has been done. The initial value of this option is "yes."

If the string-display option's value is "yes," character arrays are printed as strings and no elision is performed.

This option is not supported for all languages; a language that does not support this feature will ignore the option setting. For information about support in a particular language, see the topic for that language.

This option may affect the output from the evaluate, walkback, watchpoint-print, and variable debugger commands.

### Examples

For example, the array arr has the following description:

```
int arr[4] = { 1, 0, 0, 0 };
 (debug) opt elide—arrays )
yes
 (\text{debug}) \text{ eval arr } )\ \{ \begin{aligned} & (0) & = 1 \ & (1\, .\, 3) & = 0 \end{aligned}{
        [0] = 1
}
(debug)
```
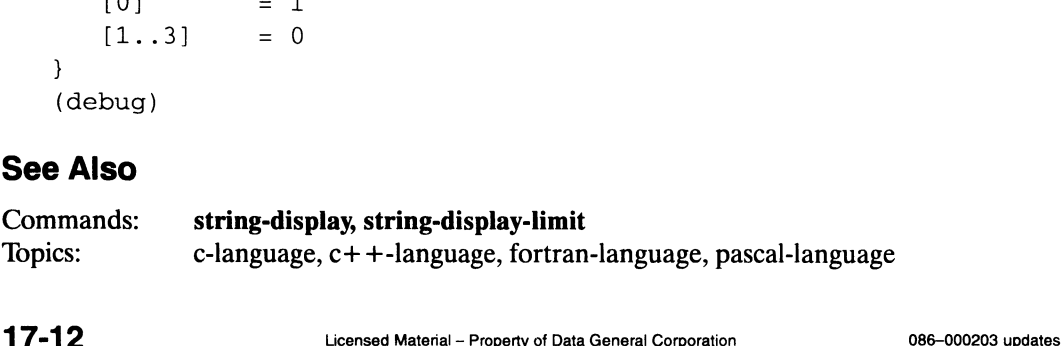

### floating-point-format

Options Command

Displays or sets the floating-point display format.

### **Summary**

Displays or sets the floating-point display format. **Summary**<br>
Displays or sets the floating-point display form<br> **Syntax**<br>
floating-point-format [format]<br>
where:<br>
format One of the following: **floating-point-format**<br> **Displays or sets the floating<br>
Summary**<br>
Displays or sets the floating-point display<br>
Syntax<br>
floating-point-format [format]<br>
where:<br>
format One of the foll<br>
ascii binary

### **Syntax**

floating-point-format [format]

where:

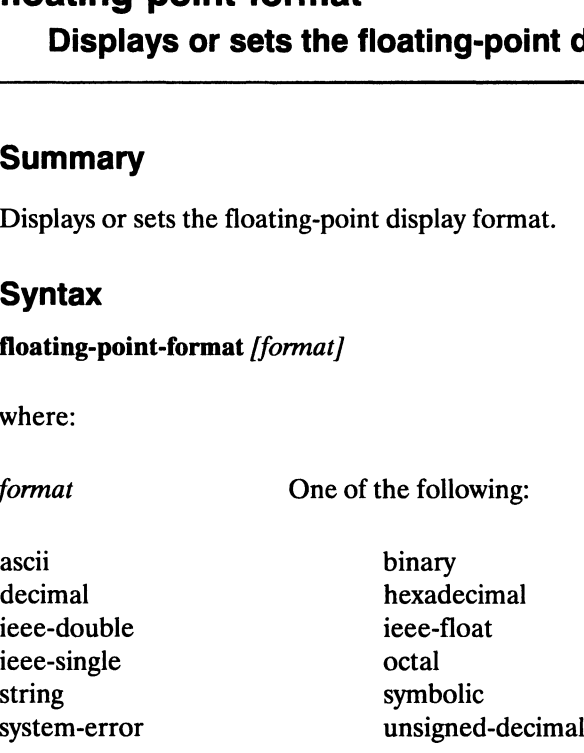

### Description

Displays or sets the floating-point display format.

### Examples

```
(options) float,write display format )
       1eee-float
        leee-rioat<br>(options) floatieee-double "set display format )
       (options)
(options) float,,write<br>ieee-float<br>(options) floatieee-d<br>(options)<br>See Also<br>Type: debug:format
```
# Options Commands<br> **Language Command Command Command Command Command Command Command Command Command**

Displays or sets the expression evaluation language.

### Summary

Displays or sets the expression evaluation language. Summary<br>
Displays or sets the expression evaluation language.<br>
Syntax<br>
language *[language]*<br>
where:<br> *language* One of these languages: c. c++. fortran. pascal. or icobol

### **Syntax**

language [language]

where:

### **Description**

Note that any modification stays in effect until the debugger's position changes. The debugger position is changed when the position or view command is supplied with arguments or the debugged process is continued (and it stops).

### Examples

(options) language, display the current expression evaluation language )  $\mathbf C$ (options) language fort "set the current expression evaluation language ) (options) (options) **language**,,disp<br>
c<br>
(options) **language fort**<br>
(options)<br> **See Also**<br>
Type: debug:language

# Options Commands<br>
Stop-commands<br>
Stop-commands<br>
Options Command

Displays or sets commands to execute when the target process stops.

### **Summary**

Displays or sets commands to execute when the target process stops for any reason.

### **Syntax**

stop-commands /new-commands]

where:

**Syntax**<br>stop-commands [new-commands]<br>where:<br>new-commands A valid command sequence

### **Description**

The stop-commands command lets you conveniently specify a sequence of commands that will be executed every time that the target process stops. Supplying a new-commands argument replaces any previous commands.

To unset any stop commands, supply the value "{}":

opt stop {}

### Examples

```
(options) opt stop-commands {wri hi} }
      (options) opt stop-commands )
      wri hi
       (options) optic permitted produced to the commands: Notice that two )<br>(options) ... Append to the current commands: Notice that two )
       (options) ,, Append to the current commands; Notice that two<br>(options) .. backquotes must be used to invoke the command )
                      )
      (options), backquotes must be used to invoke the command )
      (options), inside the command—sequence argument braces \lambda(options) "inside the command-sequence argument braces L<br>(options) opt stop—commands {"{opt stop—commands}: write bye} )
      (options) opt stop—commands )
      wri hi; write bye
      (options), Append to the current commands )
      (options), via the primitive command \lambda(options) opt stop-commands {"opt:stop-commands; write again} )
      (options) opt stop—commands )
      wri hi; write bye; write again
      (options)
(options) opt stop-commands {"o<br>(options) opt stop-commands }<br>wri hi; write bye; write aga<br>(options)<br>See Also<br>Type: debug:command-sequence
 (options) opt stop-commands )<br>
wri hi; write bye<br>
(options) "Append to the current commands )<br>
(options) "via the primitive command )<br>
(options) opt stop-commands {"optistop-commands; write again }<br>
(options) opt
```
# Options Commands<br>
String-display<br>
String-display<br>
Options Command

Displays or sets whether string-like objects are automatically displayed in a string-like or an array-like manner.

### Summary

Displays or sets whether string-like objects are automatically displayed in a string-like or an array-like manner. **only the value of the value of the value of the value of the value of the value of the value "yes" or "no"**<br> **Summary**<br>
Displays or sets whether string-like objects are au<br>
array-like manner.<br> **Syntax**<br>
string-display [on

### **Syntax**

string-display [on]

where:

### **Description**

When the on argument has a value of "yes," string-like objects such as character arrays are displayed in a string-like or an array-like manner. The current expression evaluation language determines the exact format. The initial value of this option is "yes."

By setting the string-display-limit option, you can control the number of characters in the string.

When the value of on is "no," character arrays will be displayed in an array-like manner that will be affected by the elide-arrays option.

This option is not supported for all languages; a language that does not support this feature will ignore the option setting. For information about support in a particular language, see the topic for that language.

This option may affect the output from the evaluate, walkback, watchpoint-print, and variable debugger commands.
### Examples

The following examples evaluate the character pointer strp and the C character array str, described here:

```
char str[2000] = "abcdef"char *strp = "abcdef"
(debug) opt string-display \lambdayes
(debug) eval str \lambda"abcdef"
(debug) eval strp \lambda0x000101b0 -> "abcdef"
(debug) opt string—display no \lambda(debug) eval str \lambda{
   [0] = 'a'
   [1] = 'b'
   [2] = ^{\prime} c'
   [3] = 'd'
   [4] = 'e'
   [5] = 'f'
   [6..1999] = ' \ 000'}
(debug) eval strp )
0x000101b0
(debug)
```
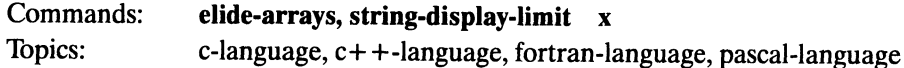

### Pptions Commands<br>
String-display-limit Options Command Displays or sets the number of characters displayed in a string-like manner.

### Summary

Displays or sets the number of characters that will be displayed in a string-like manner. Summary<br>
Displays or sets the number of characters that will be displayed<br>
Syntax<br>
string-display-limit *[limit]*<br>
where:<br> *limit* An integer greater than or equal to 0

### Syntax

string-display-limit /limit]

where:

### **Description**

This option defines an upper limit for the number of characters that will be displayed in a string-like manner. If the limit argument is 0, there is no upper limit and the string display terminates in a language-specific manner (such as whena null byte is encountered in a C string).

When a string is longer than the set limit, trailing periods outside of the string delimiters are appended. The display of a C character pointer (if the pointer is valid) shows both the pointer value and the associated string.

This option is not supported for all languages; a language that does not support this feature will ignore the option settting. For information about support in a particular language, see the topic for that language.

This option may affect the output from the evaluate, walkback, watchpoint-print, and variable debugger commands.

### Examples

The following examples evaluate the character pointer strp and the character Examples<br>The following examples evaluate the charray str, described here:

```
char str[2000] = "abcdefghijklmnopqrstuvwxyz"
char *\text{strip} = "abcdef"(debug) opt string-display-limit )
0
(debug) eval str \lambda"abcdefghijklmnopqrstuvwxyz"
(debug) eval strp )
0x000101b0 -> "abcdef"
(debug) opt string-display-limit 5)
(debug) eval str \lambda"abcde"...
(debug) eval strp \lambda0x000101b0 \rightarrow 'abcde''....
(debug)
```
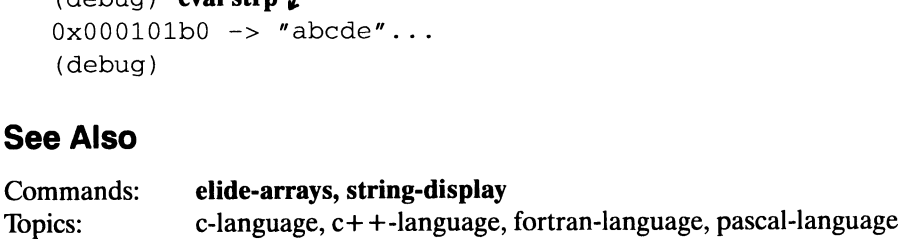

## unknown-type-format Options Command unknown-type-format<br>
Displays or sets the unkno<br>
Summary<br>
Displays or sets the unknown-type display<br>
Syntax<br>
unknown-type-format [format]<br>
where:<br>
format One of the foll<br>
ascii binary

Displays or sets the unknown-type display format.

### **Summary**

Displays or sets the unknown-type display format. **Summary**<br>Displays or sets the unknown-type display form<br>**Syntax**<br>unknown-type-format [format]<br>where:<br>format One of the following:

### **Syntax**

unknown-type-format [format]

where:

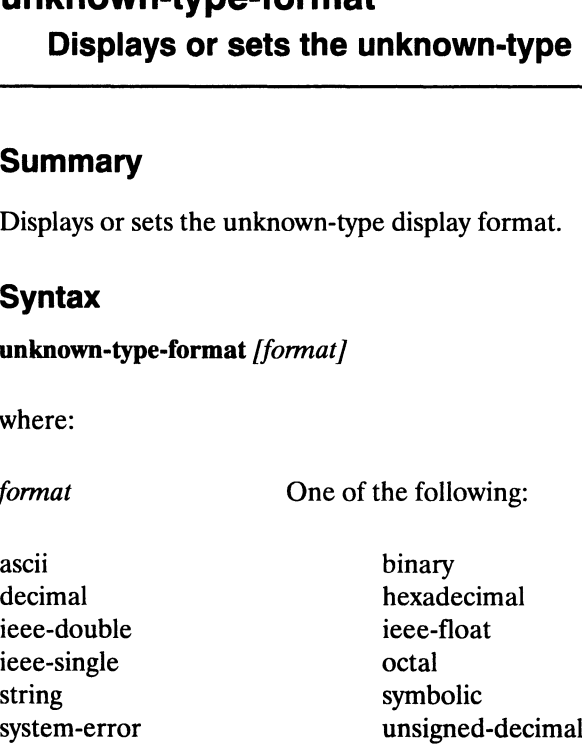

### Description

Displays or sets the unknown-type display format.

### Examples

```
(options) unknown,write display format )
    hexadecimal
     (options) unknown binary, set display format )
     (options)
(options) unknown,,<br>hexadecimal<br>(options) unknown bi<br>(options)<br>See Also<br>Type: debug:format
```
## Options Commands<br>
Options Commands<br>
Options Command<br>
Options Command **unsigned-character-forma**<br> **Displays or sets the unsigreed-character of Syntax**<br> **Syntax**<br> **unsigned-character-format [format]**<br>
where:<br>
format One of the foll<br>
ascii binary

Displays or sets the unsigned-character display format.

### Summary

Displays or sets the unsigned-character display format. **Summary**<br>
Displays or sets the unsigned-character display<br> **Syntax**<br>
unsigned-character-format [format]<br>
where:<br>
format One of the following:

### **Syntax**

unsigned-character-format [format]

where:

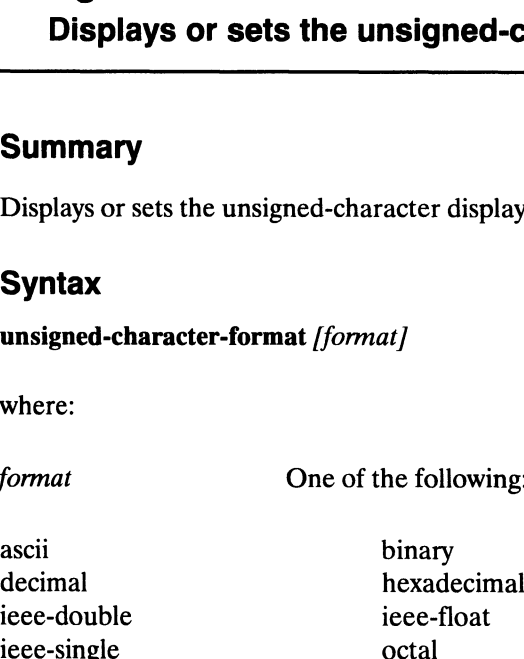

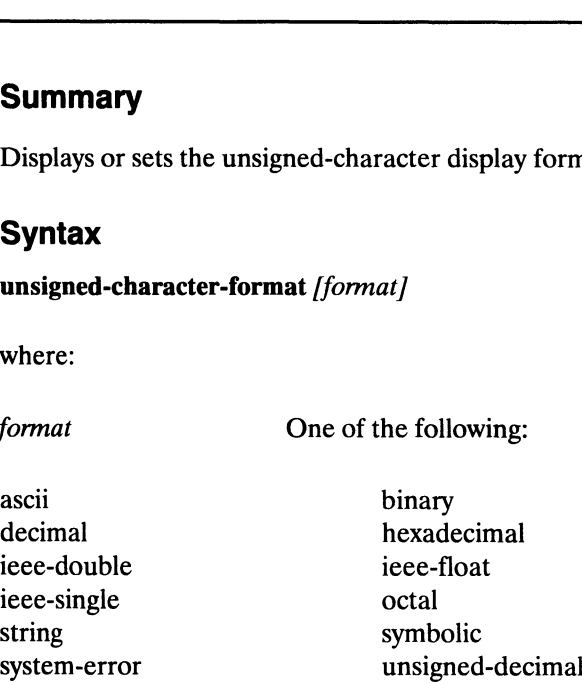

### **Description**

Displays or sets the unsigned-character display format.

### Examples

```
(options) un-char, write display format )
      ascii
      (options) un-char string "set display format \lambda(options)
(options) un-char,,w<br>ascii<br>(options) un-char strational<br>See Also<br>Type: debug:format
```
## unsigned-integer-format Options Command **unsigned-integer-format<br>
Displays or sets the unsigned-integer dis<br>
Summary<br>
Displays or sets the unsigned-integer dis<br>
Syntax<br>
unsigned-integer-format [format]<br>
where:<br>
format One of the foll<br>
ascii binary**

Displays or sets the unsigned-integer display format.

### Summary

Displays or sets the unsigned-integer display format. **Summary**<br>
Displays or sets the unsigned-integer display for<br> **Syntax**<br>
unsigned-integer-format [format]<br>
where:<br>
format One of the following:

### **Syntax**

unsigned-integer-format [format]

where:

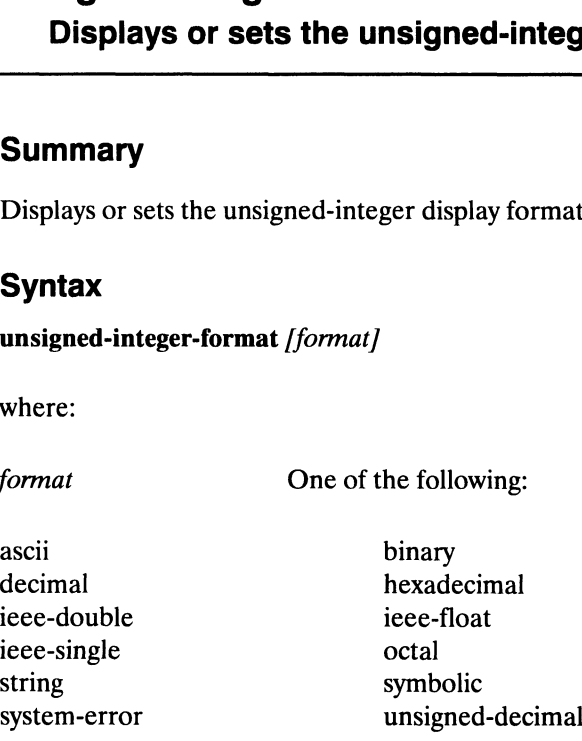

### **Description**

Displays or sets the unsigned-integer display format.

### Examples

```
(options) un-int,write display format )
      ascii
       (options) un-int binary, set display format \lambda(options)
(options) un-int, wri<br>ascii<br>(options) un-int bina<br>(options)<br>See Also<br>Type: debug:format
```
### Options Commands<br>
Options Commands<br>
Suindowed-terminal-emulator<br>
Options Command

Creates a windowed terminal emulator for a live debugged process even when the graphical user interface is not active.

### **Summary**

Creates a windowed terminal emulator for a live debugged process, even when the graphical user interface is not active. process even when the graphical user interface is not active.<br>
Summary<br>
Creates a windowed terminal emulator for a live debugged process, even when the<br>
graphical user interface is not active.<br>
Syntax<br>
windowed-terminal-em

### Syntax

windowed-terminal-emulator /new-terminal-emulator]

where:

### **Description**

A windowed terminal emulator is a program that is expected to create a window to which the input, output and error streams for a debugged process are bound by mxdb. This avoids the problems associated with intermingling the input and output of the debugger and debugged process. (This also makes debugging curses—based applications much easier.)

The terminal emulator also creates a new controlling tty for the debugged process. Thus interrupts issued in this execution window are only sent to the debugged process. (Note that interrupting the debugged process will usually "wake up" the debugger unless it has been told to ignore these signals.)

The windowed terminal emulator option accepts the pathname of the terminal emulator program. (Typically xterm or mterm are used.) If this user—specified pathname fails to execute properly when starting a target process then the default terminal emulator pathname, /usr/bin/X11/mterm, is tried as well automatically.

When the graphical user interface is active, it resets this option value if the Mxdb.execution Window X resource has been set. Otherwise the user—specified option is used. Since a windowed terminal emulator is requiredfor the graphical user interface, the default terminal emulator is used if both of the previous methods are not used to set the terminal emulator pathname.

When this option is set and no terminal emulator process currently exists, the debug command will print a message trying to create the terminal emulator process during the creation of a live debugged process:

Note: Attempting to start a windowed terminal emulator on display 'unix:0.0'.

Whenever you restart the execution of a process with the command debug, again or create a new process, a sequence of dashes is output to the execution window. These dashes serve to separate the output from various debugged processes that have used the window. Sect. Since a window currismal emulator is required of the previous methods are not used to set the default terminal emulator pathname.<br>
When this option is set and no terminal emulator process currently exists, the debug<br>

When this option's value is reset it will not take effect until the next time that the debugger must create a windowed terminal emulator, ie. if one currently exists then it must be terminated and the debugged process must be restarted for the option value to be used.

The value \*none\* is reserved to indicate that no windowed terminal emulator program should be used. When it is supplied the option value becomes the empty string. This does not destroy any extant terminal emulator. It will just cause the debugger to not create any subsequent ones.

Note that any terminal emulator created by the debugger is destroyed when the debugger exits.

Also note that all X options specified on the mxdb command line are supplied to the terminal emulator program as well.

### Examples

(options) op win xterm, use xterm  $\lambda$ (options) op win xterm, use xterm  $\boldsymbol{\ell}$ <br>(options) op win \*none\*..do not use a windowed terminal emulator )

### See Also

(options) **op win \*none\*** ,, do not use a windo<br>**See Also**<br>Command: command-processor:option-status

End of Chapter

### Chapter 18 Debugger-toolkit Commands

This chapter contains the on-line help messages for the debugger-toolkit realm and for the commands in that realm. The realm help message is first, followed by the help messages for the individual commands, listed in alphabetical order. The debugger-toolkit realm contains special debugging commands.

### debugger-toolkit and a set of the set of the set of the set of the set of the set of the set of the set of the

Contains special debugging commands.

### **Summary**

The debugger-toolkit realm contains special debugging commands.

Here is how to perform some common tasks: The debugger-toolkit realin contains special debt<br>Here is how to perform some common tasks:<br>To get A list of debugger-toolkit commands

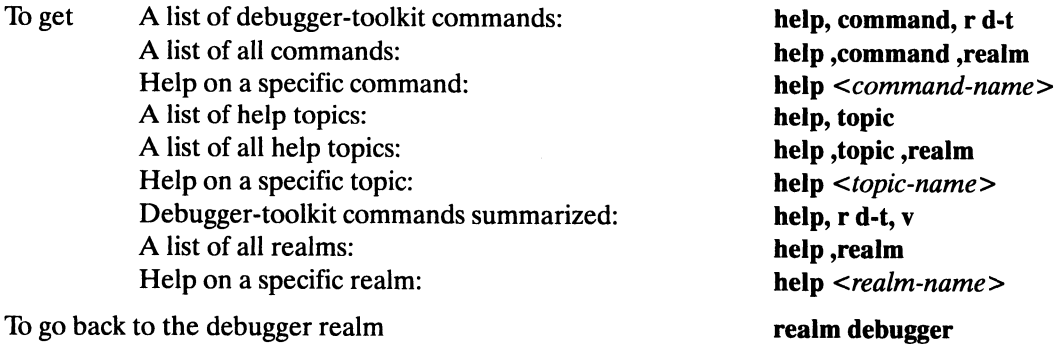

To go back to the debugger realm

### Description

Following is a list of debugger-toolkit commands; you can abbreviate character names using standard CP abbreviation rules.

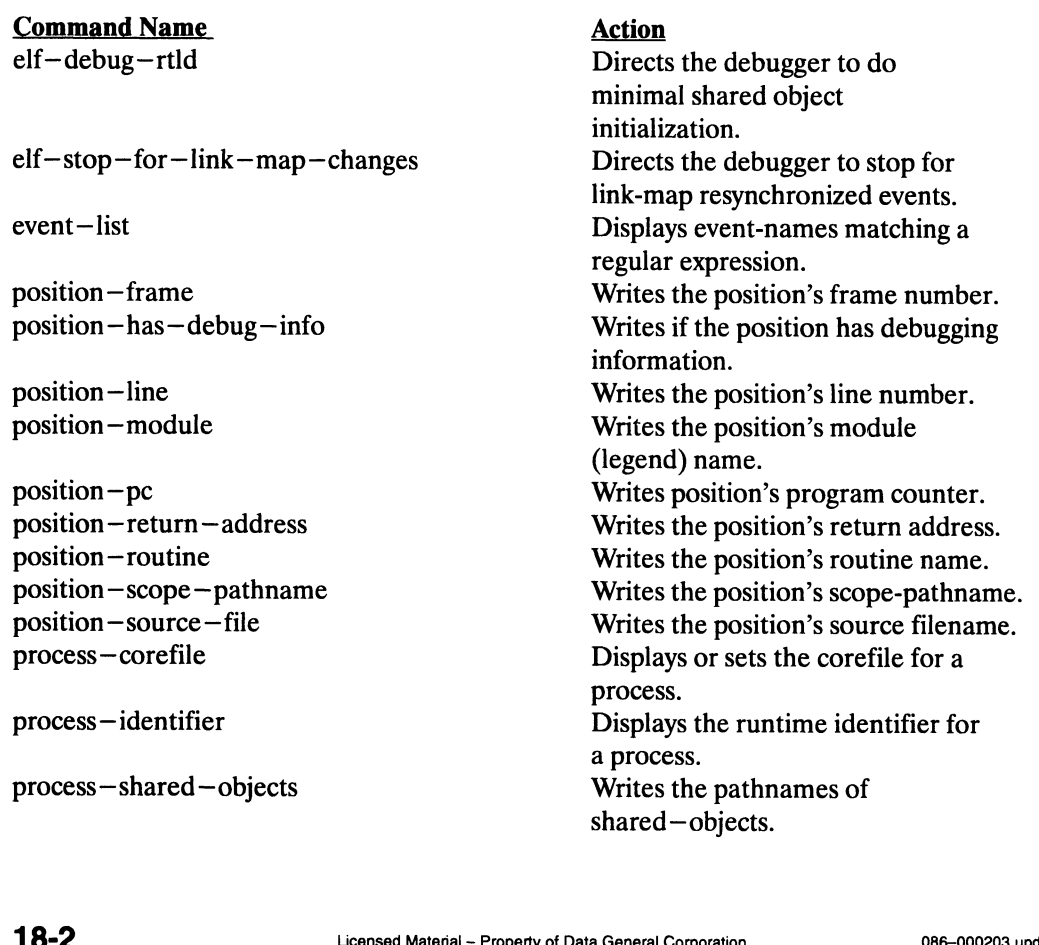

process—signal

process — stop—reasons

program—command-—line

program—entry—point

program—name resolve —filename Displays or sets the current continuation signal for a process. Writes the reasons why the process stopped. Writes the current command line that was used to create the process. Writes the numeric address of the program entry point. Writes the program's pathname. Resolves a filename via the debugger's directory-list.

### elf—debug-—rtid Debugger-toolkit Command Directs the debugger to do minimal shared object initialization.

### Summary

Directs the debugger to do minimal shared object initialization. Summary<br>
Directs the debugger to do minimal shared of<br>
Syntax<br>
elf-debug-rtld [yes | no]<br>
where:<br>
ves | no A value of yes or no

### Syntax

elf—debug—rtld /yes|no]

where:

### Examples

elf-d yes elf-d

### **Description**

The elf—debug—rtld command directs the debugger to load the debugging information for the ELF a.out file and the program interpreter, and to leave the process at the initial load position for shared ELF processes, \_rt\_boot. This is not the default action.

This option is only useful debugging the runtime linker and thus is not the default mode of operation of the debugger. "Yes" is printed when rtld debugging mode is in effect; "no" is printed otherwise. **Description**<br>
The elf-debug-rtld command directs the debugger to load the debugging information for<br>
the ELF a.out file and the program interpreter, and to leave the process at the initial load<br>
position for shared ELF p

### Arguments

"no."

### Examples

To list the current value of this command:

```
(debug) \text{elf-d})
no
```
To direct the debugger to do minimal shared object initialization: 1 18-4 Licensed Material – Property of Data General Corporation 086–000203 updates<br>
18-4 Licensed Material – Property of Data General Corporation 086–000203 updates

```
(debug) elf-d yes \lambda
```
П

### elf-stop-for-link-map-changes Debugger-toolkit Command Directs the debugger to stop for link-map resynchronized events.

### **Summary**

Directs the debugger to stop for link-map resynchronized events. Summary<br>
Directs the debugger to stop for link-map resy<br>
Syntax<br>
elf-stop-for-link-map-changes [yes |no]<br>
where:<br>
yes |no A value of yes or no

### **Syntax**

```
elf—stop—for—link—map—changes /yes |no/
```
where:

### Examples

elf-stop elf-stop no

### **Description**

The elf—stop—for—link—map—changes command controls whether the debugger will stop for shared-object link-map resynchronized event occurrences. The default action is to stop when this event occurs. **Description**<br>
The elf-stop-for-link-map-changes command controls whether the debugger will sto<br>
for shared-object link-map resynchronized event occurrences. The default action is to stop<br>
when this event occurs.<br>
This co

This command prints "yes" or "no" when invoked with no arguments. "Yes" is printed when the debugger will stop for link-map resynchronized events; "no" is printed otherwise.

### Arguments

"yes."

### Examples

To list the current status of this debugger directive:

```
(debug) \text{eff}-\text{stop})
yes
```
To prohibit stopping at link-map resynchronized event occurrences: To list the current status of this debugger directive:<br>
(debug) **elf-stop )**<br>
To prohibit stopping at link-map resynchronized event occurrences:<br>
(debug) **elf-stop no )**<br>
(366-000203 updates<br>
Licensed Material – Property o

(debug) **elf-stop no**  $\lambda$ 

Debugger-toolkit Commands<br> **Event-list**<br>
Debugger-toolkit Command

Displays event-names matching a regular expression.

### **Summary**

Displays event-names matching a regular expression. Displays event-names matching<br>
Summary<br>
Displays event-names matching a regular expr<br>
Syntax<br>
event-list [regex]<br>
where:<br>
Regex<br>
A regular expression

### **Syntax**

event-list /regex/

where:

### Examples

e-] e-l o

### **Description**

The event-list command displays all event names that contain the supplied regular expression. If you do not supply a regular expression, all event names are printed. Figure 2.1 A regular expression<br>
Figure 2.1 C<br>  $e^{-1}$ <br>  $e^{-1}$  C<br>
Description<br>
The event-list command displays all event namexpression. If you do not supply a regular expression.<br>
Arguments<br>  $\begin{array}{ll}\n\textbf{Arguments} & \textbf{A regular expression.} \n\end{$ 

### Arguments

### Examples

To list all event names:

(debug)  $e-I$ )

To list event names containing the letter "o":

(debug)  $e-l o$ )

Writes the position's frame number.

Debugger-toolkit Commands<br>
Debugger-toolkit Command<br>
Debugger-toolkit Command

### **Summary**

Writes the position's frame number.

### **Syntax**

position-frame [position] ,frame

where:

**Summary**<br>
Writes the position's frame number.<br> **Syntax**<br>
position-frame [position], frame<br>
where:<br>
position A file, scope, line number, or a combination of the three **Summary**<br>
Writes the position's frame number.<br> **Syntax**<br>
position-frame [position], frame<br>
where:<br>
position A file, scope, line number,<br>
frame A stack frame specification

### Examples

position-frame, frame 5 position-frame

### **Description**

The position-frame command writes the frame number for the specified position or frame. When no debugging information is present for the location, an error results. position-frame<br> **Description**<br>
The position-frame command writes the frame number for the specified position or frame.<br>
When no debugging information is present for the location, an error results.<br>
You can specify either t

You can specify either the position or frame argument if you wish, but you cannot supply both. If you do not supply any argument, the current debugger position is used.

### Arguments

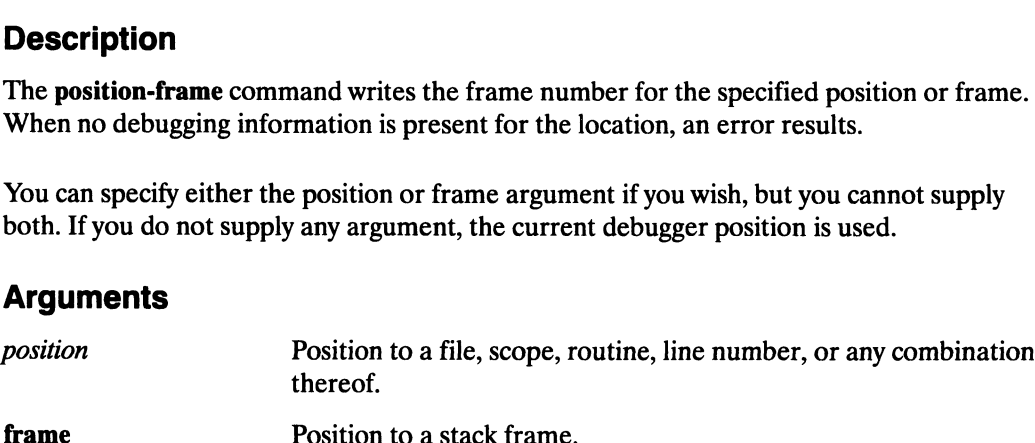

### Examples

To write the current frame number:

```
(debug) position-frame
```
To write the frame number of a specified frame:

```
(debug) position-frame, frame 5 \ \}
```
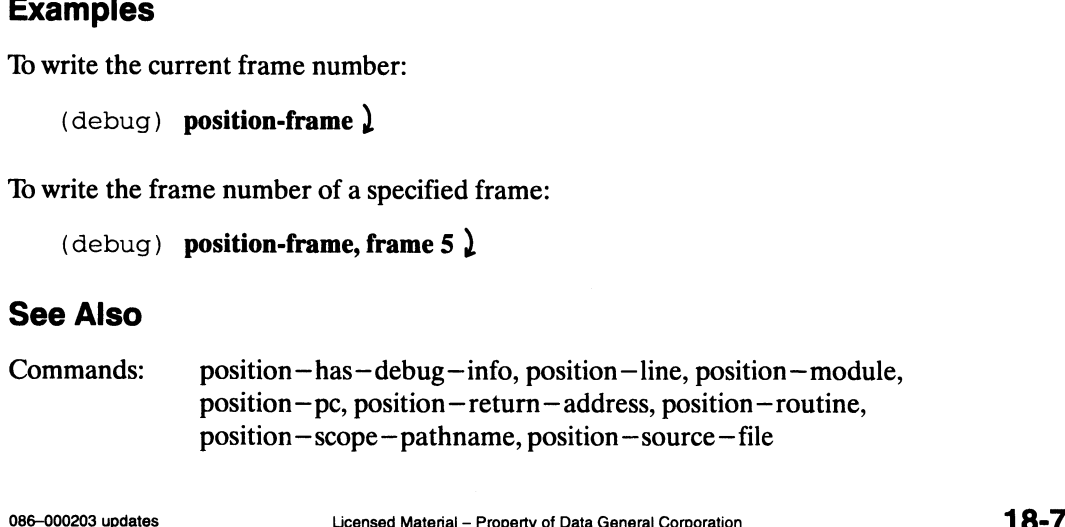

### position-has-debug-info Debugger-toolkit Command Writes if the position has debugging information.

### **Summary**

Writes "yes" if the position has debugging information. Summary<br>
Writes "yes" if the position has debugging information.<br>
Syntax<br>
position-has-debug-info [position], frame<br>
where:<br>
position A file, scope, line number, or a combination of the three

### **Syntax**

position-has —debug—info /position] ,frame

where:

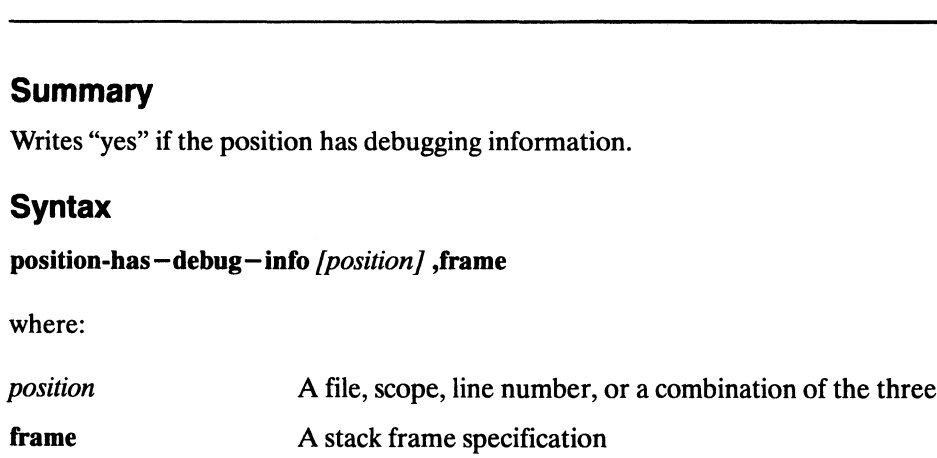

### Examples

position-has, frame 0 pos-has

### **Description**

The **position-has-debug-info** command writes "yes" if the position has debugging information. When no debugging information is present for the location, nothing is printed.

You can specify either the position or frame argument if you wish, but you cannot supply both. If you do not supply any argument, the current debugger position is used. position-nas, frame 0<br>pos-has<br>**Description**<br>The position-has-debug-info command writes "yes" if the position has debugging<br>information. When no debugging information is present for the location, nothing is printed<br>You can

### Arguments

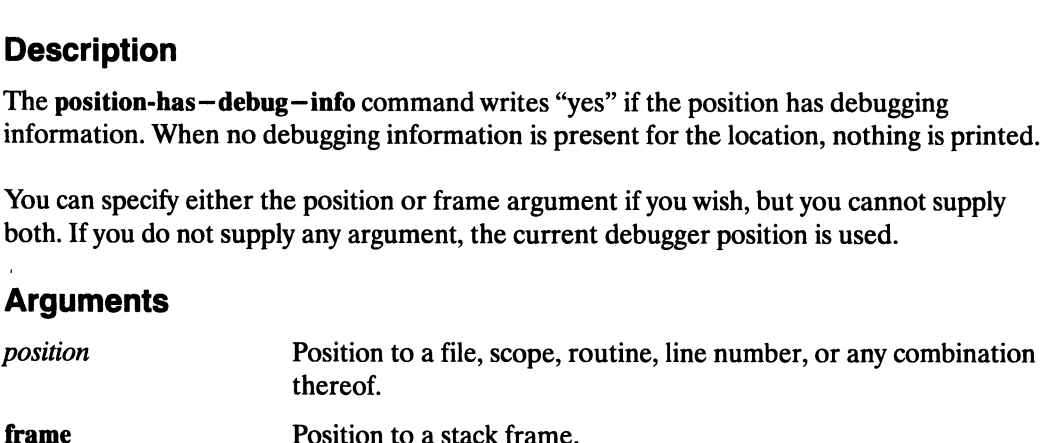

### Examples

To write if the current debugger position contains debugging information:

```
(debug) position-has )
yes
```
To write if a specified frame contains debugging information:

```
(debug) position-has, frame 0 \ \frac{1}{2}yes
```
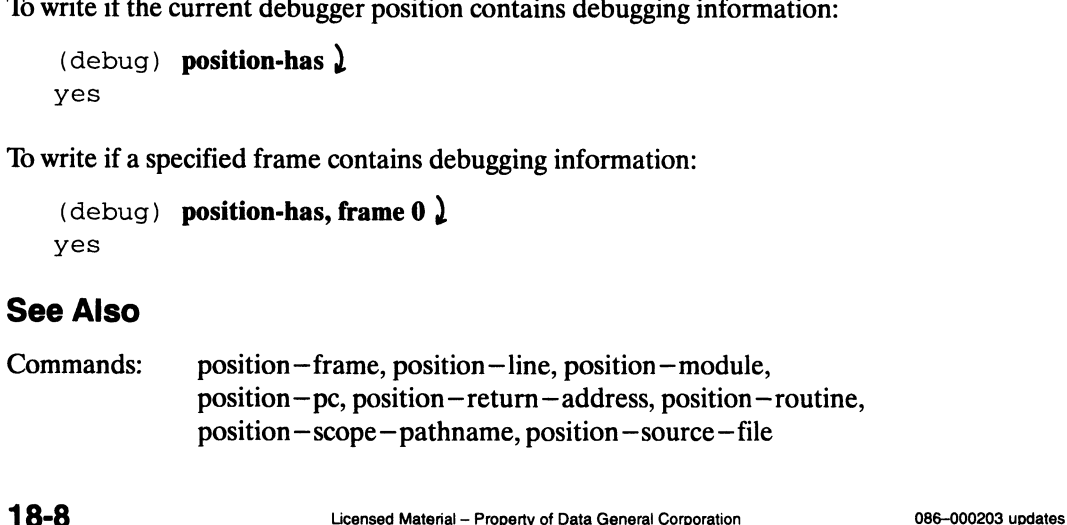

Writes the position's line number.

### Summary

Writes the position's line number.

### **Syntax**

position-line [position] ,frame

where:

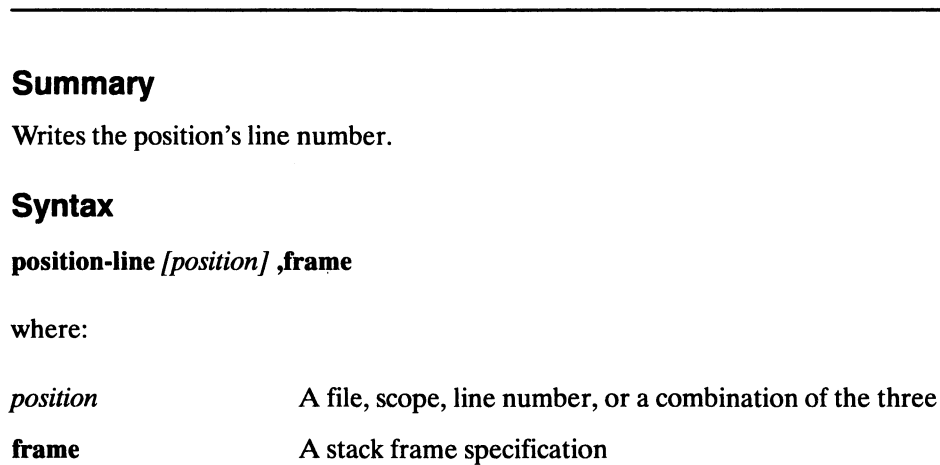

### Examples

position-line position-line main

### **Description**

The position-line command writes the line number for the specified position or frame. When no debugging information is present for the location, an error results.

You can specify either the position or frame argument if you wish, but you cannot supply both. If you do not supply any argument, the current debugger position is used. position-line main<br> **Description**<br>
The position-line command writes the line number for the specified position or frame.<br>
When no debugging information is present for the location, an error results.<br>
You can specify either

### Arguments

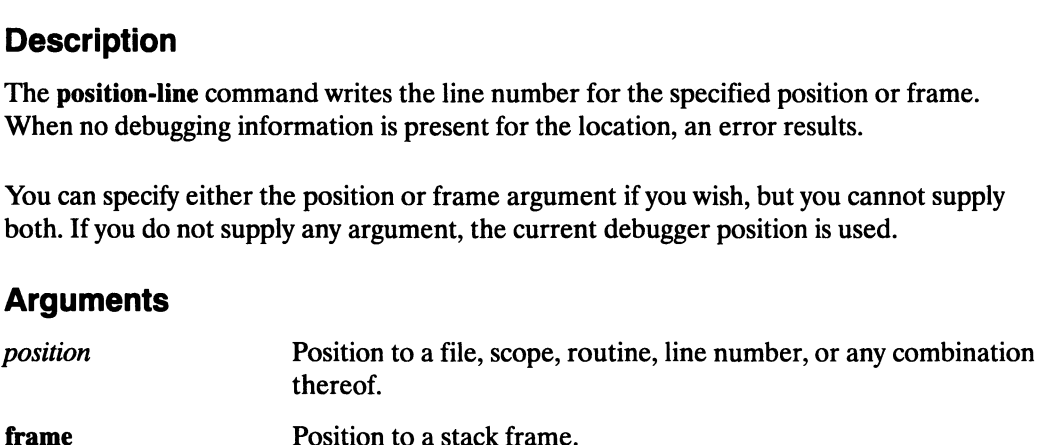

### Examples

To write the current line number:

```
(debug) position-line \lambda
```
To write the line number of a specified position:

(debug) position-line main )

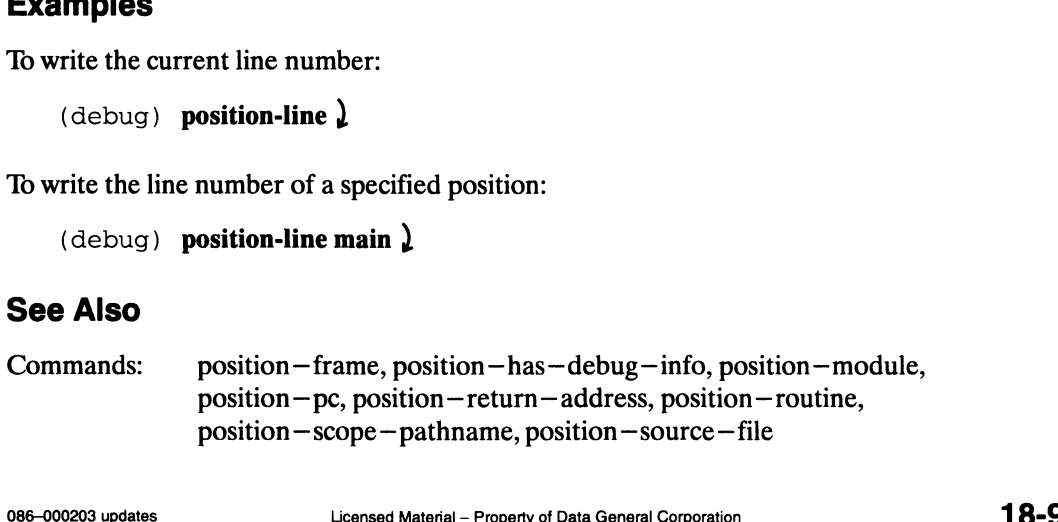

# position-module Debugger-toolkit Command

Writes the position's module (legend) name.

### Summary

Writes the position's module (legend) name.

### Syntax

position-module [position] ,frame

where:

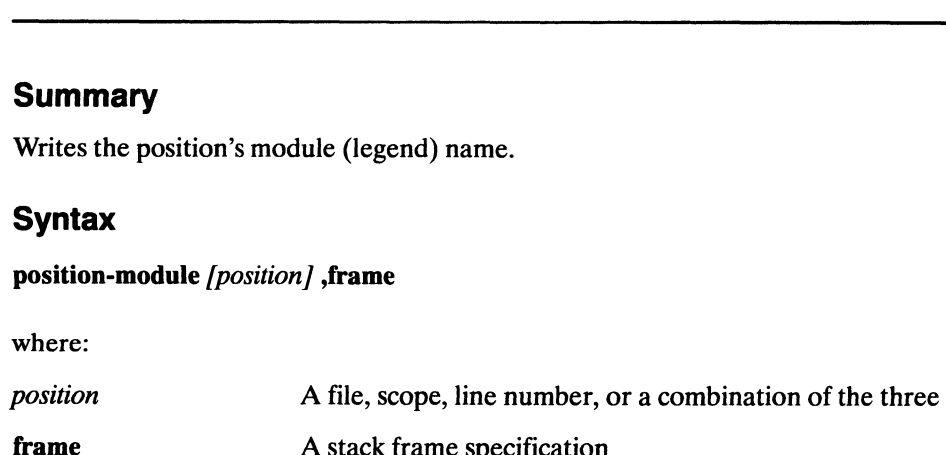

### Examples

position-module position-module, frame 1

### **Description**

The position-module command writes the module name for the specified position or frame. If the position does not have debugging information associated with it, an error results. position-module, frame 1<br> **Description**<br>
The **position-module** command writes the module name for the specified position or frame<br>
If the position does not have debugging information associated with it, an error results.<br>

You can specify either the position or frame argument if you wish, but you cannot supply both. If you do not supply any argument, the current debugger position is used.

### Arguments

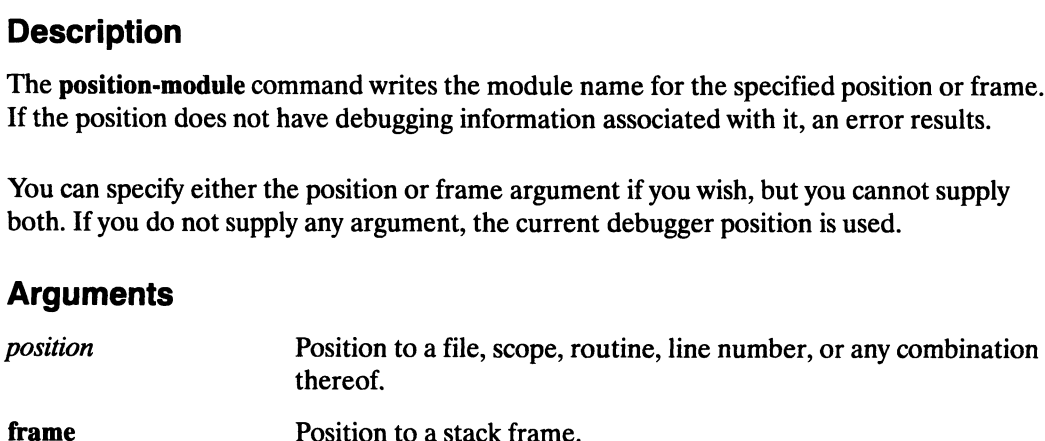

### Examples

To write the current module name:

(debug) **position-module** )

To write the module name of a specified frame:

 $(debug)$  position-module, frame 1 )

### See Also

Commands: position—frame, position—has— debug—info, position —line, position—pc, position—return—address, position—routine, position —scope — pathname, position —source —file 18-9.a<br>
18. write the module name of a specified frame:<br>
(debug) **position-module, frame 1**<br>
18-9.2 Updates Material Property of Data General Corporation<br>
18-9.a Ucensed Material Property of Data General Corporation<br>
18-9. This page intentionally left blank.

 $\sim$ 

position-pc<br>
Debugger-toolkit Command

Writes the position's program counter.

### **Summary**

Writes the position's program counter.

### **Syntax**

### position-pc [position] ,frame

where:

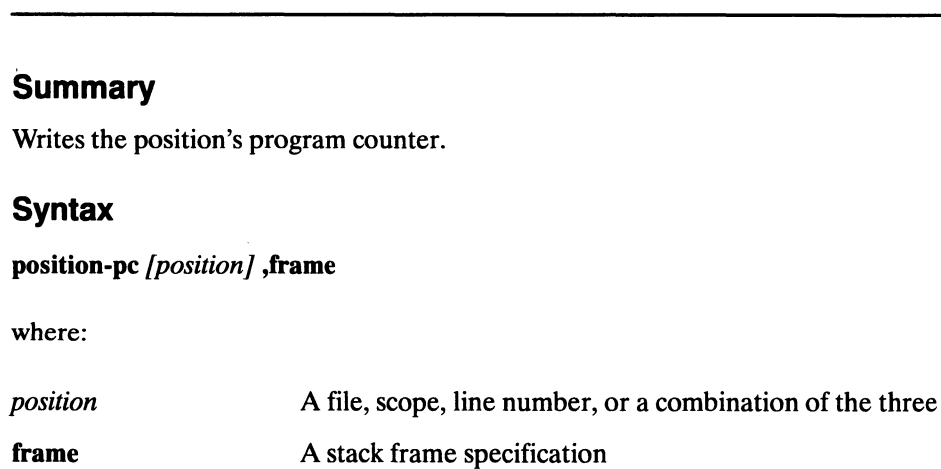

### Examples

position-pec printf position-pc, frame 3

### **Description**

The position-pe command writes the program counter (instruction address) for the specified position or frame in a non-symbolic form.

You can specify either the position or frame argument if you wish, but you cannot supply both. If you do not supply any argument, the current debugger position is used. position-pc, frame 3<br> **Description**<br>
The **position-pc** command writes the program counter (instruction address) for the<br>
specified position or frame in a non-symbolic form.<br>
You can specify either the position or frame arg

### Arguments

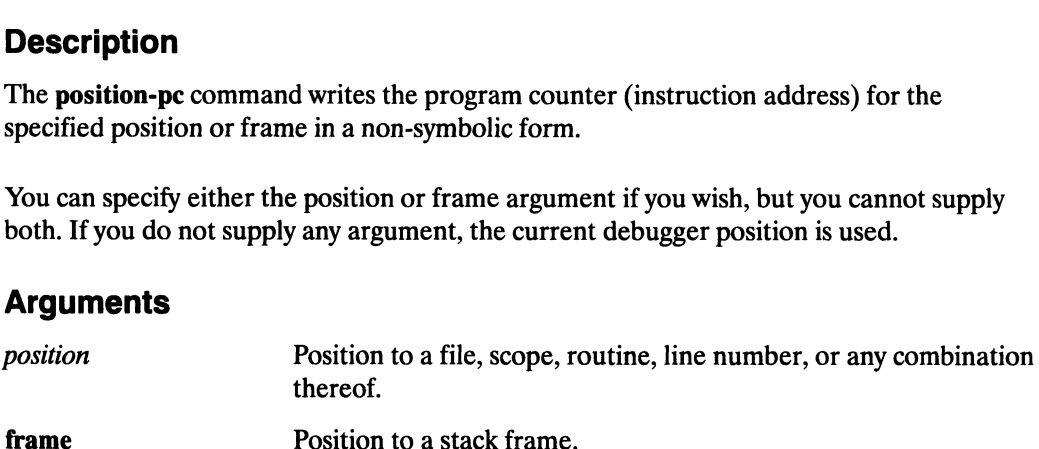

### Examples

To write the program counter for a specified position:

```
(debug) position-pc printf )
```
To write the program counter for a specified frame:

(debug) **position-pc, frame 3**  $\lambda$ 

### see Also

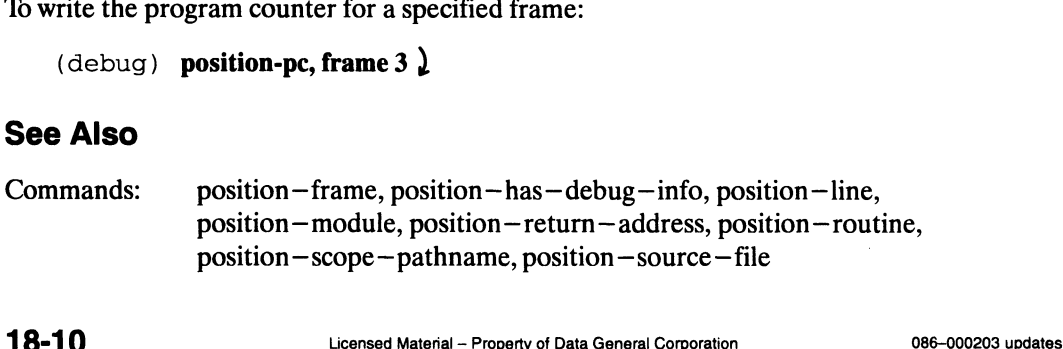

### Pebugger-toolkit Commands<br>
Debugger-toolkit Command<br>
Debugger-toolkit Command

Writes the position's return address.

### Summary

Writes the position's return address.

### Syntax

position-return—address [position] ,frame **Summary**<br>
Writes the position's return address.<br> **Syntax**<br>
position-return-address [position], frame<br>
where:<br>
position A file, scope, line number,<br>
frame A stack frame specification

where:

**Summary**<br>
Writes the position's return address.<br> **Syntax**<br>
position-return-address [position], frame<br>
where:<br>
position A file, scope, line number, or a combination of the three

### Examples

position-return-address pos-ret, frame 3

### **Description**

The position-return—address command writes the return address for the specified position's frame in a non—symbolic form. The return address is the program counter (instruction address) for the parent frame (where execution will resume after return from the specified position's frame). position is traine in a non-symbolic form. The return address is the program counter<br>(instruction address) for the parent frame (where execution will resume after return from<br>the specified position's frame).<br>This command i

This command is useful when stack walkback problems occur for helping to diagnose if the return address for a particular frame has been corrupted.

You can specify either the position or frame argument if you wish, but you cannot supply both. If you do not supply any argument, the current debugger position is used.

### Arguments

thereof. the specified position's frame).<br>
This command is useful when stack walkback prob-<br>
return address for a particular frame has been corr<br>
You can specify either the position or frame argum<br>
both. If you do not supply any ar

### Examples

To write the return address for the current position: Frame<br>
Examples<br>
To write the return address for the current position:<br>
(debug) position-return -address  $\}$ <br>
To write the return address for a specified frame:<br>
(debug) pos-ret, frame 3  $\}$ <br>
Licensed Material – Property

(debug) position-return-address )

To write the return address for a specified frame:

```
(\text{delay}) pos-ret, frame 3 \lambda
```
### See Also

Commands: position—frame, position—has—debug-— info, position—line, position—module, position—pc, position —routine, position —scope —pathname, position —source —file

### Appendix B Mxdb Graphical Interface Demos

Notation used in these demonstrations is as follows:

 $\langle$  spopup $\rangle$  refers to pressing and holding mouse button 3 until the appropriate choice from the popup menu is highlighted

<click> refers to pressing down and releasing the left mouse button

 $\le$  double – click  $>$  refers to pressing down and releasing the left mouse button two times in quick succession.

 $<$  CR $>$  refers to pressing and releasing the Enter or Carriage Return key

X—select refers to holding down the left mouse button while dragging the cursor over a selected area and then releasing the left mouse button.

Enter refers to typing in the succeeding command line at the keyboard.

Note that it is possible to abbreviate Mxdb commands and arguments names if the abbreviations are unique. Each Mxdb command will be given in its entirety with its shortest abbreviation in square brackets directly below it for comparison. If the command is already as terse as possible, [" "] will be used.

To run the demos in this section, you must have loaded the second optional package on the Mxdb release media.

Load in the Mxdb macros. Enter

include /usr/opt/mxdb/macros/all.cp <CR> [in /usr/opt/mxdb/macros/all.cp <CR>]

The programs used in these demonstrations exist in the /demos subdirectory of the Mxdb release area (/usr/opt/mxdb). cd into this directory. Enter

cd /usr/opt/mxdb.demos <CR> [" "|

These demos are independent of each other and may be run in any sequence. Each may be run from any live debugger session. The programs used in these demonstrations exist in the /demos subdirectory of the Mxdb<br>release area (/usr/opt/mxdb.demos < CR ><br>cd /usr/opt/mxdb.demos < CR ><br>[""]<br>These demos are independent of each other and may be run i

### C/X—window Demo

This demo uses a tictactoe program to demonstrate:

- \* attaching to / detaching from an already extant process
- \* machine— and source—level debugging integration
- \* debugging a Motif application written in C
- \* C data types support
- \* the command line prompting facility
- \* the string display option
- \* the display format option

Before starting this demo, you must merge some app—defaults into your resource manager. To do this, at the Mxdb command line enter

shell /usr/bin/X11/xrdb —merge app—defaults/Tictactoe  $\langle CR \rangle$  $[\sh$ /usr/bin/X11/xrdb —merge app—defaults/Tictactoe <CR>]

To start this demo, enter

shell cdemo/tictactoe& <CR> [sh cdemo/tictactoe& <CR>]

to bring up the tictactoe program from the shell as a background job.

Make note of the pid number. This will be the number found after the  $\leq$ job number $\geq$ ] prompt; you will need it later. Note! The [<job number>] prompt is specific to certain shells. The shells sh and bash do not print the pid number in Mxdb's usage, while csh does print the pid number. You can always find the pid number by using following command:

shell ps  $-$  fu  $\lt$ your user name  $>$  | grep tictactoe  $\lt$ CR $>$  $[\text{sh ps} - \text{fu} < \text{your user name}> |$  grep tictactoe  $\langle \text{CR} \rangle]$ 

A line of the form:

 $\langle$ your user name $>$   $\langle$ pid $>$  $\langle$ ppid $>$  ....... cdemo/tictactoe

will be displayed. Get the pid number from there.

The tictactoe program is now active, but its execution was not started from within Mxdb. You can attach to it and place it under the control of Mxdb. At the (debug) prompt from Mxdb, attach to the tictactoe program:

```
attach, <CR>
[at, <CR>
```
Whenever you end a command with a comma, Mxdb prompts for argument values, so you don't have to memorize the order in which any command's arguments are defined. Now, Mxdb will prompt you for Will be displayed. Get the pid number from there.<br>
The tictactoe program is now active, but its execution was not started from within Mxdb.<br>
You can attach to it and place it under the control of Mxdb. At the (debug) prom "pid  $() =$ "

Enter the tictactoe pid you noted earlier and hit <CR>. Mxdb will then prompt you for

"executable  $() =$ "

Enter

cdemo/tictactoe <CR>

and respond to the

"Execute? (Yes)  $=$ "

prompt with a <CR>. Now Mxdb will load linker symbols and modules from the executable file specified earlier.

The source pane will contain no information because you will be stopped inside the X Toolkit, which was not compiled for debugging. You still can see that Mxdb has oriented itself:

<click> walkback (for a frame walkback)  $\langle$  <click > machine state (to get pc and register values)

Enter

disassemble  $10 \leq CR$ [dis  $10 < CR$ ]

to show the disassembled code. The first argument to the disassemble command refers to the number of lines to disassemble or instructions to display. Note that since there is no debugging information at the current position, ten instructions are displayed instead of displaying the instructions associated with the succeeding ten lines of source code.

Now set a breakpoint on code which was compiled for debugging. You can specify a breakpoint in a particular module or function. In this case, you want to stop in the procedure position\_changed. To do this, enter

breakpoint position changed <CR> [b position\_changed <CR>]

and continue execution with:

 $\langle$ click $>$  continue

Note that the graphical user interface's prompt is insensitive, which indicates that the debugger is busy. Stellar in a paint-changed. To do this, enter<br>
broedure position\_changed <CR><br>
[b position\_changed <CR>]<br>
and continue execution with:<br>
<click> continue<br>
Note that the graphical user interface's prompt is insensitive, whi

You must click on the "Play" button in the tictactoe window to start the tictactoe game.

Now select a square from the tictactoe game with a mouse click. Mxdb will show the source in the source pane and highlight the line reading

"Arg args[1]"

This highlighting indicates the current position in the source code of the executing program. The static position of the debugger is represented graphically by an arrow and is used to indicate the source code corresponding to the current debugging information. Use the vertical scroll bar in the source pane to scroll until line 101 is visible. Move the cursor over the line number of line 101 and

<click> (on the line number for line 101)

This sets a breakpoint on line 101. A stop sign icon will appear to the left of the line number as a visual reminder of this breakpoint. Then

<click> continue

Evaluate args[0] by X-selecting the text "args[0]" on line 100 (be careful not to miss) and then

 $<$ popup $>$  evaluate SEL

Note that the name field of args[0] is a string. In addition to displaying the starting address of this string, the pointer has been dereferenced to actually display the string, "labelPixmap". The displaying of strings is under the control of the boolean global option, "String Display". The option-status command displays the current settable global options and their present values. Enter

option—status <CR>

to see this. The option "String\_Display" defaults to "yes," its more useful mode. Try setting this option to "no" to see how this changes what is displayed when strings are evaluated. Enter

option—status string—display no <CR>  $[op s-d n < CR >]$ 

and then evaluate the selection again using the popup:

<popup> evaluate SEL

There are several things to note here. First note that you can refer to "String\_Display" as<br>string – display on the Mxdb command line. The Mxdb command – processor is case insensitive; this includes hyphen/underscore case insensitivity as well. Also, with string —display set to "no," only the starting address of the field "name" is displayed. Note also that you did not have to  $X$ -select "args[0]" once again in order to do this evaluation (unless you had selected something else in the meantime). option – status string – display no  $\langle$ CR $\rangle$ <br>
[op s – d n  $\langle$ CR $\rangle$ ]<br>
and then evaluate the selection again using the popup:<br>  $\langle$  popup $\rangle$  evaluate SEL<br>
There are several things to note here. First note that you can Get the description and address of "args[0]":

 $<$ popup $>$  describe SEL <popup> address SEL

Now X-select the text "position" on line  $101$  (you can double-click on the text to select an entire word) and evaluate this variable:

<popup> evaluate SEL

"position" is an int and therefore the format in which it is displayed is governed by the "Signed\_Integer\_Format" option. The default value of this option is decimal. Change the value of this option to binary by entering

option—status signed —integer—format binary <CR>  $[op s-i b < CR >]$ 

Evaluate "position" once again:

<popup> evaluate SEL

Note the change in display format. Try changing the display format to hexadecimal:

option—status signed—integer—format hexadecimal <CR>  $[op s-i h < CR >]$ 

Evaluate "position" once again:

<popup> evaluate SEL

Set the display format back to decimal:

option—status signed—integer—format decimal <CR>  $[op s-i d < CR >]$ 

Query some other data types found in this program. Enter

evaluate moves <CR>  $[$ e moves  $\langle CR \rangle]$ describe moves <CR> [des moves <CR>]

in order to evaluate and describe "moves." Note that "moves" is described as an array of "auto struct move." Describe the type "move." Enter evaluate moves  $\langle CR \rangle$ <br>
[e moves  $\langle CR \rangle$ ]<br>
describe moves  $\langle CR \rangle$ ]<br>
in order to evaluate and describe "moves." Note that "moves" is described as an array of<br>
"auto struct move." Describe the type "move." Enter<br>
describe m

describe move <CR> [des move <CR>]

### Enter

describe sessions <CR> [des sessions <CR>]

Note that "sessions" is described as an array of "auto struct tither board." You can also try to describe "ttt\_board." Enter

describe ttt\_board <CR> [des ttt\_board <CR>]

Enter

address sessions[0].map <CR> [ad sessions[0].map  $\langle CR \rangle$ ]

in order to get the starting address of the map field of sessions[0]. Enter

address sessions $[0]$ .x\_pix <CR> [ad sessions[0].x pix  $\langle CR \rangle$ 

in order to get the starting address of the  $x$  pix field of sessions[0]. Note that these two addresses differ by eight, which is expected since the field "map" is a union and therefore allocates enough space for its largest member, a double. Enter

describe sessions[0].map <CR>  $[des sessions[0].map$ ]

in order to see a description of the individual members of "map."

To release execution of the tictactoe program from under the control of Mxdb, detach from the tictactoe process. Enter

detach <CR>  $[det$ ]

and you may then continue playing.

Note that all buttons, except "debug again," are insensitive. This is because there is no target process to debug. If you wish to reattach to the same tictactoe process, click on "debug again." Mote that all buttons, except "debug again," are insensitive. This is because there is no<br>target process to debug. If you wish to reattach to the same tictactoe process, click on<br>"debug again."<br>To exit from the tictactoe g

To exit from the tictactoe game, click on the "Quit" button from the tictactoe window.

### FORTRAN—77 Demo

This demo highlights several interesting FORTRAN—77 features supported by Mxdb for use with the Edinburgh Portable Compilers FORTRAN compiler. Features demonstrated include:

- \* records (evaluating, describing, assigning to)
- \* array elision (using both single— and multi—dimensional arrays)
- \* array ension (using both single and multi dimensiona<br>\* COMMON blocks (plus overloaded COMMON blocks) \* COMMON blocks (plus overloaded COMMON<br>\* C–interoperability with FORTRAN–77 syntax
- \* C-interoperability with FORTRAN-77 syntax<br>\* EOUIVALENCE statements
- 
- \* star—extents

To begin, enter

debug epcf77demo/records <CR> [deb epcf77demo/records <CR>]

This program demonstrates the handling of records and the use of array elision. Scroll down to line 62 in the source pane and

 $\leq$  click  $>$  on the line number of line 62

in order to set a breakpoint.

<click> continue

to begin execution. At the breakpoint, describe the variable "grad." Enter

describe grad <CR> [des grad <CR>]

It will be a record of structure "student\_file." Now evaluate this record to see the values of its specific fields. Enter

evaluate grad <CR> [eval grad <CR>]

Note that you can also describe and/or evaluate a field of a record as well. Enter Fival grad <CR>]<br>
Note that you can also describe and/or evaluate a field of a record as well. Enter<br>
describe grad.address.city <CR><br>
[des grad.address.city <CR>]<br>
to describe the sub-field "city" of the field "address"

describe grad.address.city <CR> [des grad.address.city <CR>]

to describe the sub—field "city" of the field "address" and enter

evaluate grad.address.city <CR> [eval grad.address.city <CR>]

to display the value of this field.

Try changing the value of a field in the record. Enter

assign grad.address.street\_addr '1 Main Street? <CR> [as grad.address.street\_addr '1 Main Street? <CR>]

to assign the new value and enter

evaluate grad <CR> [eval grad <CR>]

to display the new contents of the record. Also try assigning a value to the variable "dossier." "dossier" is a large, empty array of structure "student file." Enter

evaluate dossier <CR> [eval dossier <CR>]

to see this. Note that array elision is in effect here. The notation

 $(1..1000) =$ 

is used to indicate that the first 1,000 adjacent records in "dossier" are the same and therefore elided when displayed. Enter

assign dossier(500) grad  $\langle CR \rangle$ [as dossier(500) grad  $\langle CR \rangle$ ]

to assign "grad" to the 500th record of "dossier" and enter

```
evaluate dossier <CR>
[e dossier <CR>]
```
to see how "dossier" is now displayed, with (0..499) and (501..999) being elided.

Array elision can occur with multi—dimensional arrays as well. Enter

evaluate young\_alumni <CR>  $[$ e young alumni < $CR$ >]

to see this. The notation

 $(1..10,1..250) =$ 

is used to specify that all 1,000 records of this two—dimensional array are the same. Note that evaluating such a large, complex array may take a few moments. [e young\_alumni < CR> ]<br>
to see this. The notation<br>  $(1.10, 1.250) =$ <br>
is used to specify that all 1,000 records of this two-dimensional array are the same. Note<br>
that evaluating such a large, complex array may take a few Now try assigning a value to an entry in this array. Enter

assign young alumni $(5,125)$  grad <CR> [as young\_alumni(5,125) grad  $\langle CR \rangle$ ]

and then

evaluate young alumni <CR> [eval young\_alumni <CR>]

Entry (5,125) is uniquely different from the other entries in "young alumni" and therefore causes the elision to occur in the following order:

(1..10,1..125) (1..5,125) (5,125)  $(6..10,125)$ (1..10,126..250)

To complete execution of the program,

<click> continue

Start debugging the next program. Enter

debug epcf77demo/c\_inter <CR> [deb epcf77demo/c\_inter <CR>]

This program demonstrates the handling of common blocks and interoperability with GNU C. Set a breakpoint at line 52 by entering

breakpoint 52 <CR>  $[b 52 < CR >]$ 

and

<click> continue

to start execution. Try to describe and evaluate the common blocks used in this program. Enter  $\text{cclick}$  > continue<br>
to start execution. Try to describe and evaluate the common blocks used in this program.<br>
Enter<br>
describe num\_area <CR ><br>
[des num\_area <CR >]<br>
Note that Mxdb realizes that "num\_area" is a common bloc

describe num area <CR> [des num\_area <CR>]

Note that Mxdb realizes that "num\_area" is acommon block and lists all the variables found within that common block. Enter

evaluate num\_area <CR> [eval num\_area <CR>]|

Each variable found within the common block "num\_area" is evaluated. Now describe "com\_area" by entering

```
describe com area <CR>
[des com_area <CR>]
```
Note that besides a common block called "com\_area," there is variable called "com\_area," which was described with the preceding command. Since the intent was to describe the common block and not the variable, the

\$\$COMMON(common block)

construct must be used. This construct must be used explicitly to distinguish a common block from a variable when overloading of their names occurs. It is not needed, but can be used when overloading does not occur as well. Enter

describe \$\$COMMON(com\_area) <CR>  $[des $SCOMMON(com area) < CR>$ ]

to describe "com\_area."

Now describe a variable of a common block. When a variable found in a common block is described, its common block is displayed as well. Enter

describe reall <CR> [des real1  $\langle CR \rangle$ ]

to see this. Assignment to variables found in common blocks is possible also. Enter

assign real  $1 - 5.5 <$  CR  $>$ [as real1  $-5.5 < CR>$ ]

to assign a value to "reall" and

evaluate reall <CR> [eval real1  $\langle CR \rangle$ ]

to display its new value.

Now

<click> step

in order to step into a C module. Enter

breakpoint 245 <CR>  $[b 245 < CR >]$ 

to set a breakpoint on line 245 and

<click> continue

to proceed. To show that the language is indeed C, enter

option—status <CR>  $[op < CR >]$ 

The fourth option line displays<br>Language c.

If necessary, use the vertical scroll bar of the message pane to scroll back up to where this line is visible.

Describe variables and data types in this C module using FORTRAN syntax instead of C syntax with the command processor. This feature is useful for FORTRAN programmers who may call a routine written in C but would feel more comfortable in seeing commands processed using FORTRAN rather than C syntax. Enter

option—status language fortran <CR>  $[op]$   $f$  <  $CR$  >  $]$ 

to change the language to FORTRAN. Note that this change remains in effect only up until the next change of the debugger position. Note also that some C constructs cannot be described or evaluated using FORTRAN syntax because parallel constructs do not exist in FORTRAN-77.

Enter

describe c inter <CR> [des c\_inter <CR>]

to describe the procedure "c\_inter" using FORTRAN syntax. Note that the parameters of "c\_inter" are described using FORTRAN syntax as well. Enter<br>
describe c\_inter <CR><br>
[des c\_inter <CR>]<br>
to describe the procedure "c\_inter" using FORTRAN syntax. Note that the parameters of<br>
"c\_inter" are described using FORTRAN syntax as well.<br>
086-000203 updates<br>
Licensed M Enter

describe at <CR> [des at  $\langle CR \rangle$ ]

to describe the variable "at." It is described as a RECORD of "my\_struct."

Enter

describe my\_struct <CR> [des my\_struct <CR>]

to describe this structure. To evaluate "at," enter

evaluate at <CR> [eval at <CR>]

Enter

describe anut <CR> (des anut <CR>]

to describe the variable "anut." It is described as a RECORD of "another\_u." Enter

describe another\_u <CR> [des another  $u < CR$ )]

to describe this structure. To evaluate "anut," enter

evaluate anut <CR> [eval anut <CR>]

Enter

describe nums <CR> [des nums <CR>]

evaluate nums <CR> [eval nums <CR>]

to describe and evaluate the variable "nums."

Enter

```
describe a float \langle CR \rangle[des a_float \langle CR \rangle]
evaluate a float \langle CR \rangle
```
[eval a\_float <CR>]

to describe and evaluate the variable "a\_float."

Enter

describe  $c$  int  $\langle CR \rangle$  $[des c_int < CR>$ ]

evaluate c\_ int <CR>  $[eval c_int < CR>$ 

to describe and evaluate "c\_int."

Enter

describe string <CR> [des string  $\langle CR \rangle$ ]

evaluate string <CR> [eval string <CR>]

to describe and evaluate the variable "string."

To complete the execution of this program,

<click> continue

Start debugging the next program. Enter

debug epcf77demo/starext\_eqv <CR> [deb epcf77demo/starext\_eqv <CR>]

This program demonstrates the handling of equivalence statements and star—extents. Set breakpoints at lines 19 and 20:

<click> on the line number for line 19  $\langle$  click  $>$  on the line number for line 20  $\langle \text{click}\rangle$  on the line number for line 19<br>  $\langle \text{click}\rangle$  on the line number for line 20<br>
and<br>  $\langle \text{click}\rangle$  continue<br>
to reach the first breakpoint. Variables "i3" and "ca5x3" are equ<br>  $\langle \text{86}-0.02203 \text{ updates}} \rangle$ <br>
Licensed Materia

and

<click> continue

to reach the first breakpoint. Variables "i3" and "ca5x3" are equivalenced.

To display the address of "13," first X—select the text "i3" on line 16 and

<popup> address SEL

Display the address of "ca5x3" as well. X—select the text "ca5x3" on line 16 and

<popup> address SEL

The addresses should be the same. Try assigning a value to "i3" and then evaluating "i3." Enter

```
assign i3(2) 5 < CR >
[as i3(2) 5 < CR>]
```
and

evaluate i3 <CR> [eval  $i3 < CR$ )]

Assign a value to its equivalent. Enter

assign ca5x3(1) 'astring'  $\langle CR \rangle$ [as  $ca5x3(1)$  'astring'  $\langle CR \rangle$ ]

Now evaluate "i3" once again. Enter

evaluate  $i3 < CR$ [eval i3  $\langle CR \rangle$ ]

The value of "13" will have changed because both "i3" and "ca5x3" share the same address space.

Now step into the subroutine "foo":

 $<$ click $>$ step <click> next

Describe some of the parameters to the subroutine "foo" to see how star—extents used in parameter declarations are handled. Enter

describe c <CR> [des  $c < CR$ ]

The argument passed to "foo" as "c" was a character\*3 c(5). Note that it was determined that "c," declared as a character\*(\*)  $c$ (\*), was actually a character\*3  $c$ (\*). The argument passed to "foo" as "c" was a character\*3 c(5). Note that it was determined<br>that "c," declared as a character\*(\*) c(\*), was actually a character\*3 c(\*).<br> **B-14** Licensed Material – Property of Data General Cor
Change the value of this variable using the assignment command. Enter

assign  $c(1)$  '5mxdb' <CR> [as  $c(1)$  '5mxdb' <CR>]

to assign a string to "c" and

evaluate  $c(1)$  (2:3) <CR>  $[eval c(1) (2:3) < CR >]$ 

to display a substring of "c."

Now

 $\langle$ click $>$  continue

Control returns to the main program. Step into the next call to subroutine "foo":

<click> step <click> next

Describe "c" again:

describe c <CR> [des  $c < CR$ ]

This time, "c" is described as "character\*7 $c$ (\*)."

To finish,

<click> continue

## GreenHills C and FORTRAN-77 Demo

This demo has two parts. The first part uses a factorial calculation program to demonstrate Green Hills language support (Green Hills C and Green Hills  $FORTRAN - 77$ ) and user extensibility (macro and button definitions for the dbx realm).

The second part uses a shortest path heuristic to demonstrate the following:

- \* setting/viewing events: breakpoints, watchpoints
- \* disabling/enabling/deleting events
- \* defining new buttons
- \* the stop—commands option
- \* the array elision option

Mxdb has both its regular command set and macros to make it mimic dbx. It is preferable to have both up at the same time, in separate windows, so that one can see that Mxdb implements a dbx superset. Since the dbx commands and buttons are implemented in Mxdb macros, this demo also demonstrates the power of the Mxdb macro facility. ensibility (macro and button definitions for<br>e second part uses a shortest path heuristic t<br>etting/viewing events: breakpoints, watchpoi<br>isabling/enabling/deleting events<br>efining new buttons<br>ne stop – commands option<br>e ar

To start up another Mxdb with the dbx command set, invoke it from the directory /usr/opt/mxdb.demos:

shell mxdb  $-g < CR$ [sh mxdb  $-g < CR$ )]

Let's go through the first part of the demo for Green Hills comparing the mxdb and dbx command sets:

Start the first part of the demo for Green Hills:

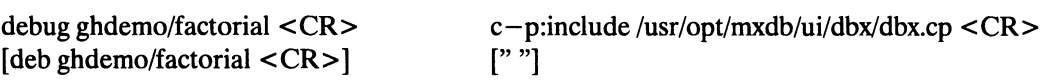

debug ghdemo/factorial <CR> [deb ghdemo/factorial <CR>]

Set a breakpoint and start execution: Set a breakpoint and start execution:<br>
set a breakpoint and start execution:<br>
setick> (on line number for line 10) (on line number for line 10) <click> continue <click> run Enter a number between 1 and 10 in each Mxdb execution window. Determine what the stack frame looks like: Set a breakpoint and start execution:<br>
<br>
sclick>
(on line number for line 10)
<br>
<br>
sclick> continue
<br>
Enter a number between 1 and 10 in each Mxdb execution
<br>
Determine what the stack frame looks like:<br>
<br>
sclick> walkback
<br> Step into a C routine: Set a breakpoint and start execution:<br>
step a breakpoint and start execution:<br>
step inter a number for line 10)<br>
step into a C routine:<br>
step into a C routine:<br>
step into a C routine:<br>
step into a C routine:<br>
step into a C <click> <click> (on line number for line 9) (on line number for line 9) <click> continue <click> cont X—select the text "\*number \* \*return\_val" and then Step into a C routine:<br>
<br>
step step step step<br>
click> step<br>
click> step<br>
(on line number for line 9) (on line numb<br>
click> continue<br>
<br>
X-select the text "\*number \* \*return\_val" and then<br>
<br>
straturn\_val" and then<br>
strature <click> step<br>
<click> continue<br>
<click> continue<br>  $x$ -select the text "\*number \* \*return\_val" and then<br>
<popup> evaluate SEL<br>
<sopup> evaluate SEL<br>
<sopup> evaluate SEL<br>
<sopup> evaluate SEL<br>
<sopup> evaluate SEL<br>
<sopup> To end the demo: expressed the definite terminate that the dust of the dust of the dust of the dust of the dust of the dust of the dust of the dust of the definite terminate that the dust of the dust of the definite terminate on the defini  $[qui < CR >]$ (this will also get rid of windows associated with the dbx demo) To start the second part of this demo, enter

debug ghdemo/spath <CR> [deb ghdemo/spath <CR>]

Now, set breakpoints in the source code using two different methods. The first method is to enter the break command with arguments. In the command pane, enter debug ghdemo/spath <CR><br>
[deb ghdemo/spath <CR>]<br>
Now, set breakpoints in the source code using two different methods. The first method is to<br>
enter the break command with arguments. In the command pane, enter<br>
breakpoint

breakpoint 83, name dist—mat <CR> [b 83, n dist-mat  $\langle CR \rangle$ ]

The "name" argument keyword of the breakpoint command is used here in order to tag this event explicitly instead of having it tagged by default with an integer.

The second method is clicking on the line number of the associated source line. Scroll down to line 98 and set a breakpoint:

 $\langle$  click  $>$  (on the line number for line 98)

Scroll down to line 103 and set another breakpoint:

<click> (on the line number for line 103)

To verify that both of these methods are successful in setting breakpoints,

<click> event status

In the message pane, you will see that three events have been set. They are all breakpoints. The first is named "dist—mat," the second is named "2," and the third is named "3."

Now to start execution of the program,

<click> continue

Switch to the Mxdb execution window. At the prompt "Input the # of nodes," enter

 $5 < CR$ 

At the prompt for each pair of nodes, enter a number between 1 and 50 representing the length between the pair and hit <CR>.

The breakpoint at line 83 will now have been reached. This breakpoint, "dist— mat," was placed in the middle of the printing of the distance matrix.

<click> continue

If you look in the Mxdb execution window, you will see that this breakpoint allows one to see the distance matrix being printed out row by row. Disable this event to finish the printing of the distance matrix in full:

```
disable —events dist—mat <CR>
[di-e dist-mat <CR>]
```
and then

event—status <CR>  $[e-s < CR>$ ]

to show that this breakpoint has only been disabled. The breakpoint at line 83 now has the added phrase "disabled yes." Note also that the breakpoint icon is still in place on line 83 because the breakpoint has been disabled only and not deleted. Enter

evaluate DIST <CR> [eval DIST <CR>]

to evaluate DIST, the distance matrix. Note the unique display of the entries of this two dimensional array. Adjacent entries which have the same values are elided when displayed. For example the entries from DIST[6][0] to DIST[49][49] are all zero and therefore are displayed as

$$
[6..49] = \{[0..49] = 0\}
$$

This lends towards a much more concise and easily readable display. The displaying of arrays is under the control of the boolean global option, "Elide\_Arrays." It defaults to "yes." Setting this option to "no" will print out each entry of the array, regardless if its adjacent entry is the same or not. If you wish, try setting this option to "no." However, DIST is a 50 by 50 matrix, mostly filled with zeros. It will take about a minute to display this array without elisions. Enter

```
option—status elide—arrays no <CR>
[op e-a n < CR >]
```
and

```
evaluate DIST <CR>
       [eval DIST <CR>]
evaluate DIST <CR><br>
[eval DIST <CR><br>
[eval DIST <CR>]<br>
to see the effect of having no elision of arrays.<br>
To finish the printing of the distance matrix<br>
<click> continue<br>
Usesed Material — Property of Data General Corporat
```
to see the effect of having no elision of arrays.

To finish the printing of the distance matrix

<click> continue

At the prompt "Input start and destination nodes" in the Mxdb execution window, enter

 $45 < CR$ 

We can now re-enable the breakpoint if we wish by entering

enable—events dist—mat <CR> [en dist—mat <CR>]

Entering

event—status <CR>  $[e-s < CR>$ ]

will show that this breakpoint has been re—enabled. Execution will have stopped at the next breakpoint, on line 98.

'Try using the global option "stop—commands" to print out the value of a variable whenever this breakpoint is reached. Enter

option—status stop—commands {write LABEL|destination]=; eval LABEL|destination]} <CR> [op sto {wr LABEL|[destination]=; e LABEL|destination]} <CR>]

This will cause the series of commands between the {} to be executed each time an event which stops execution is reached.

 $\langle$ click $>$  continue

to see this. Set the stop\_commands option back to null and try to create a button which will perform a similar operation: selected after a stop in execution, it will print out an X—selected expression, its value, and will then continue execution. Enter

option—status stop—commands {} <CR> [op sto  $\{\}$  <CR>]

to reset the stop\_commands option to its initial value. To create a new control panel button, enter of reset the stop\_commands option to its initial value. To create a new control panel<br>button, enter<br>define-button, <CR><br>[def-b, <CR>]<br>At the "label ()= " prompt, enter<br>"cont/print SEL" <CR><br>B-20 Licensed Material – Propert

define—button, <CR>  $[def-b,$ 

At the "label  $() = "$  prompt, enter

\*cont/print SEL' <CR>

At the "commands  $() = "$  prompt, enter

```
{continue; write '{selection,required} =; evaluate '{selection,required} } <CR>
\{\{\text{co}; \text{wri } \text{'\{sel}, \text{re}\} =; \text{ev } \text{'\{sel}, \text{re}\}\} < CR
```
At the "position  $(0) =$ " prompt, enter

execute <CR>  $[c < CR>$ ]

in order to execute this command, taking the defaults for all of the succeeding arguments. A button labeled "cont/print SEV' will be created in the StackButtons pane.

Now X-select the text "LABEL[destination]" on line 96 and

```
<click> cont/print SEL
```
The value of LABEL[destination] will be printed and execution will continue until the next breakpoint is reached at line 98.

 $<$ click $>$  continue <click> continue

Notice that the static position icon will also jump from line 98 to line 103 and remain there because the breakpoint was placed inside of a for—loop. Delete the breakpoint at line 103. The easiest way to delete this breakpoint is to  $\langle$ click $\rangle$  on the line number associated with line 103, but try deleting the breakpoint using the delete—events command instead. First execute an event—status command to get the name of the breakpoint set at line 103. Enter

event—status <CR>  $[e-s < CR>$ ]

The breakpoint should be event number 3. Enter

delete—event 3 <CR>  $[de-e 3 < CR >]$ 

in order to delete the breakpoint. 086-002203 updates Licensed Material — Property of Data General Corporation **B-21**<br>086-002203 updates Licensed Material — Property of Data General Corporation Enter

$$
event-status < CR>
$$
  
[e-s < CR>]

once again to verify that the breakpoint has been deleted.

<click> continue

Notice that the static position arrow no longer stops at line 103 and the breakpoint icon disappears because the breakpoint has been deleted.

Try performing a stack trace to determine the values of the local variables at this point. Enter

walkback, locals <CR> [wal,  $1 < CR$ ]

Notice that several of the variables are pointers or have fields that are pointers. Only the starting addresses are displayed for these variables. This is because the "Pointer\_Dereference\_Level" option defaults to 0. Change the value of this option to 1. Enter

```
option —status pointer—dereference—level 1 <CR>
[op po 1 < CR)
```
to do this. Now evaluate one of the local variables. Enter

```
evaluate LABEL <CR>
[eval LABEL <CR>]
```
Notice now that the pointer fields have now been dereferenced and their contents displayed.

Click on the continue button until the minimum tour is shown in the Mxdb execution window.

Try to debug this program again and this time use some watchpoints.

 $\alpha$ click  $>$  debug again

in order to restart execution of the previous executable. R-22 Licensed Material – Property of Data General Corporation 086–000203 updates First delete all of the previous events which had been set,

 $delete-events, all <  $CR$$  $[de-e,a < CR>$ ]

set a breakpoint at line 96,

breakpoint 96 <CR> [ $b\,96\,$ ]

Start execution

 $\langle$ click $>$  continue

and proceed to input data as before until the breakpoint at line 96 is reached.

Two interesting variables to have watchpoints on when running the shortest path heuristic are MILEAGE and nextnode. A watchpoint can be placed using either the watch—reference or watch—memory command. Try both of these methods.

Place a watchpoint on nextnode:

watch—reference nextnode <CR>  $[w-r$  nextnode  $\langle CR \rangle$ 

Place a watchpoint on the memory location associated with MILEAGE. Enter

watch—memory '{address MILEAGE} <CR> [w—m '{address MILEAGE} <CR>]

The argument, '{address MILEAGF}, makes use of the command processor's command substitution facility. With this syntax, the result of the command, address MILEAGE, will be substituted as the argument to the watch-memory command. This is equivalent to "watch-reference MILEAGE."

A break in execution will occur whenever these variables change. At these breaks, the watch-print command can be used to print out the value of the watchpoints which have been set.

 $\langle$ click $>$  continue

Execution will stop at the first watchpoint on MILEAGE.

 $\alpha$  <click > watch – print

in order to see the value of all watchpoints, including the one for MILEAGE, at this point. Scalick> continue<br>
Execution will stop at the first watchpoint on MILEAGE.<br>
Sclick> watch – print<br>
in order to see the value of all watchpoints, including the one for MILEAGE, at this point.<br>
1 icensed Material – Property Click on the continue and watch — print buttons several more times until the minimum tour is shown in the Mxdb execution window. To terminate the program before then,

<click> terminate.

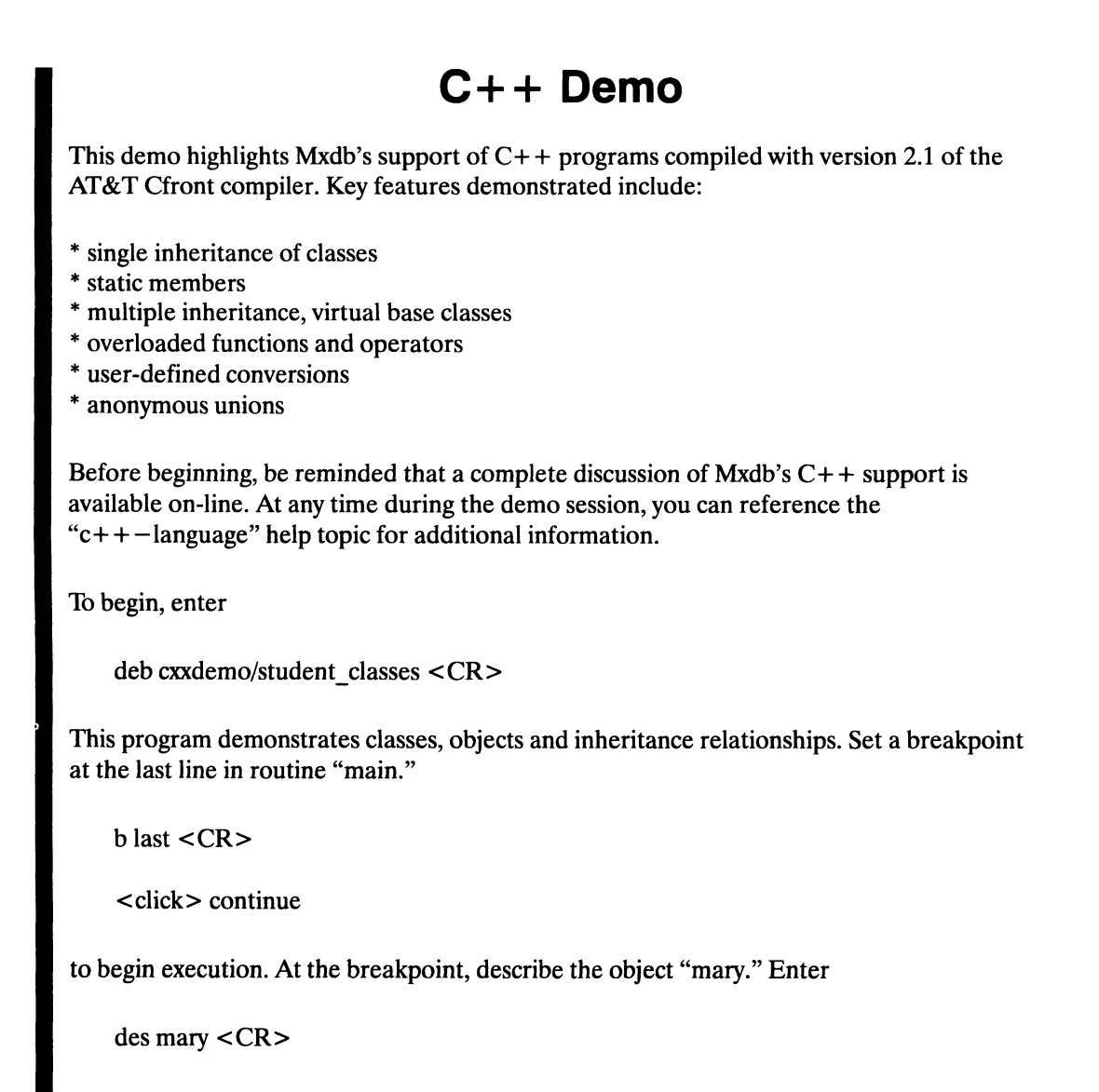

It will be a local object of class type "Student." Describe this type by entering

des Student <CR>

You will notice that type "Student" contains a member named "\$vtbl." This is a compiler-generated member that contains information required to implement virtual functions in C+ +. The Cfront compiler does not support the debug-time identification of individual virtual functions in a class. It will be a local object of class type "Student." Describe this type by entering<br>
des Student <CR><br>
You will notice that type "Student" contains a member named "\$vtbl." This is a<br>
compiler-generated member that contains

Now evaluate object "mary." Enter

eval mary <CR>

Observe that the contents of the "\$vtbl" member are not displayed. This does not prevent you from directly evaluating it just like any other member. Enter

eval mary.\$vtbl <CR>

Also note that the member functions are not displayed during object evaluation since they do not have meaningful "values" in this context.

You can also describe and assign to data members. Enter

des mary.my\_name <CR> as mary.my name "Janet" <CR> eval mary.my\_name <CR>

Mxdb relaxes the semantics of const type specifiers. This permits the successful assignment to const data member Student::my\_name in the above example.

Now let's demonstrate Mxdb's support of the  $C++$  feature of inheritance. Describe object "egghead" by entering

des egghead  $\langle CR \rangle$ 

Note that "egghead" is a const local object of class type "GradStudent," which can be described by entering

des GradStudent <CR>

"GradStudent" is a derived class of class "Student." The members defined in the base class "Student" are also defined in class "GradStudent." This can be demonstrated by evaluating "egghead." Enter

eval egghead  $\langle CR \rangle$ 

"GradStudent" is an unambiguous base class of class "GradStudent," so member names in "GradStudent" can be referenced without explicit scope name qualification. Thus the following commands have the same effect:

eval egghead.my name  $\langle CR \rangle$ eval egghead.Student::my\_name <CR>

In C+ + it is illegal for a const object to invoke a non-const member function. Non-const member functions may directly or indirectly modify the values of data members, which would violate the const property specified for the object. Mxdb however, relaxes this constraint as can be seen by entering: eval egghead.Student::my\_name <CR><br>
In C++ it is illegal for a const object to invoke a non-const member function. Non-const<br>
member functions may directly or indirectly modify the values of data members, which<br>
would vio

eval egghead.thesis\_advisor( "Dr. Brilliant" ) <CR> eval egghead.my thesis advisor <CR>

You may have noticed that function "thesis\_advisor" is overloaded. Mxdb applies  $C++$ matching rules to the arguments (if any) to an overloaded function to select the correct function to invoke.

Mxdb supports assignment to class objects. If the object is of a class type defining a suitable assignment operator function (operator=), that member function will be invoked to perform the assignment. Otherwise, objects of the same class, or of unambiguous base classes, may be assigned to the object. You can demonstrate the latter rule by entering

```
as mary egghead \langle CR \rangleeval mary <CR>
```
 $C++$  permits a class type to define multiple base classes; this is referred to as multiple inheritance. To see an example of multiple inheritance, first describe object "tricky." Enter

des tricky <CR>

Observe that "tricky" is a local object of class type "NightGradStudent." Describe class "NightGradStudent:"

des NightGradStudent <CR>

Class type "NightGradStudent" inherits members from classes "GradStudent" and "NightSchoolAttributes." Object "tricky" contains a sub-object for each of the two base classes, as can be seen by entering

eval tricky <CR>

It is possible to convert a derived class object to any unambiguous base class type. Enter

eval (Student) tricky <CR>

Mxdb allows the user to set breakpoints on member functions. As an example, set a breakpoint on NightGradStudent::gpa by entering

b NightGradStudent::gpa <CR>

Now evaluate member function "gpa" for object "tricky":

eval tricky.gpa() <CR>

When Mxdb hits the breakpoint, it will inform you that the process has stopped in an invoked routine context. Mxdb is now positioned to member function "gpa", which is defined in class type "GradStudent." At this scope you can evaluate unambiguous members without qualification. Enter When Mxdb hits the breakpoint, it will inform you that the process has stopped in an<br>invoked routine context. Mxdb is now positioned to member function "gpa", which is<br>defined in class type "GradStudent." At this scope yo

eval my thesis advisor  $\langle CR \rangle$ 

Within member function scopes, the same result can be obtained by qualifying the member name with the "this" object pointer. Enter

eval this  $-$  > my\_thesis\_advisor <CR >

"this" pointer qualification provides a way for you to evaluate the "GradStudent" sub-object of object "tricky" even though the name "tricky" is not in scope. Enter

eval \*this <CR>

It is legal in C+ + to convert a base class object, reference, or pointer to a derived class object, reference, or pointer provided that the base class is unambiguous and the conversion is explicit. This means that you can completely evaluate "tricky" as a "NightGradStudent" object even though Mxdb is positioned to base class member function "gpa." Enter

eval \*(NightGradStudent \*) this <CR>

To complete invocation of member function "gpa" and return to the calling context,

 $<$ click $>$  finish

Delete the breakpoint set on "NightGradStudent::gpa" by entering

 $del$  – ev  $1$  <  $CR$  >

You may have noticed that class "NightGradStudent" defines two static members. Static members are shared by all objects of a class type. Static members can be referenced in language expressions without respect to any particular class object, i.e. using only scope qualifier syntax. The following commands have the same effect:

eval tricky.our\_parking\_lot\_number =  $44 < CR$ eval NightGradStudent::our\_parking lot\_number =  $44$  <CR>

Now if you define a variable of class type "NightGradStudent" and assign to its "our\_parking lot\_number" data member, the assignment will occur in object "tricky" as well. Enter

def—var mystudent tricky <CR> as mystudent.our\_parking\_lot\_number 55 <CR> eval tricky.our\_parking lot\_number <CR>

 $A C++$  class type can be defined that inherits the same base class type via more than one inheritance path. An object of such a type will contain a separate base class subobject for each occurrence of the multiply-inherited base class. However,  $C_{+}$  + provides a feature (called virtual base classes) that permits a single occurrence of a base subobject to be Shared along inheritance paths. To demonstrate this feature, begin by describing "pele": A C+ + class type can be defined that inherits the same base class type via more than one<br>inheritance path. An object of such a type will contain a separate base class subobject for<br>each occurrence of the multiply-inherit

des pele <CR>

"pele" is a local class object of class "ForeignTransferStudent," which can be described by entering

des ForeignTransferStudent <CR>

As can be seen, "ForeignTransferStudent" has two base classes, "ForeignStudent" and "TransferStudent." Describe these two classes:

des ForeignStudent <CR> des TransferStudent <CR>

Both of the base classes of class "ForeignTransferStudent" define class "Student" as a virtual base class. This has the effect that the "Student" subobject in "pele" is shared along the associated inheritance paths. Verify this by entering

eval pele <CR>

A class may inherit a base virtually along some inheritance paths and non-virtually along others.

Ambiguities can occur in referencing a member name defined in more than one base class. For example:

eval pele.gpa() <CR>

Mxdb cannot determine whether you intended to invoke "TransferStudent::gpa" or "ForeignStudent::gpa." In this case you must specify scope qualifier syntax to disambiguate the reference. As an example, enter

eval pele. TransferStudent::gpa()

To demonstrate some other notable  $C++$  features supported by Mxdb, debug the following program:

deb cxxdemo/SmallInt <CR>

This program highlights the use of user-defined conversions, overloading and anonymous unions. Set a breakpoint at the last line in routine "main."

b last <CR>

<click> continue

to begin execution. At the breakpoint, describe the object "sm\_int1." Enter

des sm\_int $1 < CR$ 

"sm\_int1" is a local object of class type "SmallInt", which can be described by entering

des SmallInt <CR>

Notice that class "SmallInt" defines two member functions called "operator=." As discussed previously, classes can define "operator=" to specify the semantics of assigning expressions to objects of the class. In class "SmallInt", an assignment operator controls the assignment of integers to "SmallInt" objects. To see this, enter des sm\_int1 < CR><br>
"sm\_int1" is a local object of class type "SmallInt", which can be described by entering<br>
des SmallInt < CR ><br>
Notice that class "SmallInt" defines two member functions called "operator=." As<br>
discussed

as sm intl  $5 < CR$ eval sm\_int1  $\langle CR \rangle$ 

An assignment operator also controls the assignment of "SmallInt" objects to "SmallInt" objects. Try

des sm\_int2 < $CR$ > eval sm\_int2 < $CR$ as sm\_int1 sm\_int2 < $CR$ > eval sm\_int1 < $CR$ 

Unlike the assignment operation for integers, the one for "SmallInt" objects would be legal in C+ + even if no associated "operator=" member function had been defined. How can you tell that Mxdb did the right thing and invoked the assigment operator on object "sm\_int2" in the above example? One way would be to set a breakpoint on the operator and verify that the breakpoint is hit when you perform the assignment. Enter

b Smallint::operator= <CR>

"operator=" is an overloaded function in class "SmallInt", so Mxdb displays the member function interfaces for all of the possible matches and prompts you to select the desired member function. Enter

 $2 < CR$ 

to indicate you want to select the second choice. Now try another object-to-object assignment:

des const\_sm\_int3 < $CR$ > eval const\_sm\_int3 <CR> eval sm\_int1 = const\_sm\_int3 <CR $>$ 

Mxdb stops in the context of the invoked member function. Now that you're satisfied that the function has been appropriately invoked, finish it and then verify the effect of the assignment:

 $<$ click $>$ finish eval sm\_int1 < $CR$ 

Delete the breakpoint set on "SmallInt::operator=" by entering

 $del$  – ev  $1$  <  $CR$  >

Mxdb supports global operator functions as well as class operator functions. To see this, describe the global "operator==" function by entering del—ev 1 <CR><br>
Mxdb supports global operator functions as well as class operator functions. To see this,<br>
describe the global "operator = = " function by entering<br>
des ::operator = = <CR><br>
You can logically compare two "S

des ::operator==  $\langle CR \rangle$ 

You can logically compare two "SmallInt" objects with this operator function.As an example, enter

eval sm\_int1 = = sm\_int1 <CR>

Operator functions are indeed functions, so nothing prohibits you from invoking them just like non-operator functions. For instance, you can try:

```
eval ::operator==(sm_int2,const_sm_int3) <CR>
```
In addition to their utility in defining the semantics of unary and binary operators for class operands, operator functions can be used to define the semantics of type conversion between objects and values of other types. Along with conversion constructors, these conversion functions make it possible to implicitly (or explicitly) convert objects to and from other types. Class "SmallInt" defines an operator conversion function, which can be described by entering

des SmallInt::operator int <CR>

This member function converts a "SmallInt" object to its associated integer value. Try these varying explicit and implicit uses of this operator function:

eval (int) sm\_int1  $\langle CR \rangle$ eval (char) sm\_int1 < $CR$ > eval int(const\_sm\_int3)  $\langle CR \rangle$ des a  $\langle CR \rangle$ eval  $a = \text{sm}$  int2 <CR> eval sm\_int1 + sm\_int1 < $CR$ >

Ambiguities can occur between two or more user-defined conversions, or between user-defined conversions and builtin conversions. In these cases Mxdb reports the problem and identifies conflicting user-defined conversions. Here's an example of an ambiguity between the global "operator==" function and the builtin "==" operator:

eval sm\_int1 = =  $4 < CR$ 

It is possible to recast the syntax in the above example to force one or the other of the possible interpretations. These next evaluations take decidedly different routes to effect the comparison:

eval ((int) sm\_int1) = =  $4 < CR$ eval ::operator== $(\text{sm\_int1,4})$  <CR>

The second example makes use of the implicit conversion of integers to "SmallInt" objects via a conversion constructor defined by class "SmallInt."

The last Mxdb-supported  $C++$  feature to be demonstrated is anonymous unions, which are unnamed objects containing only data members. Anonymous union members share the same address, but otherwise are used like ordinary (nonmember) variables. The "SmallInt" program defines an anonymous union containing members "a" and "b." Enter via a conversion constructor defined by class "SmallInt."<br>
The last Mxdb-supported C++ feature to be demonstrated is anonymous unions, which<br>
are unnamed objects containing only data members. Anonymous union members share

```
des a \langle CR \rangleeval \&a < CRevala <CR>
des b < CRaddress b <CR>
eval b < CR
```
To verify that members "a" and "b" share the same data, enter

as a  $9 < CR$ eval b <CR>

Congratulations, you have successfully completed the Mxdb C+ + demo!

End of Appendix

 $\label{eq:2.1} \mathcal{L}=\mathcal{L}(\mathcal{L}^{(1)})\otimes\mathcal{L}^{(2)}(\mathcal{L}^{(2)})$  $\mathcal{L}(\mathcal{A})$  and  $\mathcal{L}(\mathcal{A})$  .

 $\label{eq:2.1} \frac{1}{\sqrt{2}}\int_{0}^{\infty}\frac{1}{\sqrt{2\pi}}\left(\frac{1}{\sqrt{2\pi}}\right)^{2\alpha} \frac{1}{\sqrt{2\pi}}\int_{0}^{\infty}\frac{1}{\sqrt{2\pi}}\left(\frac{1}{\sqrt{2\pi}}\right)^{\alpha} \frac{1}{\sqrt{2\pi}}\frac{1}{\sqrt{2\pi}}\int_{0}^{\infty}\frac{1}{\sqrt{2\pi}}\frac{1}{\sqrt{2\pi}}\frac{1}{\sqrt{2\pi}}\frac{1}{\sqrt{2\pi}}\frac{1}{\sqrt{2\pi}}\frac{1}{\sqrt{2\pi}}$ 

 $\label{eq:2.1} \frac{1}{\sqrt{2}}\int_{\mathbb{R}^3}\frac{1}{\sqrt{2}}\left(\frac{1}{\sqrt{2}}\right)^2\frac{1}{\sqrt{2}}\left(\frac{1}{\sqrt{2}}\right)^2\frac{1}{\sqrt{2}}\left(\frac{1}{\sqrt{2}}\right)^2\frac{1}{\sqrt{2}}\left(\frac{1}{\sqrt{2}}\right)^2\frac{1}{\sqrt{2}}\left(\frac{1}{\sqrt{2}}\right)^2\frac{1}{\sqrt{2}}\frac{1}{\sqrt{2}}\frac{1}{\sqrt{2}}\frac{1}{\sqrt{2}}\frac{1}{\sqrt{2}}\frac{1}{\sqrt{2}}$